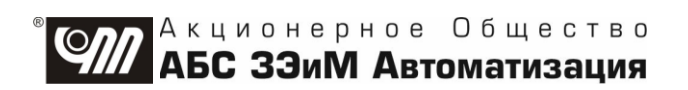

# ПУСКАТЕЛЬ БЕСКОНТАКТНЫЙ **РЕВЕРСИВНЫЙ** ПБР-2И

# РУКОВОДСТВО ПО ЭКСПЛУАТАЦИИ ЯЛБИ.421235.014 РЭ

# **Содержание**

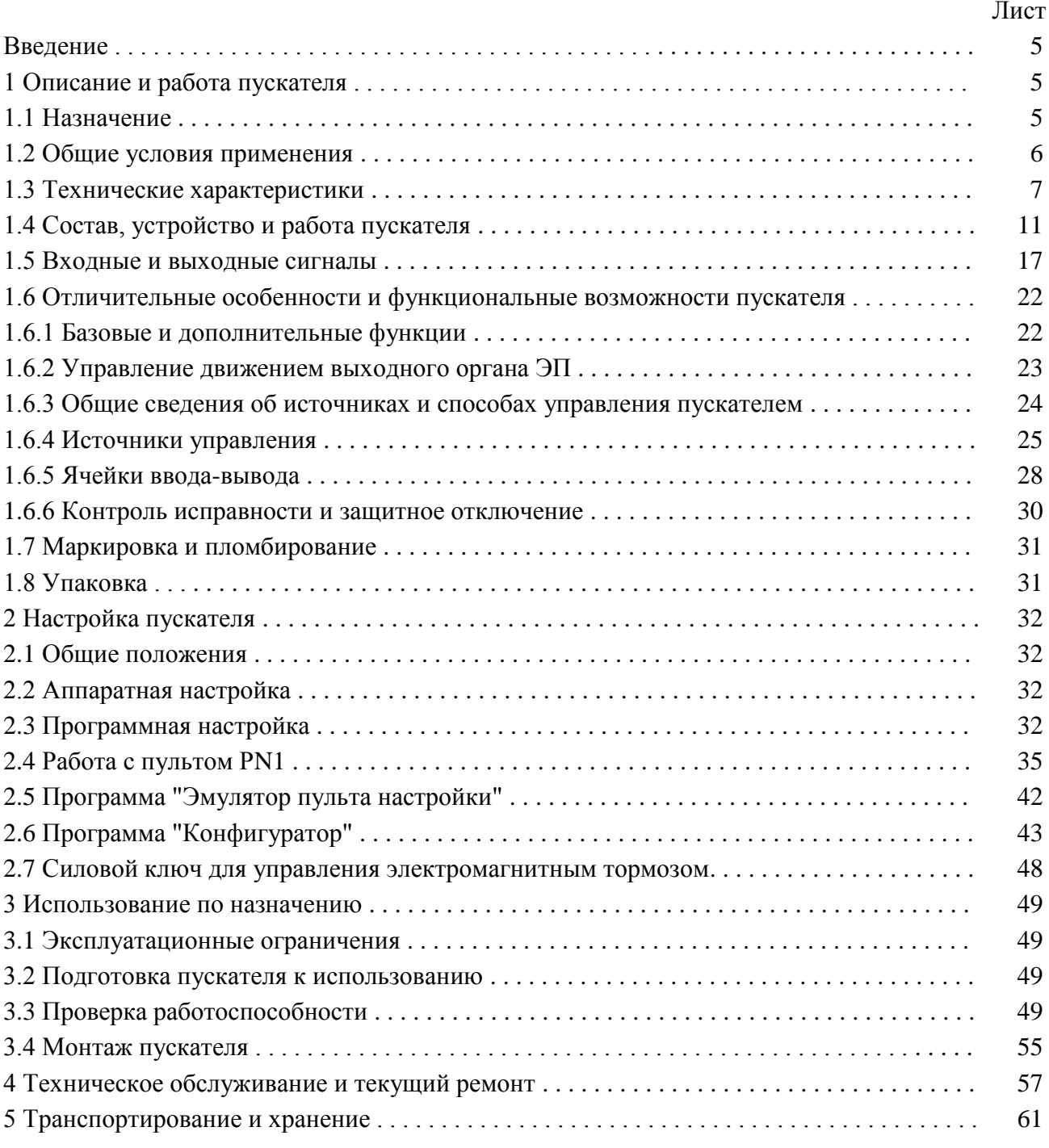

# **Приложения**

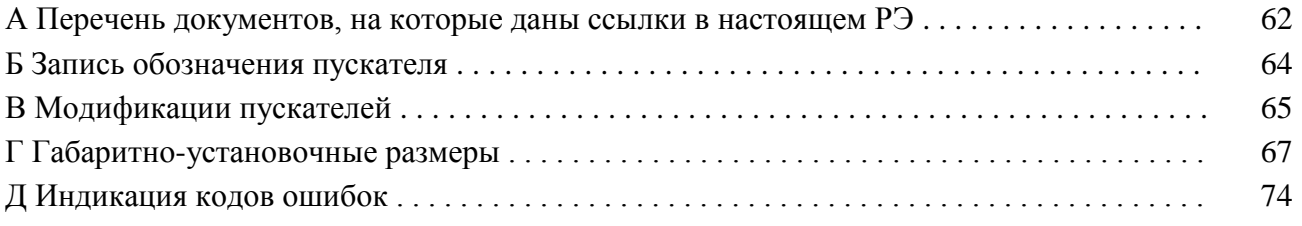

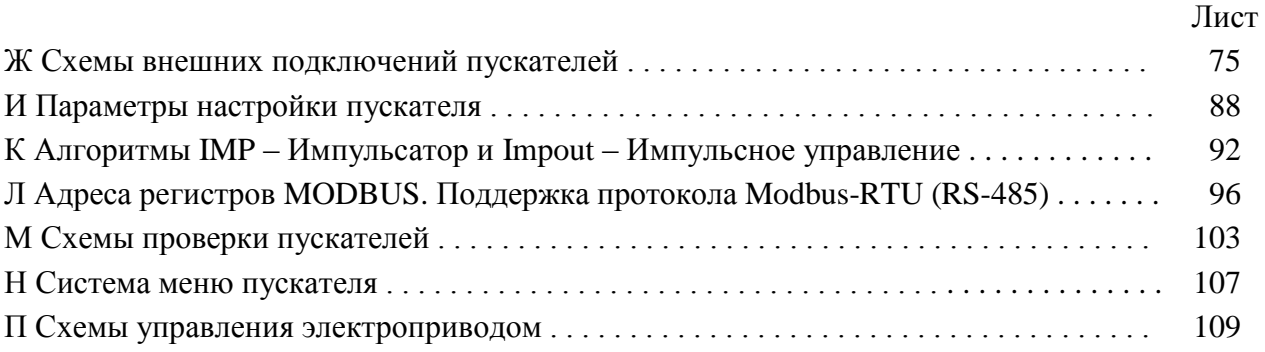

Пускатель бесконтактный реверсивный ПБР-2И защищен авторским правом и патентами.

## **BHUMAHUE!**

До изучения руководства по эксплуатации изделие не включать!

Надежность работы пускателя бесконтактного реверсивного ПБР-2И обеспечивается как качеством изделия, так и соблюдением режимов и условий эксплуатации, а также выполнением других требований, изложенных в настоящем руководстве по эксплуатации.

В связи с систематически проводимыми работами по совершенствованию конструкции и технологии изготовления, возможны несущественные отклонения соответствующих данных, приведенных в руководстве по эксплуатации от фактических, не влияющие на технические характеристики изделия, и безопасность эксплуатации.

ВНИМАНИЕ: ЕСЛИ ПРИ НАХОЖДЕНИИ ПУСКАТЕЛЯ ВО ВКЛЮЧЕННОМ СОСТОЯНИИ ОН НЕ УПРАВЛЯЕТСЯ ПО ДИСКРЕТНЫМ ВХОДАМ "ОТКРЫТЬ", "ЗАКРЫТЬ" И ОТСУТСТВУЮТ СИГНАЛЫ "ГОТОВНОСТЬ" И "НЕИСПРАВНОСТЬ", НЕОБХОДИМО УСТАНОВИТЬ ТРЕБУЕМЫЕ НАСТРОЙКИ И ЗАТЕМ ЗНАЧЕНИЕ ПАРАМЕТРА В1=1!

#### **Список сокращений**

АПВ – автомат повторных включений;

АктДУ – активизация дискретного управления;

АСУ ТП – автоматизированные системы управления технологическими процессами;

АЦП – аналого-цифровой преобразователь;

БТЗ – блок тепловой защиты;

ВКЛ – включен;

ГР – элемент гальванического разделения;

ДП – датчик положения;

ДТ – датчик температуры;

ЗАКР – закрыть;

ЗД – задание;

КВ – концевой выключатель;

КВЗ – концевой выключатель закрытия;

КВО – концевой выключатель открытия;

КЗ – короткое замыкание;

МВЗ – моментный выключатель закрытия;

МВО – моментный выключатель открытия;

НЗ – нормально замкнутый;

НР – нормально разомкнутый;

ОТК – отдел технического контроля;

ОТКЛ – отключен;

ОТКР – открыть;

ОШ – ошибка;

ПВЗ – промежуточный выключатель закрытия;

ПВО – промежуточный выключатель открытия;

ПЗУ – постоянное запоминающее устройство;

ППЗУ – перепрограммируемое запоминающее устройство;

ПМУ – пульт местного управления;

ПС – плата силовая тиристорная;

ПФП – плата фильтров и питания;

РАБ – работа;

ТО – техническое обслуживание;

ТТ – трансформатор тока;

ШИМ – широтно-импульсная модуляция;

ЭД – электродвигатель;

ЭП – электропривод;

ЭПН – программа "Эмулятор пульта настройки"

Настоящее руководство по эксплуатации (далее - РЭ) предназначено для изучения возможностей и требований при эксплуатации пускателя бесконтактного реверсивного ПБР-2И (далее – пускатель) и рассчитано на пользователей – проектантов автоматизированных систем управления технологическими процессами (АСУ ТП) и эксплуатационного персонала.

Настоящее РЭ содержит технические характеристики, описание состава, устройства и функциональных возможностей пускателя, а также сведения по эксплуатации, транспортированию и хранению. Перечень документов, на которые даны ссылки в настоящем РЭ, приведен в приложении А.

К эксплуатации пускателя допускается персонал, изучивший настоящее РЭ, и имеющий необходимую подготовку по технике безопасности, монтажу и наладке.

#### 1 Описание и работа пускателя

#### 1.1 Назначение

1.1.1 Пускатель предназначен для бесконтактного управления регулирующими и запорными электроприводами (ЭП) трубопроводной арматуры, в которых использованы однофазные электродвигатели (ЭД). Запись обозначения пускателя при его заказе и в документации другой продукции, в которой он может быть применен, имеет вид, представленный в приложении Б.

1.1.2 Пускатели являются изделиями общего назначения по ГОСТ 18311.

1.1.3 Пускатель может выполнять следующие функции:

- реверсивное управление двигателем ЭП по командам "ОТКРЫТЬ", "ЗАКРЫТЬ", подаваемым на дискретные входы пускателя;

- выполнение команд управления от контроллера или компьютера, подключаемого через интерфейс RS-485 по протоколу MODBUS;

- остановка ЭП в крайних положениях по сигналам концевых или моментных выключателей:

- выполнение уплотнения короткими импульсами при закрытии или открытии по моменту;

- блокирование управления ЭП при наличии на входе дискретного сигнала "ЗАПРЕТ";

- питание цепей управления произвольной полярности, концевых и моментных выключателей ЭП от двух внутренних нестабилизированных гальванически развязанных источников питания постоянного тока 24 V;

- выполнение функции позиционера - по аналоговому сигналу задания (ЗД) от системы управления и сигналу обратной связи от датчика положения (ДП) ЭП;

- вывод аналогового сигнала положения выходного органа ЭП для информации системе управления;

- выполнение команд настройки, управления, контроля состояния от внешнего пульта настройки PN1 (далее – пульт PN1), подключаемого через интерфейс RS-232 или от компьютера с программой "Эмулятор пульта настройки" (ЭПН) или "Конфигуратор", подключаемого через интерфейс RS-232 или RS-485;

- формирование выходного сигнала "ГОТОВНОСТЬ";

- защитное отключение ЭД, формирование выходного сигнала "НЕИСПРАВНОСТЬ" и индикация неисправности (подробно описано в подразделе 1.5 "Входные и выходные сигналы").

1.1.4 Модификации пускателей соответствуют таблице В.1 приложения В. В зависимости от модификации пускатели могут иметь дополнительные опции:

- К - дополнительный ключ управления тормозом;

- Т тепловая защита двигателя ЭП;
- С олин канал RS-485:

- 2С – два канала RS-485;

- А - аналоговое управление (позиционер);

- А1 - аналоговый сигнал от датчика положения;

- П и Пу - изолированные от входных цепей два источника питания (Пу - для установки в 1/3 модуля шкафов КРУЗА П).

#### **1.2 Общие условия применения**

1.2.1 Пускатели имеют климатические исполнения по ГОСТ 15150:

- УХЛ3.1 с диапазоном рабочих температур от минус 10 °С до плюс 55 °С и относительной влажностью до 98 % при температуре 25 °С без конденсации влаги;

- Т3 с диапазоном рабочих температур от минус 10 °С до плюс 55 °С и относительной влажностью до 98 % при температуре 35 °С без конденсации влаги;

- В5.1 с диапазоном рабочих температур от минус  $10\text{ °C}$  до плюс 60 °С и относительной влажностью до 98 % при температуре 35 °С без конденсации влаги.

1.2.2 По устойчивости к воздействию атмосферного давления пускатели соответствуют группе Р1 по ГОСТ Р 52931.

1.2.3 По устойчивости и прочности к воздействию синусоидальных вибраций пускатели соответствуют группе исполнения L3 по ГОСТ Р 52931.

1.2.4 Степень защиты пускателей от проникновения твердых тел и воды – IР20 по ГОСТ 14254.

1.2.5 Пускатели соответствуют III группе исполнения по устойчивости к электромагнитным воздействиям в электромагнитной обстановке средней жесткости по ГОСТ 32137.

Уровень индустриальных радиопомех, излучаемых при работе пускателей, не превышает значений, установленных ГОСТ Р 51318.11 для оборудования класса А группы 1.

1.2.6 Пускатель нормально функционирует с критерием качества функционирования А при воздействии:

- микросекундной импульсной помехи большой энергии по ГОСТ Р 51317.4.5 с амплитудой напряжения испытательного импульса 2 kV для цепей питания, 1 kV для линий связи по схеме "провод-земля", 1 kV для цепей питания по схеме "провод-провод";

- наносекундной импульсной помехи по ГОСТ 30804.4.4 с амплитудой испытательных импульсов 2 kV для цепей питания по схеме "провод-земля", 1 kV для линии связи по схеме "провод-земля";

- кондуктивных помех, наведенных радиочастотными электромагнитными полями по ГОСТ Р 51317.4.6 в полосе частот от 150 kHz до 80 MHz и с испытательным напряжением 10 V.

1.2.7 Пускатель функционирует с временной потерей работоспособности в процессе действия и с последующим восстановлением (критерий качества функционирования В) при воздействии:

- динамических изменений напряжения сети переменного тока по ГОСТ 30804.4.11, а именно провалов напряжения на 30 % в течение 1000 ms, выбросов напряжения на 20 % в течение 1000 ms, прерывания напряжения на 100 % в течение 100 ms.

- электростатического разряда по ГОСТ 30804.4.2 с испытательным напряжением импульса разрядного тока 6 kV при контактном разряде.

1.2.8 Электрическое питание пускателей осуществляется от сети однофазного переменного тока с номинальным напряжением 220, 230 или 240 V при отклонении от минус 15 % до плюс 10 % и частотой 50 (60) Нz при отклонении  $\pm 2$  %.

1.2.9 Электрическая изоляция между гальванически несвязанными цепями выдерживает в течение 1 min испытательное напряжение практически синусоидальной формы частотой от 45 до 65 Hz (действующее значение):

- 500 V - для цепей с напряжением до 42 V;

- 1500 V - для цепей с напряжением от 42 до 660 V;

1.2.10 Электрическое сопротивление изоляции между отдельными электрическими цепями и между этими цепями и корпусом пускателей не менее 40 МΩ.

1.2.11 Пускатели исполнений Т3, В5.1 стойки к воздействию плесневых грибов согласно ГОСТ 26080 при размещении в шкафу и эксплуатации в периодически обслуживаемых помещениях. Допустимый балл для оценки грибостойкости пускателей при отсутствии защитной оболочки (шкафа) – 4 по ГОСТ 9.048 с сохранением работоспособности пускателей и соответствии параметров и характеристик требованиям технических условий ЯЛБИ.421235.009 ТУ.

## 1.3 Технические характеристики

1.3.1 Технические характеристики пускателей приведены в таблице 1.

## Таблица 1

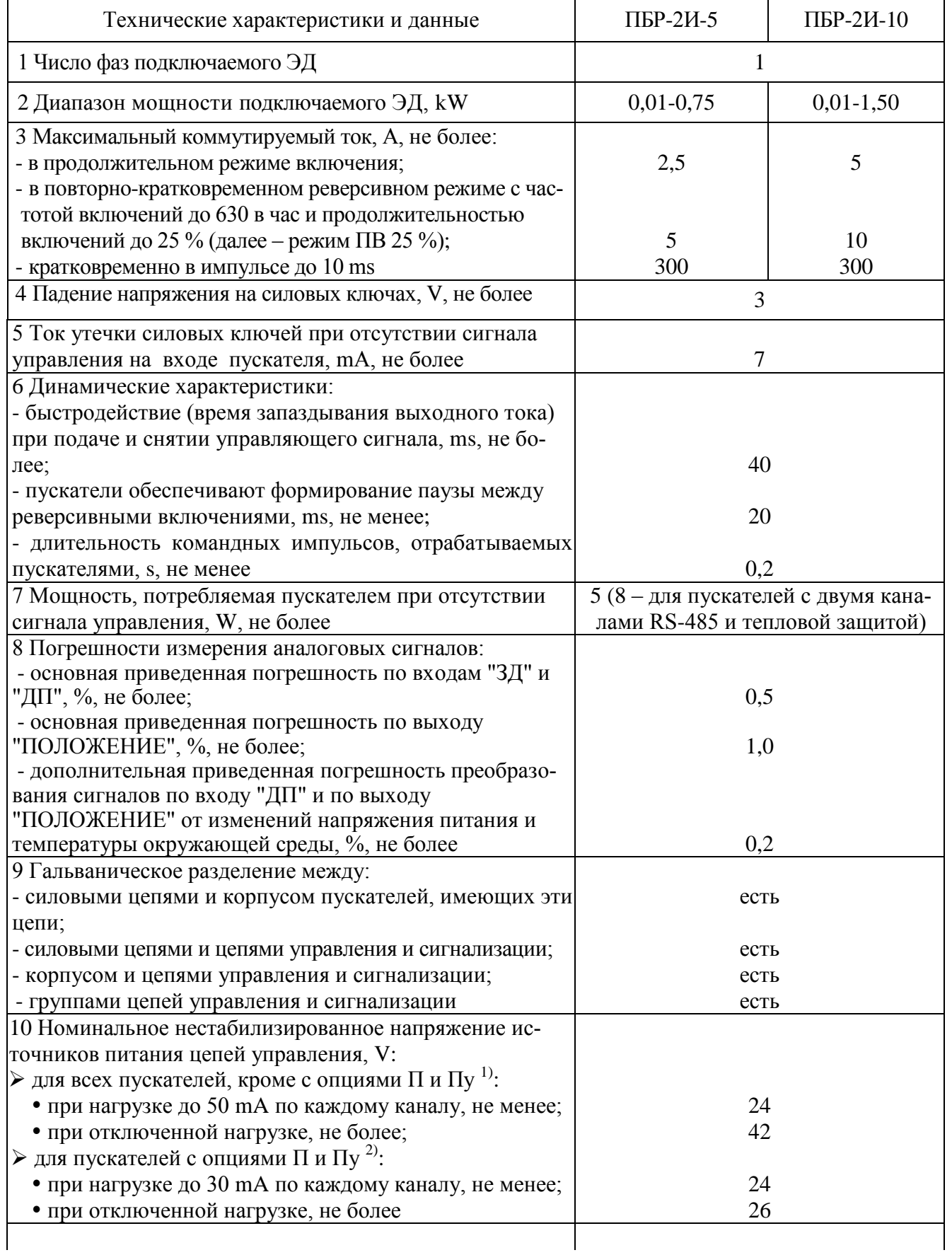

## Окончание таблицы 1

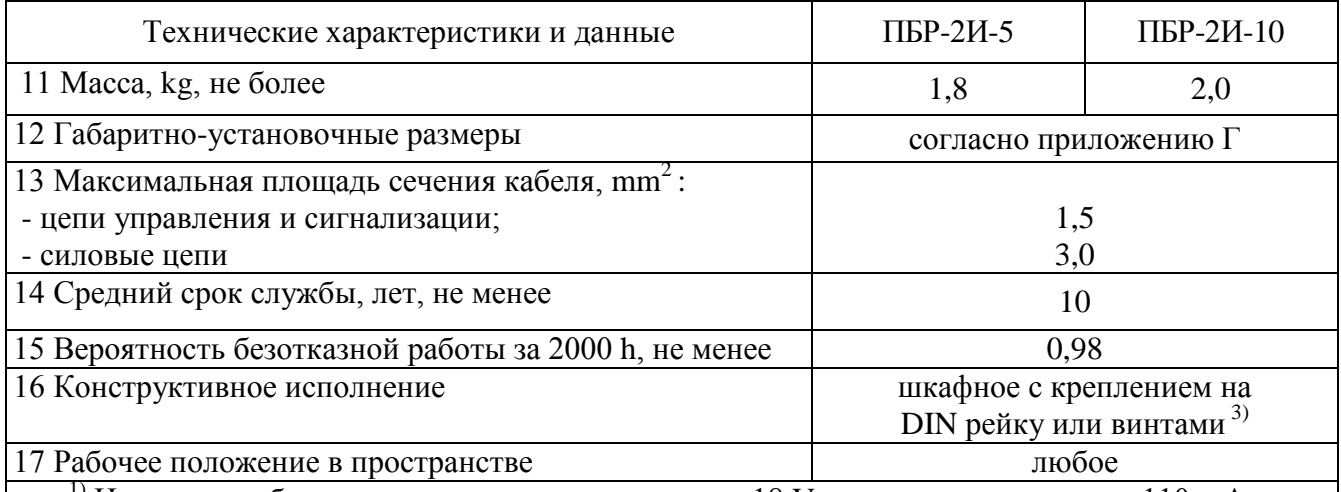

<sup>1)</sup> Источники обеспечивают напряжение не менее 18 V на нагрузке с током до 110 mA по каждому каналу.

<sup>2)</sup> Источники обеспечивают напряжение не менее 18 V на нагрузке с током до 85 mA по каждому каналу. При параллельном подключении источников общая нагрузочная способность:

 $-60$  mA, напряжение не менее 24 V;

- 165 mA, напряжение не менее 18 V.

3) При частых и сильных вибрациях рекомендуется использовать винтовое крепление.

Примечание - Значения параметров распространяются на все пускатели с указанной общей частью записи обозначения.

1.3.2 Пускатель имеет канал RS-232 (разъем "ПУЛЬТ"), предназначенный для подключения пульта PN1 или компьютера, и может иметь каналы RS-485 для настройки параметров, контроля состояния и управления пускателем по цифровой полевой сети MODBUS. Технические характеристики каналов приведены в таблице 2.

#### Таблица 2

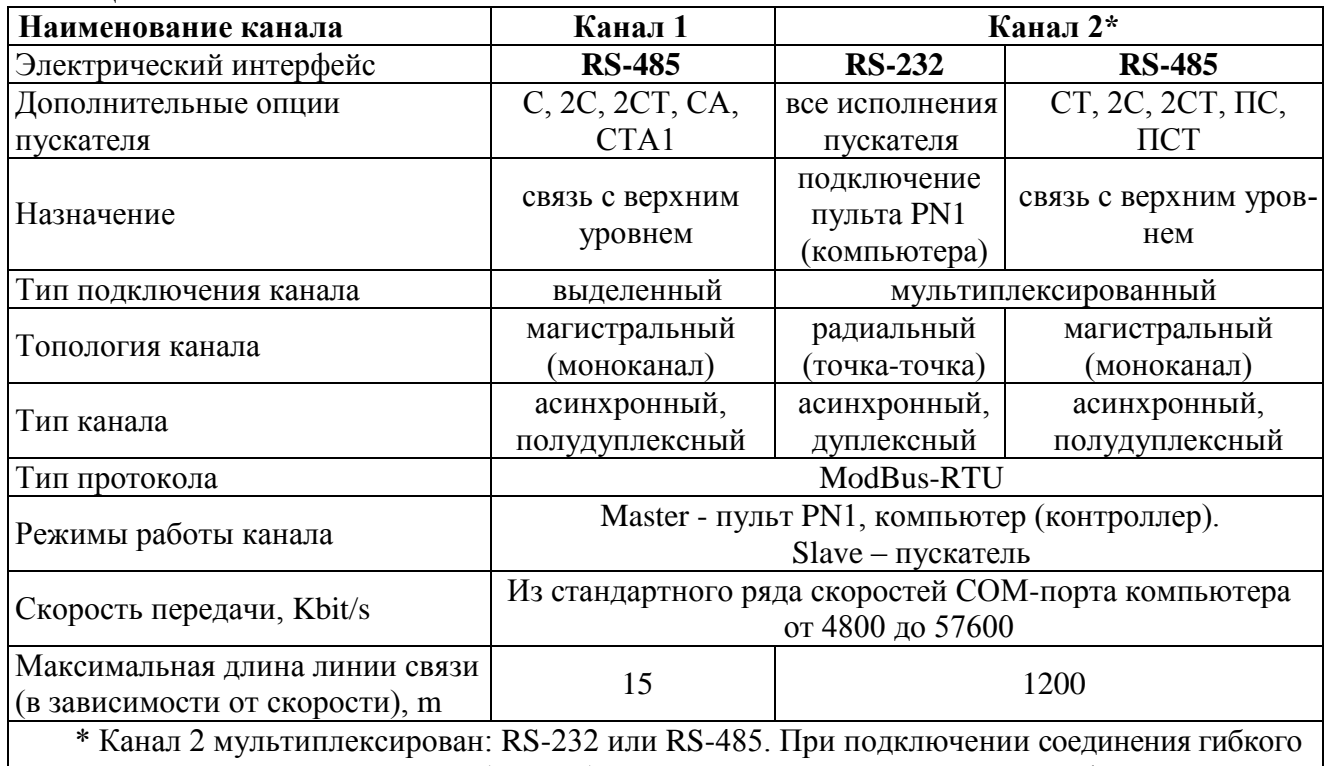

СГ4 или СГ2 к разъему "ПУЛЬТ" (RS-232) пускатель переключается на интерфейс RS-232, при отключении CГ4 или CГ2 - на RS-485 для подключения к сети управления верхнего уровня.

1.3.3 Назначение и параметры входов приведены в таблице 3.

#### **Таблица 3**

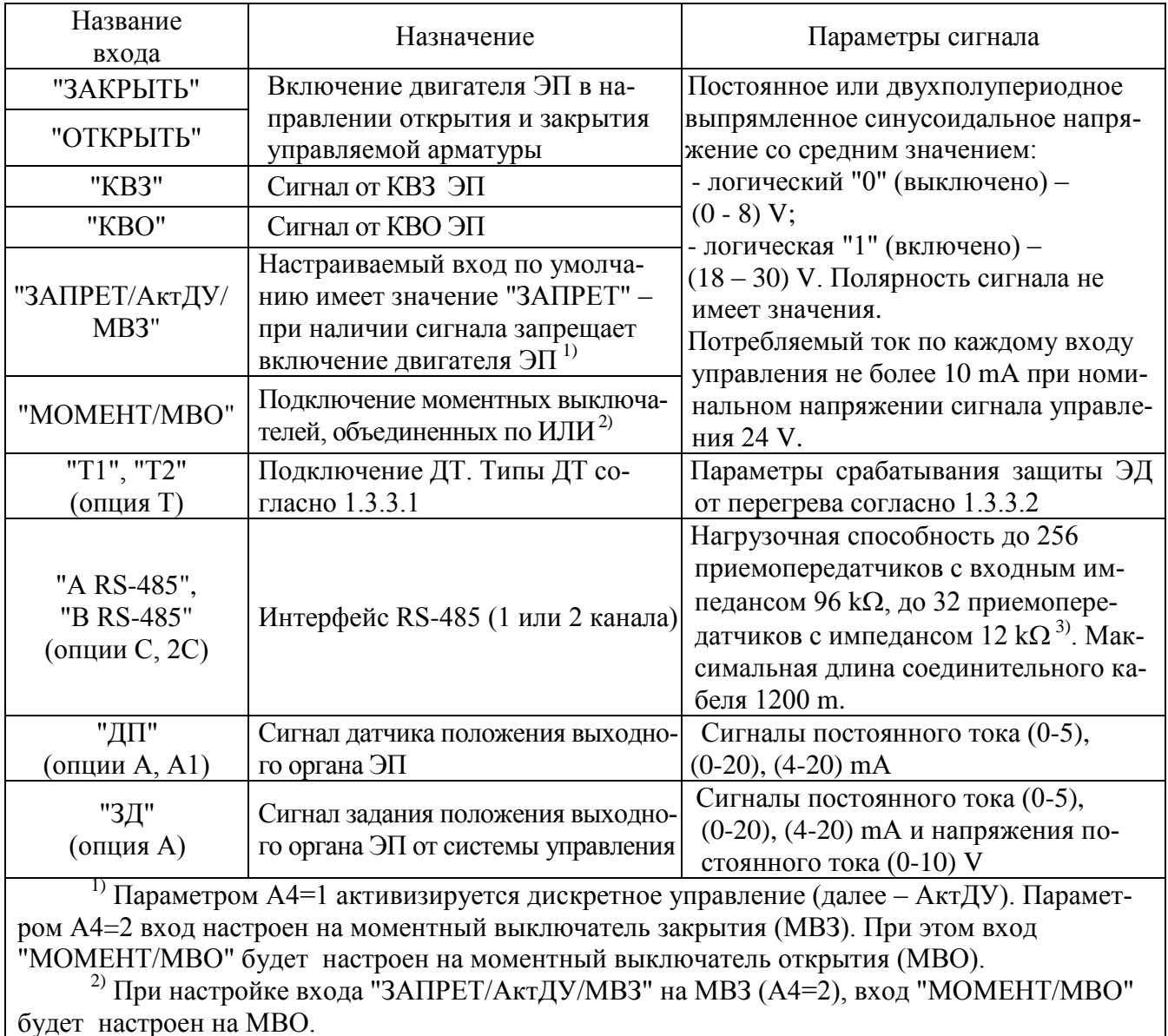

 $3)$  Допустимые сетевые адреса 1-239.

1.3.3.1 Пускатель осуществляет защиту ЭД от перегрева при применении следующих типов ДТ (устанавливается параметром при настройке пускателя):

а) терморезистор (позистор) со стабилитроном с напряжением стабилизации 10 V (рисунок 1);

б) терморезистор (позистор) без стабилитрона;

в) биметаллический датчик, дающий "сухой контакт" – нормально разомкнутый (НР);

г) биметаллический датчик, дающий "сухой контакт" – нормально замкнутый (НЗ) (рисунок 1а).

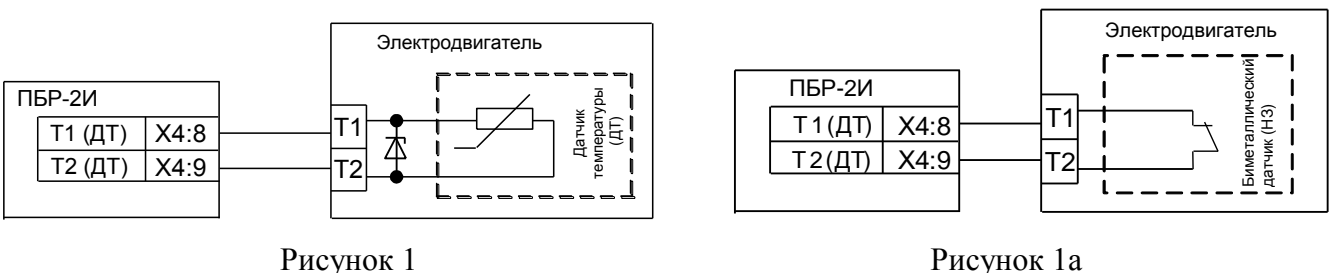

При использовании ДТ типа а) пускатель распознает следующие ситуации:

- КЗ линии связи ДТ;
- обрыв линии связи ДТ;
- нормальная работа;

- перегрев ЭД.

При использовании ДТ типа б) пускатель распознает ситуации:

- КЗ линии связи ДТ;

- нормальная работа;

- перегрев ЭД.

При использовании ДТ типов в) или г) пускатель не распознает ситуации, связанные с диагностикой линии связи ДТ.

1.3.3.2 Параметры срабатывания защиты ЭД от перегрева при подключении терморезистора (1.3.3.1а, б):

- (1650-3600) Ω – перегрев ЭД;

- более 3600  $\Omega$  – обрыв в цепи ДТ (только для варианта по 1.3.3.1а));

- (0-  $(25\pm3)$ )  $\Omega - K3$  в цепи ДТ.

Параметры входа для подключения биметаллических датчиков: напряжение при разомкнутых контактах ДТ (24 $\pm$ 3) V, ток через замкнутые контакты ДТ (5 $\pm$ 1) mA.

Длина линии связи не более 300 m. Подключение к ЭД выполняется экранированными проводами.

1.3.4 Назначение и параметры выходов приведены в таблице 4.

## **Таблица 4**

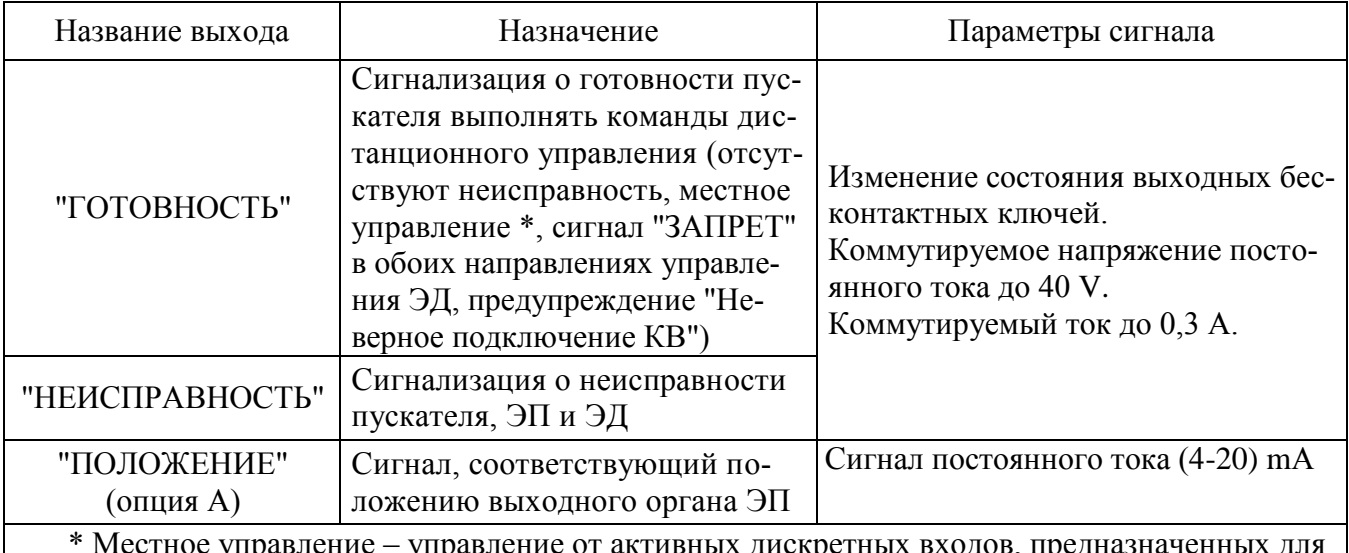

\* Местное управление – управление от активных дискретных входов, предназначенных для пульта местного управления (ПМУ), пульта PN1 или автомата повторных включений (АПВ).

Выходы "ГОТОВНОСТЬ" и "НЕИСПРАВНОСТЬ" могут работать в режиме "сигналы" в соответствии с таблицей 4а. В этом режиме выходы "ГОТОВНОСТЬ" и "НЕИСПРАВНОСТЬ" сигнализируют о состоянии арматуры и имеют значения "ОТКРЫТО" и "ЗАКРЫТО" соответственно.

Настроить режим "сигналы" для выходов "ГОТОВНОСТЬ" и "НЕИСПРАВНОСТЬ" можно одним из способов:

- с помощью программы "Конфигуратор" в закладке *"Ячейки ввода/вывода"* выбрать *"№6:HDO\_PBRn/Канал №1[0х4А]/"*. В рамке *"Настройки"* в списке *"Режим"* выбрать *"Сигналы"* и нажать кнопку *"Изменить"*;

- с помощью пульта настройки или программы "Эмулятор пульта настройки" (далее – ЭПН), выбрав пункты меню *"Аппарат/ДисВыв/Режим/Сигналы"*.

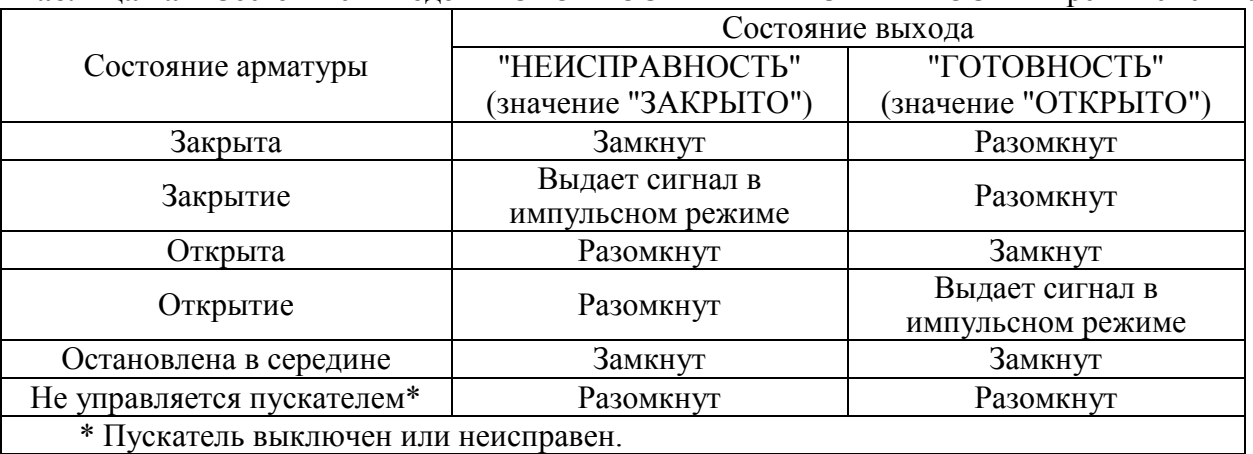

**Таблица 4а** – Состояние выходов "ГОТОВНОСТЬ" и "НЕИСПРАВНОСТЬ" в режиме "сигналы"

#### **1.4 Состав, устройство и работа пускателя**

1.4.1 Пускатели ПБР-2И-10 конструктивно состоят из несущей конструкции с печатными платами, где по бокам расположены два радиатора, спереди лицевая панель, сзади панель с элементами для установки и болт заземления. Пускатели ПБР-2И-5 конструктивно состоят из перфорированного кожуха, внутри которого расположены печатные платы и радиатор. Силовые ключи расположены на радиаторах с использованием теплопроводящих электроизолирующих прокладок. В пускателе с опцией Пу в состав входит внешняя плата индикации.

В нижней части пускателя имеется колодка Х1 (контакты 1-6) с клеммами винтового соединения для подключения силовых цепей (все модификации пускателей, кроме пускателей с дополнительной опцией Пу). В верхней части расположены разъемы:

а) Х1 (контакты 7-10) для подключения цепей управления пускателем дискретными сигналами (входы "ОТКРЫТЬ", "ЗАКРЫТЬ"), выход источника постоянного тока 24 V, 50 mA (все модификации пускателей, кроме пускателей с дополнительной опцией  $\Pi$  и  $\Pi$ <sub>y</sub>);

б) Х2 для подключения цепей от концевых и моментных выключателей ЭП, вход сигнала "ЗАПРЕТ", выход источника постоянного тока с номинальным напряжением 24 V (все модификации пускателей, кроме пускателей с дополнительной опцией  $\Pi$  и  $\Pi$ <sub>y</sub>), выходы дискретных сигналов "ГОТОВНОСТЬ и "НЕИСПРАВНОСТЬ";

в) Х3 – подключение (варианты по исполнениям):

- вывод внутренних источников питания постоянного тока 24 V, 30 mA (все модификации пускателей с опциями  $\Pi$ ,  $\Pi$ <sub>V</sub>);

- первый канал RS-485;
- датчик температуры ЭД;
- г) Х4 подключение (варианты по исполнениям):
- второй канал RS-485;
- датчик температуры ЭД;
- сигналы аналогового управления;
- подключение внешней платы индикации в пускателе с опцией Пу.

П р и м е ч а н и е – Наименования "первый" и "второй" каналы RS-485 соответствуют первому (*"Сеть 1 (RS-485)"*) и второму (*"Сеть 2 (RS-485)"*) сетевым каналам в программе "Конфигуратор" в закладке *"Коммуникации"*.

На лицевой панели имеется разъем "ПУЛЬТ" для подключения пульта РN1 или компьютера с интерфейсом RS-232.

1.4.2 Индикаторы "ОТКР", "ЗАКР", "РАБ", "ОШ" на лицевой панели сигнализируют о состоянии пускателя. Работа индикаторов приведена в таблице 5.

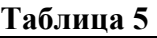

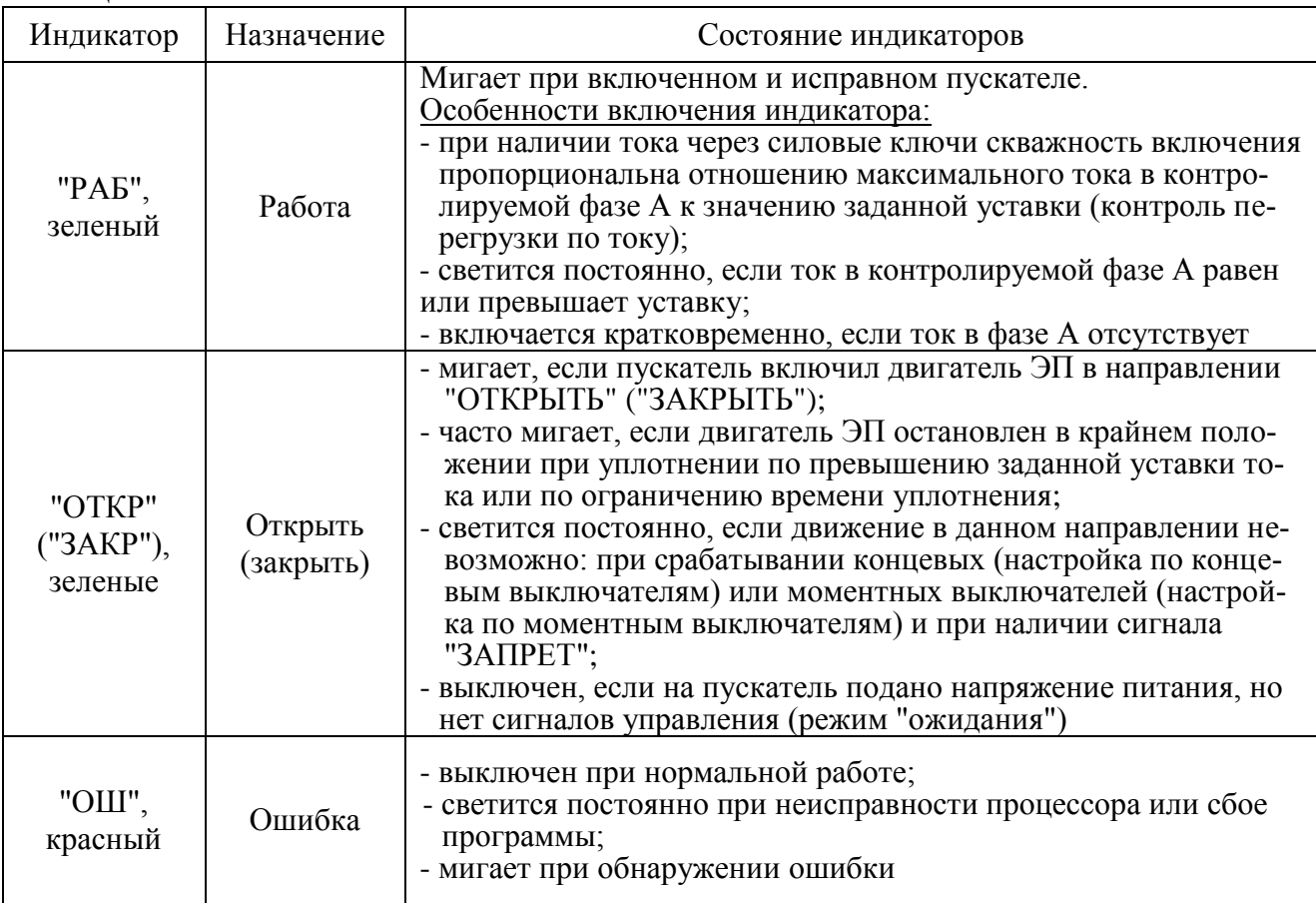

П р и м е ч а н и я

1 Индикаторы "ОТКР" и "ЗАКР" включаются одновременно (часто мигают) при обнаружении неправильного подключения концевых выключателей: при включении ЭД в направлении открытия сработал КВЗ или при включении в направлении закрытия сработал КВО.

2 Если обнаружена неисправность и мигает индикатор "ОШ", то мигание остальных индикаторов показывает коды ошибок в соответствии с приложением Д.

1.4.3 Диапазоны измерения тока фазы А в зависимости от модификации пускателя приведены в таблице 6. Микропереключатели, находящиеся на лицевой панели, предназначены для выбора диапазона измерения тока, смены направления включения ЭД и выбора уставки ограничения тока в соответствии с таблицами 7, 8.

Пускатели имеют следующие уставки ограничения тока:

- верхний предел измерения тока. Защита от экстратока при замыкании выходных цепей. Время срабатывания 0,02 s;

- "предельная перегрузка" в течение 8 s после пуска, затем действует уставка "максимально допустимый ходовой ток". Защита от превышения предельных нагрузок. Время срабатывания 0,1 s;

- заданная уставка – устанавливается с помощью микропереключателей (таблицы 6-8) или с помощью пульта настройки PN1 или с помощь программы "Конфигуратор" (параметры G3, G4). Защита ЭД от перегрузки. Время срабатывания 1 s.

Уставка верхнего предела измерения тока и защиты от предельных перегрузок срабатывают при резком увеличении тока на значительную величину.

![](_page_11_Picture_261.jpeg)

![](_page_11_Picture_262.jpeg)

![](_page_12_Picture_817.jpeg)

#### **Таблица 7 – Назначение микропереключателей для ПБР-2И-5**

\* Устанавливается с помощью пульта настройки PN1 или с помощь программы "Конфигуратор" (параметры G3, G4).

П р и м е ч а н и я

1 Состояние "1" – микропереключатель установлен в положение "ВКЛ" (включен), состояние "0" – микропереключатель установлен в положение "ОТКЛ" (отключен), состояние "х" – положение микропереключателя на значение параметра не влияет.

2 Диапазон измерения тока № 1 следует использовать для ЭД мощностью до 180 W. При использовании этого диапазона с ЭД большей мощности возможно срабатывание защиты по экстратоку (ток, превышающий верхний предел измерения) при пуске ЭД.

3 Уставки ограничения тока указаны для номинального режима работы ЭД – движения привода при номинальной нагрузке. Уставка для пускового тока получается умножением на коэффициент, заданный параметром G5, а уставка тока уплотнения – параметром G6.

![](_page_13_Picture_813.jpeg)

#### **Таблица 8 – Назначение микропереключателей для ПБР-2И-10**

\* Устанавливается с помощью пульта настройки PN1 или с помощь программы "Конфигуратор" (параметры G3, G4).

П р и м е ч а н и я

1 Состояние "1" – микропереключатель установлен в положение "ВКЛ" (включен), состояние "0" – микропереключатель установлен в положение "ОТКЛ" (отключен), состояние "х" – положение микропереключателя на значение параметра не влияет.

2 Диапазон измерения тока № 1 следует использовать для ЭД мощностью до 370 W. При использовании этого диапазона с ЭД большей мощности возможно срабатывание защиты по превышению током заданной уставки (экстратоку) при пуске ЭД.

3 Уставки ограничения тока указаны для номинального режима работы ЭД – движения привода при номинальной нагрузке. Уставка для пускового тока получается умножением на коэффициент, заданный параметром G5, а уставка тока уплотнения – параметром G6.

## **ВНИМАНИЕ: КОМБИНАЦИИ ПОЛОЖЕНИЙ МИКРОПЕРЕКЛЮЧАТЕЛЕЙ "1" – "3", ОТЛИЧНЫЕ ОТ УКАЗАННЫХ В ТАБЛИЦАХ 7 И 8 , НЕДОПУСТИМЫ, ТАК КАК БУДУТ ПРИВОДИТЬ К СРАБАТЫВАНИЮ ЗАЩИТЫ!**

1.4.4 Кнопка "СБРОС", расположенная на лицевой панели, предназначена для перезапуска процессора и приведения пускателя в исходное состояние. Действие кнопки "СБРОС" аналогично выключению и повторному включению питания.

1.4.5 Функциональная схема пускателя, приведенная на рисунке 2, охватывает все функциональные возможности пускателей (часть из них не может быть реализована одновременно). Пускатель состоит из следующих устройств:

- плата фильтров и питания (ПФП);

- платы силовые тиристорные (ПС1, ПС2);

- плата процессора;

- плата БТЗ (при наличии дополнительной опции Т);

- плата сетевого интерфейса RS-485 для подключения сети MODBUS (при наличии дополнительной опции С или 2С);

![](_page_14_Figure_9.jpeg)

![](_page_14_Figure_10.jpeg)

- плата аналогового ввода-вывода (при наличии дополнительной опции А);

- плата аналогового ввода-БТЗ (при наличии дополнительной опции А1).

Сетевое напряжение переменного тока 220 V поступает на плату фильтров и питания ПФП, вырабатывающую напряжения, необходимые для работы остальных устройств пускателя. Кроме того, плата ПФП имеет два дополнительных нестабилизированных источника постоянного тока 24 V для питания внешней нагрузки (24.1V, 24.2V).

Плата силовая тиристорная ПС1 предназначена для подключения силовой нагрузки к питающей сети переменного тока и состоит из двух пар тиристоров, включенных по встречнопараллельной схеме. Пускатели с опцией К также имеют плату ПС2, на которой устанавливаются тиристоры для дополнительного выходного ключа, предназначенного для управления электромагнитным тормозом. Нереверсивная плата ПС2 включается от сигналов "ОТКРЫТЬ" и "ЗАКРЫТЬ" по ИЛИ. Платы силовые имеют демпферные RC-цепи и варисторную защиту силовых элементов от кратковременных перегрузок по напряжению и току. Для снижения коммутационных помех в пускателе реализована схема включения силовых элементов в момент перехода напряжения сети через нуль ("нуль-контроль").

Плата процессора имеет гальваническое разделение (ГР1) от плат силовых ПС1, ПС2. Процессор принимает и обрабатывает:

- внешние сигналы управления;

- сигналы от платы БТЗ;

- сигналы с платы аналогового ввода-вывода;

- осуществляет обмен данными по протоколу MODBUS через платы сетевого интерфейса RS-485.

Процессор формирует дискретные выходные сигналы "НЕИСПРАВНОСТЬ" и "ГОТОВНОСТЬ".

На вход процессора поступают сигналы от микропереключателей уставки тока. В случае комбинации "00000" уставка тока определяется программными настройками из ППЗУ (EEPROM).

Процессор обеспечивает работу канала интерфейса RS-232 (разъем "ПУЛЬТ"), одного или двух каналов RS-485 и световую индикацию работы пускателя.

Входные и выходные сигналы проходят к процессору через элементы гальванического разделения (ГР2, ... ГР8). Программное обеспечение пускателя обеспечивает обработку входных дискретных сигналов и выдачу выходных сигналов ("БОЛЬШЕ" – открыть и "МЕНЬШЕ" – закрыть) на управление силовых цепей ПС1, ПС2. Сигналы от одного трансформатора тока (ТТ1) поступают на вход аналого-цифрового преобразователя процессора, что обеспечивает контроль и измерение тока двигателя ЭП и отключение процессором силовых плат при срабатывании защиты.

Плата БТЗ предназначена для выполнения тепловой защиты ЭД от перегрева. На вход платы поступает сигнал с ДТ ЭД. В качестве ДТ может быть терморезистор или "сухой контакт".

Плата сетевого интерфейса RS-485 предназначена для осуществления управления и диагностирования пускателя по сети MODBUS через физический интерфейс RS-485. Возможна установка второго интерфейса RS-485.

Плата аналогового ввода-вывода предназначена для выполнения аналогового управления приводом. На входы платы поступают сигнал с ДП выходного органа ЭП и сигнал "ЗД" (задание) от управляющего устройства. Эти сигналы передаются в процессор, который реализует функцию позиционера. На плате аналогового ввода-вывода кроме того формируется выходной сигнал "ПОЛОЖЕНИЕ" для информации управляющему устройству о положении выходного вала ЭП.

Плата аналогового ввода-БТЗ предназначена для выполнения тепловой защиты ЭД от перегрева и приема сигнала с ДП выходного органа ЭП

1.4.6 Пульт PN1 предназначен для управления, настройки и калибровки пускателя и подключается к разъему "ПУЛЬТ" пускателя на время наладки.

Пульт выполняет следующие функции:

- настройку параметров, определяющих поведение пускателя;

- калибровку каналов измерения;

- отображение результатов измерения;

- ручное управление двигателем ЭП;

- просмотр кодов неисправностей;

- отображение информации о пускателе.

Работа с пультом PN1 осуществляется с помощью системы меню пускателя.

Пульт PN1 содержит жидкокристаллический индикатор (2 строки по 16 символов),

клавиатуру (16 клавиш) и канал с интерфейсом RS-232 для подключения к пускателю.

Габаритные размеры пульта PN1 приведены в приложении Г.

#### 1.5 Входные и выходные сигналы

1.5.1 Для дискретных входов существуют следующие настройки:

- глубина подавления дребезга - означает количество циклов опроса дискретных входов, при которых их значение должно быть неизменным для принятия решения о переключении (может принимать значение от 0 до 100);

- инверсия - значение дискретного входа может быть инвертировано.

Для дискретных выходов существует возможность инвертирования выходных сигналов. Время цикла опроса дискретных и аналоговых (при их наличии) входов и выходов 4 ms.

1.5.2 Сигналы, поступающие на входы управления "ЗАКРЫТЬ" и "ОТКРЫТЬ" позволяют включать двигатель ЭП соответственно в направлении закрытия или открытия управляемой арматуры. Управление может выполняться как потенциальным, так и импульсным сигналом

При импульсном управлении передний фронт управляющего сигнала включает ЭД, если он выключен. Если ЭД включен, передний фронт управляющего сигнала противоположного направления выключает его. При сбое питания, изменении параметра настройки, управлении от пульта PN1 сигнал управления не сохраняется.

При управлении потенциальным сигналом пускатель выполняет защиту от одновременной подачи команд "ЗАКРЫТЬ" и "ОТКРЫТЬ". Поведение пускателя при одновременной подаче сигналов на оба входа управления определяется параметром настройки и может быть следующим:

- пускатель отключает ЭД;

- действует "старый" сигнал управления;

- действует "новый" сигнал управления.

1.5.3 К входам "КВЗ" (концевой выключатель закрытия) и "КВО" (концевой выключатель открытия) могут быть подключены сигналы от соответствующих концевых выключателей управляемого ЭП.

1.5.4 Вход "ЗАПРЕТ/АктДУ/МВЗ" является настраиваемым и по умолчанию имеет значение "ЗАПРЕТ" - при наличии сигнала запрещает включение двигателя ЭП. Параметром настройки А4=1 активизируется дискретное управление - при наличии сигнала пускатель будет управляться дискретными входами "ЗАКРЫТЬ" и "ОТКРЫТЬ" независимо от активности других источников управления. Параметром настройки А4= 2 вход может быть настроен на МВЗ, тогда вход "МОМЕНТ/МВО" будет настроен на МВО.

1.5.5 Ко входу "МОМЕНТ/МВО" подключаются моментные выключатели, объединенные по ИЛИ. При настройке входа "ЗАПРЕТ/АктДУ/МВЗ" на МВЗ (параметр А4=2), вход "МОМЕНТ/МВО" будет настроен на МВО.

1.5.6 На входы "Т1" и "Т2" поступает сигнал "ДТ" (превышение допустимой температуры ЭД) от ДТ защищаемого ЭД. В зависимости от типа ДТ (1.3.3.1) пускатель диагностирует неисправности:

- перегрев ЭД;

- КЗ линии связи ДТ (только для ДТ - позистор или позистор со стабилитроном, параметр настройки I1=1 или I1=2);

- обрыв линии связи ДТ (только для ДТ – позистор со стабилитроном, параметр настройки I1=2).

## **ВНИМАНИЕ: ПРАВИЛЬНОЕ ОПРЕДЕЛЕНИЕ ОБРЫВА ИЛИ КЗ ЛИНИИ СВЯЗИ МЕЖДУ ДАТЧИКОМ ТЕМПЕРАТУРЫ ДВИГАТЕЛЯ И ПУСКАТЕЛЕМ ГАРАНТИРУЕТСЯ ПРИ ПРИМЕНЕНИИ ДТ ТИПА "ПОЗИСТОР СО СТАБИЛИТРОНОМ" !**

1.5.7 Входы **"А RS-485"** и **"В RS-485"** предназначены для подключения контроллера (или двух разных контроллеров) или компьютера через интерфейс RS-485 по протоколу MODBUS.

1.5.8 На вход **"ДП"** поступает аналоговый сигнал с ДП выходного органа ЭП.

1.5.9 На вход **"ЗД"** поступает аналоговый сигнал задания положения выходного органа ЭП от системы управления.

1.5.10 С выхода **"ПОЛОЖЕНИЕ"** пускатель выдает аналоговый сигнал, соответствующий положению выходного органа ЭП.

1.5.11 Выходной сигнал **"НЕИСПРАВНОСТЬ"** формируется при срабатывании защит по параметрам, перечисленным в таблицах 9-12. Возможные причины и действия по неисправностям (таблицы 9-12) описаны в разделе 4 "Техническое обслуживание и текущий ремонт".

Отключение (сброс) сигнала "НЕИСПРАВНОСТЬ" происходит от перезапуска пускателя после отключения и повторного включения питания или от нажатия кнопки "СБРОС" на лицевой панели пускателя. По некоторым видам неисправности может происходить автоматическое отключение сигнала "НЕИСПРАВНОСТЬ" ограниченное количество раз, определяемое параметрами настройки.

Выход "НЕИСПРАВНОСТЬ" предназначен для сообщения об аварийном отключении ЭП (например, вывод на табло "АВАРИЯ").

1.5.12 Выходной сигнал **"ГОТОВНОСТЬ"** сигнализирует о готовности пускателя выполнять команды дистанционного управления. Сигнал "ГОТОВНОСТЬ" формируется, если отсутствует неисправность пускателя или ЭД и пускатель готов выполнять команды дистанционного управления.

Выход "ГОТОВНОСТЬ" отключен, если:

- имеется неисправность пускателя или ЭД;
- имеется местное управление;
- пускатель не настроен;
- имеется сигнал "ЗАПРЕТ", блокирующий включение ЭД в обе стороны;
- потерян сигнал "ЗАДАНИЕ" при активном позиционере;
- имеется срабатывание противоположного КВ неправильное подключение КВ.

![](_page_18_Picture_15.jpeg)

<sup>1)</sup> Если не проставлено конкретное значение, то оно задается указанным параметром настройки.<br><sup>2)</sup> Зависит от модификации и диапазона измерения.<br><sup>3)</sup> В течение 8 s после пуска действует уставка "предельная перегрузка": д диапазона №2 – 45,0 А (ПБР-2И-5), 85,0 А (ПБР-2И-10), затем действует уставка "максимально допустимый ходовой ток": для диапазона №1 – 5,0 А (ПБР-2И-5), 8,0 (ПБР-2И-10) и для диапазона №2 – 10,0 А (ПБР-2И-5), 20,0 А (ПБР-2И-10).

![](_page_19_Picture_15.jpeg)

2) Зависит от модификации и диапазона измерения.<br>3) Величина пускового тока (G3\* G5) для диапазона № 1 или (G4\* G5) для диапазона № 2 действует в течение времени G7 после пуска. После времени G7 после пуска. После време

<sup>4)</sup> Устанавливается параметром G3 (G4) или с помощью микропереключателей при настройке пускателя.

![](_page_20_Picture_16.jpeg)

## Таблица 12 - Значения битов кода предупреждений и параметры защит

 $\frac{1}{10}$ Если не проставлено конкретное значение, то оно задается указанным параметром настройки.<br>
<sup>2)</sup> Сбрасывается при включении ЭД в обратную сторону.<br>
<sup>3)</sup> Действие определяется параметром настройки Н3.<br>
<sup>4)</sup> Сбрасы

#### 1.6 Отличительные особенности и функциональные возможности пускателя

#### 1.6.1 Базовые и дополнительные функции

1.6.1.1 Пускатель состоит из базовой части и дополнительных плат, расширяющих его функциональные возможности.

Базовыми в составе пускателя являются:

- плата процессора;

- плата питания;

- СИПОВЫЕ ПЛАТЫ

В базовом составе пускатель может выполнять следующие функции:

а) ввод дискретных сигналов управления "ЗАКРЫТЬ", "ОТКРЫТЬ";

б) реверсивное управление двигателем ЭП;

в) остановка ЭП в крайних положениях по сигналам концевых или моментных выключателей:

г) выполнение уплотнения короткими импульсами при закрытии или открытии по моменту;

д) при "несрабатывании" моментного выключателя при уплотнении выполнять останов по превышению тока или времени уплотнения;

е) блокирование управления ЭД при наличии на входе дискретного сигнала "ЗАПРЕТ"; ж) торможение ЭД методом обратного включения;

и) выполнение команд настройки, управления, контроля состояния от пульта PN1 или от компьютера с программой ЭПН или "Конфигуратор", подключаемого через интерфейс RS-232;

к) выполнение функции автомата повторных включений (АПВ) для применения в испытательных лабораториях;

л) выполнение функции защитного отключения ЭД в соответствии с таблицами 9-12;

м) индикации неисправности в соответствии с таблицей Д.1 приложения Д.

1.6.1.2 Дополнительными функциональными возможностями пускателя являются:

- выполнение настройки, управления, контроля состояния через интерфейс RS-485;

- тепловая защита ЭД;

- аналоговое управление ЭП;

- отдельные выходы для внутренних источников питания;

- дополнительный ключ управления тормозом.

Дополнительные возможности могут быть реализованы с помощью опциональных плат в составе пускателя, имеющих выход на разъемы ХЗ и Х4. Все возможные модификации пускателя представлены в таблице В.1 приложения В, схемы внешних подключений различных исполнений пускателя представлены в приложении Ж.

1.6.1.3 При наличии сетевого интерфейса RS-485 пускатель может дополнительно выполнять функции:

- выполнение команд настройки, управления, контроля состояния от компьютера, подключаемого через интерфейс RS-485;

- выполнение команд управления от контроллера, подключаемого через интерфейс RS-485:

- управление средней скоростью движения ЭП старт-стопным способом с использованием двух разных способов модуляции;

- выполнение функции аварийного управления по сетевой команде - выполнить предустановленное действие (закрыть, открыть, стоп). Для правильной отработки команд к пускателю должны быть подключены концевые и (или) моментные выключатели или ДП.

1.6.1.4 При наличии опции аналогового управления пускатель может дополнительно выполнять функции:

- принимать аналоговые сигналы: положения выходного органа ЭП, от ДП ЭП и задания от системы управления;

- выполнять функцию позиционера - приводить выходной орган ЭП в положение, заданное входным аналоговым сигналом задания положения, пультом PN1 или, при наличии сетевого интерфейса RS-485, - контроллером или компьютером;

- выдавать аналоговый сигнал положения выходного органа ЭП;

- контролировать и самостоятельно изменять направление движения выходного органа ЭП (открыть - увеличение показаний ДП, закрыть - уменьшение);

- выполнять функции защитного отключения ЭД и индикации неисправности по параметру - "отсутствие движения выходного органа ЭП после включения ЭД".

1.6.1.5 При наличии опции тепловой защиты пускатель может дополнительно выполнять функцию защитного отключения ЭД и индикации неисправности по параметру - "перегрев ЭД".

1.6.1.6 При наличии опции отдельных выходов для источников питания пускатель на разъеме ХЗ имеет выходы внутренних изолированных от других цепей нестабилизированных источников питания 24 V, 30 mA.

1.6.1.7 При наличии опции дополнительного ключа управления тормозом пускатель может управлять приводом (механизмом) с электромагнитным тормозом путем подачи на обмотку электромагнитного тормоза сетевого напряжения через дополнительный выходной силовой ключ для запуска ЭД и снятия напряжения для торможения ЭД.

## 1.6.2 Управление движением выходного органа ЭП

1.6.2.1 Управление движением означает автоматические (предопределенные настройкой параметров) действия пускателя в зависимости от наличия сигналов управления, показаний и изменения показаний ДП (при наличии опции А), сигналов от концевых и моментных выключателей.

Пускатель выполняет реверсивное управление двигателем ЭП. При быстром переключении на противоположное направление пускатель выдерживает паузу, величина которой задаётся параметром настройки В6 (приложение И).

1.6.2.2 Управление по положению

При аналоговом управлении задается требуемое положение ЭП. Это может быть сделано как входным аналоговым сигналом, так и по сети (параметр настройки F1=1). ЭП может отрабатывать достижение этого положения как непрерывно, так и с использованием пропорционального старт-стопного движения. Старт-стопное движение используется для уменьшения средней скорости движения при закрытии (открытии) запорной арматуры. Период включения ЭП задается соответствующим параметром, а скважность определяется величиной рассогласования требуемого положения и текущего.

1.6.2.3 Управление по скорости

При сетевом аналоговом управлении в реальном времени (параметр настройки F1=0) или сетевом командном управлении пускатель может получать в качестве задания требуемую среднюю скорость движения и выполнять управление двигателем ЭП старт-стопным способом. Для этого в пускателе реализованы алгоритмы импульсного управления, применяемые в технологических контроллерах: IMP - Импульсатор (параметр настройки F2=0) и Impout - Импульсное управление параметр настройки F2=1). Описание алгоритмов приведено в приложении К.

1.6.2.4 Поведение в граничных зонах

Пускатель, при наличии информации о состоянии концевых и моментных выключателей может выполнять останов ЭП в конечной точке по положению либо по моменту. Необходимость остановки в конечной точке по моменту задается параметром настройки ВЗ. Его значения: 0 – отсутствие уплотнения, 1 – уплотнение только при закрытии, 2 – уплотнение и при закрытии, и при открытии.

Уплотнение может выполняться непрерывно или импульсами (для более точного достижения требуемого момента). Необходимость и особенности импульсного уплотнения задаются параметрами настройки В4, В5.

После останова в конечной точке по положению или моменту данное направление движения блокируется до включения ЭД в обратную сторону. Это позволяет избежать эффекта "молотка".

Начало уплотнения определяется по срабатыванию виртуального (при наличии платы аналогового ввода-вывода) или реального концевого выключателя. При выполнении уплотнения контролируется также ток двигателя (параметры (G3\*G6) для диапазона № 1 или (G4\*G6) для диапазона № 2) и время уплотнения (параметр G8). При превышении этих параметров срабатывает защитное отключение, но устанавливаются признаки предупреждений, а не признак "Неисправность". Они сбрасываются при включении ЭД в другую сторону.

При "страгивании" задвижки из открытого или закрытого (по моменту) положения контроль тока двигателя не выполняется в течение времени, задаваемого параметром настройки G7.

## 1.6.3 Общие сведения об источниках и способах управления пускателем

1.6.3.1 Пускатель может иметь несколько источников управления. Далее они перечислены в порядке убывания приоритета:

а) дискретные входные сигналы для подключения ПМУ;

б) пульт настройки PN1 (или компьютер с программой ЭПН);

в) сеть (ячейки);

г) сеть (командное управление);

д) аналоговый входной сигнал (позиционер);

е) дискретные входные сигналы для дистанционного управления;

ж) автомат повторных включений (АПВ).

Источник управления может быть разрешен или запрещен соответствующим параметром настройки. Разрешенный источник может быть активным или пассивным.

Управление получает наиболее приоритетный из активных источников. Если управляющий источник становится пассивным, управление получает следующий наиболее приоритетный из активных источников управления.

1.6.3.2 Способ управления может быть дискретным или аналоговым.

При дискретном способе управления пускатель тем или иным путем (дискретные входные сигналы или по сети) получает команду включить привод в направлении открытия, закрытия, или остановить. Источниками дискретного управления могут быть все из перечисленных в пункте 1.6.3.1, кроме источника д). При одновременном наличии сигналов включения ЭД в обе стороны действие пускателя определяется значением параметра настройки А3: 0 - стоп, 1 действует старый сигнал, 2 - действует новый сигнал. Это выполняется для всех источников дискретного управления.

При аналоговом способе управления пускатель тем или иным путем (аналоговый входной сигнал или по сети) получает аналоговую уставку - значение положения, в которое (по ДП) он должен привести ЭП и удерживать или средней скорости, с которой он должен вести ЭП в том или другом направлении.

Управление по положению возможно только при наличии платы аналогового вводавывода (опция А) и доступно при подключении ДП. При отсутствии ДП попытка управления по положению (для всех источников) приводит к снятию сигнала "ГОТОВНОСТЬ".

Аналоговое управление могут выполнять источники б)-д) пункта 1.6.3.1. Для каждого источника аналогового управления по положению задаются свои наборы параметров настройки: зона пропорциональности, зона нечувствительности, период включения. Из них первый и третий задают необходимость и особенности пропорционального старт-стопного движения. Если параметр "зона пропорциональности" равен 0, движение непрерывное. Параметр "зона нечувствительности" задает допустимую зону отклонения положения ЭП относительно уставки (задания) - удвоенная величина допустимого рассогласования. При "входе" в зону нечувствительности пускатель пытается установить ЭП точно по уставке, используя для этого автоматически определяемый "выбег" ЭП после отключения питания двигателя. После останова ЭП по достижении уставки пускатель не реагирует на рассогласование между заданием и положением, если оно меньше, чем половина величины зоны нечувствительности.

## 1.6.4 Источники управления

1.6.4.1 Пульт PN1 может связываться с пускателем через интерфейс RS-232. Функции пульта может выполнять программа ЭПН, выполняющаяся на компьютере. Компьютер может быть подключен через интерфейсы RS-232 и RS-485. Как источник управления пульт PN1 разрешен всегда, а становится активным после выдачи команд управления: "Пуск/Закрыть",

"Пуск/Открыть", "Пуск/Стоп", "Контрол/Задание". После этого пассивным пульт может стать после выдачи команды "Пуск/Сброс" или после перезапуска процессора. Первые три команды задают дискретное управление, последняя - аналоговое. Для аналогового управления в качестве параметра "зона нечувствительности" используется параметр настройки ЕЗ - соответствующий параметр сетевого командного управления. При управлении от пульта PN1 запрещается старт-стопное движение.

1.6.4.2 Сетевое управление в реальном времени выполняется в стиле контроллера КРОСС-500 производства АО "АБС ЗЭиМ Автоматизация". Для этого сетевой интерфейс пускателя эмулирует виртуальные ячейки дискретного и аналогового ввода и вывода. Структура виртуальных ячеек и каналов фиксирована. Формат данных для каналов виртуальных ячеек соответствует принятому в контроллере КРОСС-500. Информация о распределении адресов регистров MODBUS представлена в приложении Л.

Сетевое управление в реальном времени с использованием виртуальных ячеек может быть организовано следующим образом.

Может быть использовано аналоговое или дискретное управление. Аналоговое управление более приоритетно. Их активность должна быть задана каналами 5 (активно дискретное управление), 6 (активно аналоговое управление) ячейки № 2 дискретного вывода.

Аналоговое управление использует значение и параметры канала 1 виртуальной ячейки №4 аналогового вывода.

Дискретное управление использует каналы 1-4 виртуальной ячейки №2 дискретного вывода.

Каналы выходных ячеек имеют настроечные параметры: поведение при включении, при отказе, при потере связи. Они могут быть настроены таким образом, чтобы тот или иной вид управления, уставка задания положения могли активизироваться автоматически при возникновении выше указанных ситуаций (уставка задания скорости не может быть задана таким спосо $f$ <sub>0M</sub> $)$ .

Ситуация "потеря связи" может возникнуть, если задано ненулевое значение параметра "Таймаут связи" (в двухмиллисекундных тиках) - закладка "Общие свойства" программы "Конфигуратор". Обмен данными с каналами ввода-вывода при этом должен выполняться циклически, и время цикла должно быть меньше, чем значение этого параметра.

Данные каналов входных дискретных и аналоговых ячеек обрабатываются самим пускателем. Пускатель самостоятельно выполняет требуемые действия по входным сигналам в соответствии с настройкой параметров.

Сигналы от реальных промежуточных выключателей блока датчиков в пускатель не заводятся и виртуальные промежуточные выключатели (каналы 4, 5 ячейки №9) пускателем не используются. При необходимости управление по ним может выполняться контроллером.

Пускатель может сам выполнять функцию позиционера (опция А), принимая сигнал от ДП и сигнал задания от контроллера через аналоговый вход "ЗД" или по каналу RS-485.

При необходимости функция позиционера может быть реализована и контроллером. А именно, контроллер считывает информацию о положении выходного органа ЭП через виртуальную ячейку №11 аналогового ввода и осуществляет дискретное управление регулирующей арматурой через виртуальную ячейку №10 или управление по скорости через виртуальную ячейку №12.

1.6.4.3 Сетевое командное управление предназначено для управления запорной арматурой и (или) аварийного управления. Параметр настройки E1 разрешает данный вид управления. Активным он становится, если была выдана по сети команда дискретного ("Открыть", "Стоп", "Закрыть") или аналогового ("Задать положение", "Задать скорость") управления. После выдачи команды "Нет" данный вид управления становится пассивным.

Параметры настройки E2-E4 задают "зону пропорциональности", "зону нечувствительности" и "период включения" для данного источника при аналоговом управлении по положению. При управлении по скорости используются параметры настройки F2-F6.

Команды, переданные пускателю по сети, выполняются до их отмены или до перезапуска процессора. Список и коды команд приведены в таблице 13.

![](_page_25_Picture_258.jpeg)

#### **Таблица 13**

Код команды передается в старшем байте.

Для команды "Задать положение" параметр – величина положения в процентах (от 0 до 100), указывается в младшем байте кода команды.

Для команды "Задать скорость" параметр – величина скорости в процентах (от минус 100 до плюс 100), указывается в младшем байте кода команды.

Для данного вида управления чтением соответствующих регистров можно проконтролировать выданную команду, активность аналогового и дискретного управления, требование дискретного управления, величину задания аналогового управления, наличие сетевого командного сигнала "Авария".

1.6.4.4 Управление аналоговым сигналом (позиционер) возможно при наличии опции А. Активность данного источника управления задается параметром настройки D1. Если параметр установлен в 1, управление аналоговым сигналом разрешено и активно. Будет ли пускатель управляться этим сигналом, зависит от активности более приоритетных источников.

В качестве сигнала задания используется сигнал аппаратной ячейки № 8 аналогового ввода.

Ячейка может быть настроена на ввод сигналов (0-5), (0(4)-20) mА или (0-10) V.

Соответствующий тип сигнала должен быть выбран в параметрах настройки канала этой ячейки. По умолчанию нижняя граница диапазона соответствует 0 %, верхняя - 100 %. Но это соответствие может быть изменено на обратное установкой параметра настройки D2 – инверсия.

При выходе величины входного сигнала за пределы указанного диапазона (с небольшим запасом: меньше минус 10 % или больше 110 %) пускатель выполняет действие, заданное параметром настройки D3: 0 – стоп, 1 – закрыть, 2 – открыть, 3 – пассивное состояние. Пассивное состояние означает, что при потере сигнала аналоговое управление становится пассивным, и управление могут получить более низкоприоритетные источники, в частности – управление дискретными сигналами.

Параметры настройки D4-D6 задают "зону пропорциональности", "зону нечувствительности" и "период включения" для данного источника управления.

Поскольку в данном случае задание определяется физической величиной, подверженной шумам и помехам, введен дополнительный параметр настройки D7 – "задержка после останова". Этот параметр определяет время, в течение которого пускатель не будет реагировать на рассогласование после достижения уставки.

1.6.4.5 Управление дискретными входными сигналами возможно для любого исполнения пускателя. Источник управления может иметь различные приоритеты в зависимости от настройки параметров и наличия сигнала активизации.

Активность низкоприоритетного источника управления задается параметром настройки A1. Если его значение равно 1, источник разрешен и активен. Получит ли он управление, зависит от активности других более приоритетных источников.

Способ дискретного управления определяется значением параметра настройки A2. Его допустимые значения:

- 0 – трехпроводное потенциальное управление (без фиксации). Действуют два сигнала "Открыть" и "Закрыть". Пускатель реагирует на сигнал, пока он присутствует на входе. Действие пускателя при одновременном включении обоих сигналов определяется параметром настройки A3;

- 1 – трехпроводное импульсное управление (с фиксацией). Наличие сигналов "Открыть" или "Закрыть" запоминается (фиксируется) и продолжает действовать после их пропадания. Останов выполняется появлением сигнала включения в противоположном направлении;

- 2 – двухпроводное управление – потенциальное. Действует только один сигнал "Открыть". Сигнал "Закрыть" не используется. Если сигнала "Открыть" нет – привод закрывает арматуру, если есть – открывает.

При значении параметра A4=1 и наличии сигнала на входе "ЗАПРЕТ/АктДУ/МВЗ" источник управления активизируется с высшим приоритетом независимо от значения параметра A1. Это позволяет организовать ПМУ или аварийное управление дискретными сигналами, если в качестве основного используется другой способ управления.

1.6.4.6 Пускатель может быть использован в качестве автомата повторных включений (АПВ). Активность данного источника управления задается параметром настройки Н1. Если его значение равно 1, источник разрешен и активен. Получит ли он управление, зависит от активности других более приоритетных источников. В режиме АПВ пускатель может быть использован в испытательных лабораториях при проведении испытаний. При таком способе управления пускатель самостоятельно выполняет периодические включения нагрузки с заданной частотой включений в час, коэффициентом заполнения и количеством повторов в одном, затем в другом направлении. Значения указанных характеристик задаются параметрами настройки Н2-Н4.

#### **1.6.5 Ячейки ввода-вывода**

1.6.5.1 Дискретные и аналоговые входы и выходы пускателя организованы как ячейки и каналы ввода-вывода модулей контроллера КРОСС-500.

Под ячейкой понимается реальный или виртуальный функциональный блок, выполняющий ввод или вывод дискретных или аналоговых сигналов. Одна ячейка может иметь один или несколько каналов, каждому из которых соответствует один сигнал. Все каналы ячейки однотипны. Виртуальные ячейки предназначены для организации интерфейса по сети с контроллером или компьютером, через них организовано сетевое управление в реальном времени. Это позволяет подключать пускатель непосредственно к блоку центрального процессора контроллера КРОСС-500 или Т-МК1 и рассматривать его, как один из модулей ввода/вывода без использования реальных (аппаратных) промежуточных модулей дискретного или аналогового ввода/вывода.

Для обеспечения совместимости с ранее выпущенными контроллерами виртуальные ячейки пускателя могут работать под кодовыми обозначениями аппаратных ячеек контроллера КРОСС-500 – DI0, DO0, AI1, AO1.

Всего занято восемь номеров ячеек.

Все ячейки для процедур ввода-вывода рассматриваются по отношению к контроллеру. Ячейки № 1, ..., № 4 – виртуальные, предназначены для управления пускателем по сети в реальном времени как модулем ввода/вывода контроллера КРОСС-500.

Ячейки № 5, ..., № 8 являются реальными. Ячейки № 1, ..., № 6 присутствуют всегда, их расположение (номер ячейки) не может быть изменено.

1.6.5.1 Виртуальная ячейка дискретного ввода № 1. Ячейка настроек не имеет. Количество каналов – 8. Их назначение постоянно:

- канал 1 – готовность (управление возможно);

- канал 2 неисправность;
- канал 3 КВО (концевой выключатель открытия);
- канал 4 ПВО (промежуточный выключатель открытия);
- канал 5 ПВЗ (промежуточный выключатель закрытия);
- канал 6 КВЗ (концевой выключатель закрытия);
- канал 7 МВО (моментный выключатель открытия);

- канал 8 – МВЗ (моментный выключатель закрытия).

Каналы настроек не имеют.

1.6.5.2 Виртуальная ячейка дискретного вывода № 2. Ячейка настроек не имеет. Количество каналов – 8. Их назначение постоянно:

- канал 1 открыть;
- канал 2 закрыть;
- канал 3 запрет открытия;
- канал 4 запрет закрытия;
- канал 5 активно дискретное управление;
- канал 6 активно аналоговое управление;
- канал 7 по спаду сигнала перезапуск процессора (RESET);
- канал 8 запрет местного управления.

Каналы имеют настроечные параметры – поведение при включении, при отказе, при потере связи.

1.6.5.3 Виртуальная ячейка аналогового ввода № 3. Ячейка настроек не имеет. Количество каналов – 1. Его назначение постоянно:

- канал 1 – положение в процентах (сигнал, соответствующий положению выходного органа ЭП).

Канал настроек не имеет.

1.6.5.4 Виртуальная ячейка аналогового вывода № 4. Ячейка настроек не имеет. Количество каналов – 1. Назначение канала определяется значением параметра настройки F1:

- F1=0 – задание средней скорости в процентах;

- F1=1 – задание положения в процентах.

Канал имеет настроечные параметры:

а) предназначенные для управления по положению:

- зона пропорциональности;

- зона нечувствительности;

- период включения;

б) общего назначения:

- значение выходного сигнала при включении;

- значение выходного сигнала при отказе;

- значение выходного сигнала при потере связи.

1.6.5.5 Ячейка аппаратного дискретного ввода № 5 всегда присутствует. Параметров настройки не имеет.

Имеет 1 канал, представленный как шестнадцатиразрядное битовое поле. Каждый бит показывает значение дискретного входа. Маска канала показывает, какие биты используются. Используется 6 бит, назначение которых жестко задано (справа налево): "ЗАКРЫТЬ",

"ОТКРЫТЬ", "КВЗ", "КВО", "ЗАПРЕТ/АктДУ/МВЗ", "МОМЕНТ/МВО". Их значение используется пускателем и может быть прочитано верхним уровнем.

Канал имеет два параметра настройки:

- "подавление дребезга" – количество одинаковых состояний дискретных входов при опросе с периодом 2 ms для изменения состояния соответствующего бита канала;

- "инверсия" – изменения состояния соответствующего бита канала на обратное.

1.6.5.6 Ячейка аппаратного дискретного вывода № 6 всегда присутствует. Параметров настройки не имеет.

Имеет 1 канал, представленный как шестнадцатиразрядное битовое поле. Каждый бит показывает значение дискретного выхода. Маска канала показывает, какие биты используются. Используется 2 бита, назначение которых жестко задано (справа налево): "ГОТОВНОСТЬ", "НЕИСПРАВНОСТЬ".

Канал имеет два параметра настройки:

- "режим": может принимать два значения – "работа" и "проверка". В режиме "работа" пускатель сам управляет состоянием дискретных выходов. В режиме "проверка" состояние дискретных выходов управляется по сети, что позволяет проверить их исправность.

- "инверсия" – изменения состояния соответствующего бита канала на обратное.

1.6.5.7 Ячейка аналогового ввода № 7 может быть установлена или может отсутствовать. Состояние "разрешена" (установлена) или "запрещена" (отсутствует) должно соответствовать наличию платы аналогового ввода-вывода (опция А). Параметров настройки не имеет.

Ячейка имеет два канала, назначение которых жестко задано:

- канал 1 – сигнал с датчика положения ЭП;

- канал 2 – задание (уставка) по положению выходного органа ЭП.

Каналы имеют параметр настройки "тип сигнала", его возможные значения:

- для канала 1 – (0-5), (0-20), (4-20) mA;

- для канала 2 – (0-5), (0-20) и (4-20) mA, (0-10) V.

Для канала 1 (положение) сигналы (0-5) mА и (0(4)-20) mА подаются на разные входы АЦП (разные контакты разъема Х4).

Каждый канал должен быть откалиброван по нижней (0) и верхней границе диапазона. Диапазон (4-20) mA также калибруется по 0 mA и по 20 mA. Минимум диапазона 4 mA пересчитывается программно.

1.6.5.7 Ячейка аналогового вывода № 8 может быть установлена или может отсутствовать. Состояние "разрешена" (установлена) или "запрещена" (отсутствует) должно соответствовать наличию платы аналогового ввода-вывода (опция А).

Ячейка имеет параметр настройки – "режим", который может принимать два значения – "работа" и "проверка". В режиме "работа" пускатель сам управляет состоянием аналогового выхода. В режиме "проверка" состояние аналогового выхода управляется по сети, что позволяет проверить исправность платы аналогового ввода-вывода.

Ячейка имеет один канал. Назначение канала жестко задано: через него выводится аналоговый сигнал, соответствующий положению выходного органа ЭП. Параметр настройки "тип сигнала", может иметь только значение (4-20) mA.

Канал должен быть откалиброван по минимуму (4 mA) и по максимуму (20 mA) диапазона.

## 1.6.6 Контроль исправности и защитное отключение

1.6.6.1 Пускатель имеет датчик тока, к пускателю могут быть подключены концевые и моментные выключатели ЭП, при наличии дополнительных блоков (опций) к нему могут быть подключены также датчик температуры двигателя и датчик положения выходного органа ЭП. По данным, получаемым с этих датчиков, а также с использованием отсчета интервалов времени пускатель контролирует исправность аппаратуры, ЭП и арматуры.

Пускатель выполняет самоконтроль работоспособности аппаратуры. Проверяется исправность следующих элементов (блоков) при их наличии:

- проверка контрольной суммы ПЗУ и ППЗУ процессора;

- при наличии платы аналогового ввода-вывода – проверка наличия связи с АЦП этой платы и нахождение сигнала положения в допустимых пределах;

- при наличии тепловой защиты - исправность цепей датчика температуры двигателя (при использовании в качестве датчика терморезистора);

- исправность силовой платы - отсутствие обрыва или пробоя силовых элементов.

1.6.6.2 Процессор пускателя выполняет контроль исправности памяти программ (ПЗУ) и энергонезависимой памяти хранения параметров (ППЗУ) путём подсчета контрольной суммы. При обнаружении неисправности все индикаторы на пускателе мигают синхронно в течение (7-8) s, затем процессор перезапускается.

Примечание - Данная ситуация появляется после первого программирования процессора. После автоматического перезапуска пересчитывается контрольная сумма и сообщение исчезает.

Для защиты от неправильной работы пускателя после обнаружении ошибки контрольной суммы ППЗУ (EEPROM) и последующей инициализации настроек (присвоения всем параметрам исходных значений) или после выполнения команды "Исходные параметры" (через программу "Конфигуратор" или пультом PN1) предусмотрен параметр настройки B1. Его значение по умолчанию В1=0 означает, что требуется выполнить настройку пускателя. При этом пускатель не включает ЭД сигнализирует предупреждение "Требуется настройка". Если исходные настройки устраивают, достаточно изменить значение параметра В1=1. После этого пускатель будет выполнять все функции в соответствии с настройкой параметров.

1.6.6.3 Неисправность диагностируется при непрерывном наличии соответствующего признака в течение некоторого времени. Это позволяет уменьшить вероятность случайного срабатывания защиты. Если признак неисправности имеет количественную оценку (например, величина превышения током уставки), то время срабатывания защиты уменьшается пропорционально этой величине.

При обнаружении неисправности пускатель отключает двигатель ЭП, сигнализирует миганием индикаторов и изменением состояния дискретного выхода "НЕИСПРАВНОСТЬ".

После пропадания причины, вызвавшей срабатывание защиты, часть защитных блокировок отключается автоматически всегда, часть - заданное параметром настройки G1 количество раз, часть - никогда.

Для автоматически отключаемых защит время действия после пропадания вызвавшей причины задается параметром настройки G2.

Настройки некоторых защит фиксированы, для других задаются параметрами G3 – G10.

Признаки неисправности сгруппированы в отдельные коды: общий код неисправности, коды неисправности по контролю тока, код неисправности аппаратуры.

Ряд ситуаций не вызывают срабатывания защитного отключения, но выставляют признаки (биты) в коде предупреждений.

1.6.6.4 Кроме сброса защиты с помощью кнопки "СБРОС" существует возможность дистанционного сброса защиты через дискретные входы управления "ОТКРЫТЬ" и "ЗАКРЫТЬ" независимо от их использования для управления.

Функция выполняется при сработавшей защите (есть сигнал "НЕИСПРАВНОСТЬ, нет сигнала "ГОТОВНОСТЬ") следующим образом:

- одновременное наличие сигналов "ОТКРЫТЬ" и "ЗАКРЫТЬ" (подать сигналы) в течение 5 s приводит к сбросу защиты, но любой вид управления блокирован (отсутствуют сигналы "ГОТОВНОСТЬ" и "НЕИСПРАВНОСТЬ");

- затем одновременное отсутствие сигналов "ОТКРЫТЬ" и "ЗАКРЫТЬ" (снять сигналы) в течение 1 s приводит к снятию блокировки управления и продолжению нормальной работы (нет сигнала "НЕИСПРАВНОСТЬ", есть сигнал "ГОТОВНОСТЬ").

В пускателях с опциями С или 2С аналогичным образом возможно дистанционное управление сбросом защиты через каналы 1 (открыть) и 2 (закрыть) виртуальной ячейки дискретного вывода № 2. При этом должно быть разрешено управление через виртуальные ячейки: установить значение "Вкл." для канала № 5 или № 6 ячейки № 2.

1.6.6.5 Если при отработке команды "открыть" ("закрыть") пускатель получает сигнал от КВЗ (КВО), то это диагностируется как "Неверное подключение КВ" (противоположного концевого выключателя).

## **ВНИМАНИЕ: ДЛЯ ПРЕДОТВРАЩЕНИЯ АВАРИИ ПОМЕНЯТЬ ПОДКЛЮЧЕНИЕ КВО и КВЗ !**

## **1.7 Маркировка и пломбирование**

1.7.1 На каждый пускатель крепится табличка, на которую нанесены следующие данные:

- надпись "Сделано в России" (для экспортных поставок на языке, указанном в заказе);

- зарегистрированный товарный знак предприятия-изготовителя;

- единый знак обращения продукции на рынке государств-членов Таможенного союза;

- условное обозначение пускателя "ПБР-2И-YY-ZZZZ("ЗД") – где YY – максимальный коммутируемый ток пускателя в режиме ПВ 25 % согласно таблице 2, ZZZZ – дополнительные опции (для опции А указывается сигнал по входу "ЗД");

- номинальное напряжение питания и частота напряжения питания;

- климатическое исполнение;

- порядковый номер по системе нумерации предприятия-изготовителя;

- год изготовления;

- знак "Опасность поражения электрическим током" по ГОСТ 12.4.026.

1.7.2 Транспортная маркировка соответствует требованиям ГОСТ 14192 и содержит основные, дополнительные, информационные надписи и манипуляционные знаки, имеющие значения: "Хрупкое. Осторожно", "Беречь от влаги", "Верх".

Для тропического исполнения нанесен манипуляционный знак "Тропическая упаковка".

1.7.3 Пускатель пломбируется голографической саморазрушающейся этикеткой отделом технического контроля (ОТК).

## **1.8 Упаковка**

1.8.1 Упаковывание и консервация пускателя производятся в соответствии с требованиями конструкторской документации предприятия-изготовителя.

1.8.2 Перед упаковыванием пускатель подвергается консервации по варианту защиты В3-10 и варианту внутренней упаковки ВУ-5 по ГОСТ 9.014.

Срок защиты без переконсервации по ГОСТ 9.014 в условиях хранения 1 по ГОСТ 15150 – 1 год.

1.8.3 Масса брутто ящиков должна быть не более 80 kg.

## **2 Настройка пускателя**

## **2.1 Общие положения**

2.1.1 Конфигурация пускателя (наличие дополнительного оборудования и особенности функционирования) должна быть настроена соответствующими параметрами с помощью пульта PN1 или компьютера.

Настройка параметров пускателя включает:

- аппаратную настройку;

- программную настройку;

- калибровку каналов измерения.

2.1.2 В настоящем РЭ текст, выводимый на экран компьютера или пульта PN1 выделен *жирным курсивом*. Для программы "Конфигуратор" определены следующие соглашения:

- выбрать *"Управление/Команда/Сброс"* – последовательный выбор в окне программы *"Конфигуратор"* закладки *"Управление"* и в списке *"Команда"* строки *"Сброс"*;

- нажать кнопку *"Отключен"* – это установить указатель "мыши" на область кнопки, нажать и быстро отпустить левую клавишу "мыши" (щелчок);

- разрешить ячейку № 8 – это выбрать закладку *"Ячейки ввода-вывода/Ячейка № 8"* , сделать щелчок "мышью" на области *"Ячейка № 8"*. В появившемся выше списке выбрать тип ячейки *"НАО РВRn"*. Запретить ячейку № 8 – в списке выбрать *"Свободно"* и нажать кнопку *""* (изменить);

- установить параметр Е1 = 1 – это выбрать закладку *"Параметры"*, сделать щелчок "мышью" на области параметра Е1. В появившемся окне *"Параметр"* в поле *"Величина"* установить *"1"*. Нажать кнопку *"Изменить"* – в области значения параметра Е1 появится значение *"1"*.

## **2.2 Аппаратная настройка**

2.2.1 С помощью микропереключателей на передней панели пускателя можно выбрать диапазон измерения тока и задать уставку ограничения тока.

При наличии пульта настройки или компьютера рекомендуется задавать уставку с их помощью, при этом микропереключатели, задающие уставку, должны быть установлены в состояние "0".

2.2.2 При отсутствии средств настройки произвести настройку токовой защиты пускателя при помощи микропереключателей для защиты ЭД от перегрузки.

Установить микропереключателями необходимую уставку ограничения тока по таблице 7 или 8, исходя из максимально допустимого рабочего тока для подключаемого типа ЭД.

## **2.3 Программная настройка**

2.3.1 Параметры исходных настроек приведены в таблице И.1 приложения И. Параметры настроек пускателя, установленные на предприятии-изготовителе, приведены в таблице И.2 приложения И. Установленные на предприятии-изготовителе значения параметров настроек пускателя позволяют использовать его в простых применениях без дополнительных изменений у заказчика. Для специальных условий применения перед подключением пускателя производится его программная настройка в соответствии с таблицами 14, 15 при помощи устройства настройки. В качестве устройства настройки может быть применен пульт PN1 или компьютер с установленной на нем программой ЭПН или "Конфигуратор". Подключение пускателя к компьютеру в соответствии со схемой приложения М рисунок М.1.

Программные настройки пускателя записываются в энергонезависимую память процессора.

![](_page_32_Picture_44.jpeg)

## $Ta6$ пина  $14$

Одно устройство настройки может быть использовано для партии пускателей.

2.3.2 Существует возможность инвертирования входных (входы "ЗАКРЫТЬ",

"ОТКРЫТЬ", КВЗ", "КВО", "ЗАПРЕТ/АктДУ/МВЗ", "МОМЕНТ/МВО") и выходных дискретных сигналов (выходы "ГОТОВНОСТЬ", "НЕИСПРАВНОСТЬ"). Процедуру инвертирования можно осуществить с помощью пульта PN1 или компьютера с программой ЭПН или "Конфигуратор".

При настройке с помощью пульта PN1 или компьютера с программой ЭПН согласно 2.4.3 необходимо выбрать "Аппарат/ДисВвод/Инверс/ МОМ ЗА КО КЗ О 3" для инвертирования входов и - "Аппарат/ДисВыв/Инверс/Инверс. вых. НИ ГТ" для инвертирования выходов.

При настройке с помощью компьютера с программой "Конфигуратор" необходимо выбрать "Ячейки ввода-вывода/Ячейка №5/канал №2/Настройки/Инверсия" (описано в подпункте 1.6.5.5) для инвертирования входов и - "Ячейки ввода-вывода/Ячейка №6/канал №2/ Настройки/Инверсия " (описано в подпункте 1.6.5.6) для инвертирования выходов, установить инверсию и нажать кнопку ">".

**Таблица 15 – Настройки для различных источников и способов управления**

![](_page_33_Picture_792.jpeg)

П р и м е ч а н и е – Приоритет источника убывает с возрастанием номера. Управление получает наиболее приоритетный из активных источников.

#### **2.4 Работа с пультом PN1**

2.4.1 На дисплей пульта PN1 выводится система меню пускателя, через которую с помощью клавиатуры можно выбрать требуемое действие, посмотреть, и/или ввести значение параметра. Выбор требуемого пункта меню осуществляется с помощью кнопок - стрелок на пульте PN1 и нажатия клавиши "ENTER". Большинство параметров настройки имеют допустимые пределы – минимум и максимум. Если пользователь согласен с предложенным значением, то ему достаточно нажать клавишу "ENTER". Если не согласен, то можно корректировать значение и снова ввести его, либо отказаться от внесения изменений, нажав клавишу "ESC" на панели пульта PN1. При попытке установить недопустимое значение параметра оно не изменяется.

Чтобы подняться с подпункта меню на уровень вверх также используется клавиша "ESC".

Для однозначной идентификации тех или иных описываемых пунктов меню указываются полные "пути" к ним, представляющие собой объединение всех пунктов меню, которые необходимо выбрать для того, чтобы добраться до искомого пункта из главного меню. Например: *"Пуск/Открыть"* – необходимо выйти в главное меню пускателя, выбрать последовательно пункты меню *"Пуск"*, *"Открыть"*. Более подробно работа с пультом PN1 описана в руководстве по эксплуатации ЯЛБИ.301433.008 РЭ.

2.4.2 Пульт PN1 подключается при помощи соединения гибкого СГ4 к разъему "ПУЛЬТ" пускателя, после чего на дисплей пульта PN1 выводится на короткое время сообщение согласно рисунку 3, затем - сообщение согласно рисунку 4.

![](_page_34_Picture_304.jpeg)

![](_page_34_Picture_305.jpeg)

П р и м е ч а н и е – Пульт настройки PN1 можно подключать и отключать при наличии напряжения питания на пускателе.

После сообщения нажать любую клавишу, кроме клавиш "F1", "F2", "F3", на дисплее пульта PN1 отображается меню пускателя.

2.4.3 Все параметры настройки пускателя и допустимые диапазоны их изменения находятся в памяти пускателя. Система меню пускателя приведена в приложении Н. Меню имеет древовидную структуру и организовано следующим образом:

1 "Пуск" - управление двигателем ЭП

1.1 "Стоп" - остановить ЭД.

1.2 "Закрыть" - включить ЭД в направлении "ЗАКРЫТЬ".

1.3 "Открыть" - включить ЭД в направлении "ОТКРЫТЬ".

1.4 "Сброс" - остановить ЭД и сбросить признаки неисправности (защитного отключения) и управления от пульта PN1.

2 "Язык". "Русский", "Английс" - переключение языка пультового интерфейса.

3 "Измерен" - отображение результатов измерения тока и калибровка измерительных каналов.

3.1 "Ток". "Дейст.значение A" - индикация действующего значения тока.

3.2 "МаксТок". "Макс.знач.тока A" -максимальное значение тока в амперах (А) после последнего включения.

3.3 "Калибр". "Ток в амперах:" - для калибровки канала измерения тока ввести показа-

ния амперметра. "Сохранить? ENTER-да ESC-нет" - подтвердить выполнение калибровки или отказаться.

3.4 "ЗащОткл" - на время выполнения калибровки защитное отключение может быть запрещено.

"Разреш" - разрешение защитного отключения.  $3.4.1$ 

"Запрет" - запрет защитного отключения.  $3.4.2$ 

3.5 "КодИзм". "Код дейст. значен" - индикация действующего значения измеряемого тока в условных кодах (0 - 3617) без учета калибровочного коэффициента.

3.6 "Частота". "Частота тока (Гц)" - индикация результата измерения частоты тока.

3.7 "ВрВключ". "Вр.послед.вкл. с" - индикация времени последнего включения пускателя в секундах.

3.8 "ВрПолХо". "Врем.полн.хода с" - индикация времени последнего полного хода пускателя в секундах. Время полного хода определяется при наличии сигналов от концевых выключателей или ДП, при пуске из одного крайнего положения и останове ЭП пускателем самостоятельно в другом крайнем положении.

"Контрол" - управление по положению и контроль состояния управления.  $\overline{4}$ 

4.1 "Задание". "Задать положен.%" - задать уставку положения и активизировать управление с пульта PN1.

4.2 "Положен". "Положение в %" - посмотреть положение выходного органа в процен-Tax.

4.3 "АктУпр". "Активные ист.упр" - двоичный код активных источников управления.

4.4 "КодСост". "Код состояния" - основной двоичный код состояния.

4.5 "Сигналы". "Вирт. сигналы" - двоичный код состояния виртуальных сигналов.

5 "Исправ" - посмотреть коды неисправности пускателя.

5.1 "Общая". "Общий код неиспр" - посмотреть общий (основной) код неисправности.

5.2 "Аппарат". "Аппаратная" - посмотреть код неисправности аппаратуры.

5.3 "Предупр". "Предупреждения" - посмотреть код предупреждений.

5.4 "КонТок". "Неиспр. конт. тока" - посмотреть код неисправности контроля тока.

6 "Аппарат" - конфигурация и настройки аппаратуры каналов ввода/вывода.

6.1 "ДисВвод" - настройки каналов дискретного ввода.

6.1.1 "Каналы". "Состоян.каналов" - двоичный код состояния каналов дискретного ввода. Порядок следования битов:

![](_page_35_Picture_143.jpeg)

6.1.2 "Т\_цикла". "Время цикла Юмс" - время цикла опроса каналов ввода (I)/ вывода (О) в миллисекундах.

"Дребезг". "Глуб.подавл.дреб" - глубина подавления дребезга - количество 6.1.3 следующих подряд опросов каналов дискретного ввода, при которых состояние канала должно быть одинаковым. Период опроса каналов 2 ms.

6.1.4 "Маска". "Маска каналов" - двоичный код маски каналов - "1" означает, что соответствующий бит кода состояния каналов используется, "0" - нет.

"Инверс". "МОМ ЗА КО КЗ О З" - двоичный код инверсии входных сигна-6.1.5 лов, "1" в соответствующем бите означает инверсию входного сигнала. Обозначения сигналов: МОМ - "момент/МВО"; ЗА - "запрет/активизация дискретного управления/МВЗ", настраиваемый вход (исходное значение "запрет"); КО - "концевой выключатель открытия"; КЗ - "концевой выключатель закрытия"; О - "открыть"; З - "закрыть".

6.2 "ДисВыв" - настройки каналов дискретного вывода.

6.2.1 "Каналы". "Состоян каналов" - двоичный код состояния каналов дискретного вывода.

![](_page_35_Picture_144.jpeg)

х - не используется.
В режиме "проверка" код состояния может быть изменен.

6.2.2 "Режим" - режим работы каналов дискретного вывода.

6.2.2.1 "Работа" - каналы дискретного вывода управляются пускателем самостоятельно. Порядок следования битов: "Неисправность", "Готовность" (правый крайний).

6.2.2.2 "Провер" - проверка - состояние каналов дискретного вывода может быть изменено с помощью пульта PN1 или по сети.

6.2.2.3 "Сигналы" - каналы дискретного вывода управляются пускателем самостоятельно. Порядок следования битов: "Закрыто", "Открыто" (правый крайний). Поведение в различных ситуациях описано в таблице 4а.

6.2.2.4 "Маска". "Маска каналов" - двоичный код маски каналов - "1" означает, что соответствующий бит кода состояния каналов используется, "0" - нет.

6.2.2.5 "Инверс". "Инверс.вых.НИ ГТ" - двоичный код инверсии выходных сигналов, "1" в соответствующем бите означает инверсию выходного сигнала. Обозначения сигналов: НИ - "неисправность", ГТ - "готовность".

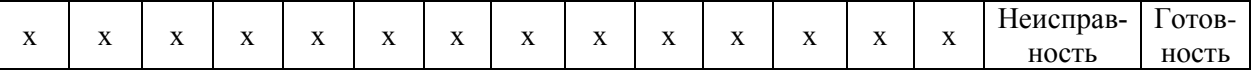

х - не используется.

6.3 "АнаВвод" - настройки каналов аналогового ввода.

"Наличие". "Сброс настроек? ENTER-да ESC-нет" - при изменении этого па-6.3.1 раметра произойдет сброс настроек всех ячеек. "Наличие ан. ввод" - наличие ячейки с каналами аналогового ввода. Ячейка имеет два канала, назначение которых неизменно.

6.3.2 "Положен". Канал 1 - предназначен для приёма сигнала с ДП ЭП.

6.3.2.1 "Показан". "Показание канала" - показание канала в процентах от диапазо-H<sub>a</sub>

6.3.2.2 "ТипСигн". "0..+5мА", "0.+20мА", "+4.20мА" - выбор типа входного сигнала (0-5), (0-20) или (4-20) mA. Сигналы диапазона (0-5) mA и сигналы диапазонов  $(0(4)-20)$  mA подаются на разные контакты – разные каналы АЦП.

6.3.2.3 "Калибр" - калибровка канала.

6.3.2.3.1 "Код 0%" - калибровка нижней границы диапазона. Для диапазона (4-20) mA также калибруется точка 0 mA.

6.3.2.3.1.1 "Код АЦП" - текущее значение кода АЦП (информация для ориентировки).

6.3.2.3.1.2 "Смещение нуля" - текущее значение кода АЦП, соответствующее точке 0 mA.

6.3.2.3.2 "Код100%" - калибровка верхней границы диапазона

6.3.2.3.2.1 "Код АЦП" - текущее значение кода АЦП (информация для ориентировки).

6.3.2.3.2.2 "Полная шкала" - текущее значение кода АЦП, соответствующее точке 5(20) mA в зависимости от выбранного диапазона.

6.3.3 "Задание". Канал 2 - предназначен для приёма сигнала ЗД.

6.3.3.1 "Показан". "Показание канала" - показание канала в процентах от диапазо-Ha.

6.3.3.2 "ТипСигн". "0..+5мА", "0.+20мА", "+4.20мА" "0...10В" - выбор типа входного сигнала (0-5), (0-20), (4-20) тА или (0-10) V.

6.3.3.3 "Калибр" - калибровка канала.

6.3.3.3.1 "Код\_0%" - калибровка нижней границы диапазона. Для диапазона (4-20) mA также калибруется точка 0 mA.

6.3.3.3.1.1 "Код АЦП" - текущее значение кода АЦП (информация для ориентировки).

6.3.3.3.1.2 "Смещение нуля" - текущее значение кода АЦП, соответствующее точке 0 mA.

"Код100%" - калибровка верхней границы диапазона. 6.3.3.3.2

6.3.3.3.2.1 "Код АЦП" - текущее значение кода АЦП (информация для ориентировки).

6.3.3.3.2.2 "Полная шкала" - текущее значение кода АЦП, соответствующее точке 5(20) mА, 10 V в зависимости от выбранного диапазона.

6.4 "АнаВыв" - настройки канала аналогового вывода.

6.4.1 "Наличие". "Сброс настроек? ENTER-да ESC-нет" – при изменении этого параметра произойдет сброс настроек всех ячеек. "Наличие ан. вывод" - наличие ячейки аналогового вывода. Ячейка имеет один канал – положение выходного органа ЭП.

6.4.2 "Режим". "Работа", "Провер" - режим работы канала. В режиме "Работа" в канал выводится положение выходного органа ЭП. В режиме "Проверка" величина сигнала может быть задана оператором.

6.4.3 "Канал". "Величина сигн. %" - можно посмотреть, а в режиме "Проверка" и задать величину выходного сигнала.

6.4.4 "ТипСигн". "+4.20мА" - тип сигнала (4-20) mA (к сведению – изменить нельзя).

6.4.5 "Клб\_0%" - калибровать нижнюю границу диапазона.

6.4.5.1 "Калибровать 0%" - по внешнему миллиамперметру установить ток 4 mА. 6.4.5.2 "Сохранить калибровку? ENTER-да ESC-нет" - подтвердить или отказаться.

6.4.6 "Клб100%" - калибровать верхнюю границу диапазона

6.4.6.1 "Калибровать 100%" - по внешнему миллиамперметру установить ток 20 mА. 6.4.6.2 "Сохранить калибровку? ENTER-да ESC-нет" - подтвердить или отказаться. 7 "Парамет" - настройка параметров пускателя.

7.1 "A.ДисУп" - группа A – управление дискретными сигналами.

7.1.1 **A1**. "Использ". "Дискретн.управл." - разрешает или запрещает управление входными дискретными сигналами "Закрыть" и "Открыть".

7.1.2 **A2**. "Способ" - задает способ управления дискретными сигналами.

7.1.2.1 "3хПотен" - трехпроводное потенциальное управление (без фиксации). Действуют два сигнала "Открыть" и "Закрыть" "пока включен". Действие при одновременном наличии двух сигналов определяется параметром **A3**.

7.1.2.2 "3хИмпул" - трехпроводное импульсное управление (с фиксацией). Наличие сигналов "Открыть" или "Закрыть" запоминается (фиксируется) и продолжает действовать после их пропадания. Останов выполняется появлением сигнала включения в противоположном направлении.

7.1.2.3 "2хПров" - двухпроводное управление – потенциальное. Действует только один сигнал "Открыть". Сигнал "Закрыть" не используется. Если сигнала "Открыть" нет – привод закрывает арматуру, если есть – открывает.

7.1.3 **A3**. "ОткрЗак" - действие при одновременном наличии двух сигналов трехпроводного потенциального управления.

7.1.3.1 "Стоп" - отключение нагрузки.

7.1.3.2 "Старый" - продолжает действовать старый сигнал управления.

7.1.3.3 "Новый" - действует новый сигнал управления.

7.1.4 **A4**. "ЗпАктМЗ" - настраиваемый дискретный вход "ЗАПРЕТ/АктДУ/МВЗ".

7.1.4.1 "Запрет" - значение сигнала "запрет".

7.1.4.2 "АктДУ" - значение сигнала "активизация дискретного управления".

7.1.4.3 "МВЗ" - значение сигнала "моментный выключатель закрытия". При этом вход сигнала "момент" имеет значение моментный выключатель открытия.

7.2 "B.Общие" - группа B – общие параметры управления.

7.2.1 **B1**. "Настрой" - установка и сброс признака настройки и калибровки.

7.2.1.1 "Требует" - настройка требуется.

7.2.1.2 "Выполн" - настройка выполнена.

7.2.2 **B2**. "Направл". "Рев.направ.откр." - реверс направления открытия. Действие аналогично микровыключателю "4".

7.2.3 **B3**. "Уплотн" - способ останова в конечных положениях.

7.2.3.1 "Нет" - останов по сигналам концевых выключателей, либо по показаниям ДП.

7.2.3.2 "Закрыть" - останов по сигналу моментного выключателя в положении "Закрыто".

7.2.3.3 "Всегда" - останов по сигналу моментного выключателя в обоих крайних положениях.

7.2.4 **B4**. "ВрИмУпл". "Время имп.уплотн" - время импульса уплотнения. Если значение параметра не равно нулю, уплотнение по моменту выполняется импульсами указанной длительности (ms).

7.2.5 **B5**. "ВрПаУпл". "Время паузы упл." - время паузы между двумя импульсами уплотнения (ms).

7.2.6 **B6**. "ЗадеРев". "Задержка реверса" - минимальное время паузы при изменении направления включения (ms).

7.3 "C.ИзПол" - группа C – измерение положения.

7.3.1 **C1**. "Использ". "Измер.положения" - датчик положения ЭП подключен и используется.

7.3.2 **C2**. "Инверс". "Инверсия сигнала" - верхняя граница диапазона соответствует 0 % положения, нижняя – 100 %.

7.3.3 **C3**. "Гистер". "Гист.выкл. 0.1%" - гистерезис виртуальных выключателей (в десятых долях процента).

7.3.4 **C4**. "СдвКВЗ". "Сдвиг КВЗ 0.1%" - сдвиг виртуального КВЗ к середине относительно калиброванного положения 0 % (в десятых долях секунды).

7.3.5 **C5**. "СдвКВО". "Сдвиг КВО 0.1%" - сдвиг виртуального КВО к середине относительно калиброванного положения 100 % (в десятых долях секунды).

7.3.6 **C6**. "ПолПВЗ". "Положение ПВЗ %" - положение виртуального путевого выключателя закрытия (ПВЗ).

7.3.7 **C7**. "ПолПВО". "Положение ПВО %" - положение виртуального путевого выключателя открытия (ПВО).

7.4 "D.Позиц" - группа D – позиционер.

7.4.1 **D1**. "Использ". "Испол.позиционер" - используется позиционер (управление положением выходного органа ЭП аналоговым сигналом).

7.4.2 **D2**. "Инверс". "Инверсия сигнала" - верхняя граница диапазона соответствует 0 % положения, нижняя – 100 %.

7.4.3 **D3**. "Потеря" - действие при потере (выходе за пределы диапазона) аналогового сигнала управления.

7.4.3.1 "Стоп" - остановить ЭП.

7.4.3.2 "Закрыть" - включить ЭП в направлении закрытия.

7.4.3.3 "Открыть" - включить ЭП в направлении открытия.

7.4.3.4 "Пассив" - запретить управление аналоговым сигналом.

7.4.4 **D4**. "ЗонПроп". "Зона пропорцион%" - зона пропорциональности. Если параметр равен нулю, движение непрерывное, если нет – в этой зоне средняя скорость старт-стопного движения пропорциональна рассогласованию между заданием и положением.

7.4.5 **D5**. "ЗонНечу". "Зона нечувствит%" - зона нечувствительности.

7.4.6 **D6**. "ПерВкл". "Период вкл. 0.1с" - период включения (в десятых долях секунды).

7.4.7 **D7**. "ПаузОст". "Пауза остан. 0.1с" - пауза после останова ЭП (в десятых долях секунды).

7.5 "E.СетУп" - группа E – сетевое командное управление.

7.5.1 **E1**. "Использ". "Сетев.ком.управл" - разрешено или нет сетевое командное управление.

7.5.2 **E2**. "ЗонПроп". "Зона пропорцион %" - зона пропорциональности при сетевом командном управлении по положению выходного органа ЭП. Если параметр равен нулю, движение непрерывное, если нет – в этой зоне средняя скорость старт-стопного движения пропорциональна рассогласованию между заданием и положением выходного органа ЭП.

7.5.3 **E3**. "ЗонНечу". "Зона нечувс.0.1%" - зона нечувствительности при сетевом командном управлении по положению выходного органа ЭП.

7.5.4 **E4**. "ПерВкл". "Период вкл. 0.1с" - период включения при сетевом командном управлении по положению выходного органа ЭП (в десятых долях секунды).

7.6 "F.УпСко" - группа F – управление по скорости.

7.6.1 **F1**. "СетУпр" - способ аналогового сетевого управления в реальном времени.

7.6.1.1 "Скорост" - задание по сети воспринимается как задание скорости.

7.6.1.2 "Положен" - задание по сети воспринимается как задание положения.

7.6.2 **F2**. "Способ" - способ сетевого управления по скорости.

7.6.2.1 "ШИМ" - широтно-импульсная модуляция (аналог алгоблока IMP).

7.6.2.2 "Импульс" - импульсное управление (аналог алгоблока Impout).

7.6.3 **F3**. "ПерШИМ". "Период ШИМ 0.01с" - период ШИМ (в сотых долях секунды) (используется только при способе "ШИМ").

7.6.4 **F4**. "МинИмп". "Мин.импул. 0.01с" - минимальная длительность импульса (в сотых долях секунды).

7.6.5 **F5**. "ЛюфтБол". "Люфт больше 0.01с" - длительность импульса выборки люфта в направлении "больше" (в сотых долях секунды).

7.6.6 **F6**. "ЛюфтМен". "Люфт меньше 0.01с" - длительность импульса выборки люфта в направлении "меньше" (в сотых долях секунды).

7.7 "G.Защит" - группа G – общие параметры защиты.

7.7.1 **G1**. "АвтВкл". "Повт.автом.включ" - количество повторных автоматических включений после срабатывания некоторых видов защиты.

7.7.2 **G2**. ВремДей". "Время действия с" - время действия защитного отключения (в секундах) после срабатывания некоторых видов защиты перед повторным включением.

7.7.3 **G3**. "ХодТок1". "Ходов.ток д1 A" - уставка ограничения ходового тока для диапазона измерения № 1.

7.7.4 **G4**. "ХодТок2". "Ходов.ток д2 A" - уставка ограничения ходового тока для диапазона измерения № 2.

7.7.5 **G5**. "КратПус". "Кратн. пуск.тока" - коэффициент кратности пускового тока относительно действующей уставки (заданной параметром или микропереключателями) номинального тока.

7.7.6 **G6**. "КратУпл". "Крат.тока уплотн" - коэффициент кратности тока уплотнения относительно действующей уставки (заданной параметром или микропереключателями) номинального тока.

7.7.7 **G7**. "ВрПуска". "Время пуска 0.1с" - время (в десятых долях секунды) после момента включения, в течение которого действует уставка тока уплотнения. При "страгивании" арматуры, закрытой или открытой "по моменту", в течение этого времени ограничение тока не действует.

7.7.8 **G8**. "ВремУпл". "Время уплот.0.1с" - ограничение времени уплотнения (в десятых долях секунды).

7.7.9 **G9**. "ВрДвиж". "Вр.отс.движ.0.1с" - допустимое время отсутствия движения (в десятых долях секунды). Действует при наличии ДП положения и ненулевом значении параметра.

7.7.10 **G10**. "ВремВкл". "Макс.время вкл.с" - максимальное разрешенное время включения двигателя (секунды). Действует при ненулевом значении параметра.

7.8 "Н.АПВ" - группа Н – настройки АПВ.

7.8.1 **Н1**. "ВклАПВ". "Вкл/Выкл АПВ" - включение автомата повторных включений (АПВ).

7.8.2 **Н2**. "ВклЧас". "Включений в час" - частота включений в час.

7.8.3 **Н3**. "Заполн" - "Коэф.заполнения%" – коэффициент заполнения в процентах.

7.8.4 **Н4**. "Повторы". "Колич. повторов" - количество повторных включений в одну сторону.

7.9 "I.ТемДв" - группа I – контроль температуры двигателя.

7.9.1 І1. "ТипДат" - тип датчика температуры двигателя.

7.9.1.1 "Нет" - нет датчика.

7.9.1.2 "Позист" - тип датчика "позистор". Название "позистор" справедливо и для других типов терморезисторов с подобной характеристикой.

7.9.1.3 "ПозСтаб" - тип датчика "позистор со стабилитроном".

7.9.1.4 "НаЗамык" - на замыкание - тип датчика "сухой контакт", нормально разомкнутый.

7.9.1.5 "НаРазм" - на размыкание - тип датчика "сухой контакт", нормально замкнутый.

7.9.2 І2. "ВремВкл". "Время вкл.защ. с" - время включения защиты (в секундах). Время, через которое включится защита при непрерывном наличии сигнала перегрева с датчика (для предотвращения случайных срабатываний).

7.9.3 ІЗ. "ВреВыкл". "Время выкл.защ. с" - время выключения защиты (в секундах). Время, через которое выключится защита при непрерывном отсутствии сигнала перегрева с датчика. Если параметр равен нулю, защита не отключается автоматически. Сбросить её можно только перезапустив процессор.

7.10 "Исходн". "Исходн.параметры ENTER-да ESC-нет" - установить исходные настройки параметров.

8 "Провер" – проверка некоторых функциональных блоков пускателя. При выполнении любого пункта этого меню пускатель переходит в режим проверки. При этом управление нагрузкой невозможно, индикаторы и дискретные выходы управляются через пункты этого меню. Для выхода из режима проверки нужно выбрать "Пуск/Сброс" или перезапустить процессор.

8.1 "ДисВход". "МОМ\_ЗА\_КО\_КЗ\_О\_З". Индикация состояния дискретных входов. Двоичный код. "1" в соответствующем бите означает наличие входного сигнала. Обозначения сигналов и назначение битов в соответствии с 5.1.4 данного меню.

8.2 "МикПер". "Микроперекл1...8" - индикация состояния микропереключателей в соответствии с нумерацией на пускателе. Индикация состояния микропереключателей "1" и "2" совпадает с состоянием микропереключателя "3".

8.3 "ДисВых". "Дис.выходы: НИ ГТ" - управление дискретными выходами "НЕИСПРАВНОСТЬ" и "ГОТОВНОСТЬ".

8.4 "Индик". "ОТКР ЗАКР РАБ ОШ" - управление индикаторами "ОТКР", "ЗАКР", "РАБ", "ОШ".

9 "Связь" - параметры настройки каналов связи пускателя.

9.1 "Адрес". "Сетевой адрес" - адрес пускателя в сети MODBUS. Может принимать значения от 1 до 239.

9.2 "Сеть 1" - скорость обмена по сети канал 1 (RS-485) в бодах.

9.3 "Сет2Пул" - скорость обмена по сети канал 2 (RS-485) и пультовому интерфейсу (RS-232) в бодах.

10 "Идентиф" - данные идентификации пускателя.

10.1 "Позиция".

10.1.1 "Группа". "Группа позиции".

10.1.2 "Номер". "Номер позиции".

10.2 "Арматур" - данные идентификации электрифицированной арматуры, управляемой пускателем.

10.2.1 "Группа". "Группа арматуры".

10.2.2 "Номер". "Номер арматуры".

10.3 "ДатаВвЭ" - дата ввода в эксплуатацию.

10.3.1 "Год". "Год начала экспл".

10.3.2 "Месяц". "Месяц начала экс".

10.3.3 "День". "День начала эксп".

11 "Омодуле" - информация о пускателе.

11.1 "ТипМод". "ПБР-2И1-10 пуск. однофазный 10Амп" или "ПБР-2И1-5 пуск. одно-

фазный 5Амп" в зависимости от модификации.

11.2 "Произв". "АО АБС ЗЭиМ Автомат г.Чебоксары".

11.3 "Версия". "Сборка: V.S.NNNN Дата: DD.MM.YYYY" – где: V.S – номер версии, NNNN - порядковый номер, а DD.MM.YYYY - дата сборки программы микропроцессора.

## **ВНИМАНИЕ: ЗАВОД-ИЗГОТОВИТЕЛЬ ПРОИЗВОДИТ КАЛИБРОВКУ КАНАЛОВ ИЗМЕРЕНИЯ КАЖДОГО ПУСКАТЕЛЯ. ПРИ НЕОБХОДИМОСТИ ПОТРЕБИТЕЛЬ МОЖЕТ САМ ВЫПОЛНИТЬ ПОВТОРНУЮ КАЛИБРОВКУ!**

2.4.4 Калибровка канала измерения переменного тока выполняется с помощью пульта PN1, программы ЭПН или программы "Конфигуратор".

Калибровку канала измерения производить с помощью пульта PN1 по схеме приложения М рисунок М.1. К пускателю подключить однофазную нагрузку, в цепь фазы нагрузки подключить амперметр соответствующего класса точности.

Калибровку выполнять отдельно для диапазонов измерения № 1 и № 2 (устанавливаются микропереключателями). Задать уставки контроля тока перегрузки (микропереключателями или с помощью пульта PN1).

Последовательность выполнения калибровки следующая:

а) установить запрет на контроль параметров защитного отключения на время выполнения калибровки. Для этого выбрать команду *"Измерен/ЗащОткл/Запрет"*. Установить микропереключателями диапазон измерения тока № 1 или № 2 в зависимости от подключенного ЭД.

б) включить ЭД, выбрав команду *"Пуск/Закрыть"* или *"Пуск/ Открыть"*;

в) запросить значение тока нагрузки канала измерения, выбрав команду *"Измерен/Ток"*. На дисплее пульта отобразится измеренное пускателем значение тока нагрузки канала измерения в соответствии с рисунком 5. Зафиксировать показания амперметра, включенного в контролируемую фазу, и ввести это значение тока, выбрав команду *"Измерен/Калибр"*. Нажать клавишу "Enter" для записи введенного значения в энергонезависимую память. При отказе от записи нового значения нажать клавишу "Esc".

**Т о к в а м п е р а х : 0 0 5 . 6 3 8**

#### Рисунок 5

г) восстановить контроль параметров защитного отключения, выбрав команду *"Измерен/ЗащОткл/Разреш"*.

Проконтролировать правильность измерения тока пускателем, выбрав *"Измерен/ Ток"*, и отсутствие срабатывания защитного отключения, выполнив несколько раз включение ЭД в соответствии с перечислением б).

### **2.5 Программа "Эмулятор пульта настройки"**

2.5.1 Настройка с помощью программы ЭПН производится с компьютера, на котором установлена данная программа. ЭПН представляет собой виртуальный пульт PN1 на компьютере, организованный с помощью программы. Методика настройки с помощью программы ЭПН аналогична работе с пультом PN1.

## 2.6 Программа "Конфигуратор"

2.6.1 Настройку с компьютера можно произвести также с помощью установленной на нем программы "Конфигуратор". Программа "Конфигуратор" имеет более удобный интерфейс и больше возможностей по настройке, контролю состояния и управлению пускателем. Программа "Конфигуратор" предназначена для настройки параметров пускателя, калибровки каналов измерения и демонстрации возможностей управления пускателем.

Программа "Конфигуратор" представлена на русском и английском языках. Переключение между русским и английским языками производится следующим образом:

- нажать кнопку "Параметры" ("Parameters");

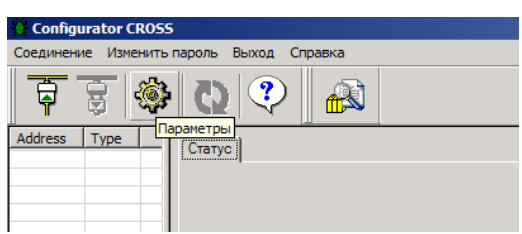

- в открывшемся окне "Свойства соединения" ("Connection properties") в рамке "Language" выбрать язык "Russian".

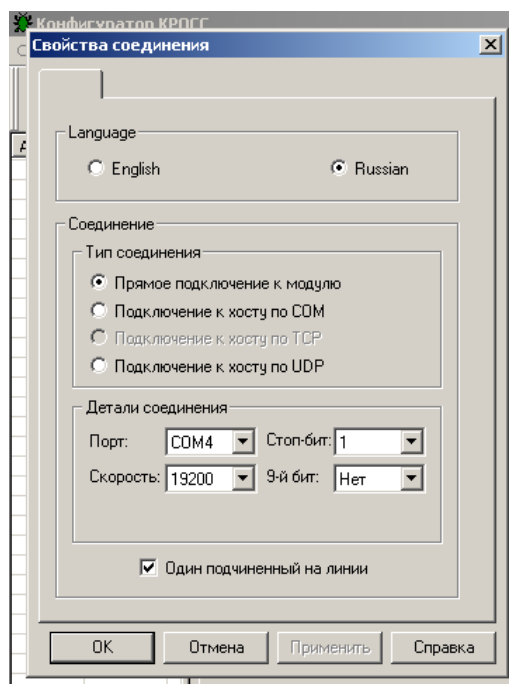

2.6.2 Подключить пускатель через разъем "ПУЛЬТ" к компьютеру с помощью соединения гибкого CГ2 или CГ-USB в зависимости от заказа.

При проверке с помощью CT-USB в контекстном меню "Мой компьютер" выбрать пункт "Управление". Далее выбрав "Диспетчер устройств/Порты", проверить номер подключенного СОМ порта для "Prolific USB-to-Serial/Comm Port".

После первого запуска программы "Конфигуратор" необходимо проверить и/или настроить параметры соединения, выбрав в пункте меню "Соединение/Параметры":

- тип соединения "Прямое подключение к модулю";

- детали соединения (например): "Порт: СОМ1" - для СГ2 (или подключенный СОМ порт для CF-USB), "Скорость: 19200" бод, "Стоп-бит: 1", "9-ый бит: Нет";

- "Один подчиненный на линии", если к компьютеру подключен один пускатель. Выбрать "Соединение/Установить" и нажать кнопку "Обновить":

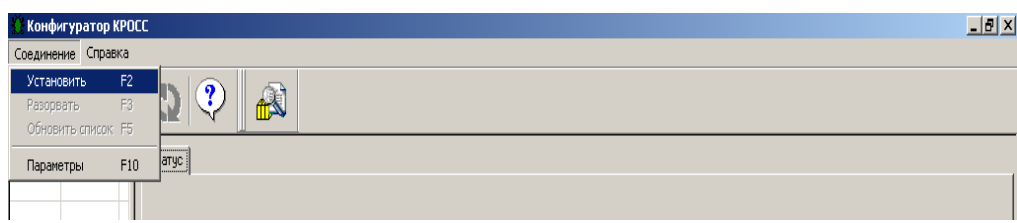

В таблице слева должна появиться строка: *"nnn ПБР-2И (PBRn1\_2)"*, где nnn – сетевой адрес пускателя:

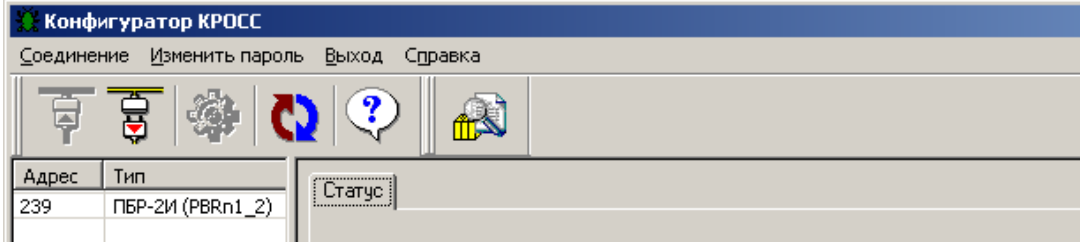

Выбрать эту строку. Должно открыться окно с закладками: *"Общие свойства", "Коммуникации", "Ячейки ввода/вывода", "Параметры", "Управление", "Состояние"*.

2.6.3 Закладка *"Общие свойства"* позволяет задать сетевой адрес пускателя и таймаут связи. Таймаут связи – это время, в течение которого промышленный контроллер (компьютер) должен повторно обратиться к ячейкам ввода/вывода. В противном случае каналы выходных ячеек будут приведены в заранее заданное состояние. Если таймаут связи равен 0, данное действие не выполняется.

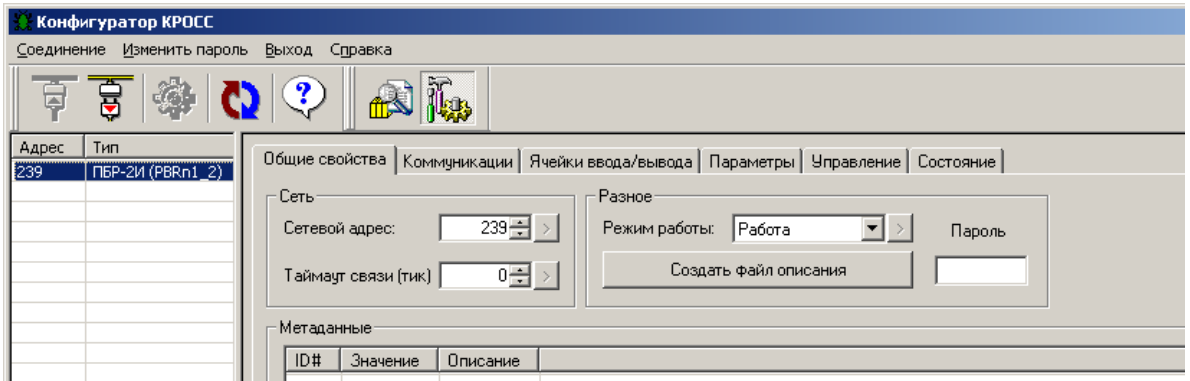

2.6.4 Закладка *"Коммуникации"* позволяет задать параметры связи сетевого (*"Сеть 1 (RS-485)"* или *"Сеть 2 (RS-485)/Пульт (RS-232)"* – подключение соответственно первого или второго канала RS-485) и пультового интерфейса (*"Сеть 2 (RS-485)/Пульт (RS-232)"* – подключение пульта РN1).

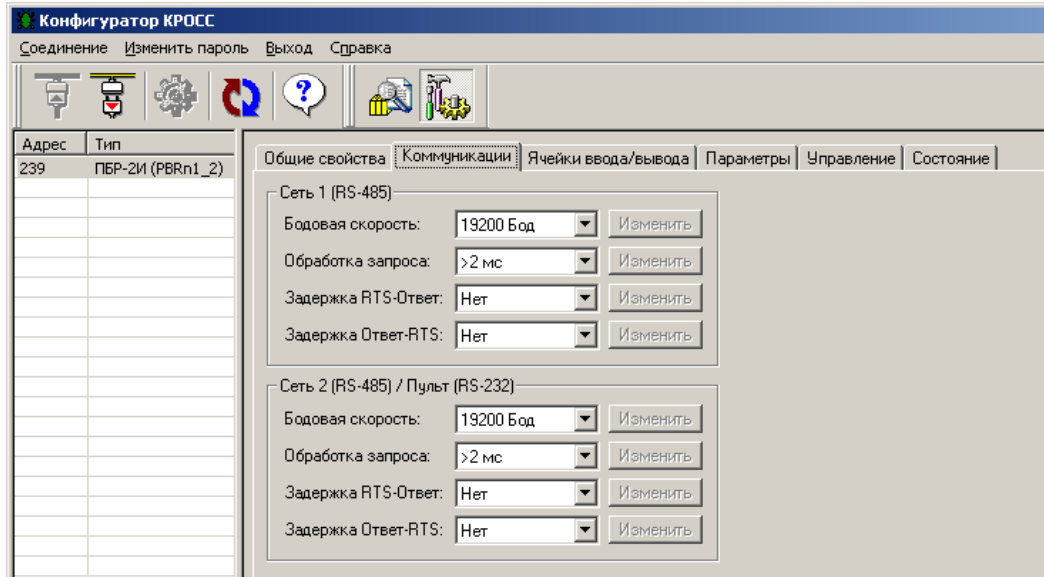

Подключение первого канала RS-485 (разъем Х3) производится для пускателей с дополнительными опциями С, 2С, 2СТ, СА, СТА1. Подключение второго канала RS-485 (разъем Х4) производится для пускателей с дополнительными опциями СТ, 2С, 2СТ, ПС, ПСТ.

2.6.5 Закладка *"Ячейки ввода/вывода"* позволяет задать аппаратную конфигурацию пускателя, разрешая или запрещая соответствующие ячейки, настроить параметры ячеек и каналов (1.6.5), продемонстрировать сетевое управление в реальном времени (1.6.4.3).

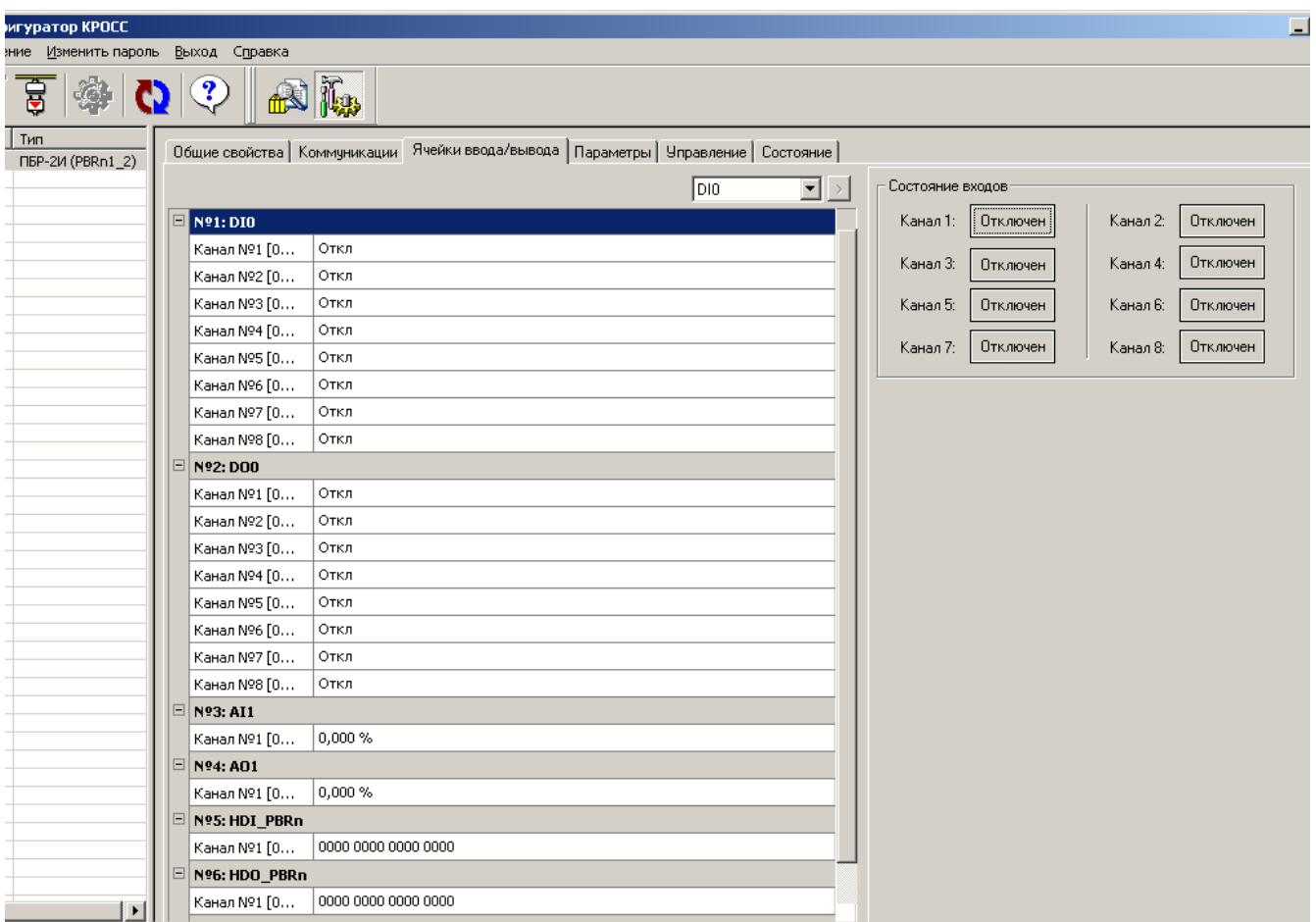

## **ВНИМАНИЕ: ПРИ ИЗМЕНЕНИИ СОСТОЯНИЯ (РАЗРЕШЕНИИ/ ЗАПРЕЩЕНИИ) ЛЮБОЙ ЯЧЕЙКИ НАСТРОЙКИ И КАЛИБРОВКА ВСЕХ ЯЧЕЕК БУДУТ ПОТЕРЯНЫ. НЕОБХОДИМО ЗАНОВО ВЫПОЛНИТЬ НАСТРОЙКУ И КАЛИБРОВКУ ВСЕХ ЯЧЕЕК !**

2.6.6 Закладка *"Параметры"* позволяет посмотреть и изменить параметры настройки пускателя, сохраняемые в энергонезависимой памяти. Предварительно необходимо выполнить процедуру разрешения (запрещения) всех ячеек в зависимости от конфигурации пускателя, а затем производить их настройку. При выборе параметра слева в таблице, – справа появляется форма, содержащая краткий комментарий к параметру, его минимальное и максимальное значения, а также позволяющая изменить его значение. После нажатия кнопки *"Изменить"* новое значение параметра сохраняется в энергонезависимой памяти пускателя. Параметры настройки приведены в приложении И.

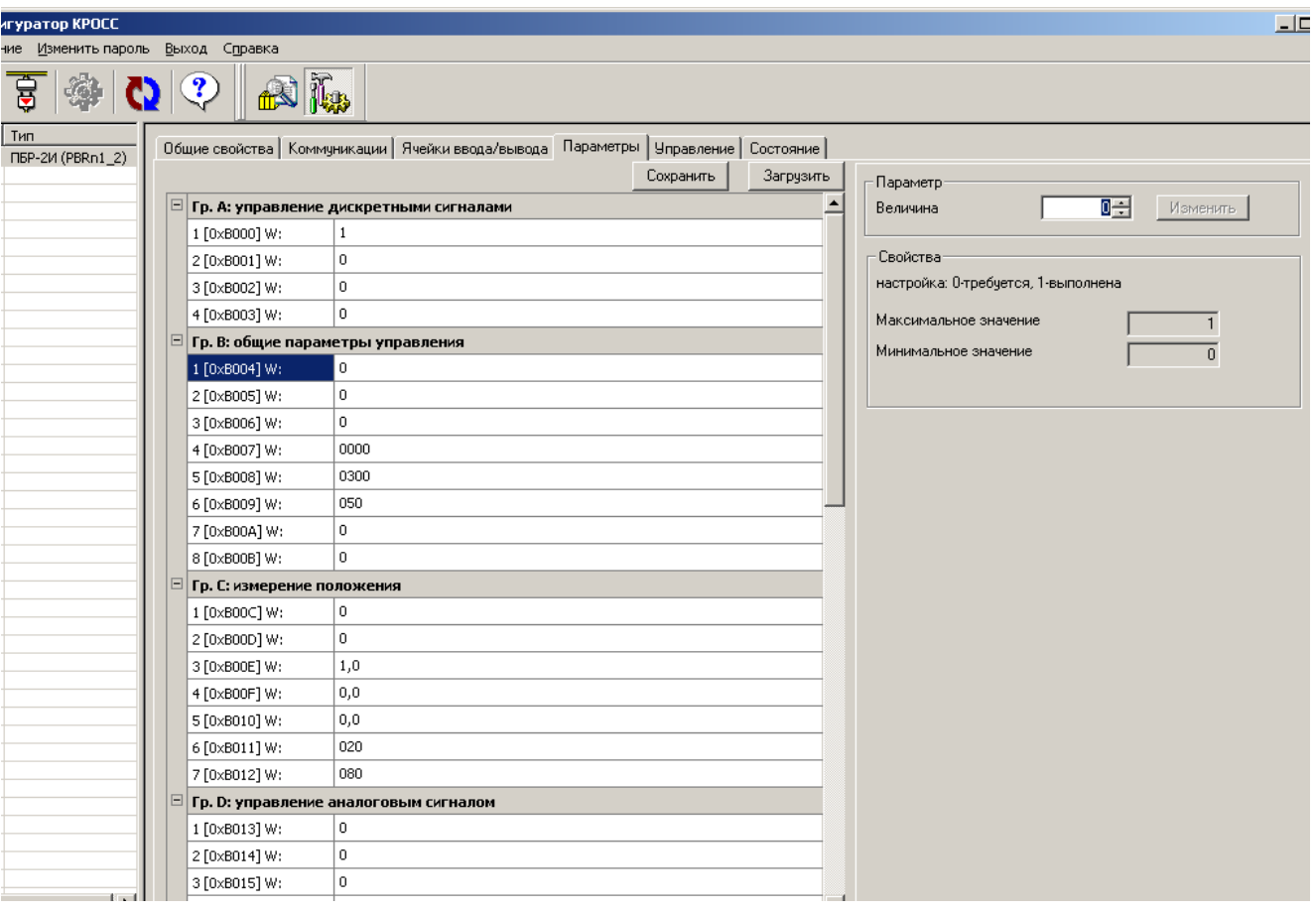

Кнопки "Сохранить" и "Загрузить" на этой форме позволяют сохранить параметры настройки в файле на компьютере и загрузить из ранее сохраненного файла. Файл имеет текстовый формат и состоит из двух частей: первая часть предназначена для визуального контроля параметров, вторая часть предназначена для хранения и загрузки параметров в пускатель, она не должна изменяться текстовыми редакторами - в случае внесения в неё изменений параметры в пускатель загружаться не будут.

2.6.7 Закладка "Управление" позволяет продемонстрировать сетевое командное управление, а также проконтролировать состояние ЭП и арматуры. Активными (управляемыми) являются элементы в рамке "Сетевое командное управление". Они позволяют выбрать команду и выдать ее пускателю, а также задать требуемое положение для сетевого позиционера (команда "Задать положение") или среднюю скорость движения (команда "Задать скорость").

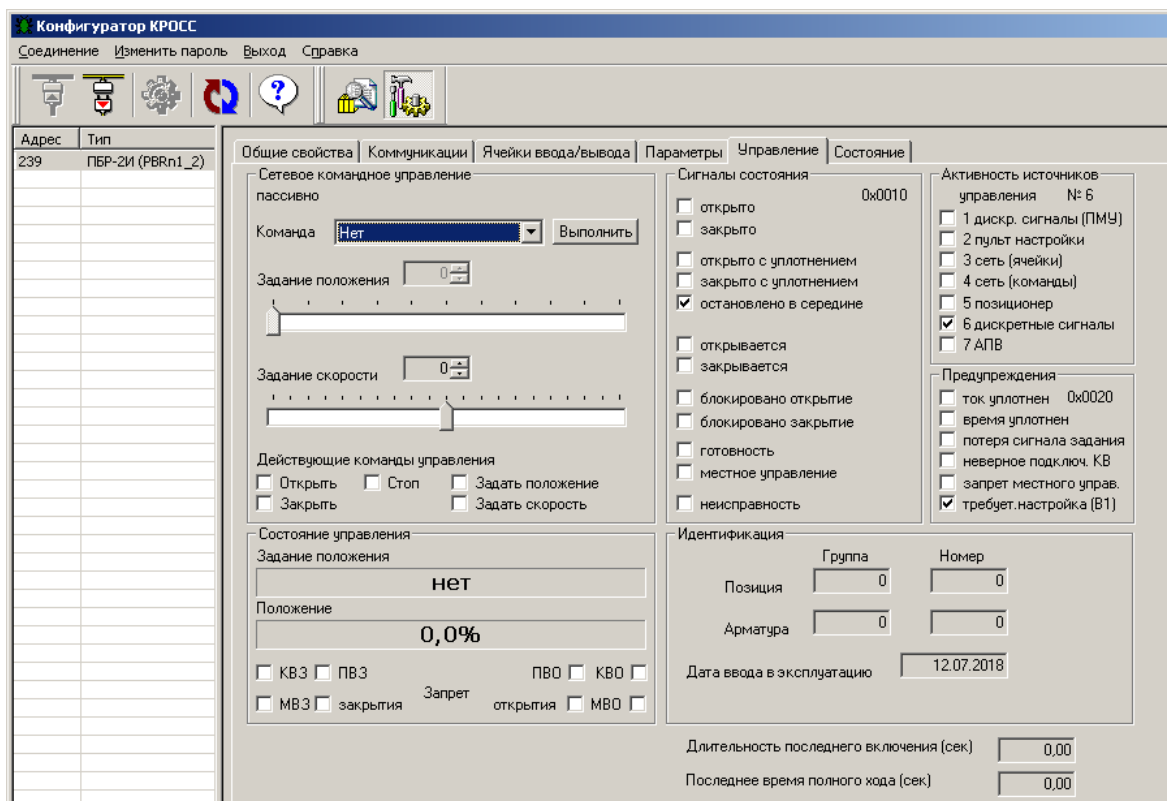

2.6.8 Закладка *"Состояние"* позволяет более подробно проконтролировать состояние пускателя, а также выполнить калибровку канала измерения тока.

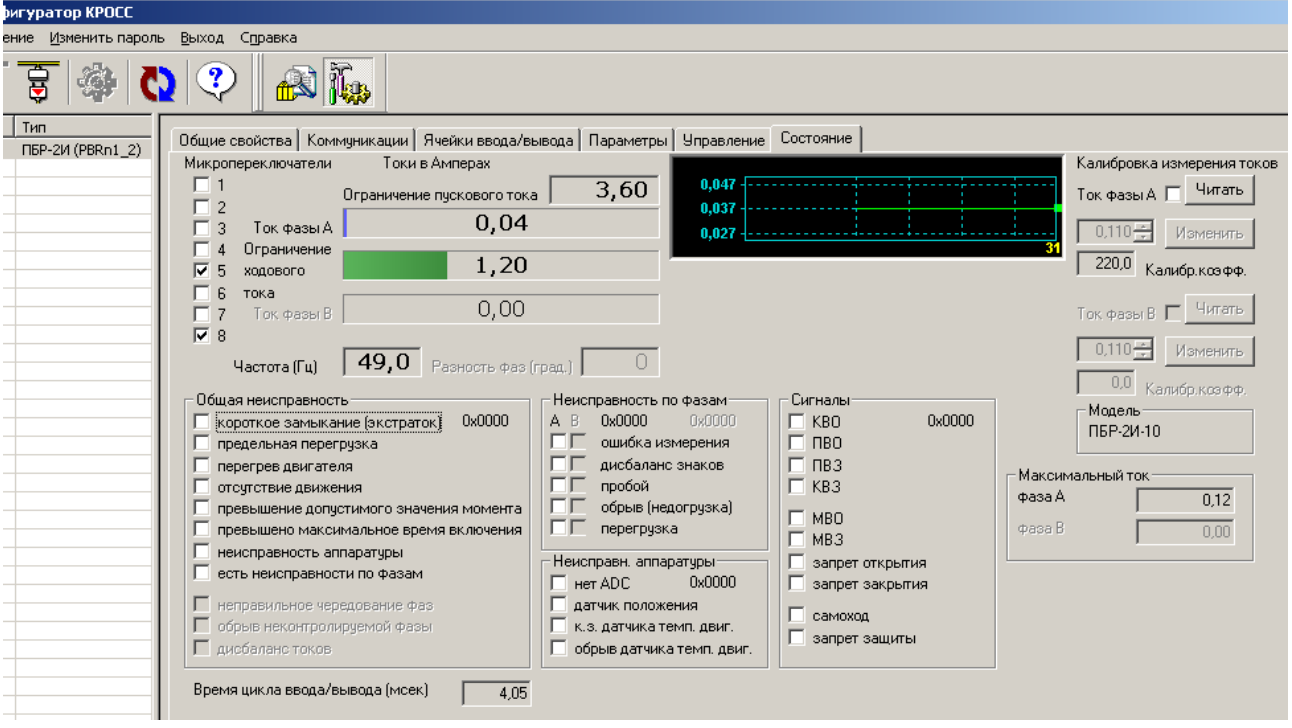

Калибровка канала измерения переменного тока выполняется следующим образом по схеме приложения М (рисунок М.1). При выполнении процедуры калибровки к пускателю должна быть подключена однофазная нагрузка, в цепь нагрузки должен быть подключен амперметр соответствующего класса точности. Калибровка выполняется отдельно для диапазонов измерения тока №1 и №2 (устанавливаются микропереключателями). Также заранее должны быть заданы уставки контроля тока перегрузки микропереключателями или с помощью программы "Конфигуратор" (параметры G3-G6 на закладке *"Параметры"*). Для запрета срабатывания защиты по контролю тока (если калибровка была неверной), нужно выполнить команду *"Запрет защиты"* на закладке *"Управление"*.

Последовательность выполнения калибровки следующая. Запретить контроль параметров защитного отключения, выбрав *"Управление/Команда/ Запрет защиты"*. Проконтролировать появление знака *"V"* в поле *"Состояние/Сигналы/запрет защиты"*.

Включить нагрузку, выбрав *"Управление/Команда/Закрыть"*. Выбрать *"Состояние/ Калибровка измерения токов /Ток фазы А/Читать"*. Ниже будет показано измеренное действующее значение тока нагрузки. Зафиксировать показание прибора РА1. Ввести показание прибора РА1 (измеренное значение тока) в поле *"Ток фазы А"* и нажать кнопку *"Изменить"* для записи введенного значения в энергонезависимую память пускателя.

Разрешить контроль параметров защитного отключения, выбрав *"Управление/ Команда/Сброс"*. Проконтролировать правильность измерения тока пускателем на закладке *"Состояние"* в поле *"Токи в Амперах/Ток фазы А"*, значения токов должны соответствовать показаниям амперметров.

## **2.7 Силовой ключ для управления электромагнитным тормозом**

2.7.1 При наличии дополнительного ключа управления тормозом (опция К) пускатель может управлять приводом (механизмом) с электромагнитным тормозом путем подачи на обмотку электромагнитного тормоза сетевого напряжения через дополнительный выходной силовой ключ для запуска ЭД и снятия напряжения для торможения ЭД, как показано на рисунке М.1 приложения М.

#### **3 Использование по назначению**

#### **3.1 Эксплуатационные ограничения**

3.1.1 Работы по монтажу и эксплуатации пускателя разрешается выполнять лицам, имеющим допуск к эксплуатации электроустановок напряжением до 1000 V.

3.1.2 При эксплуатации пускатель должен заземляться\*. Запрещается эксплуатировать пускатель при отсутствии защитного заземления корпуса (болт " $\perp$ ").

### **3.2 Подготовка пускателя к использованию**

3.2.1 При распаковке пускателя обратить внимание на состояние лакокрасочного покрытия и убедиться в отсутствии механических повреждений корпуса, клеммной колодки.

При наличии механических повреждений корпуса (вмятин, трещин, следов коррозии и других дефектов) пускатель следует считать неисправным. Дальнейшей проверке и включению в сеть такой пускатель не подлежит.

3.2.2 При внесении пускателя с мороза в теплое помещение оставить пускатель в заводской упаковке в помещении на 6 h для того, чтобы пускатель постепенно принял температуру окружающего воздуха.

3.2.3 Перед установкой на объект пускатель необходимо проверить на работоспособность. Кроме того, необходимо произвести настройку пускателя для работы с конкретным типом ЭД.

#### **3.3 Проверка работоспособности**

3.3.1 Проверка работоспособности пускателя производится по схемам приложения М. Проверка управления ЭП может быть выполнена без использования пульта PN1 или компьютера. При выполнении остальных проверок должны быть использованы пульт PN1 (с соединением гибким СГ4) или компьютер (с соединением гибким СГ2 – рисунок Г.6 приложения Г) с установленной на нем программой ЭПН или "Конфигуратор". Программы ЭПН и "Конфигуратор" входят в комплект поставки. Компьютер подключается через СОМ-порт (рисунок М.1 приложения М). Если в компьютере отсутствует СОМ-порт, то следует подключить пускатель к компьютеру с помощью соединения гибкого СГ2 через преобразователь интерфейса.

3.3.2 Концевые выключатели ЭП должны быть предварительно настроены. Проверку управления ЭП проводить по схеме приложения М рисунок М.1 по следующей методике:

- произвести аппаратную настройку пускателя микропереключателями по 2.2;

- включить автомат защиты QF1. Выполнить настройку параметров (приложение Ж) в соответствии с условиями применения с помощью пульта PN1 (2.4) или компьютером с программой ЭПН или "Конфигуратор" (2.5, 2.6). Установить параметр В1=1 (настройка выполнена). На пускателе должен мигать зеленый индикатор "РАБ" и включиться индикатор VD2 (готовность) в схеме проверки;

- установить переключатель S1 в положение "1" ("открыть"), убедиться, что мигает индикатор "ОТКР", двигатель ЭП включился и выходной орган ЭП вращается в направлении "открыть";

- установить переключатель S1 в положение "3" ("закрыть"), убедиться, что мигает индикатор "ЗАКР" и выходной орган ЭП вращается в направлении "закрыть";

- установить переключатель S1 в среднее положение ("стоп");

- установить переключатель S2 в положение "3" ("запрет");

\_\_\_\_\_\_\_\_\_\_\_\_\_

- установить переключатель S1 в положение "1" ("открыть"); убедиться, что вал ЭД не вращается, и постоянно светятся оба индикатора "ОТКР" и "ЗАКР";

<sup>\*</sup> При внутренних поставках в соответствии с действующими "Правилами устройства электроустановок". При поставках на экспорт в соответствии с нормативными документами страны, куда поставляется пускатель.

- установить переключатель S2 в положение "1" ("момент");

- ЭД должен остановиться примерно через 1 s. На пускателе должен мигать индикатор "ОШ", а также светиться индикатор VD1 в схеме по рисунку М.1;

- установить переключатель S2 в среднее положение "2", нажать кнопку "СБРОС" на пускателе. ЭД должен начать вращаться;

- дождаться срабатывания КВО. Двигатель должен остановиться и должен постоянно светиться индикатор "ОТКР";

- если оба индикатора "ОТКР" и "ЗАКР" часто мигают, значит вместо КВО сработал КВЗ. Изменить подключение концевых выключателей и нажать кнопку "СБРОС";

- установить переключатель S1 в положение "3" ("закрыть"), дождаться срабатывания КВЗ. Двигатель должен остановиться и должен постоянно светятся индикатор "ЗАКР";

- установить переключатель S1 в среднее положение ("стоп").

Если при выполнении проверки срабатывает защита и мигает красный индикатор "ОШ", установить по индикаторам "РАБ", "ОТКР" и "ЗАКР" причину неисправности и устранить в соответствии с приложением Д.

3.3.3 Проверку функционирования тепловой защиты производить по схемам приложения М рисунки М.1 и М.2.

3.3.3.1 Проверка защитного отключения при перегреве ЭД

Включить автомат защиты QF1. На пускателе должен мигать зеленый индикатор "РАБ". С помощью пульта РN1 или программы "Конфигуратор" разрешить контроль температуры ЭД – выбрать значение параметра настройки I1=2 (таблица И.1 приложения И). Установить переключатель S1 – в положение "1" ("открыть") (рисунок М.1) и убедиться, что выходной орган ЭП вращается.

Установить переключатель S3 (рисунок М.2) в разомкнутое положение ("перегрев"). ЭД должен остановиться не позднее, чем через 5 s. Должен мигать индикатор "ОШ" на пускателе, постоянно светиться индикатор VD1 ("неисправность") и погаснуть индикатор VD2 ("готовность") в схеме по рисунку M.1. Индикатор "РАБ" должен показывать причину неисправности "Перегрев двигателя" в соответствии с приложением Д.

Установить переключатель S1 – в положение "2" (рисунок М.1) и привести переключатель S3 в исходное положение по рисунку М.2.

Для сброса защиты нажать кнопку "СБРОС" на пускателе.

3.3.3.2 Проверка защитного отключения от короткого замыкания в цепи ДТ ЭД

Включить автомат защиты QF1. Установить переключатель S1 – в положение "3" ("закрыть") (рисунок М.1) и убедиться, что выходной орган ЭП вращается.

Установить переключатель S1 (рисунок М.2) в замкнутое положение ("КЗ"). ЭД должен быть отключен пускателем примерно через 1 s. Должен мигать индикатор "ОШ" на пускателе, постоянно светиться индикатор VD1 ("неисправность") и погаснуть индикатор VD2 ("готовность") в схеме по рисунку М.1. Индикатор "РАБ" должен показывать причину неисправности "Неисправность аппаратуры" в соответствии с приложением Д.

Установить переключатель S1 – в положение "2" (рисунок М.1) и привести переключатель S1 в исходное положение по рисунку М.2. Индикация неисправности должна прекратиться примерно через 1 s.

3.3.3.3 Проверка защитного отключения от обрыва в цепи ДТ ЭД

Включить автомат защиты QF1. Установить переключатель S1 – в положение "3" ("закрыть") (рисунок М.1) и убедиться, что выходной орган ЭП вращается.

Установить переключатель S2 (рисунок М.2) в разомкнутое положение ("обрыв линии"). ЭД должен остановиться примерно через 1 s. Должен мигать индикатор "ОШ" на пускателе, постоянно светиться индикатор VD1 ("неисправность") и погаснуть индикатор VD2 ("готовность") в схеме по рисунку М.1. Индикатор "РАБ" должен показывать причину неисправности "Неисправность аппаратуры" в соответствии с приложением Д.

Установить переключатель S1 – в положение "2" (рисунок М.1) и привести переключатель S2 в исходное положение по рисунку М.2. Индикация неисправности должна прекратиться примерно через 1 s.

3.3.4 Проверку функционирования интерфейса RS-485 (опции С, 2С) проводить по схемам приложения М рисунки М.1 и М.3.

3.3.4.1 Включить автомат защиты QF1. Включить питание компьютера. Запустить программу "Конфигуратор", после запуска должно открыться окно:

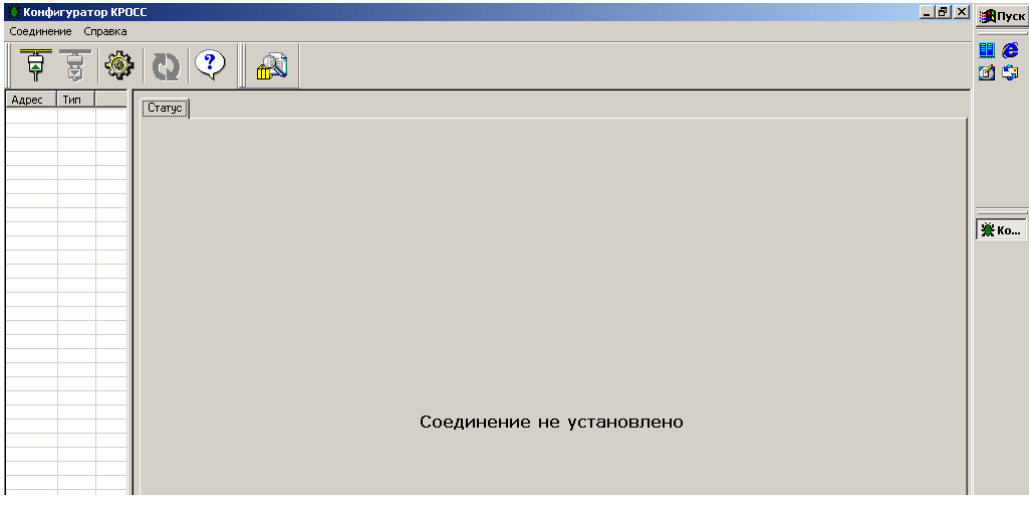

3.3.4.2 В пункте меню "Соединение/Параметры" выбрать:

- тип соединения "Прямое подключение к модулю";

- детали соединения (например): "Порт: СОМ1", "Скорость: 19200" бод, "Стопбит: 1", "9-ый бит: Нет";

- "Один подчиненный на линии", если к компьютеру подключен один пускатель.

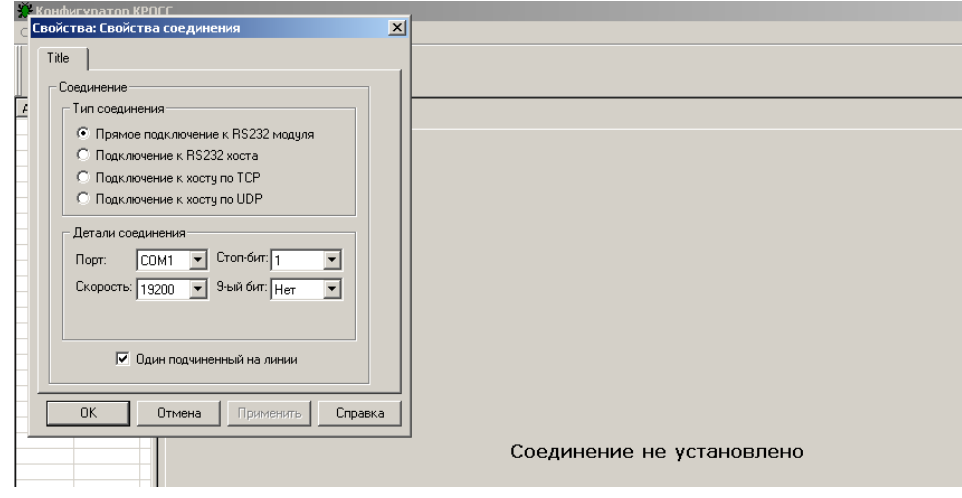

3.3.4.3 Выбрать "Соединение/Установить".

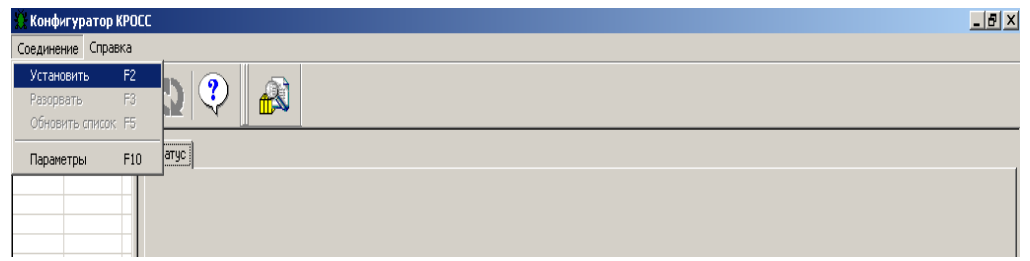

В таблице слева должна появиться строка: "nnn ПБР-2И (PBRn1\_2)", где nnn - сетевой адрес пускателя:

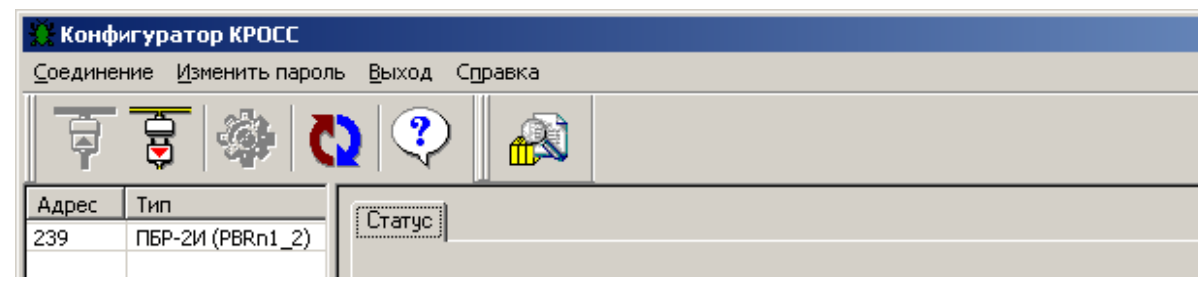

Если строка не появилась, нажать кнопку "Обновить". Если связь после этого не установилась, то проверить правильность подключение проводов интерфейсного кабеля.

Выбрать эту строку. Пускатель обеспечивает наличие соединения (функционирование интерфейса RS-485), если открывается окно с закладками: *"Общие свойства", "Коммуникации", "Ячейки ввода/вывода", "Параметры", "Управление", "Состояние"*.

3.3.5 Проверку функционирования аналогового управления (опция А) и приема сигнала от ДП (опция А1) производить по схемам приложения М рисунки М.1 и М.4.

3.3.5.1 Проверка аналогового входа "ЗД"

3.3.5.1.1 Подать сигнал задания по положению от источника калиброванных сигналов или управляющего устройства (с контролем сигнала измерительным прибором) на вход "ЗД" пускателя (клеммы Х4:5, Х4:6).

3.3.5.1.2 Проверка аналогового входа "ЗД" с помощью программы "Конфигуратор" производится в следующей последовательности:

а) выбрать *"Ячейки ввода- вывода/Ячейка №7"*. Разрешить ячейку №7, если она не разрешена, выбрав из списка *"HAI PBRn"* ("Аппаратный аналоговый ввод");

б) выбрать *"Ячейка №7/канал №2"*. Появится окно настройки параметров канала №2 ячейки №7. В списке *"Входной сигнал/Тип сигнала"* выбрать тип сигнала, соответствующий исполнению пускателя по диапазону ( $(0-5)$ ,  $(0-20)$ ,  $(4-20)$  mA или  $(0-10)$  V). Нажать кнопку *"Изменить"*.

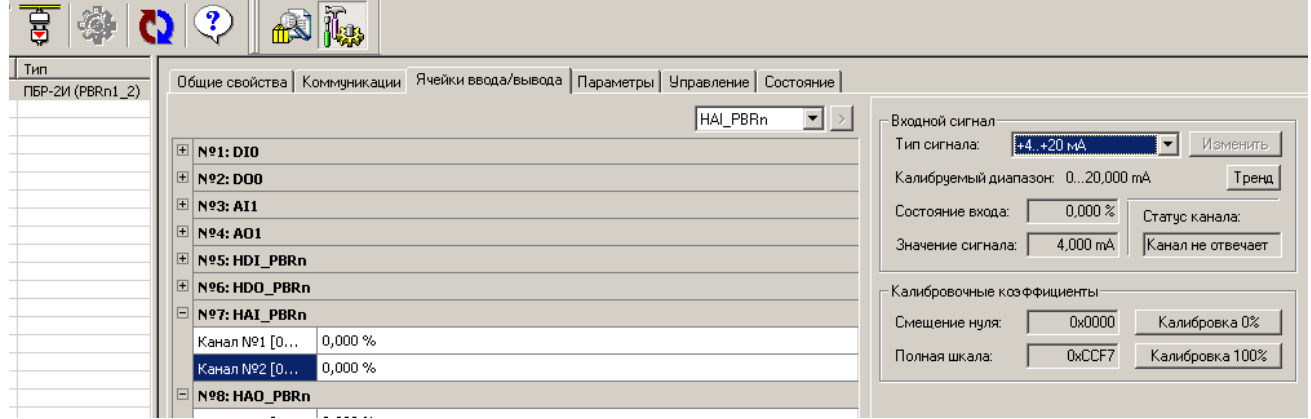

в) подать сигнал задания, соответствующий 0 % от диапазона сигнала задания. Проконтролировать в рамке *"Входной сигнал"*: *"Состояние входа:(01,0)%"* и *"Значение сигнала"*, которое должно соответствовать нижней границе диапазона сигнала задания (0 или 4 mA или 0 V).

г) подать сигнал задания, соответствующий 100 % от диапазона сигнала задания. Проконтролировать в рамке *"Входной сигнал"*: *"Состояние входа:(1001,0)%"* и *"Значение сигнала"*, которое должно соответствовать верхней границе диапазона сигнала задания (5 или 20 mA или 10 V).

3.3.5.1.3 Проверка аналогового входа "ЗД" с помощью пульта РN1 (или программы ЭПН) производится в следующей последовательности:

а) разрешить ячейку аналогового ввода, выбрав *"Аппарат/АнаВвод/Наличие/ Наличие ан.ввод"*. Если установлено значение *"Выключен"*, изменить его на *"Включен"*, нажав клавишу "1" (нажатие клавиши "0" изменит значение *"Включен"* на *"Выключен"* – ячейка запрещена).

б) выбрать *"Аппарат/АнаВвод/Задание/ТипСигн"* и установить тип сигнала, соответствующий исполнению пускателя по диапазону ( $(0-5)$ ,  $(0-20)$ ,  $(4-20)$  mA или  $(0-10)$  V);

в) выбрав *"Аппарат/АнаВвод/Задание/Показан/Показание канала"*, проконтролировать показание сигнала задания в процентах от диапазона. Подать сигнал задания, соответствующий 0 %, затем 100 %. Показание канала должно соответствовать подаваемому сигналу задания в нижней и верхней границах диапазона.

3.3.5.1.4 Если условия проверки не выполняются необходимо произвести калибровку.

3.3.5.1.5 Калибровка аналогового входа "ЗД" с помощью программы "Конфигуратор" выполняется кнопками *"Калибровка 0%"* и *"Калибровка 100%"* в рамке *"Калибровочные коэффициенты"*.

П р и м е ч а н и е – Для сигнала задания (4-20) mА минимум диапазона калибруется по 0 mА (смещение нуля). Минимум диапазона 4 mА пересчитывается программно.

3.3.5.1.6 Калибровка аналогового входа "ЗД" с помощью пульта РN1 (или программы ЭПН) выполняется пунктами меню *"Аппарат/АнаВвод/Задание/Калибр/Код0%"* и *"Аппарат/АнаВвод/Задание/Калибр/ Код100%"*.

3.3.5.2 Проверка аналогового входа "ДП"

3.3.5.2.1 Подать сигнал от источника калиброванных сигналов или датчика положения ЭП (с контролем сигнала измерительным прибором) на вход "ДП" пускателя (клеммы Х4:1 и Х4:2 для (0-5) mA; клеммы Х4:3 и Х4:4 для (0-20) и (4-20) mA).

3.3.5.2.2 Проверка аналогового входа "ДП" с помощью программы "Конфигуратор" производится в следующей последовательности:

а) выбрать *"Ячейки ввода- вывода/ Ячейка №7"*. Разрешить ячейку №7, если она не разрешена, выбрав из списка *"HAI PBRn"* ("Аппаратный аналоговый ввод");

б) выбрать *"Ячейка №7/канал №1"*. Появится окно настройки параметров канала №1 ячейки №7. В списке *"Входной сигнал/Тип сигнала"* выбрать тип сигнала, соответствующий исполнению пускателя по диапазону ( (0-5), (0-20) или (4-20) mА). Нажать кнопку *"Изменить"*.

в) подать на вход канала сигнал, соответствующий 0 % диапазона. Проконтролировать в рамке *"Входной сигнал"*: *"Состояние входа:(01,5)%"* и *"Значение сигнала"*, которое должно соответствовать нижней границе диапазона сигнала ДП (0 или 4 mA).

г) подать на вход канала сигнал, соответствующий 100 % диапазона. Проконтролировать в рамке *"Входной сигнал"*: *"Состояние входа:(1001,5)%"* и *"Значение сигнала"*, которое должно соответствовать верхней границе диапазона сигнала датчика положения (5 или 20 mA).

3.3.5.2.3 Проверка аналогового входа "ДП" с помощью пульта РN1 (или программы ЭПН) производится в следующей последовательности:

а) разрешить ячейку аналогового ввода, выбрав *"Аппарат/АнаВвод/Наличие/ Наличие ан.ввод"*. Если установлено значение *"Выключен"*, изменить его на *"Включен"*, нажав клавишу "1" (нажатие клавиши "0" изменит значение *"Включен"* на *"Выключен"* – ячейка запрещена).

б) выбрать *"Аппарат/АнаВвод/Положен/ТипСигн"* и установить тип сигнала, соответствующий исполнению пускателя по диапазону ( (0-5), (0-20) или (4-20) mА);

в) выбрав *"Аппарат/АнаВвод/Положен/Показан/Показание канала"*, проконтролировать показание сигнала ДП в процентах от диапазона. Оно должно соответствовать подаваемому сигналу ДП в нижней и верхней границах диапазона.

3.3.5.2.4 Если условия проверки не выполняются необходимо произвести калибровку.

3.3.5.2.5 Калибровка аналогового входа "ДП" с помощью программы "Конфигуратор" выполняется кнопками *"Калибровка 0%"* и *"Калибровка 100%"* в рамке *"Калибровочные коэффициенты"*.

П р и м е ч а н и е – Для сигнала датчика положения (4-20) mА минимум диапазона калибруется по 0 mА (смещение нуля). Минимум диапазона 4 mА пересчитывается программно.

3.3.5.2.6 Калибровка аналогового входа "ДП" с помощью пульта РN1 (или программы ЭПН) выполняется пунктами меню *"Аппарат/АнаВвод/Положен/Калибр/Код0%"* и *"Аппарат/АнаВвод/Задание/Калибр/ Код100%"*.

3.3.5.3 Проверка аналогового выхода "ПОЛОЖЕНИЕ"

3.3.5.3.1 Проверка аналогового выхода "ПОЛОЖЕНИЕ" с помощью программы "Конфигуратор" производится в следующей последовательности:

а) выбрать *"Ячейки ввода- вывода/Ячейка №8"*. Разрешить ячейку № 8, если она не разрешена, выбрав из списка *" HAO PBRn "* ("Аппаратный аналоговый вывод");

б) для ячейки № 8 в списке *"Режим"* установить режим *"Проверка"*;

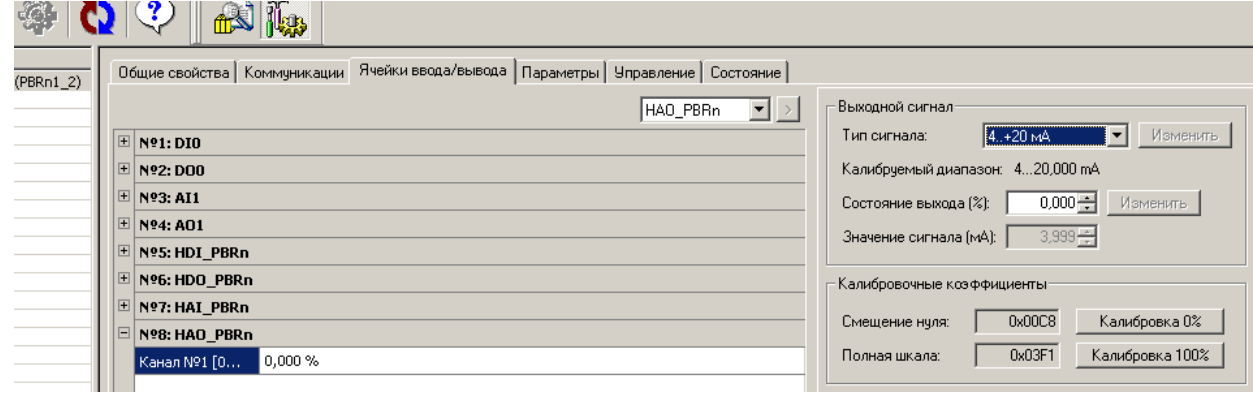

в) в поле *"Состояние выхода (%)"* ввести 0 %, нажать кнопку *"Изменить"*. По прибору РА1 проконтролировать значение выходного сигнала (выход "ПОЛОЖЕНИЕ")  $(4\pm0.04)$  mA.

г) в поле *"Состояние выхода (%)"* ввести 100 %, нажать кнопку *"Изменить"*. По прибору РА1 проконтролировать значение выходного сигнала (выход "ПОЛОЖЕНИЕ")  $(20\pm0.04)$  mA.

3.3.5.3.2 Проверка аналогового выхода "ПОЛОЖЕНИЕ" с помощью пульта РN1 (или программы ЭПН) производится в следующей последовательности:

а) разрешить ячейку аналогового вывода, выбрав *"Аппарат/АнаВыв/Наличие/ Наличие ан.вывод"*. Если установлено значение *"Выключен"*, изменить его на *"Включен"*, нажав клавишу "1" (нажатие клавиши "0" изменит значение *"Включен"* на *"Выключен"* – ячейка запрещена).

б) установить режим "проверка", выбрав *"Аппарат/АнаВыв/Режим/Проверка"*;

в) в пункте меню *"Аппарат/АнаВыв/Канал/ Величина сигн %"* ввести 0 %. По прибору РА1 проконтролировать значение выходного сигнала (выход "ПОЛОЖЕНИЕ")  $(4\pm0.04)$  mA.

г) в пункте меню *"Аппарат/АнаВыв/Канал/ Величина сигн %"* ввести 100 %. По прибору РА1 проконтролировать значение выходного сигнала (выход "ПОЛОЖЕНИЕ")  $(20\pm0.04)$  mA.

3.3.5.3.3 Если условия проверки не выполняются, необходимо произвести калибровку выхода "ПОЛОЖЕНИЕ".

3.3.5.3.4 Калибровка аналогового выхода "ПОЛОЖЕНИЕ" с помощью программы "Конфигуратор" производится в следующей последовательности:

а) подстроить значение выходного сигнала канала № 1 в поле *"Состояние выхода, %"* этой ячейки так, чтобы показание прибора РА1 было равно (4 $\pm$ 0,04) mA. Откалибровать 0 %, выбрав в рамке *"Калибровочные коэффициенты"* – *"Калибровка 0%"*.

б) подстроить значение выходного сигнала канала № 1 в поле *"Состояние выхода,*  %" этой ячейки так, чтобы показание прибора РА1 было равно (20±0,04) mA. Откалибровать 100 %, выбрав в рамке *"Калибровочные коэффициенты"* – *"Калибровка 100%"*.

3.3.5.3.5 Калибровка аналогового выхода "ПОЛОЖЕНИЕ" с помощью пульта РN1 (или программы ЭПН) производится в следующей последовательности:

а) подстроить значение выходного сигнала, выбрав *"Аппарат/АнаВыв/Канал/ Величи***на сигн.** %", так, чтобы показание прибора РА1 было равно (4 $\pm$ 0,04) mA. Откалибровать 0 %, выбрав *"Аппарат/ АнаВыв/Клб 0%/Калибровать 0%"* и затем подтвердить, выбрав *"Сохранить калибровку?"*.

б) подстроить значение выходного сигнала, выбрав *"Аппарат/АнаВыв/Канал/ Вели***чина сигн.%"**, так, чтобы показание прибора РА1 было равно (20±0,04) mA. Откалибровать

100 %, выбрав *"Аппарат/ АнаВыв/Клб 100%/Калибровать 100%"* и затем подтвердить, выбрав *"Сохранить калибровку?"*.

#### **3.4 Монтаж пускателя**

3.4.1 Пускатель устанавливается на опорную поверхность с помощью винтов через лапки (приложение Г) или на DIN рейку 35 mm.

При установке на DIN рейку:

- установить дополнительные винты (упоры) на нижних лапках согласно рисунку 6;

- дополнительное винтовое крепление через нижние лапки к опорной поверхности согласно рисунку 7.

При сильных вибрациях рекомендуется устанавливать пускатель на опорную поверхность с помощью винтов или усиленную DIN рейку.

При установке нескольких пускателей на одну DIN рейку необходимо дополнительно использовать стопора для фиксации положения каждого пускателя на DIN рейке.

3.4.2 Подключение силовых цепей пускателя производить через автоматический выключатель или плавкий предохранитель. Выбор автоматического выключателя (плавкого предохранителя) осуществлять исходя из мощности двигателя ЭП.

Цепи управления пускателем должны быть подключены отдельным кабелем. Аналоговые цепи по возможности должны быть подключены экранированными кабелями. Кабель управления должен быть пространственно разнесен с кабелем силовых цепей.

Схемы внешних подключений пускателей ПБР-2И приведены в приложении Ж. Возможно подключение пускателя ПБР-2И взамен пускателя бесконтактного реверсивного

ПБР-2М производства АО "АБС ЗЭиМ Автоматизация". Соответствие контактов пускателей ПБР-2И и ПБР-2М приведено в таблицах Ж.1 и Ж.2 приложения Ж.

Примеры реализации схем АСУ ТП с использованием пускателя ПБР-2И и другого оборудования производства АО "АБС ЗЭиМ Автоматизация" приведены в приложении П.

После установки пускателя на объект необходимо проверить правильность монтажа цепей, подключенных к пускателю, и убедиться в том, что пускатель работает при управлении от контроллера (регулятора) или блока ручного управления (БРУ).

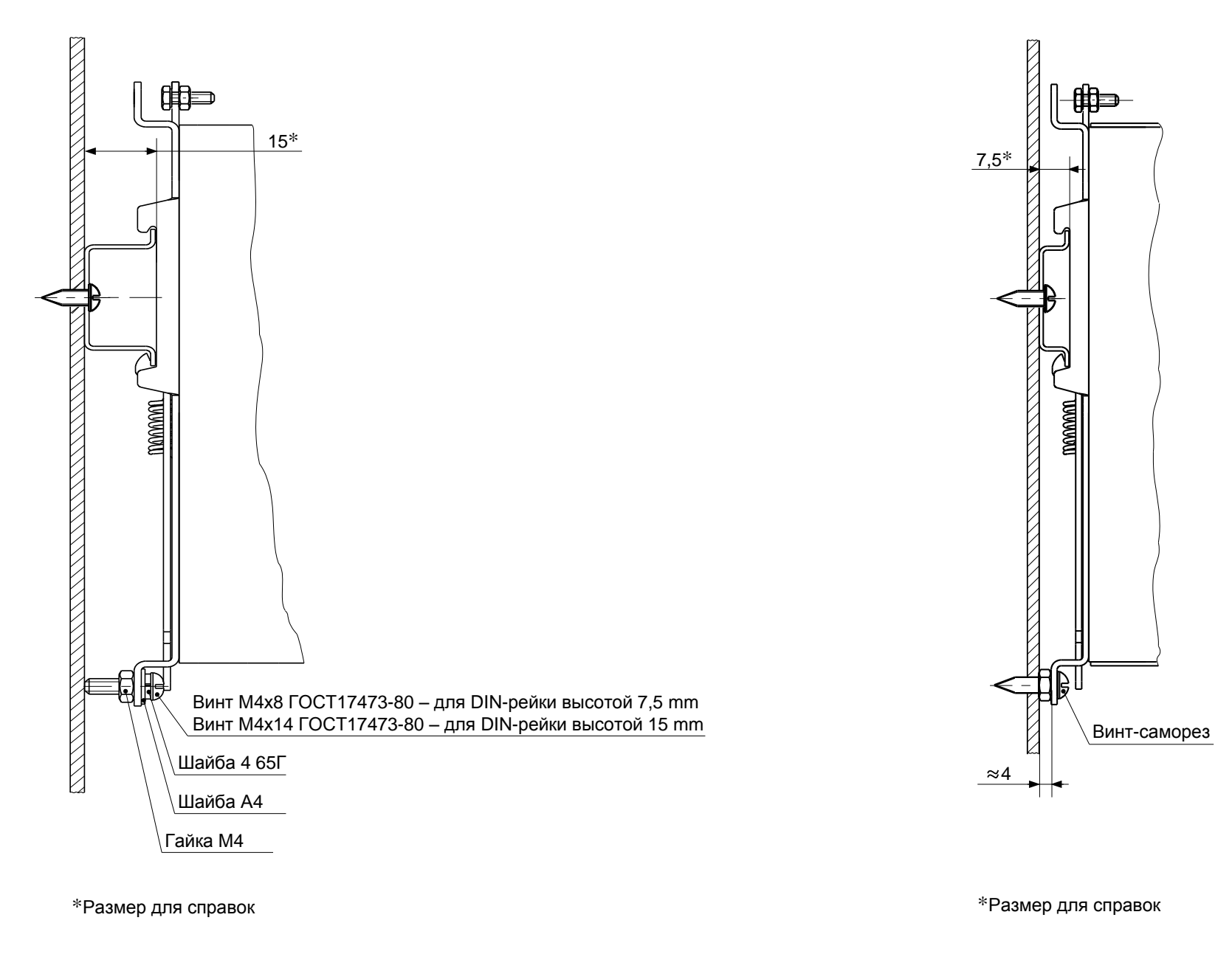

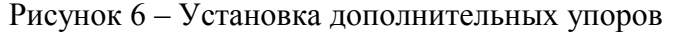

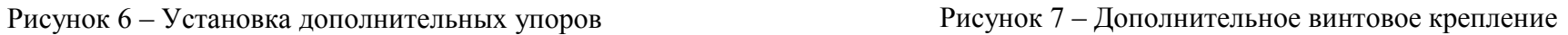

# **4 Техническое обслуживание и текущий ремонт**

4.1 Специального технического обслуживания (ТО) пускатель не требует. Для обеспечения нормальной работы пускателя рекомендуется выполнять работы согласно таблице 16.

# **Таблица 16**

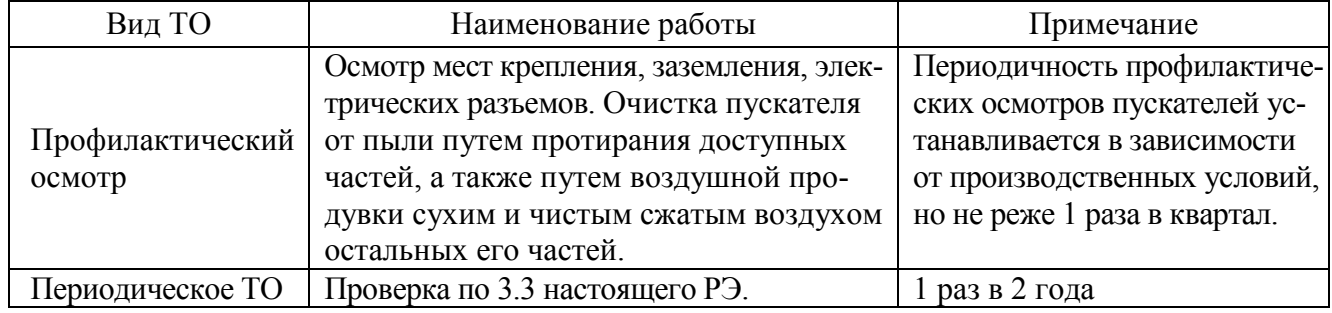

4.2 Возможные причины неисправности и действия по их устранению общему коду неисправности (таблица 9) приведены в таблице 17.

#### **Таблица 17**

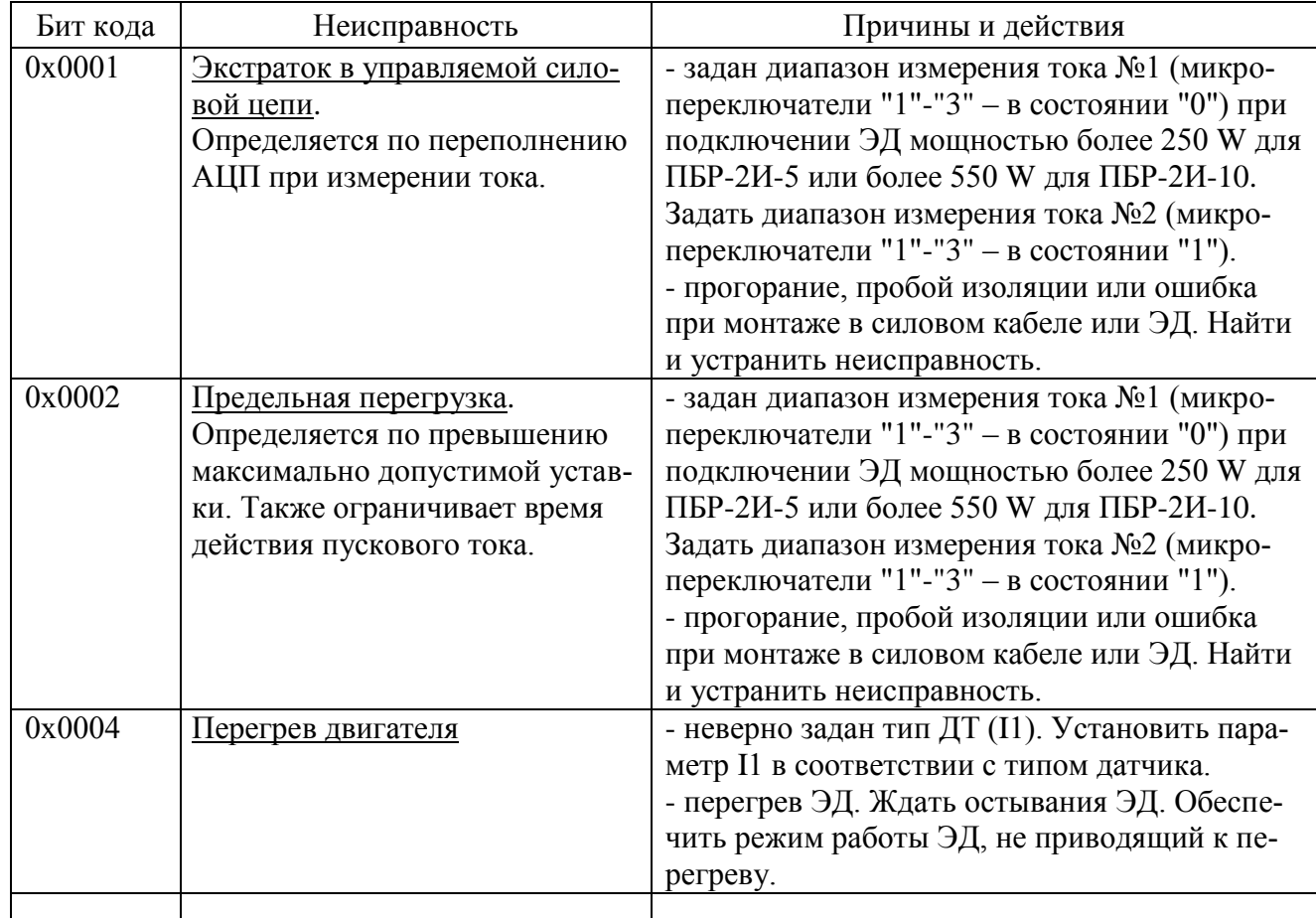

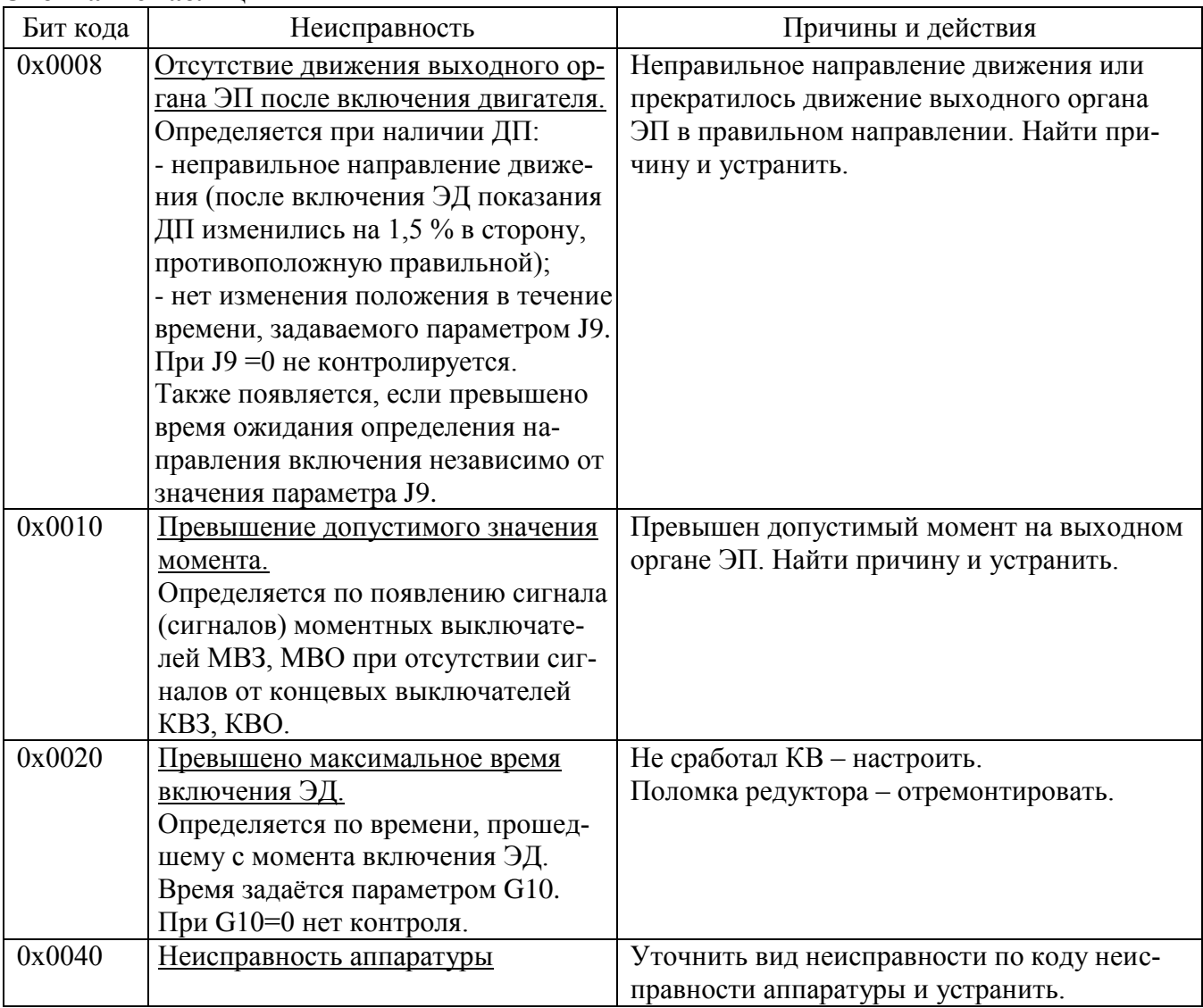

## Окончание таблицы 17

4.3 Возможные причины неисправности и действия по их устранению по коду неисправности аппаратуры (таблица 10) приведены в таблице 18.

## Таблица 18

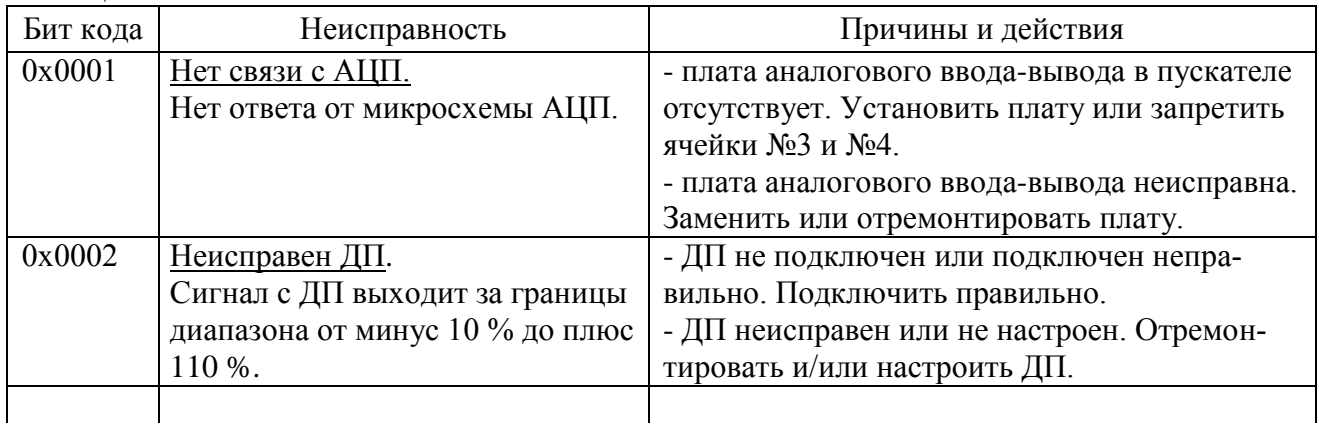

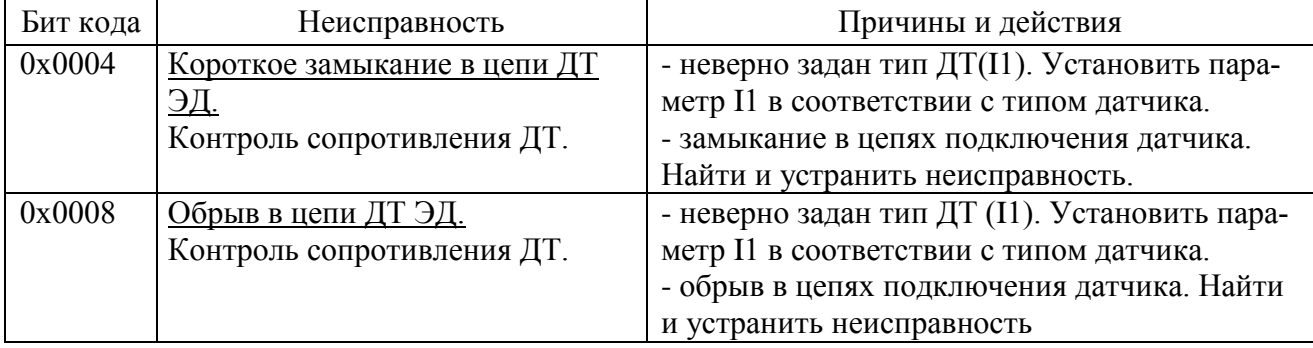

## **Окончание таблицы 18**

4.4 Возможные причины неисправности и действия по их устранению по коду неисправности по контролю тока (таблица 11) приведены в таблице 19.

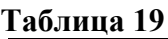

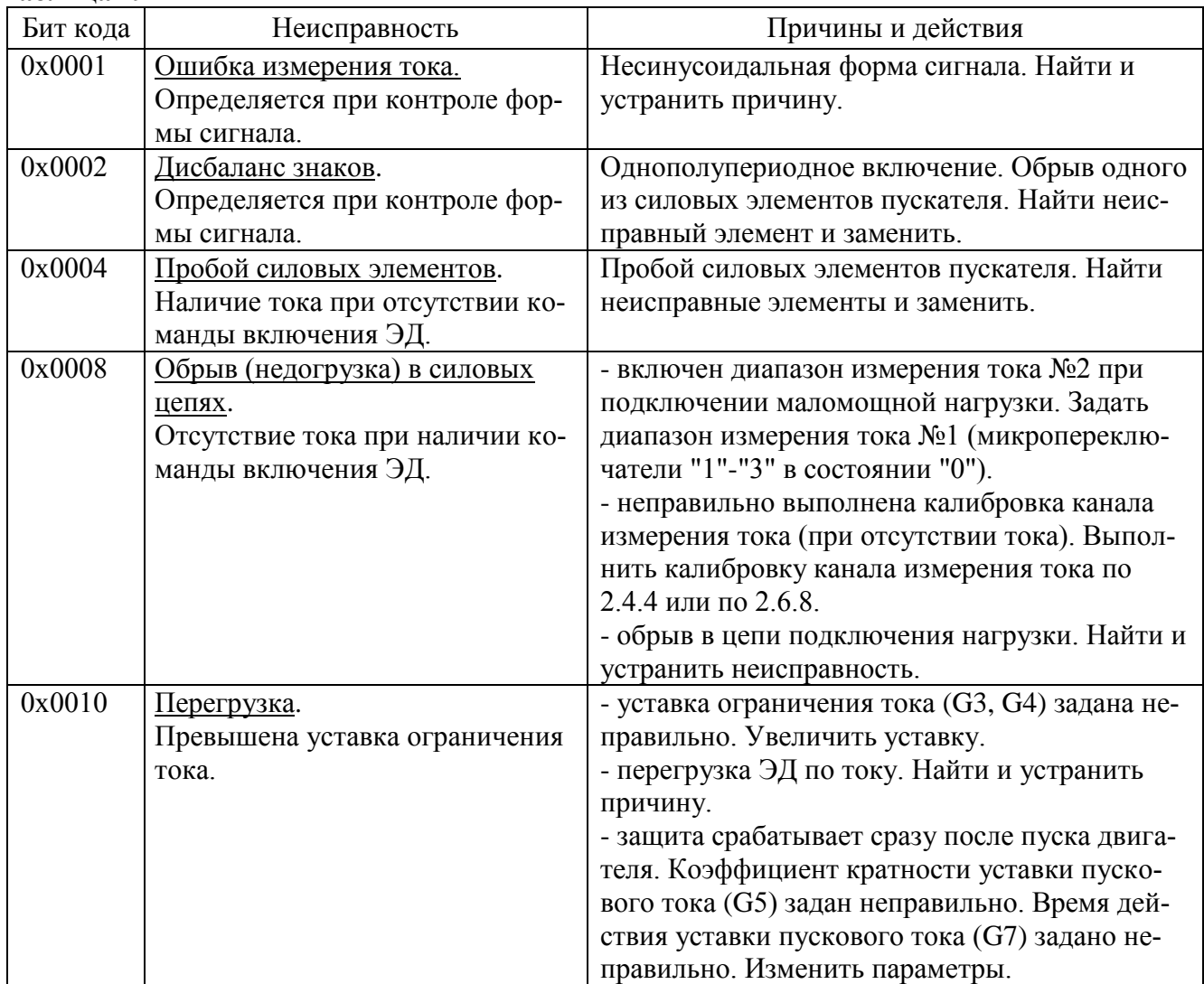

4.5 Возможные причины неисправности и действия по их устранению по коду предупреждений (таблица 12) приведены в таблице 20.

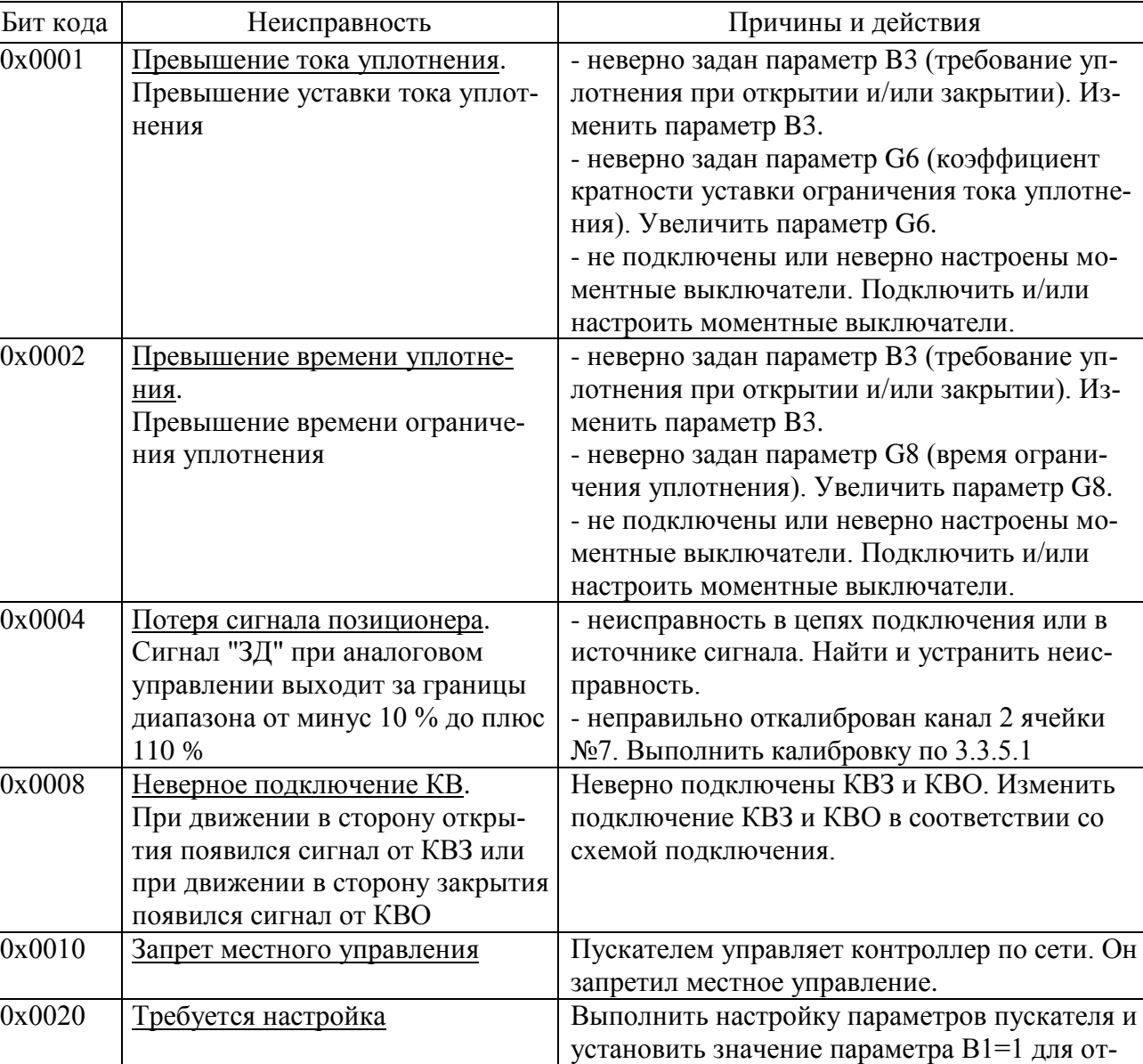

## **Таблица 20**

4.6 При обнаружении несовпадения контрольной суммы ПЗУ или ППЗУ мигают все индикаторы на пускателе в течение (7-8) s. Если после неоднократного перезапуска процессора индикация данной неисправности появляется вновь, вероятной причиной может быть неисправность ППЗУ. В данном случае необходим ремонт на предприятии-изготовителе.

мены этого предупреждения.

4.7 Пускатель с неисправностями, не подлежащими устранению при профилактическом осмотре, подлежит текущему ремонту.

Во время гарантийного срока текущий ремонт производит предприятие-изготовитель или выдает разрешение потребителю (при согласии потребителя) на проведение ремонта.

После гарантийного срока текущий ремонт проводится потребителем, при невозможности проведения текущего ремонта пускателя потребителем, он проводится на предприятии– изготовителе. В период после гарантийного срока текущий ремонт проводится по отдельному договору.

#### **5 Транспортирование и хранение**

5.1 Пускатели транспортируются любым видом крытого транспорта (авиационным – в отапливаемых герметизированных отсеках самолетов) в соответствии с установленными для каждого вида транспорта правилами.

5.2 Условия транспортирования пускателей должны соответствовать условиям хранения 5 для исполнения УХЛ3.1 при температуре окружающего воздуха от минус 50 °С до плюс 50 °С и для исполнений Т3, В5.1 при температуре окружающего воздуха от минус 50 °С до плюс 60 С по ГОСТ 15150 или условиям хранения 3 по ГОСТ 15150 при морских перевозках в трюмах.

5.3 Во время погрузочно-разгрузочных работ и транспортирования упакованные пускатели не должны подвергаться резким ударам и воздействию атмосферных осадков. Способ укладки упакованных пускателей на транспортное средство должен исключать их перемещение.

5.4 Условия хранения пускателей в упаковке – 1 по ГОСТ 15150 (отапливаемые и вентилируемые склады, хранилища с кондиционированием воздуха, расположенные в любых макроклиматических районах; температура воздуха от плюс 5 °С до плюс 40 °С; влажность (60-80) %).

5.5 Правила расположения пускателей в хранилищах должны удовлетворять требованиям ГОСТ Р 52931.

Хранить пускатели следует на стеллажах.

Расстояние от пускателя до стен и пола хранилища должно быть не менее 100 mm.

Расстояние между отопительными устройствами хранилища и пускателем должны быть не менее 0,5 m.

Воздух хранилища не должен содержать пыли и примеси агрессивных паров и газов.

# **Приложение А**

#### (обязательное)

# **Перечень документов, на которые даны ссылки в настоящем РЭ**

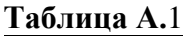

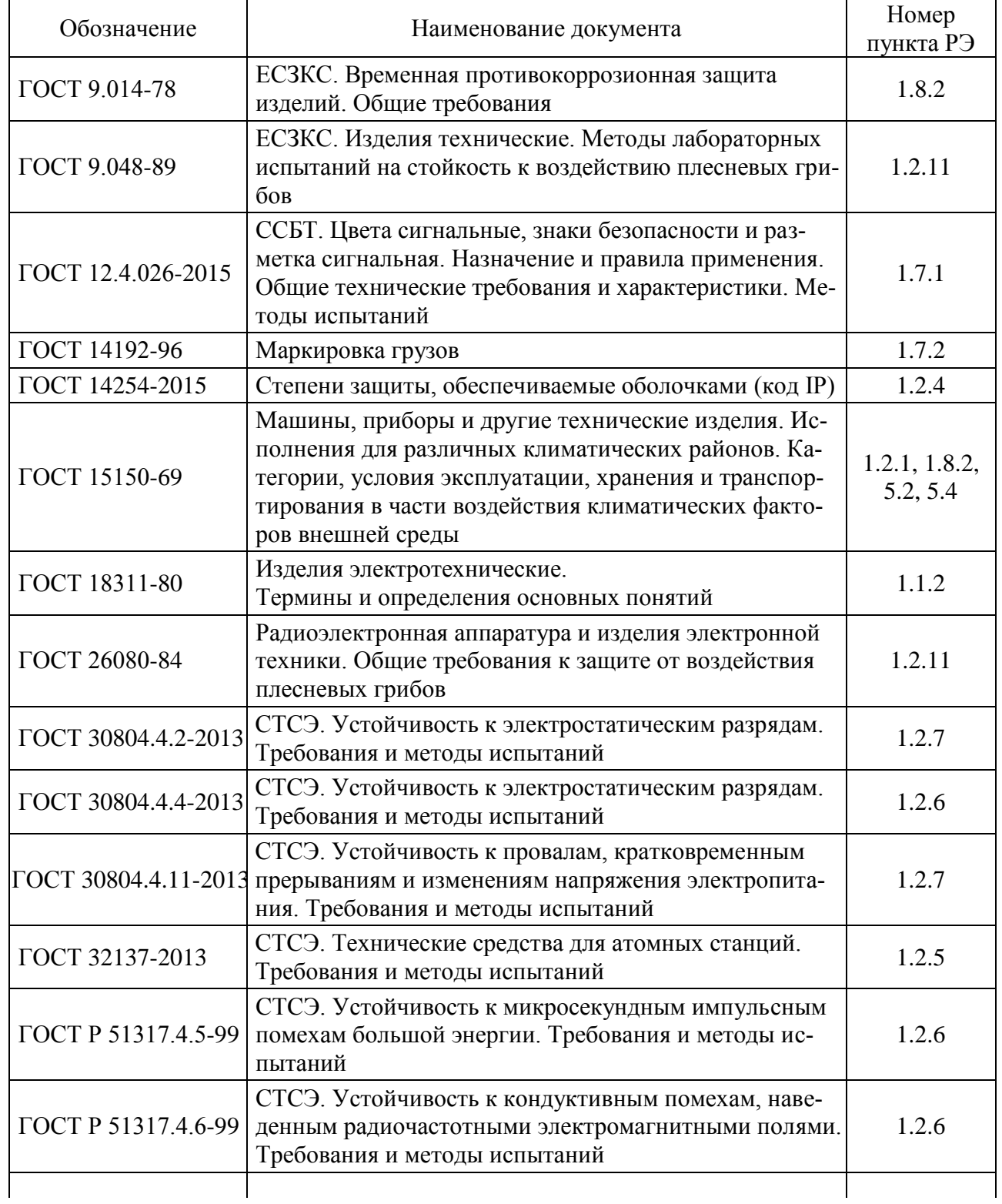

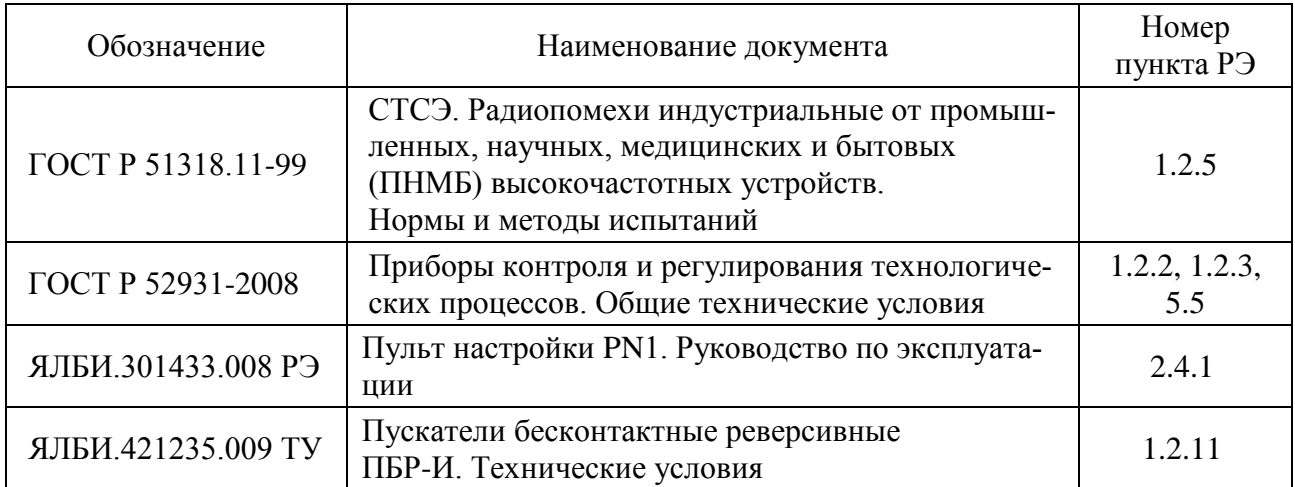

# **Окончание таблицы А.1**

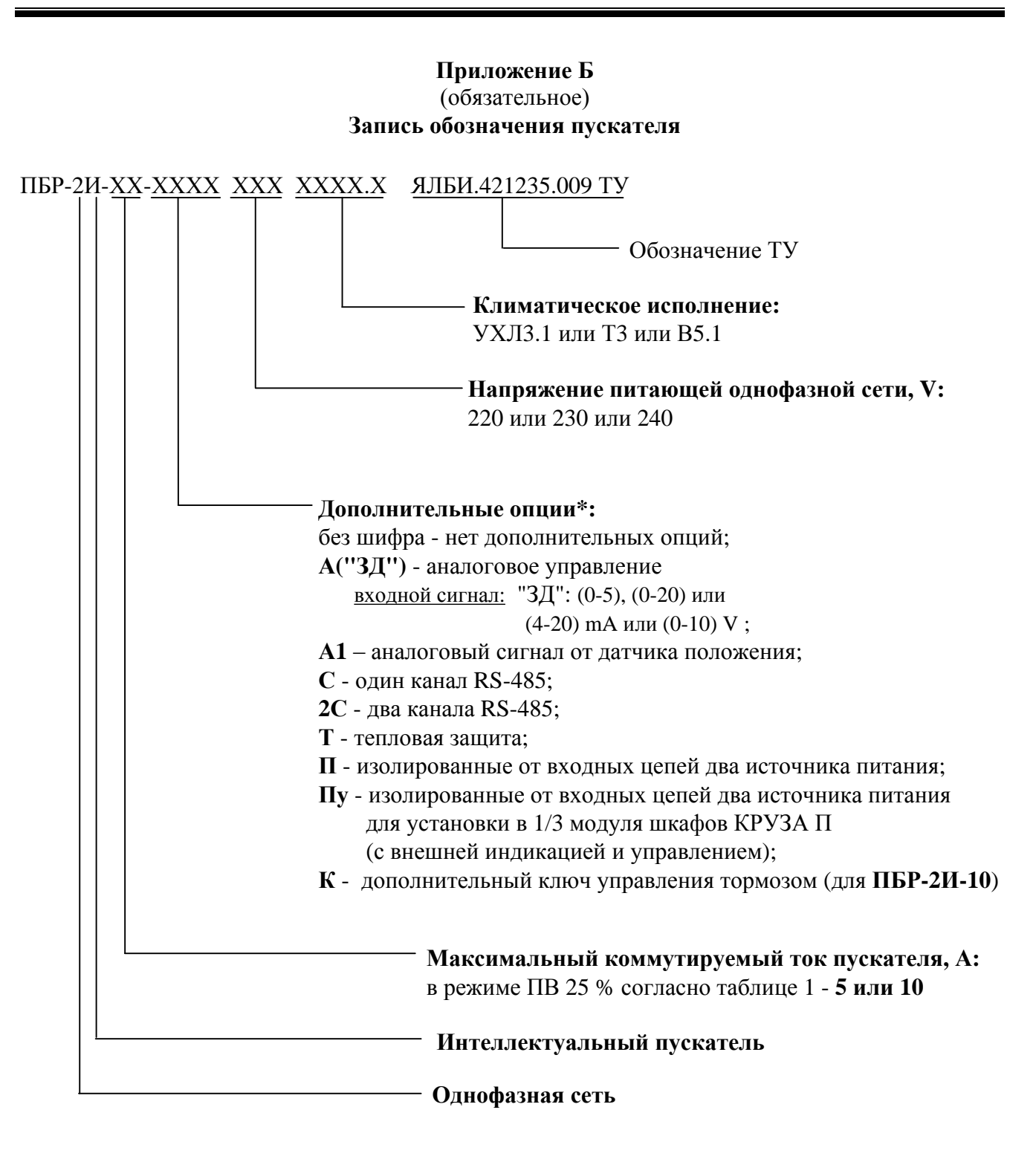

При необходимости для настройки пускателя за отдельную плату заказывается пульт настройки PN1 ЯЛБИ.301433.008-01.

# **ВНИМАНИЕ: ПУСКАТЕЛЬ ПО ВХОДУ "ДП" (0(4)-20) mA НАСТРОЕН НА (4-20) mA ПО ВХОДУ "ЗД" НАСТРОЕН НА (4-20) mA , ЕСЛИ ПРИ ЗАКАЗЕ ДИАПАЗОН НЕ БЫЛ ОГОВОРЕН !**

\_\_\_\_\_\_\_\_\_\_\_\_\_

<sup>\*</sup> Допустимые комбинации дополнительных опций согласно таблице В.1 приложения В.

## **Приложение В** (обязательное) **Модификации пускателей**

# **Таблица В.1**

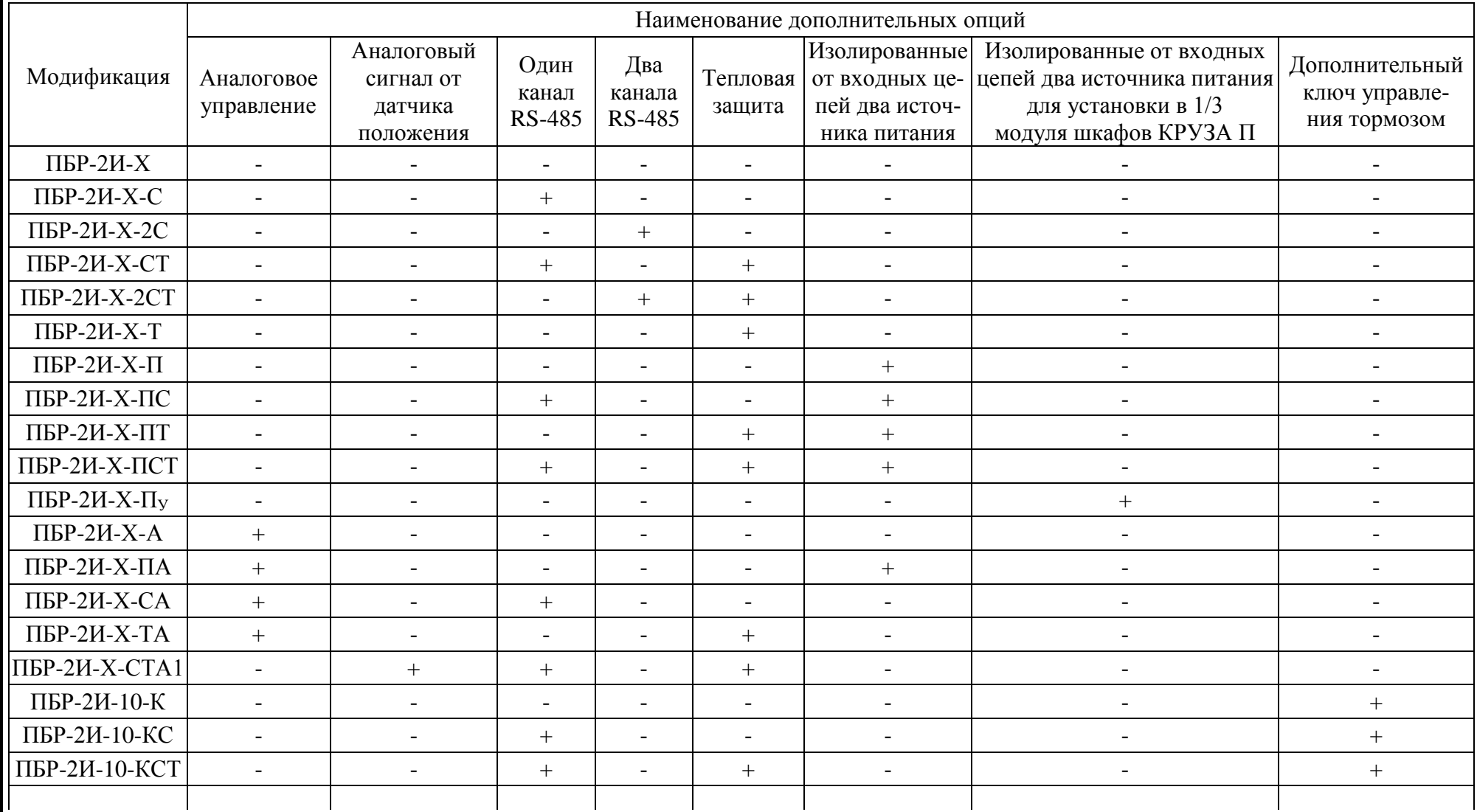

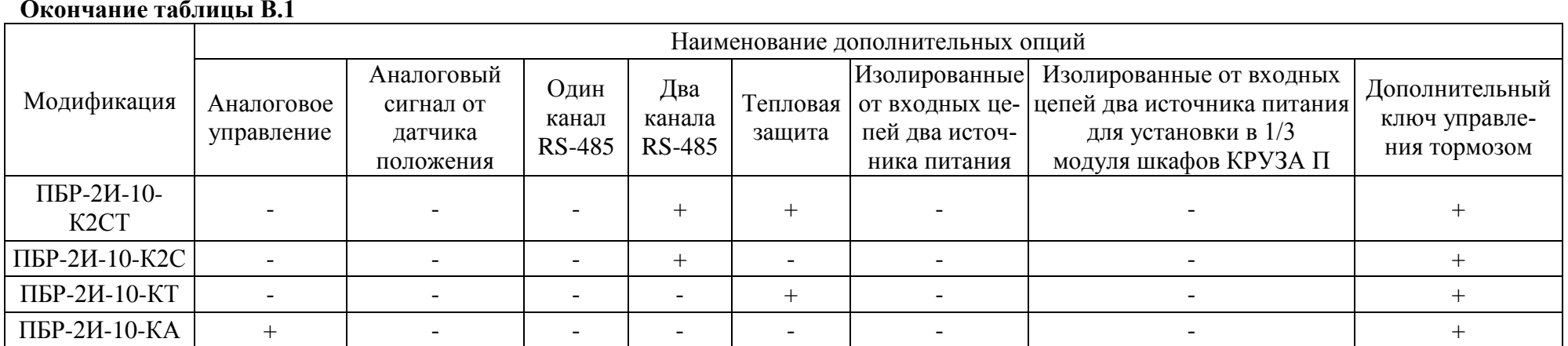

Примечания<br>1 Знак "+" означает наличие опции, знак "-" – отсутствие.<br>2 Дополнительный выходной бесконтактный ключ может быть применен для управления электромагнитным тормозом.

**Приложение Г** (обязательное) **Габаритно-установочные размеры** 

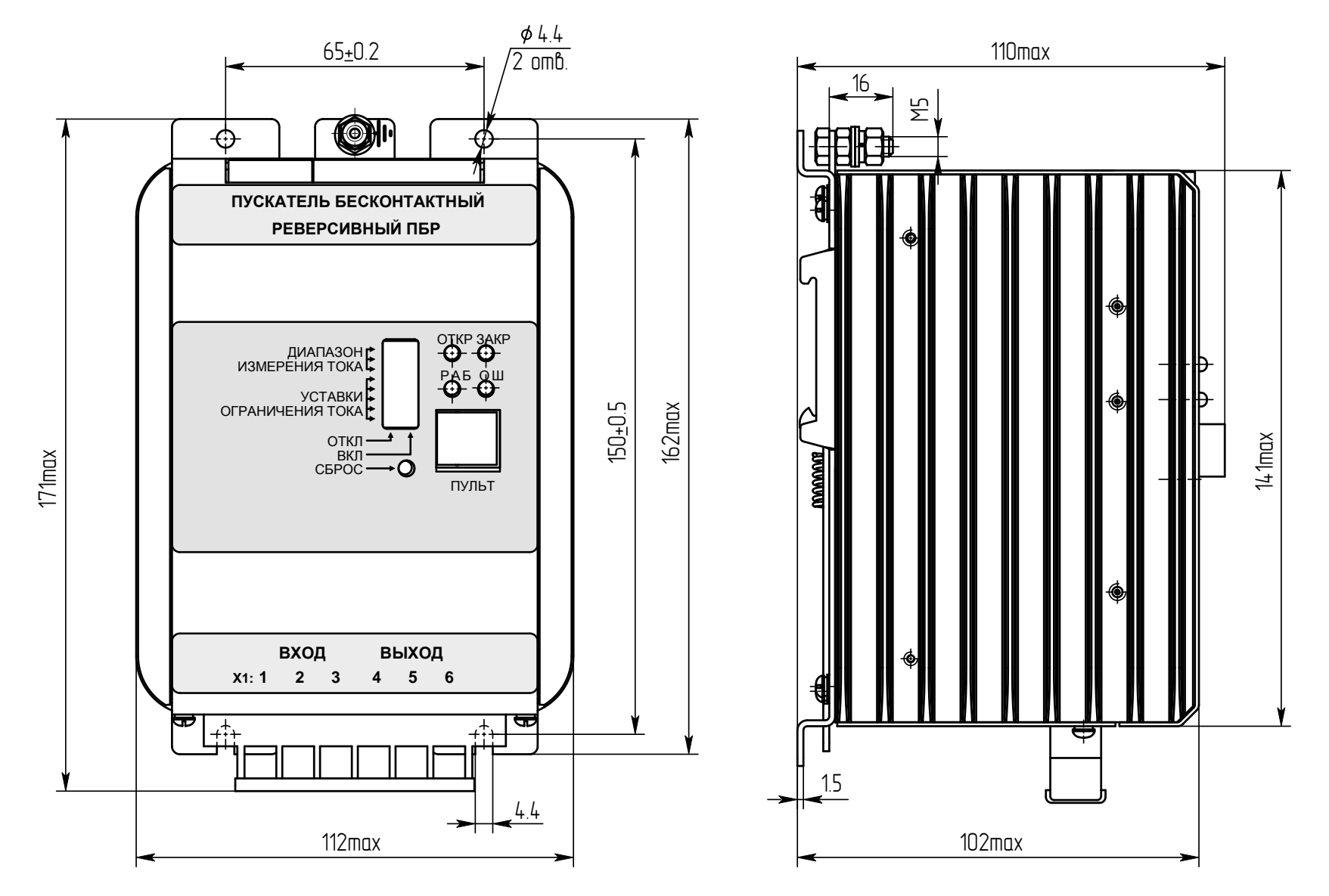

Рисунок Г.1 – Все модификации пускателей ПБР-2И-10 (кроме ПБР-2И-10-Пу)

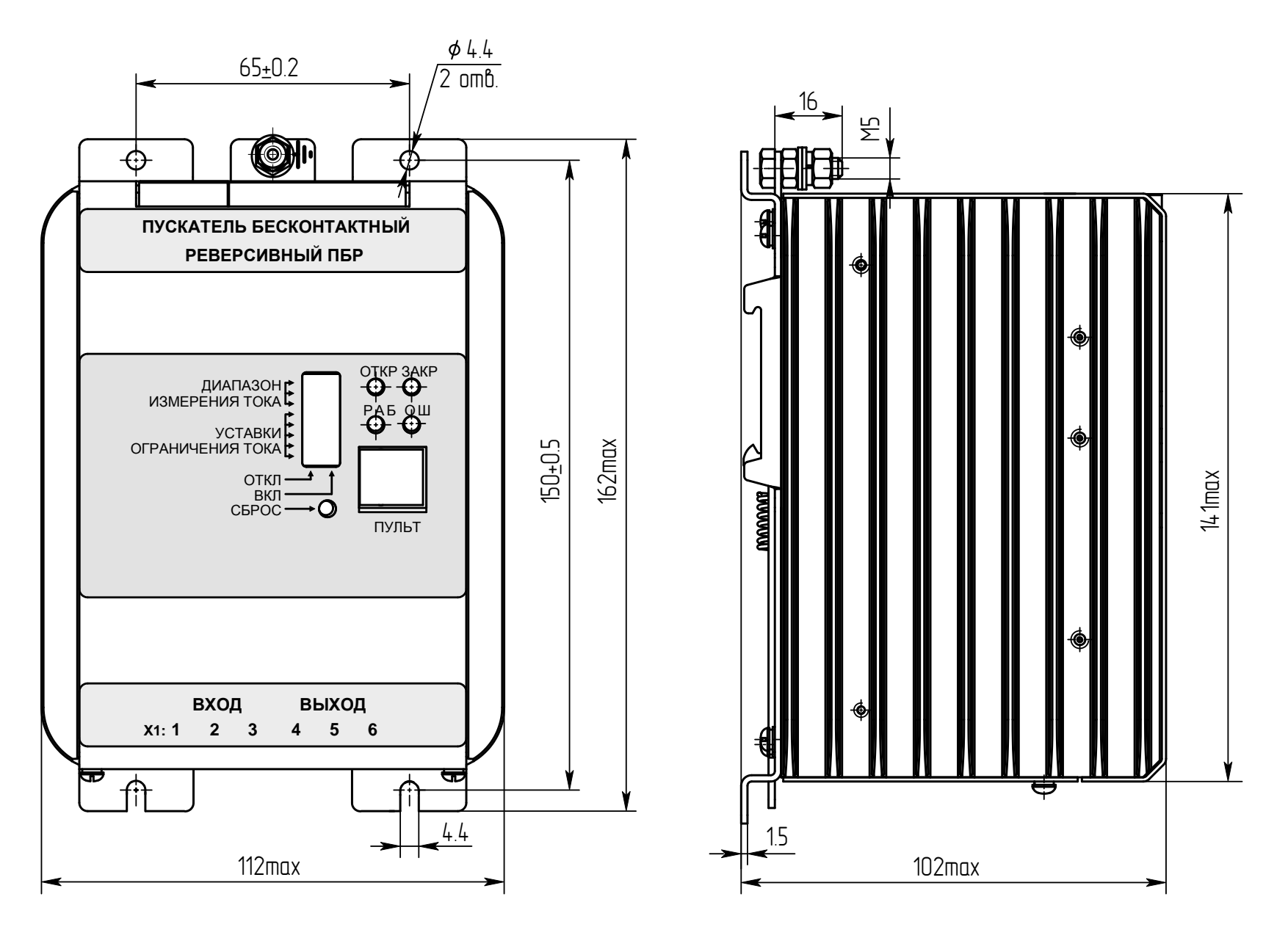

Рисунок Г.2 - Пускатель ПБР-2И-10-Пу

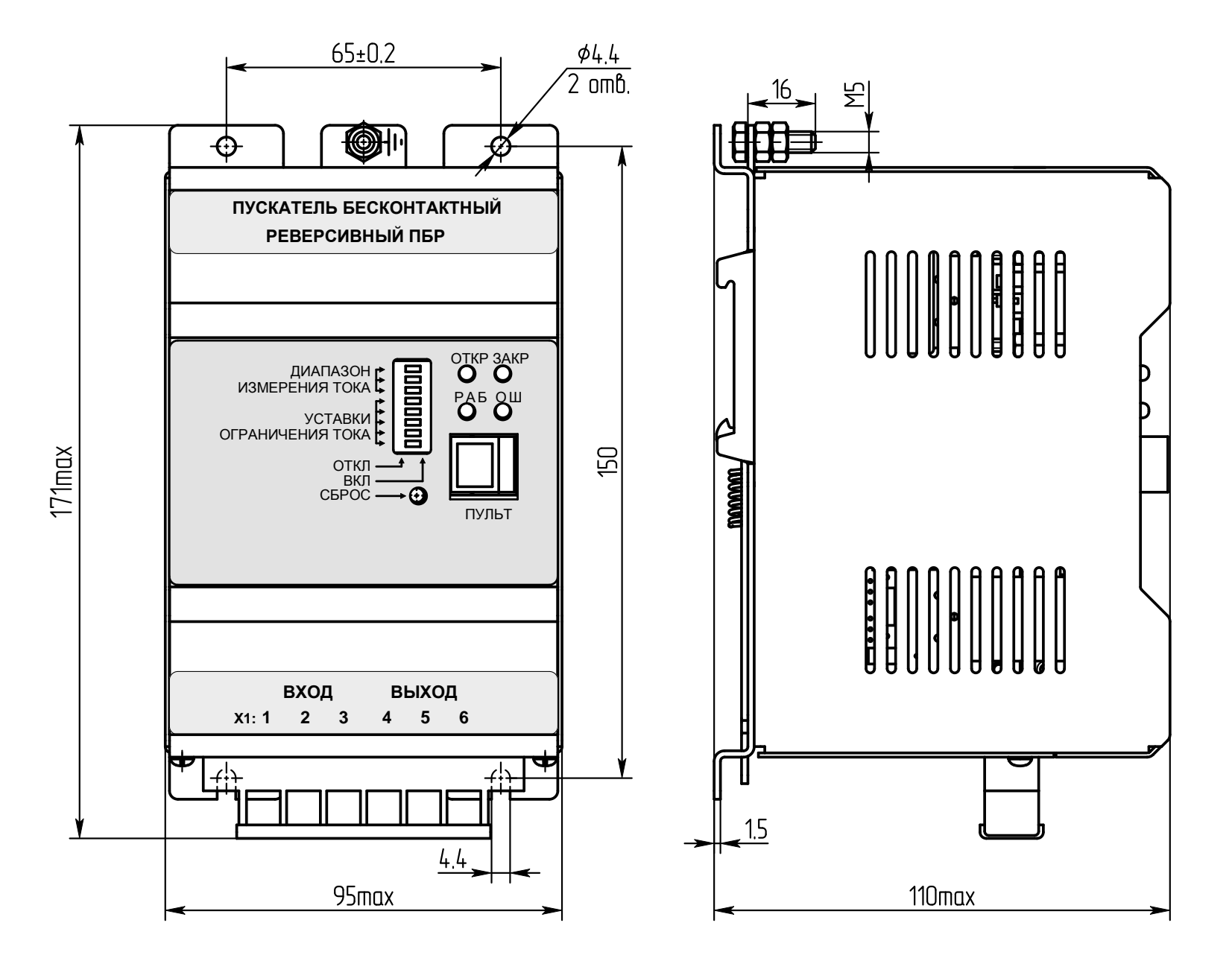

Рисунок Г.3 – Все модификации пускателей ПБР-2И-5 (кроме ПБР-2И-5-Пу)

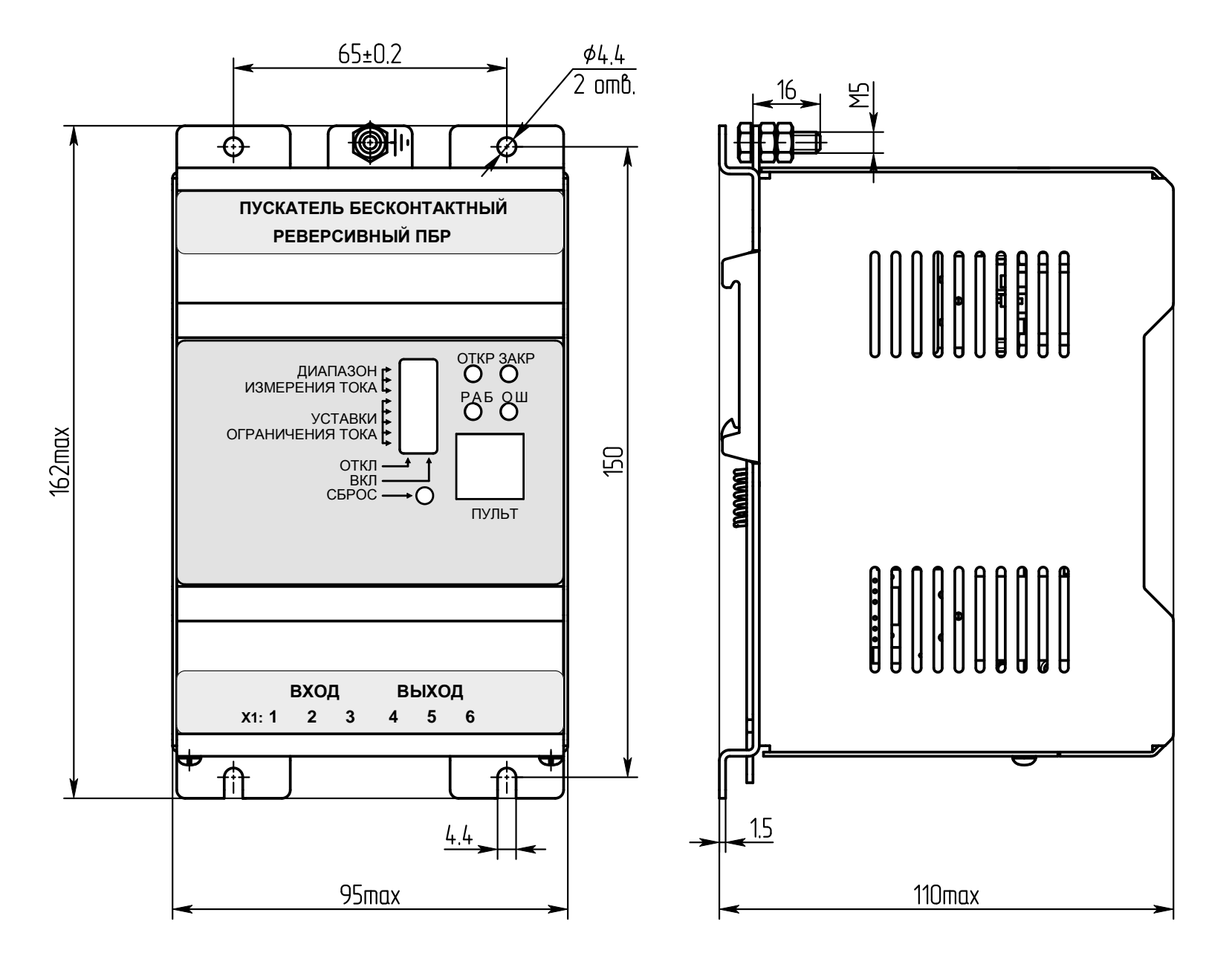

Рисунок Г.4 - Пускатель ПБР-2И-5-Пу

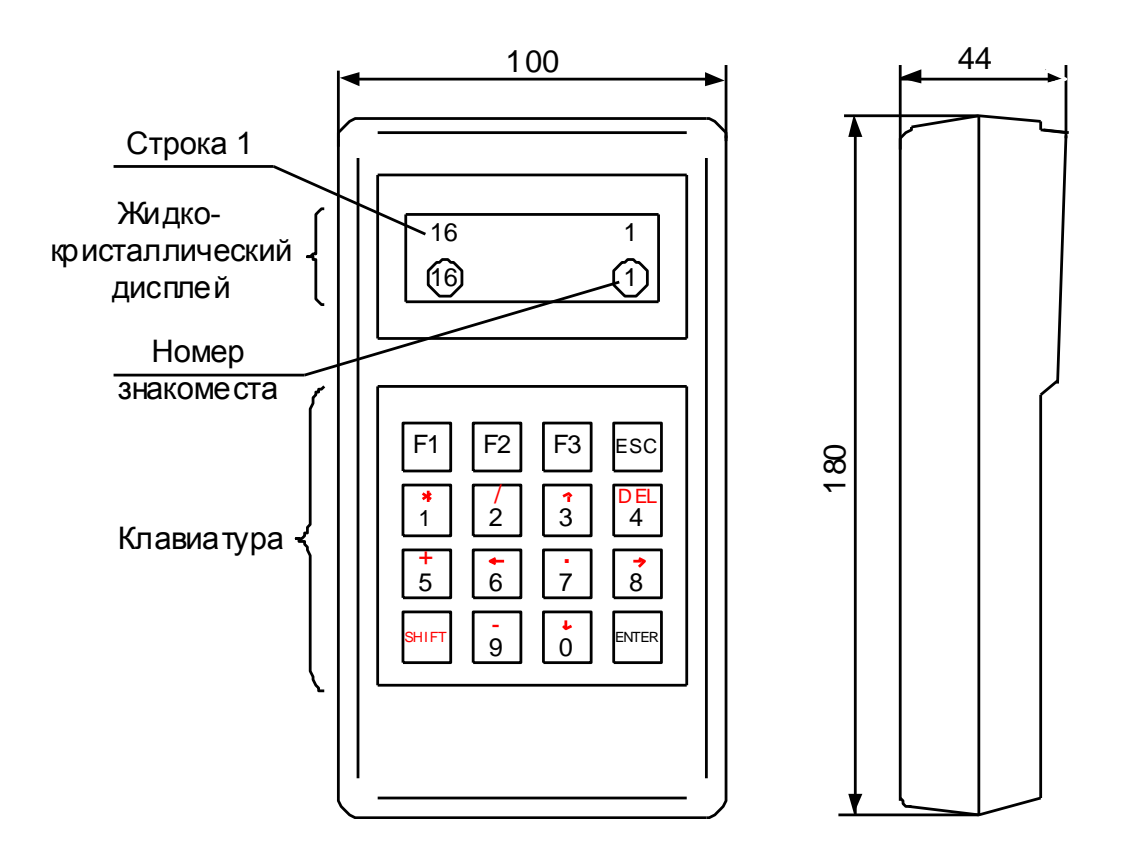

Рисунок $\Gamma.5$  — Пульт настройки PN1

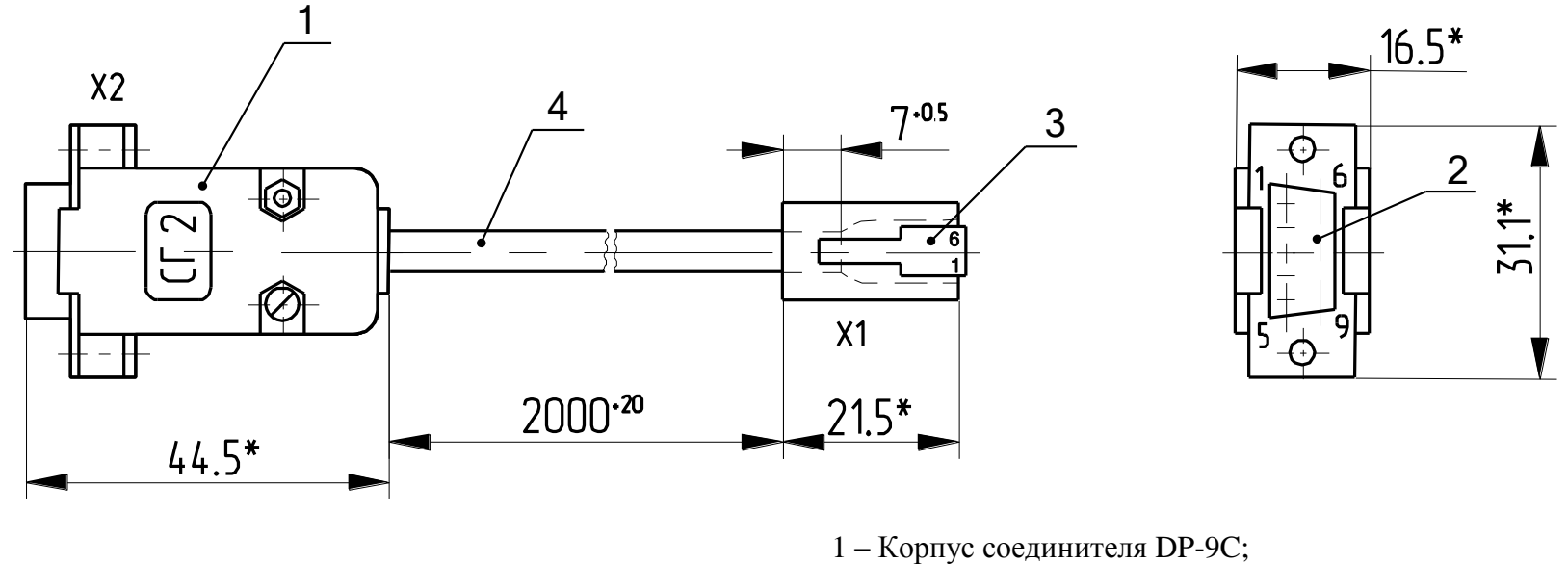

- $2 -$  Разъем DB9F;
- 3 Вилка ТР-6Р6С;

4 – Кабель ШКС-5 (допускается применение аналогичного кабеля)

\*Размеры для справок

# Таблица Г.1

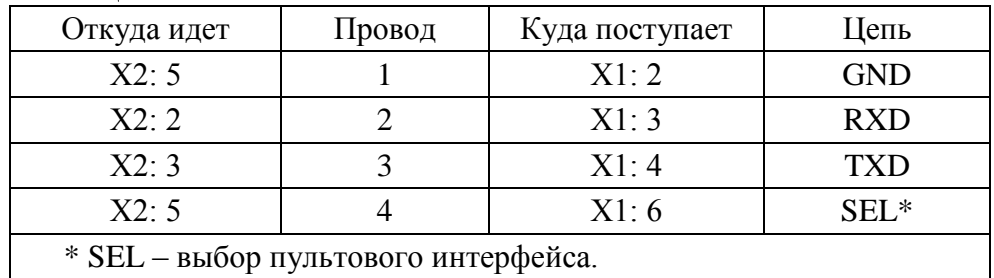

Рисунок Г.6 - Соединение гибкое СГ2
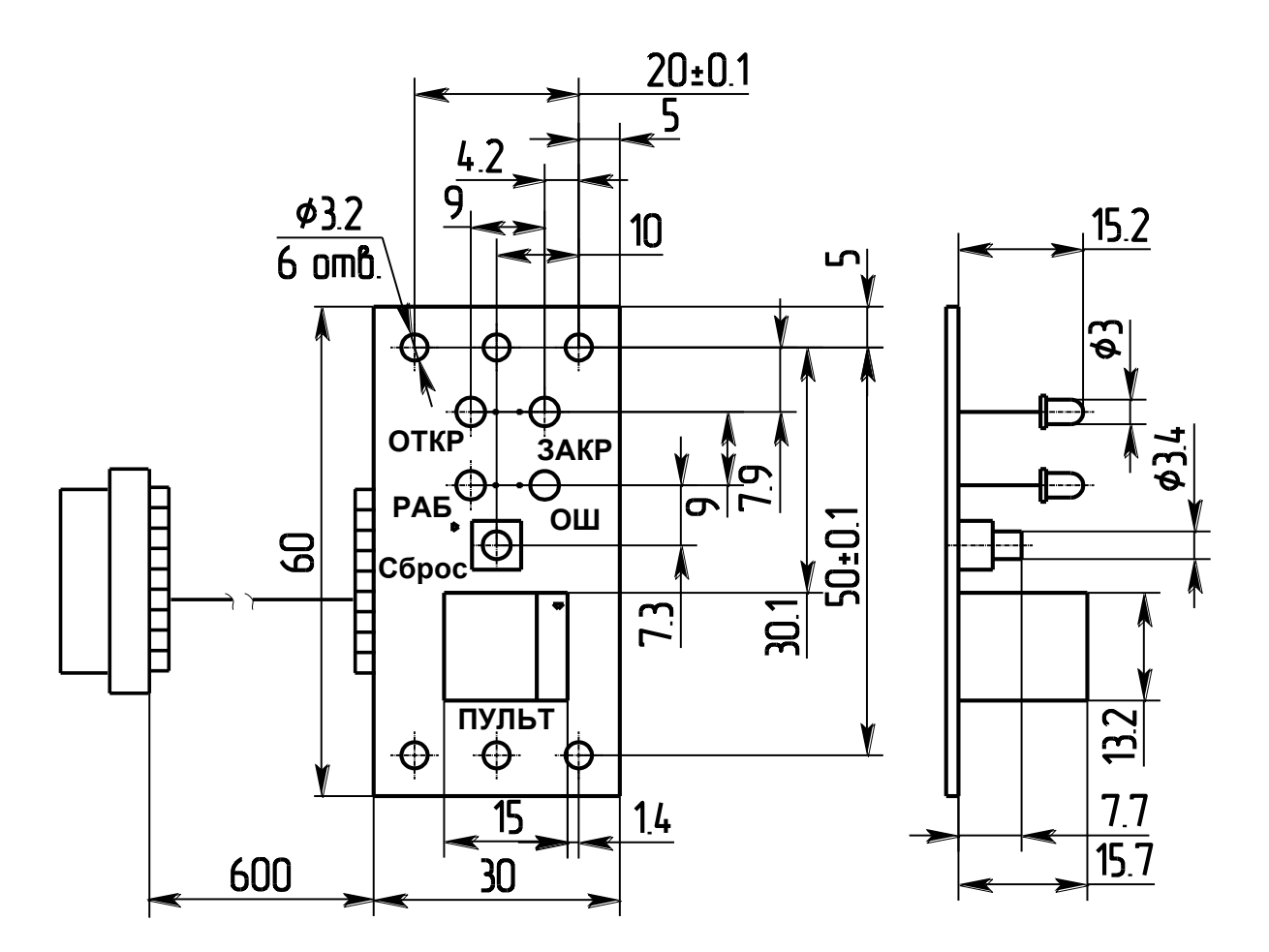

Рисунок Г.7 - Плата индикации пускателя ПБР-2И-ХХ-Пу, устанавливаемая на переднюю панель шкафов КРУЗА П

# Приложение Д<br>(обязательное) Индикация кодов ошибок

## Таблица Д.1

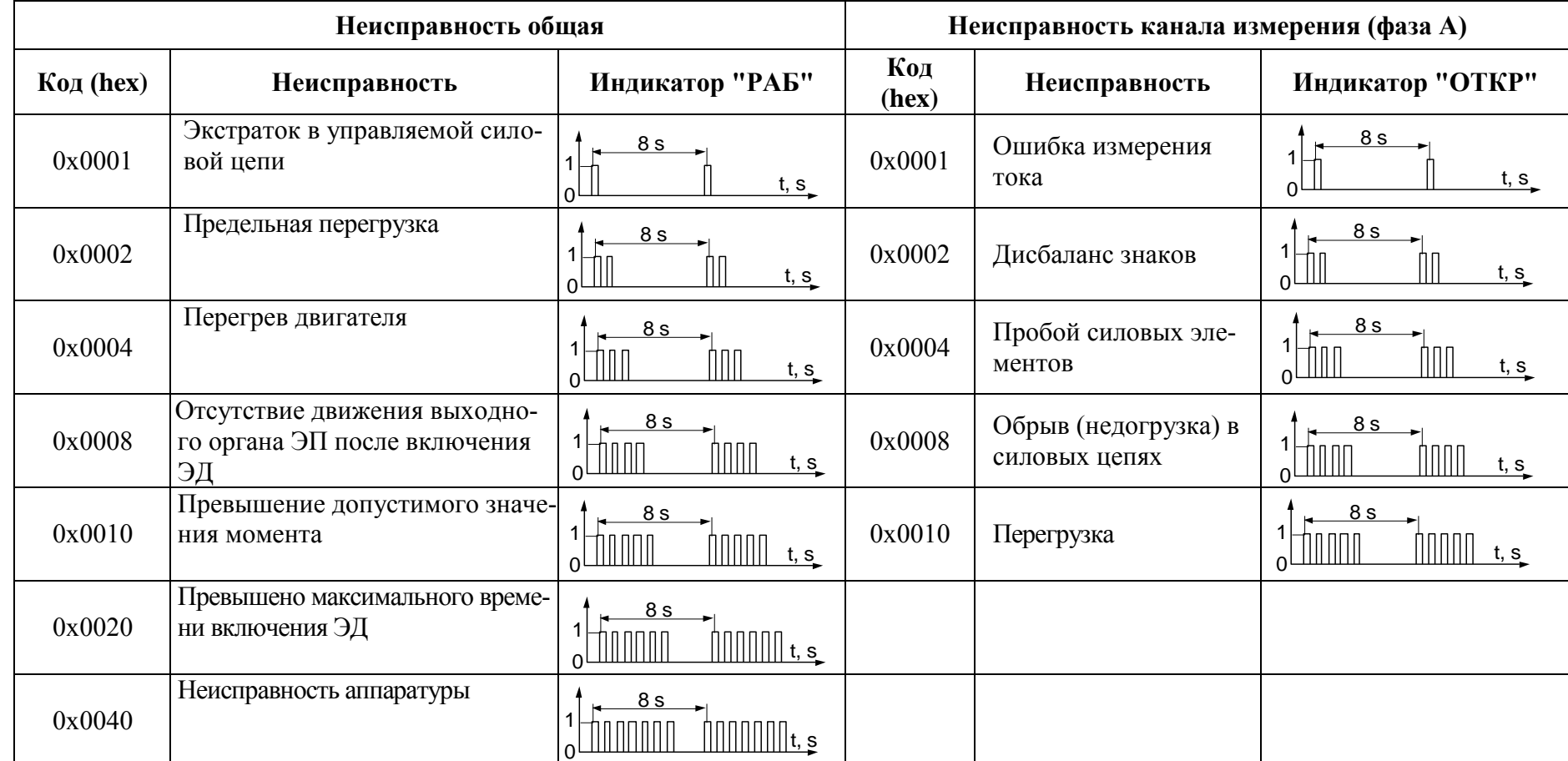

**Приложение Ж** (обязательное) **Схемы внешних подключений пускателей**

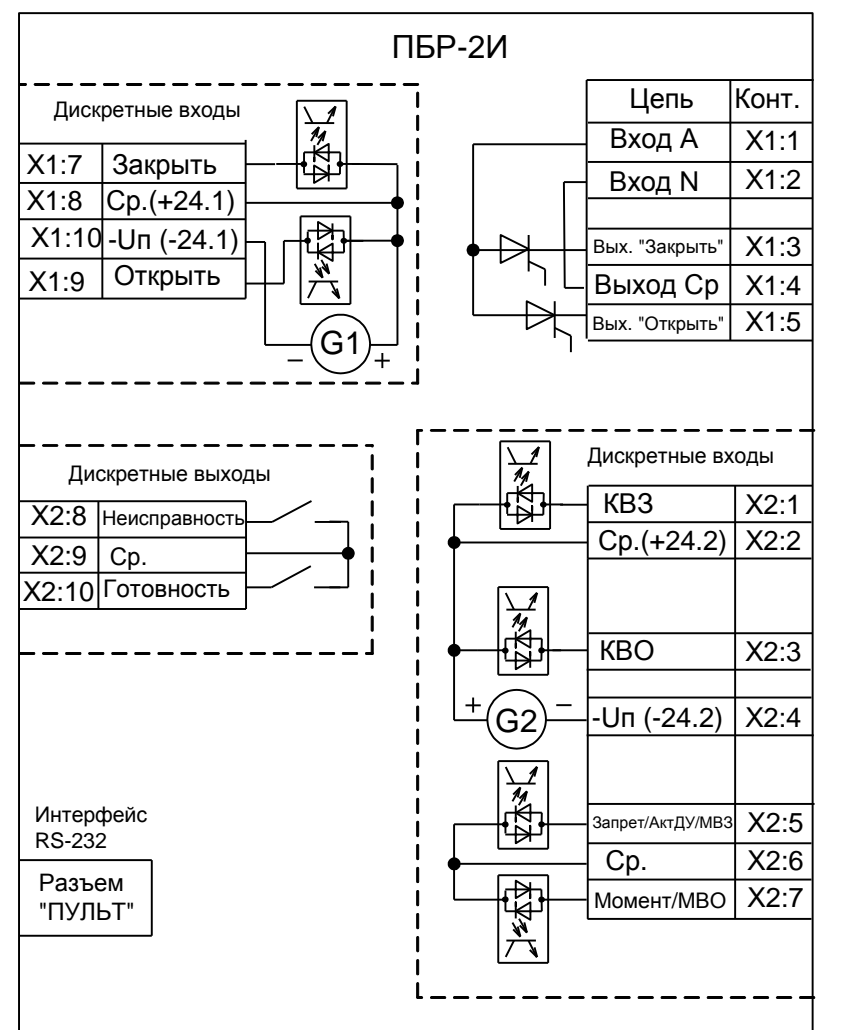

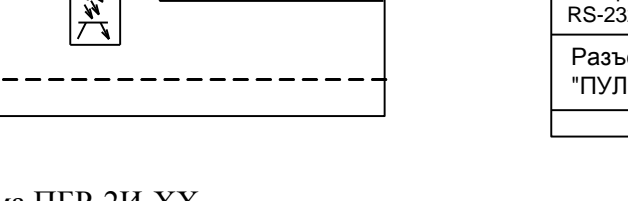

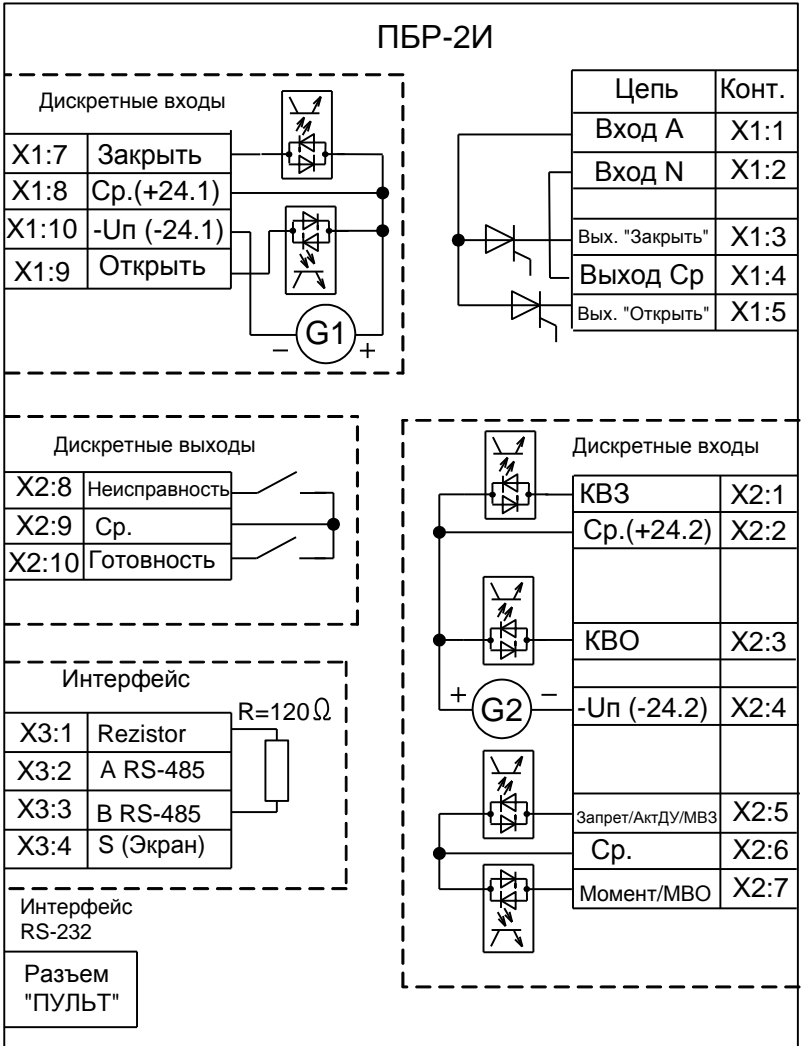

Рисунок Ж.1 – Схема ПБР-2И-ХХ Рисунок Ж.2 – Схема ПБР-2И-ХХ-С

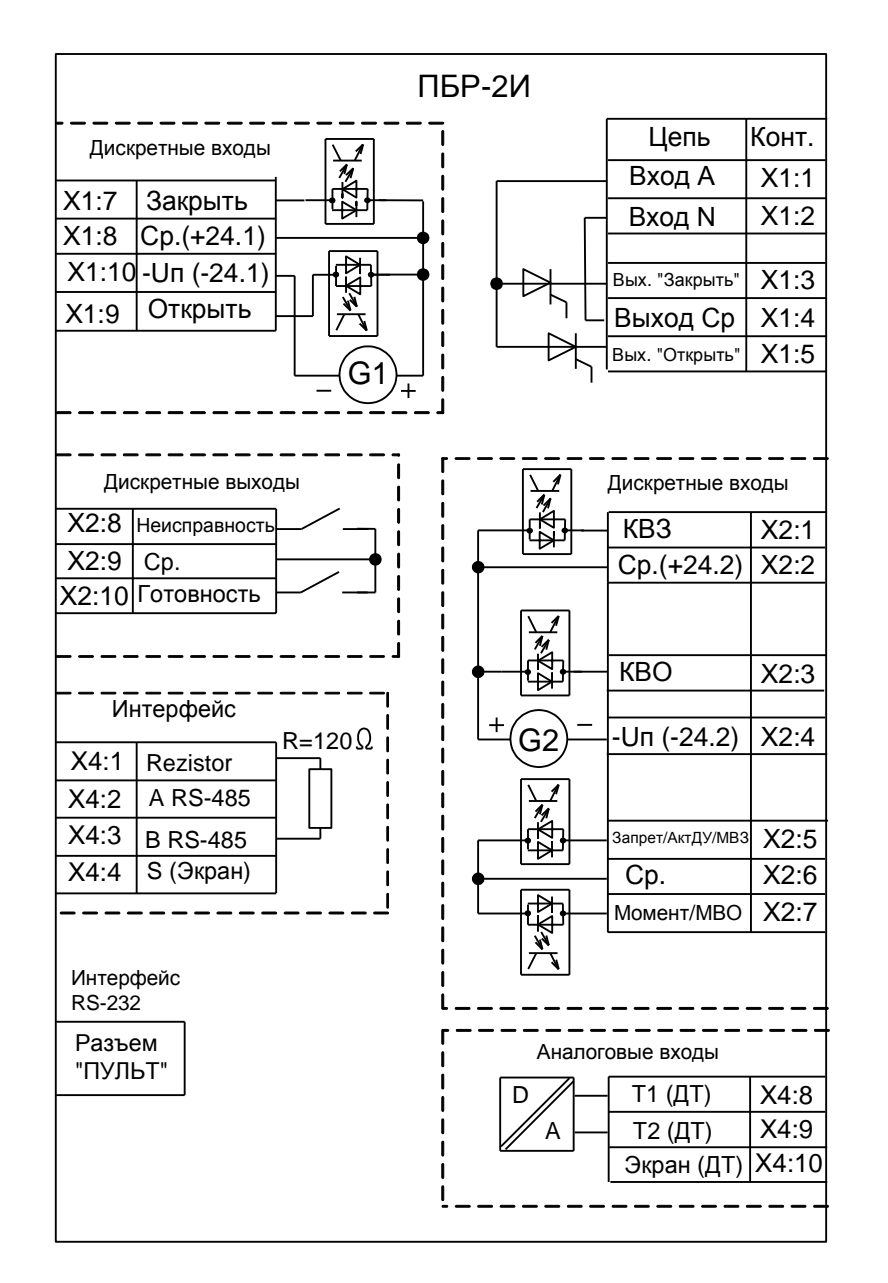

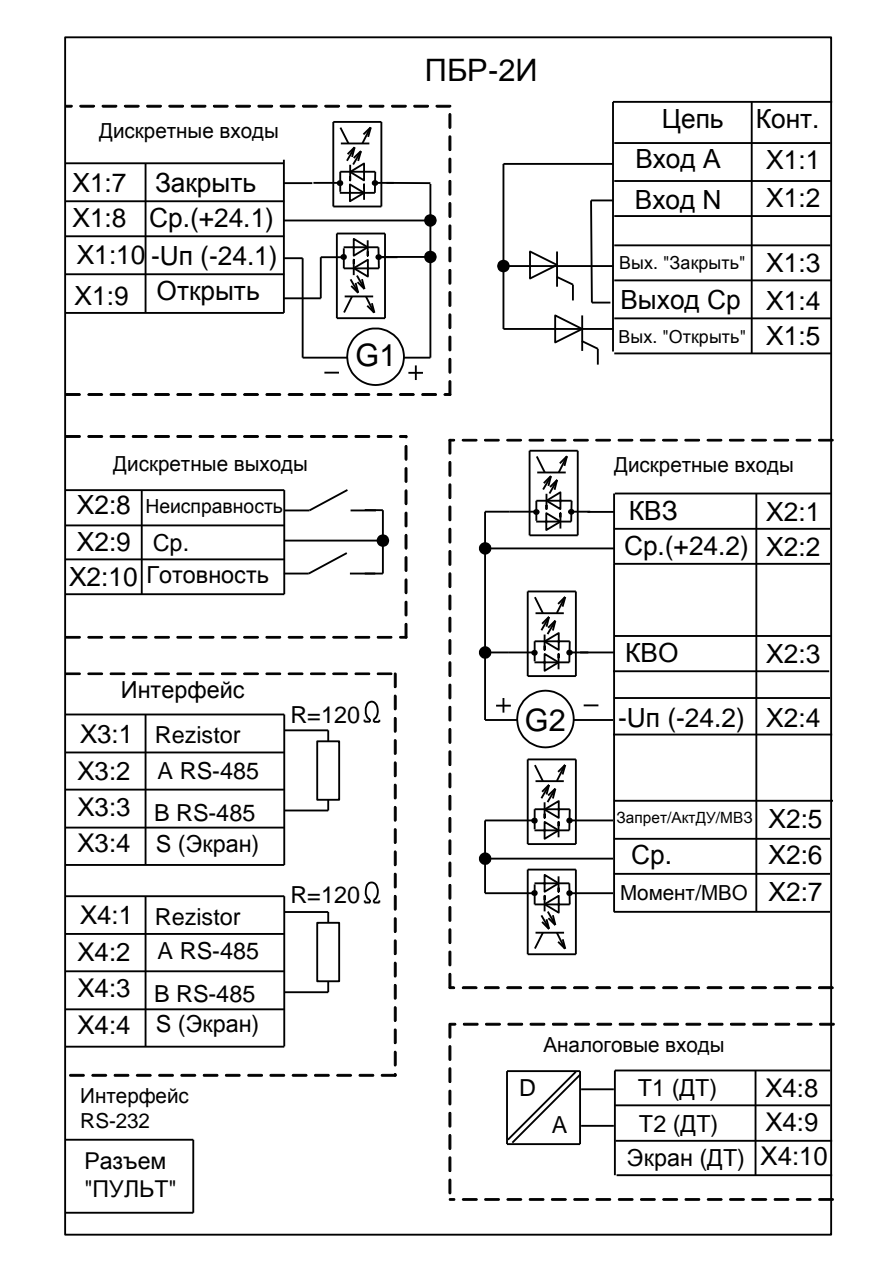

Рисунок Ж.3 – Схема ПБР-2И-ХХ-СТ Рисунок Ж.4 – Схема ПБР-2И-ХХ-2СТ

76

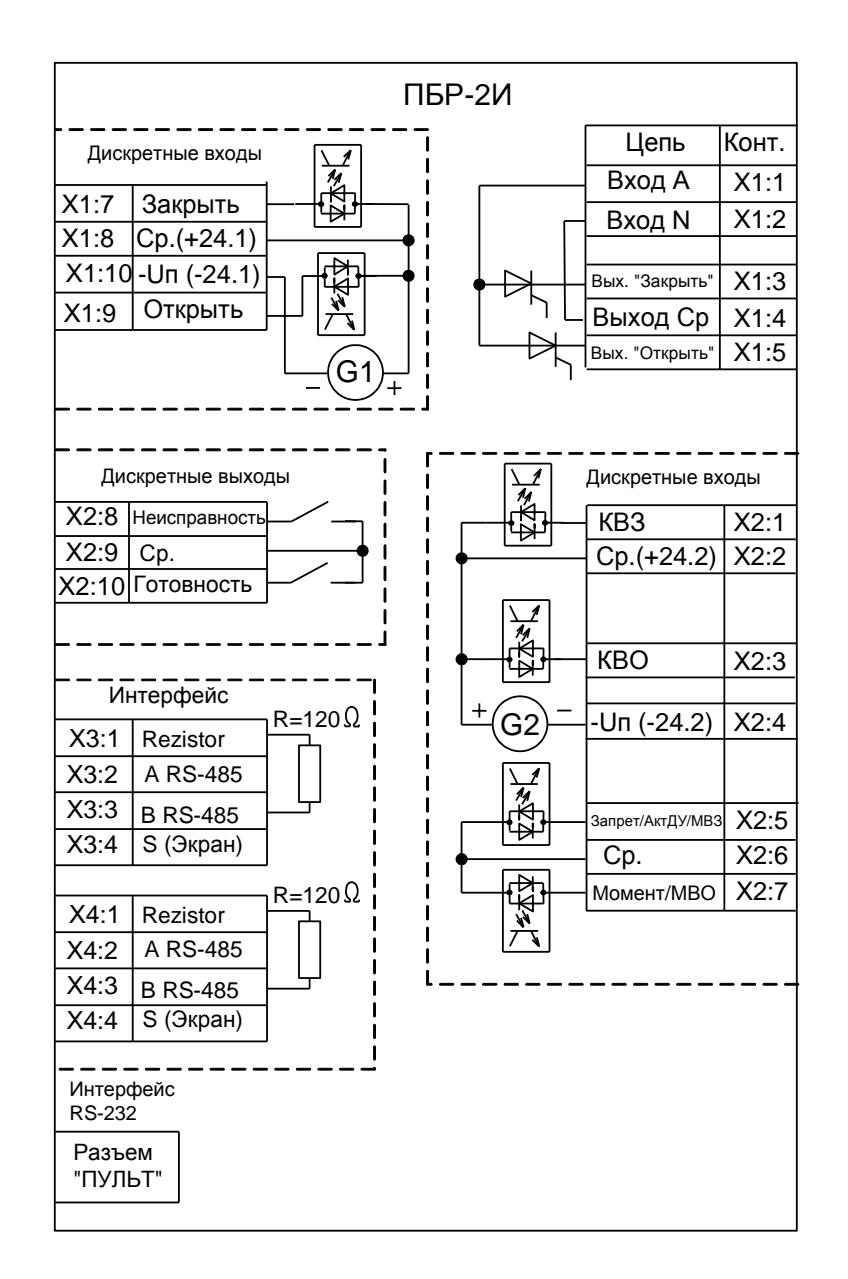

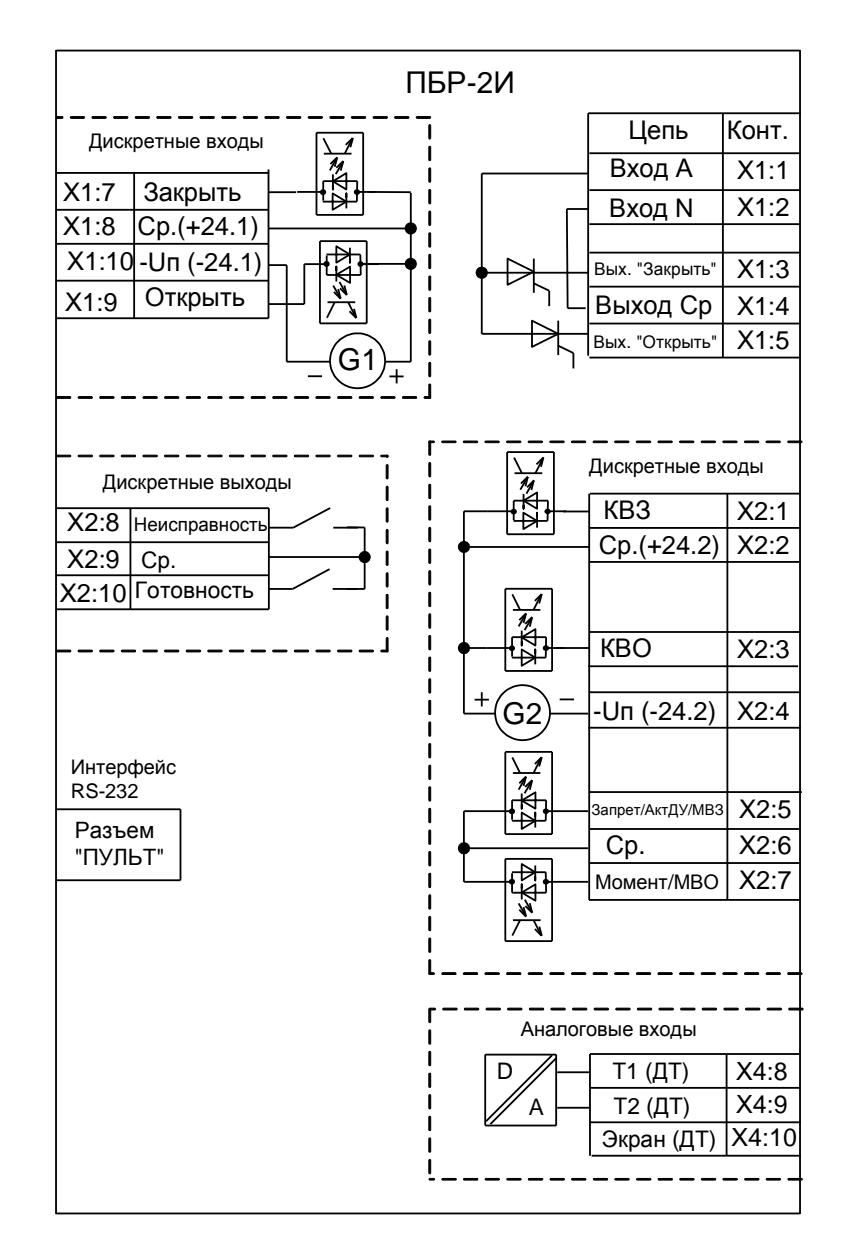

## Рисунок Ж.5 – Схема ПБР-2И-ХХ-2С Рисунок Ж.6 – Схема ПБР-2И-ХХ-Т

77

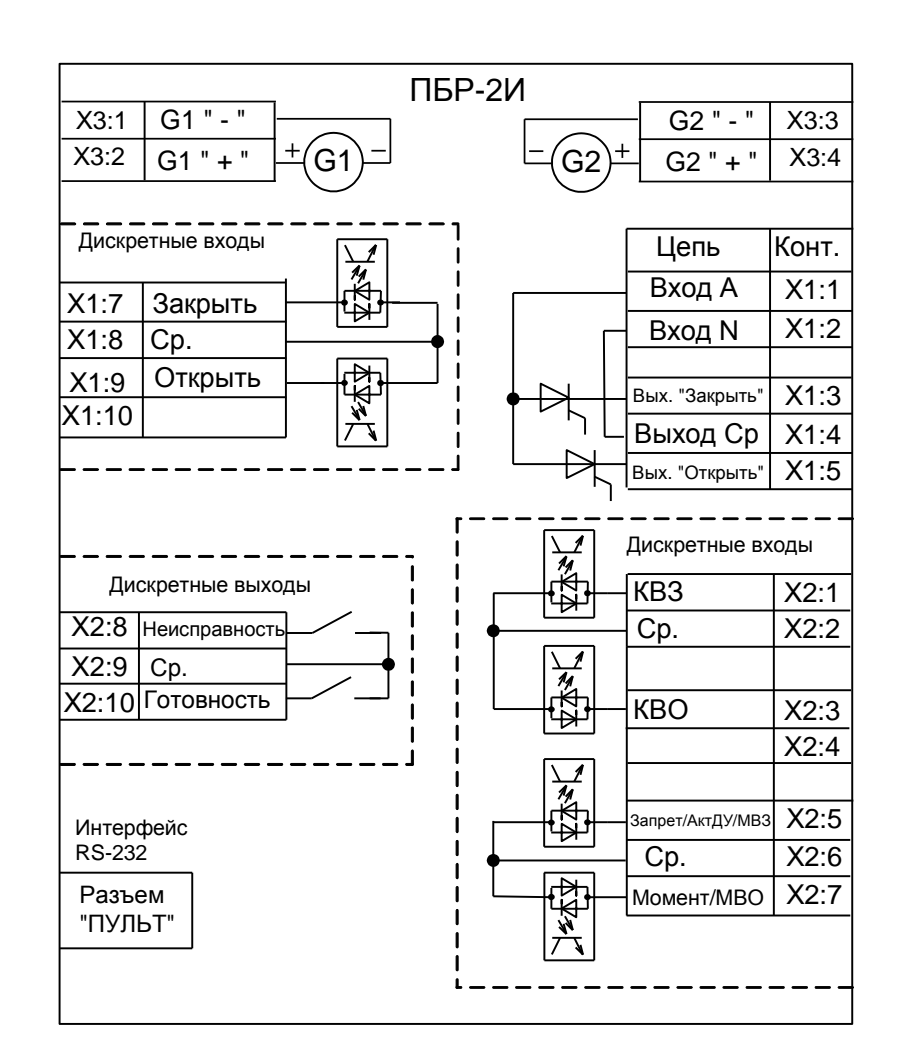

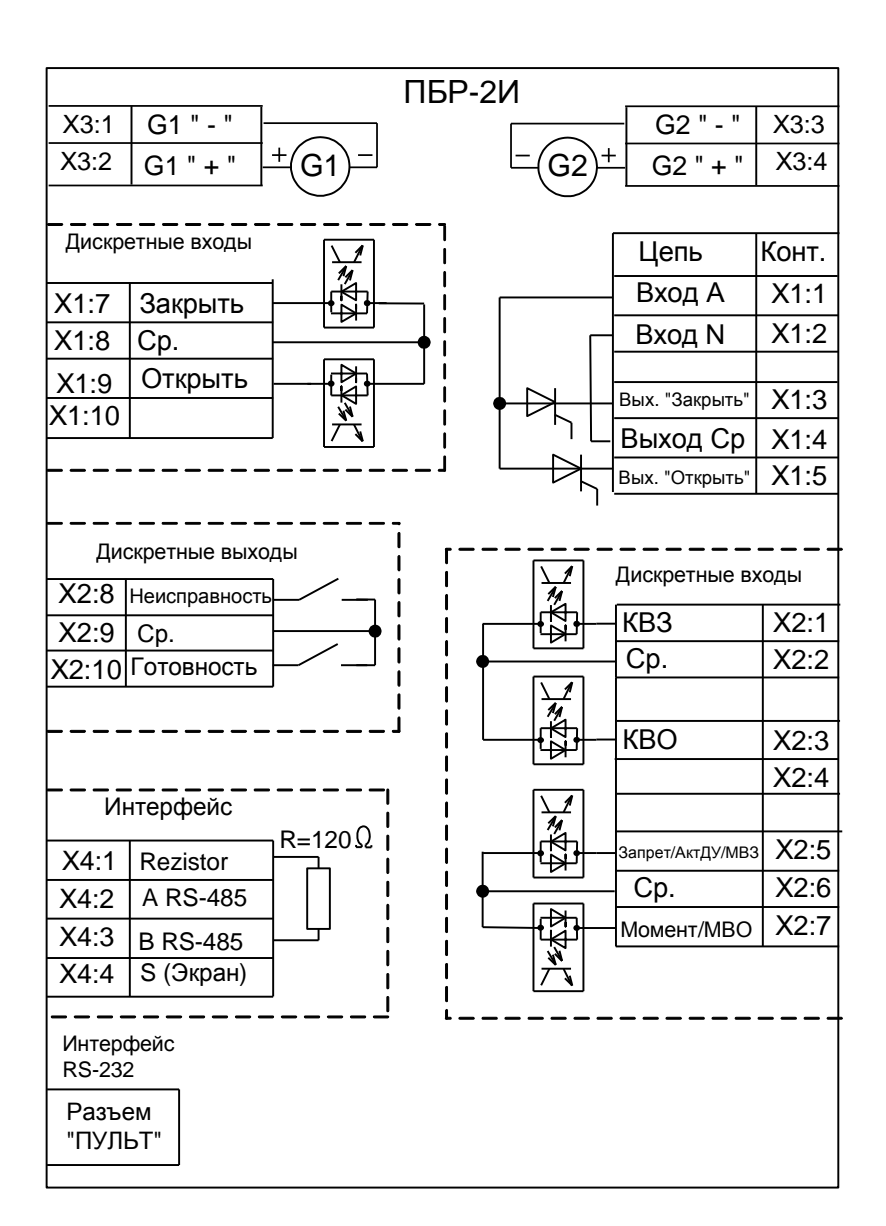

## Рисунок Ж.7 – Схема ПБР-2И-ХХ-П

Рисунок Ж.8 – Схема ПБР-2И-ХХ-ПС

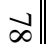

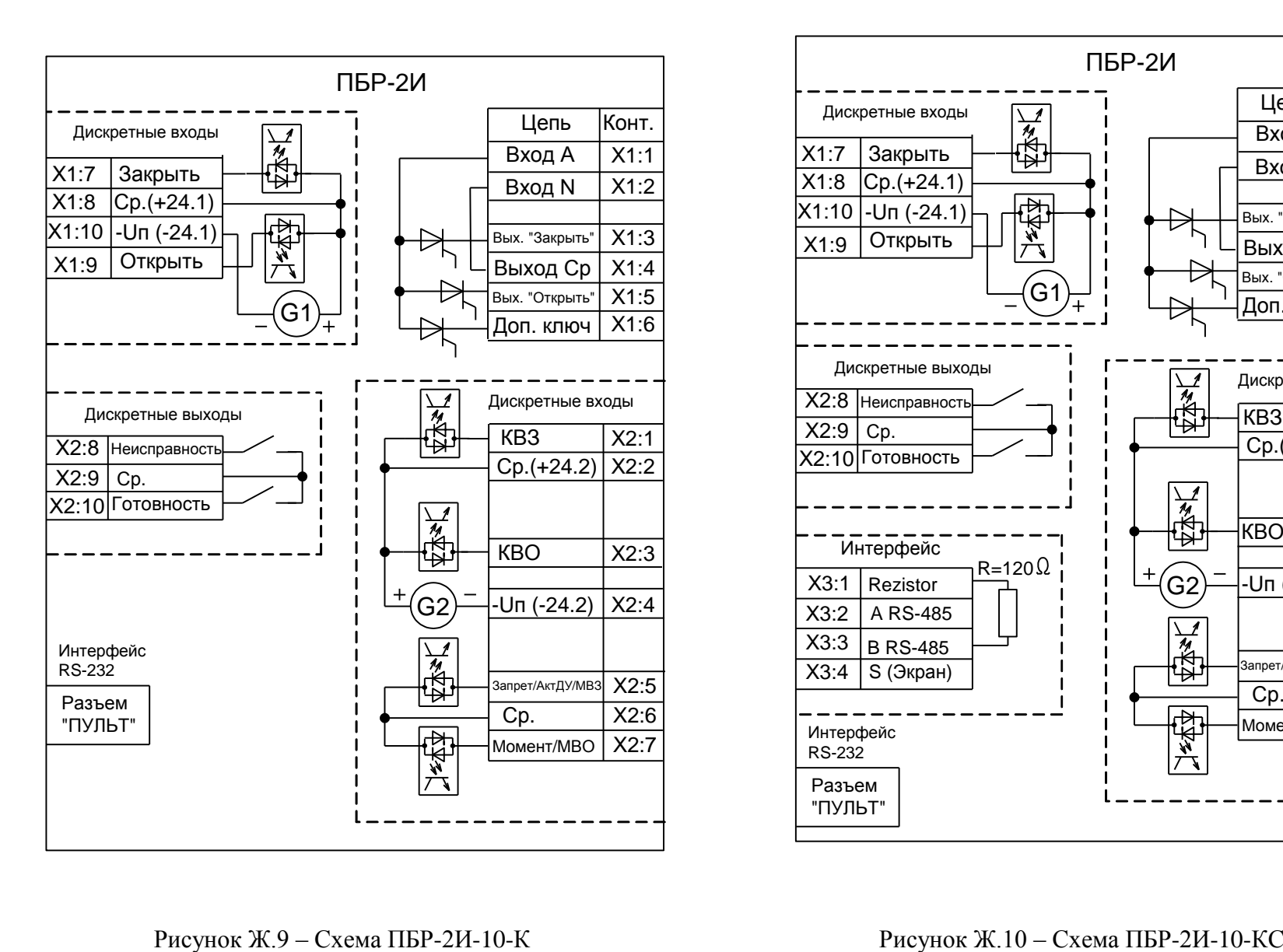

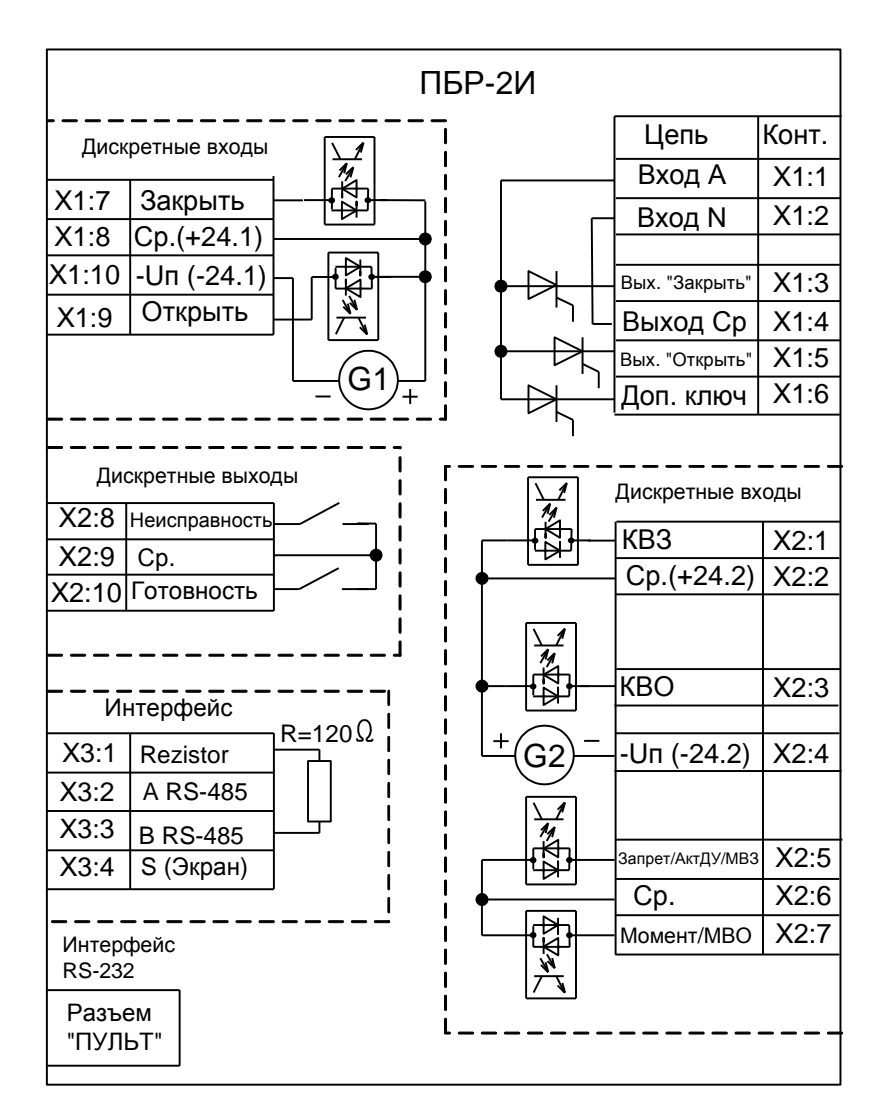

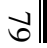

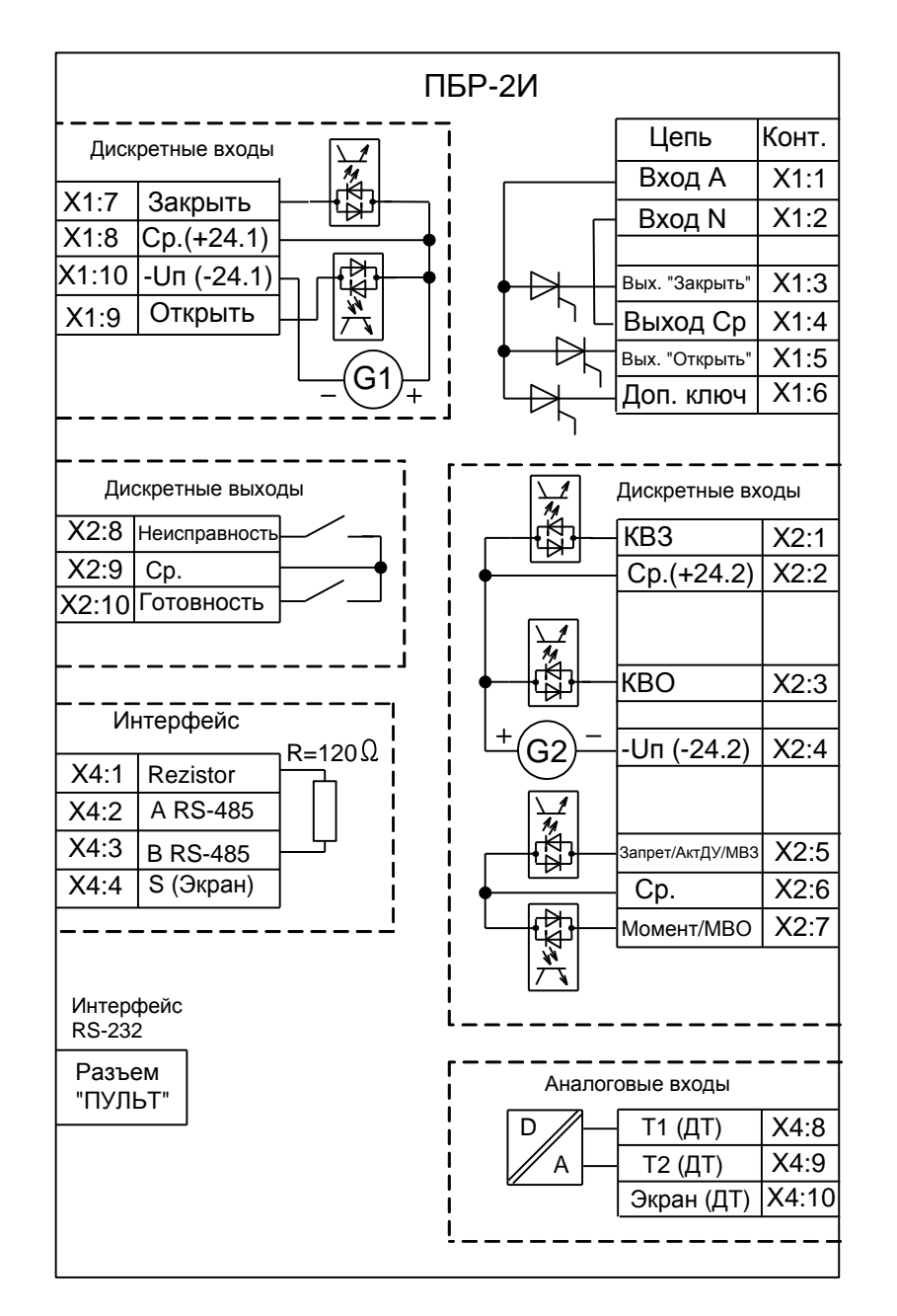

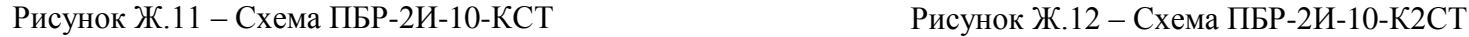

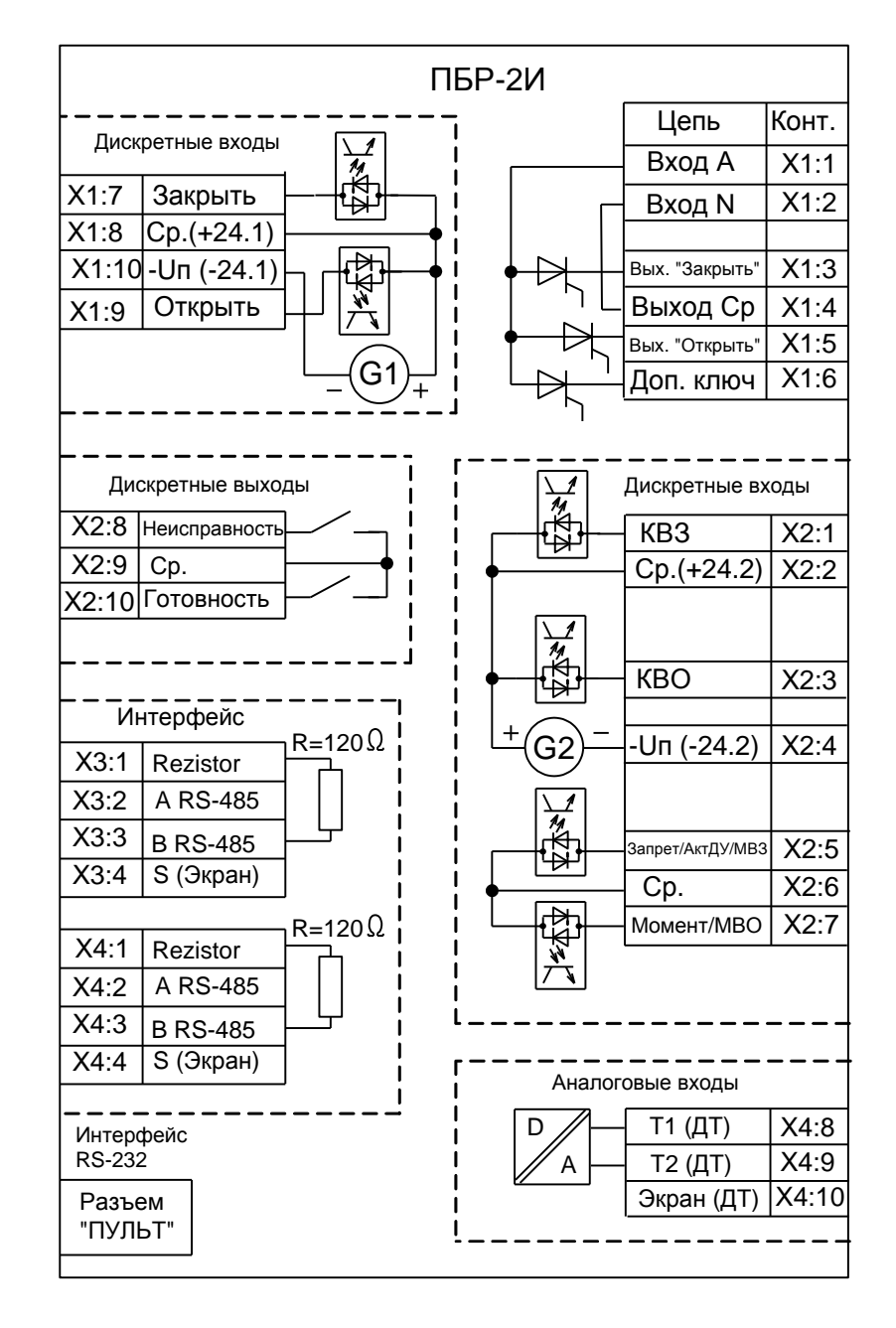

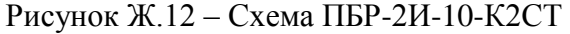

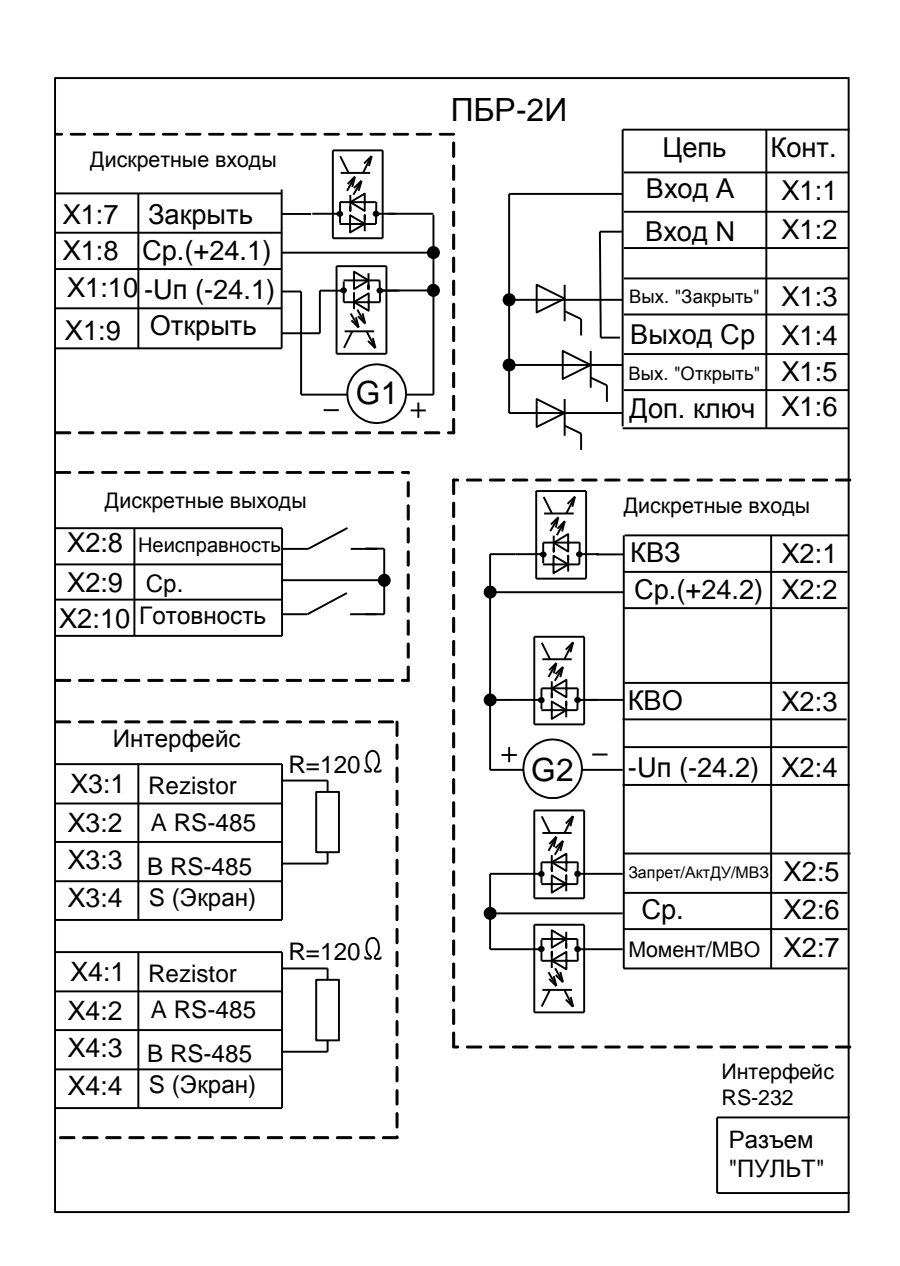

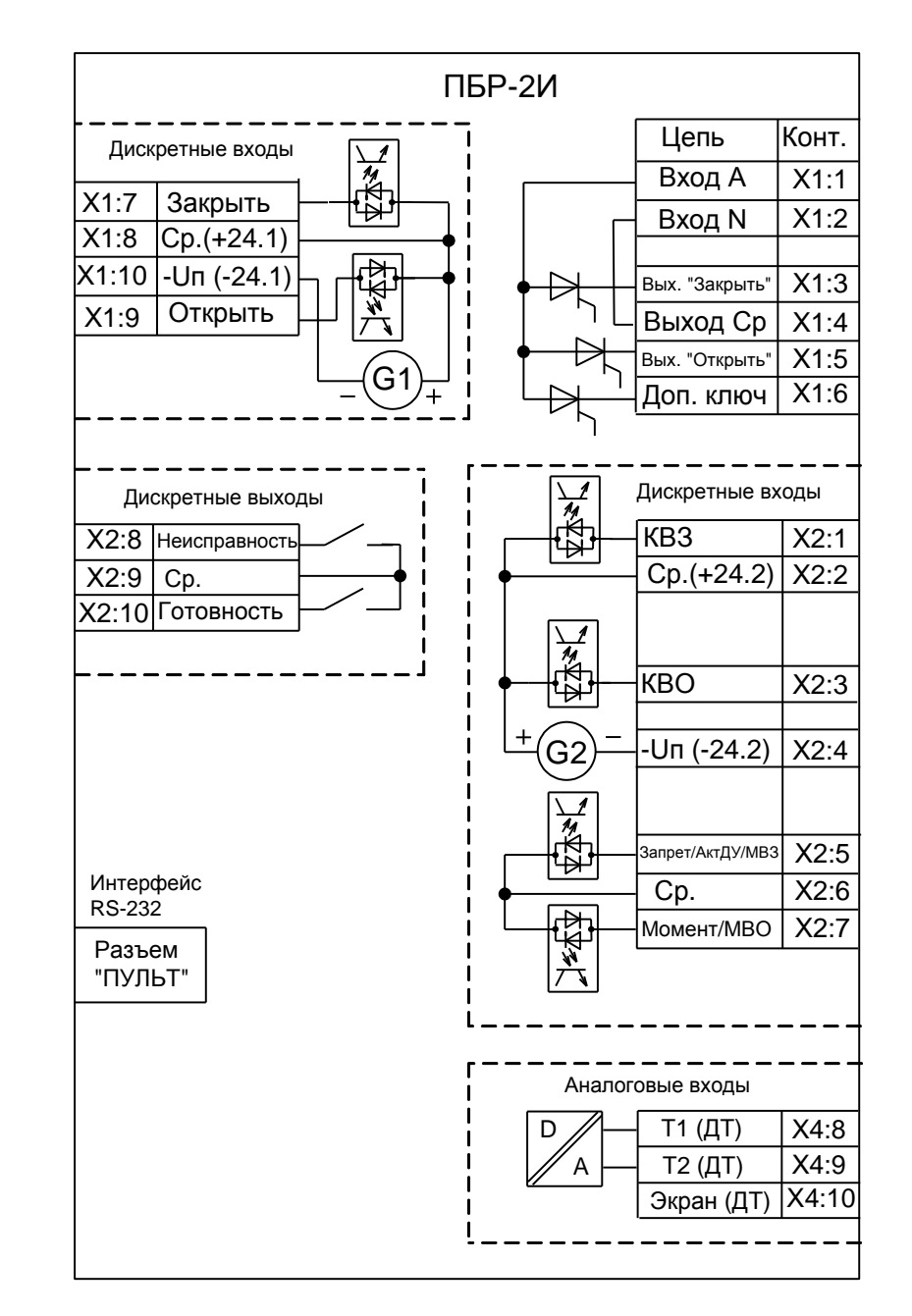

ЯЛБИ.421235.021 ЯЛБИ.421235.021 РЭ

81

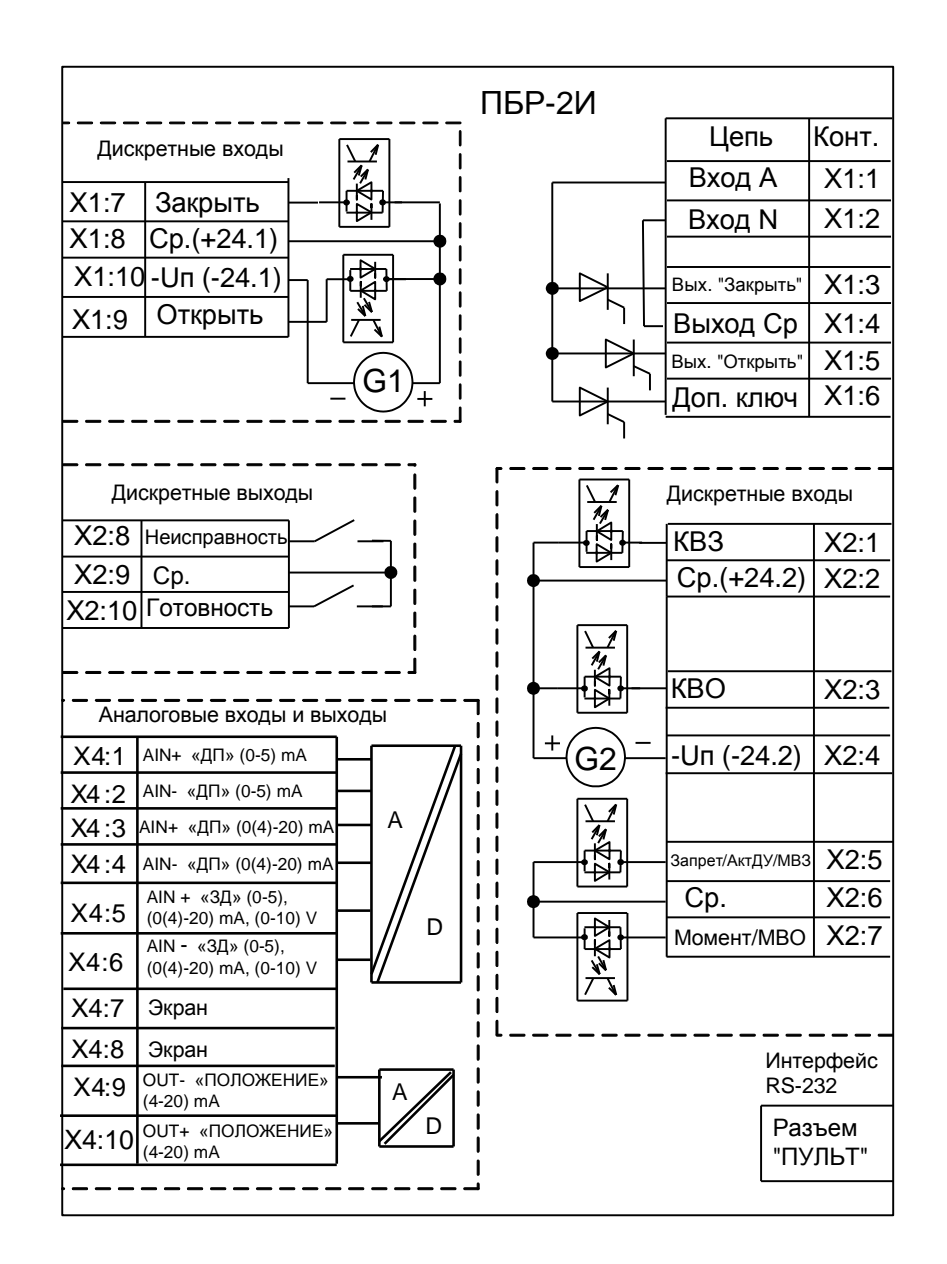

На неиспользуемые входы "ДП" и "ЗД" поставить перемычки

Рисунок Ж.15 – Схема ПБР-2И-10-КА

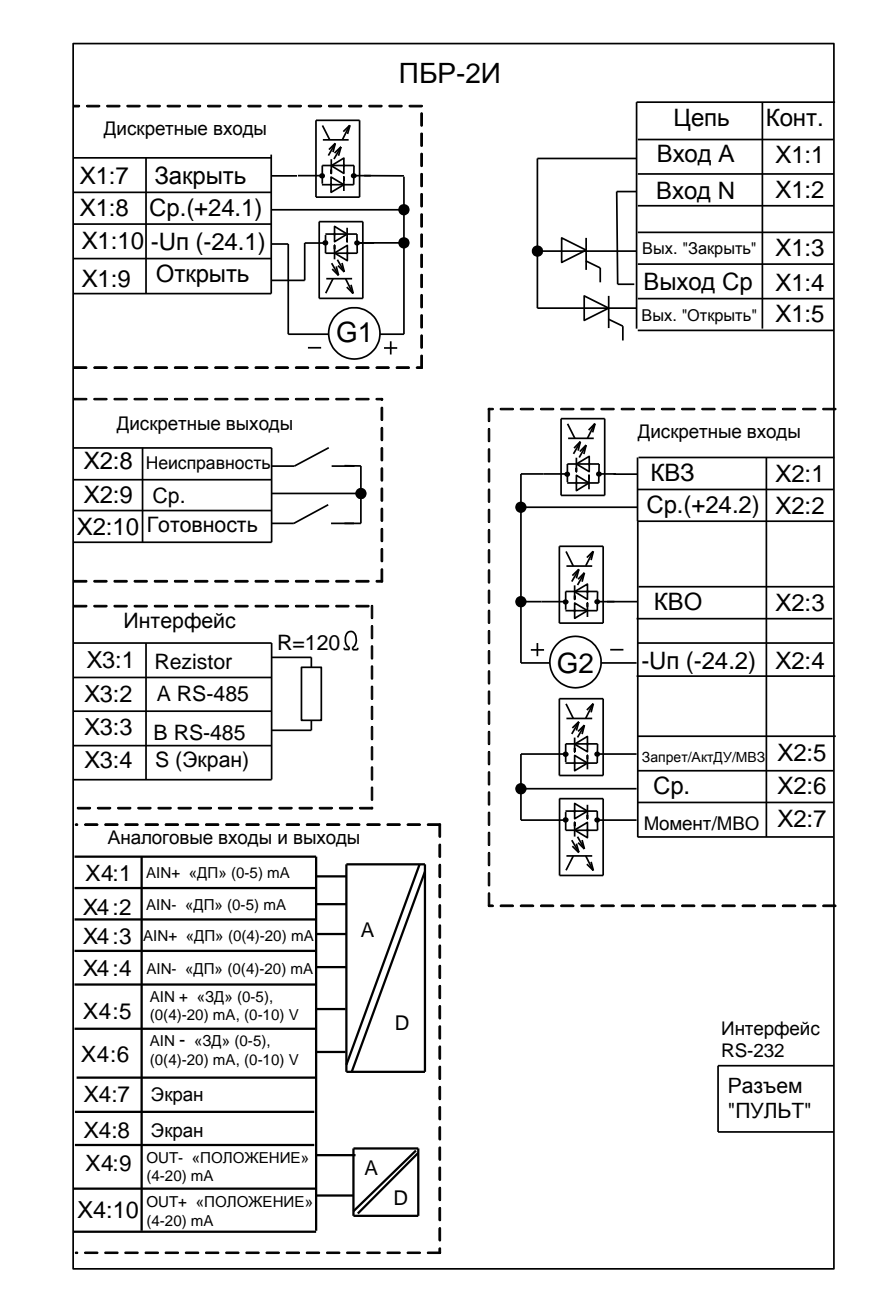

На неиспользуемые входы "ДП" и "ЗД" поставить перемычки

Рисунок Ж.16 – Схема ПБР-2И-ХХ-СА

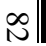

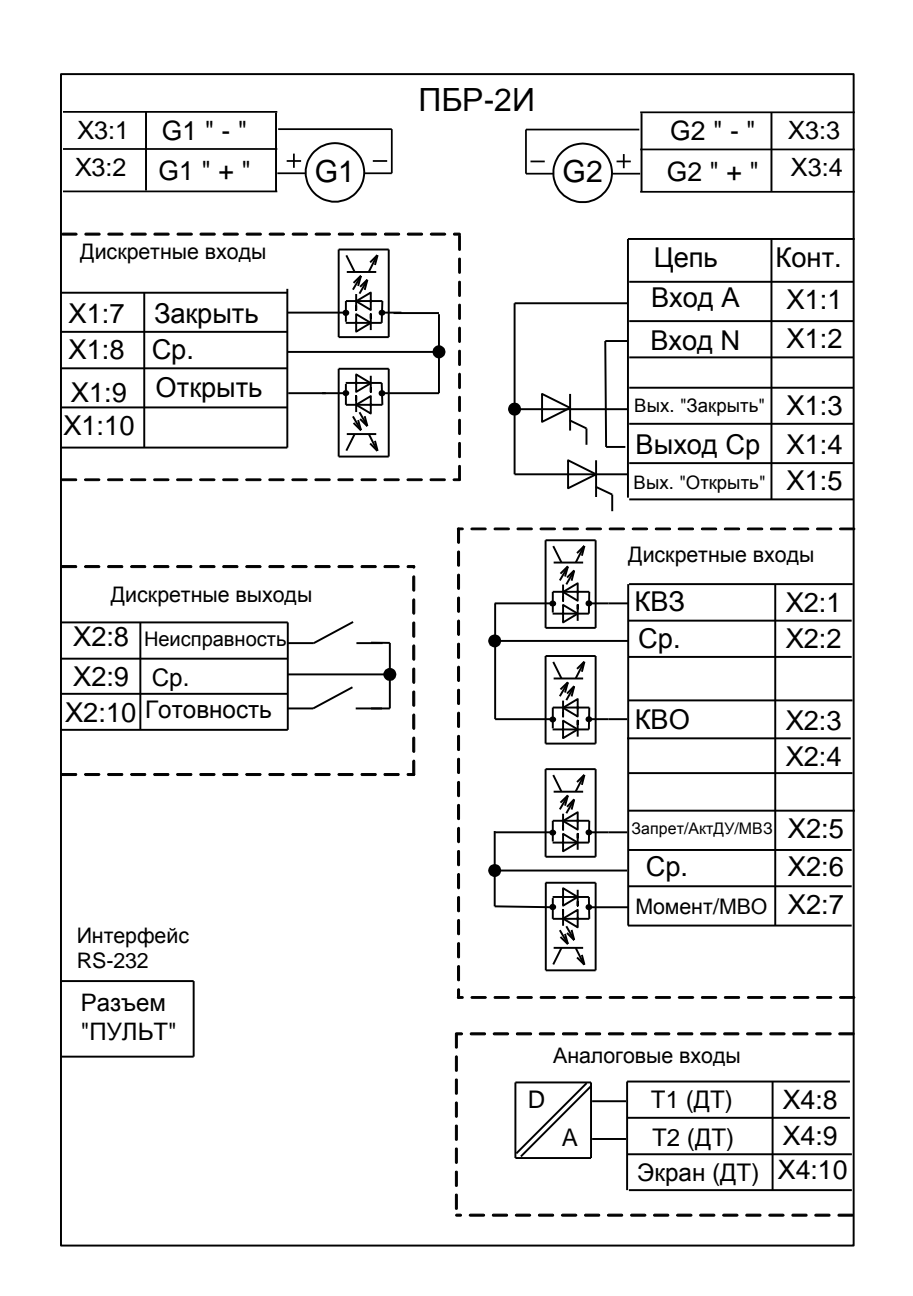

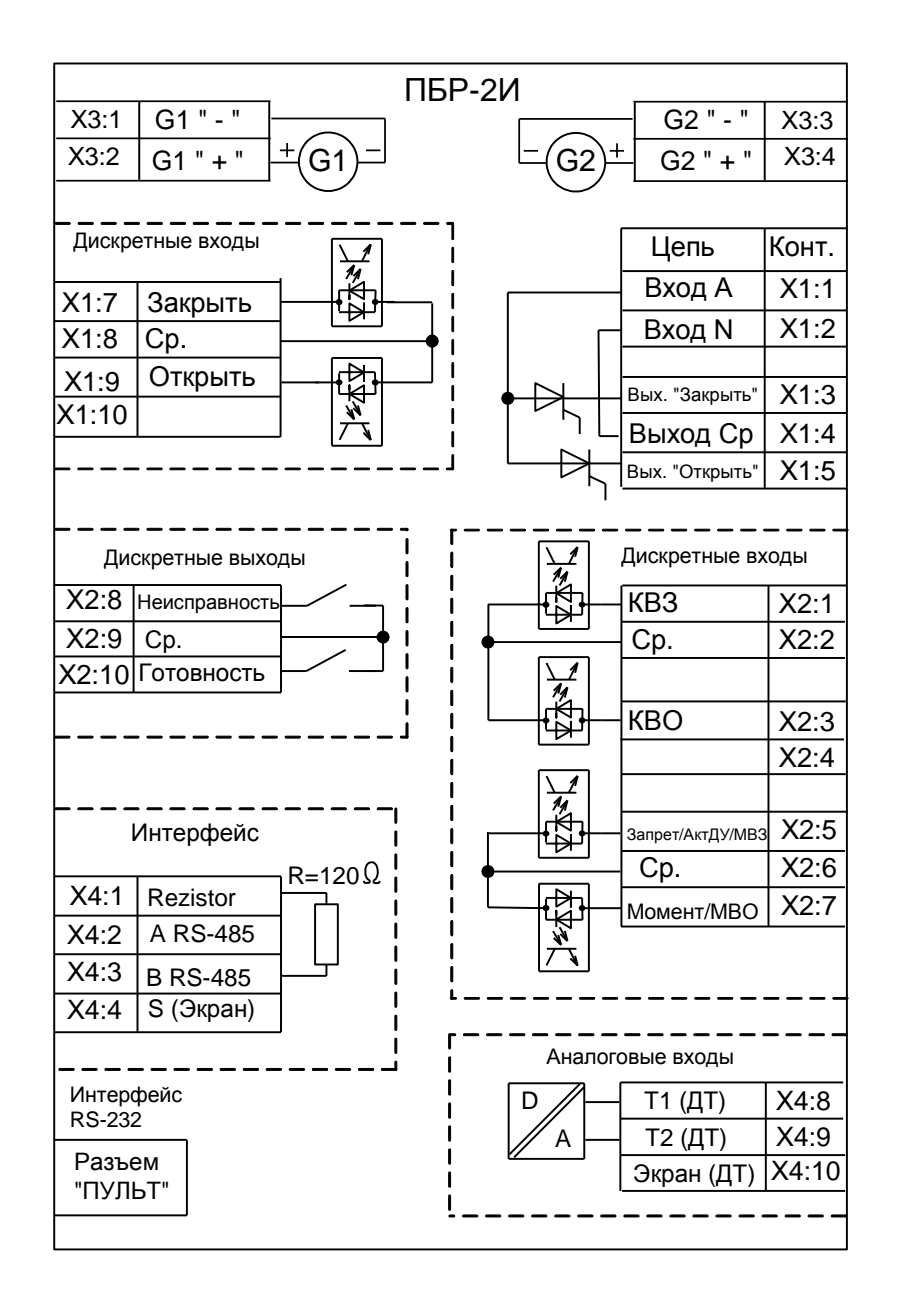

83

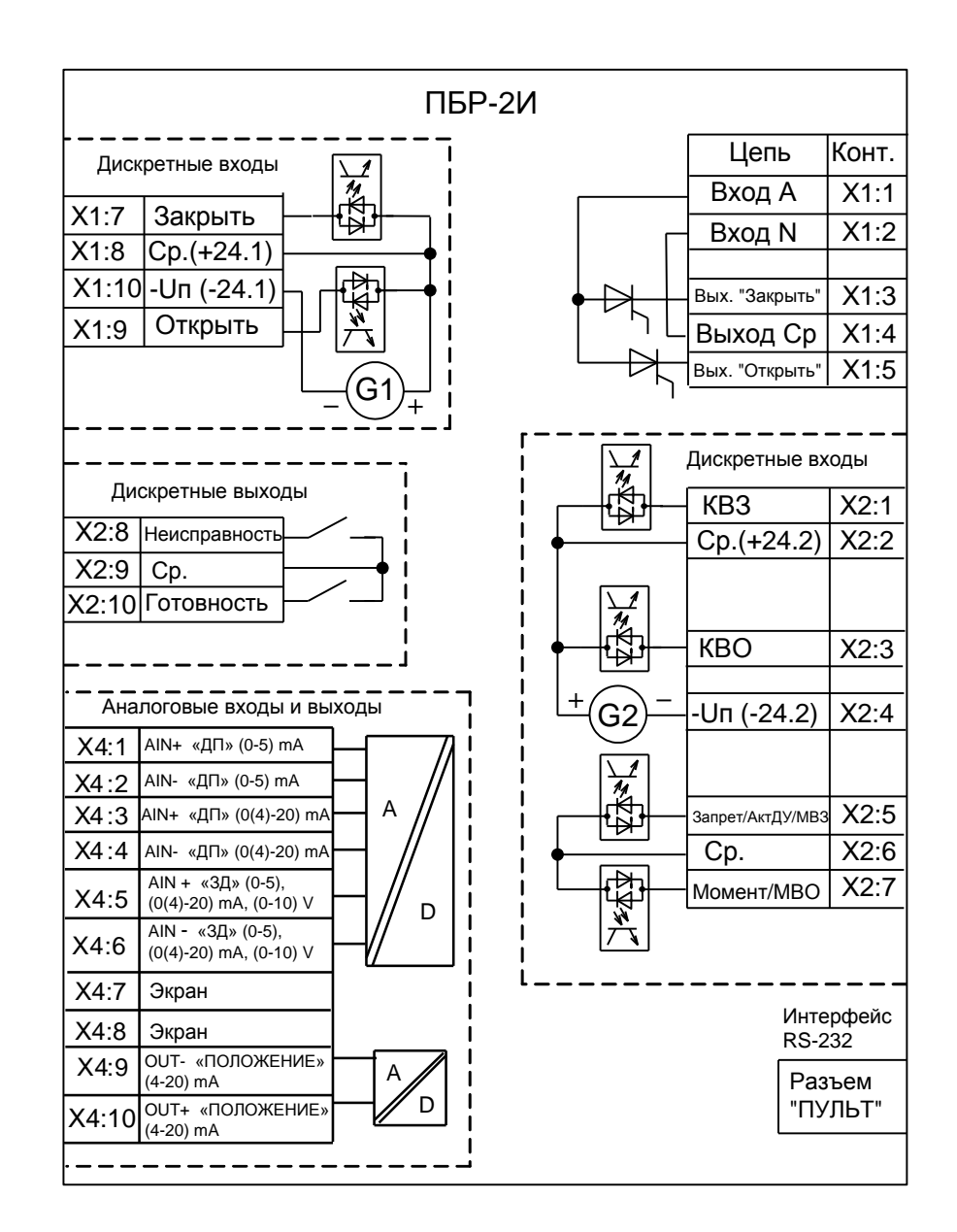

На неиспользуемые входы "ДП" и "ЗД" поставить перемычки

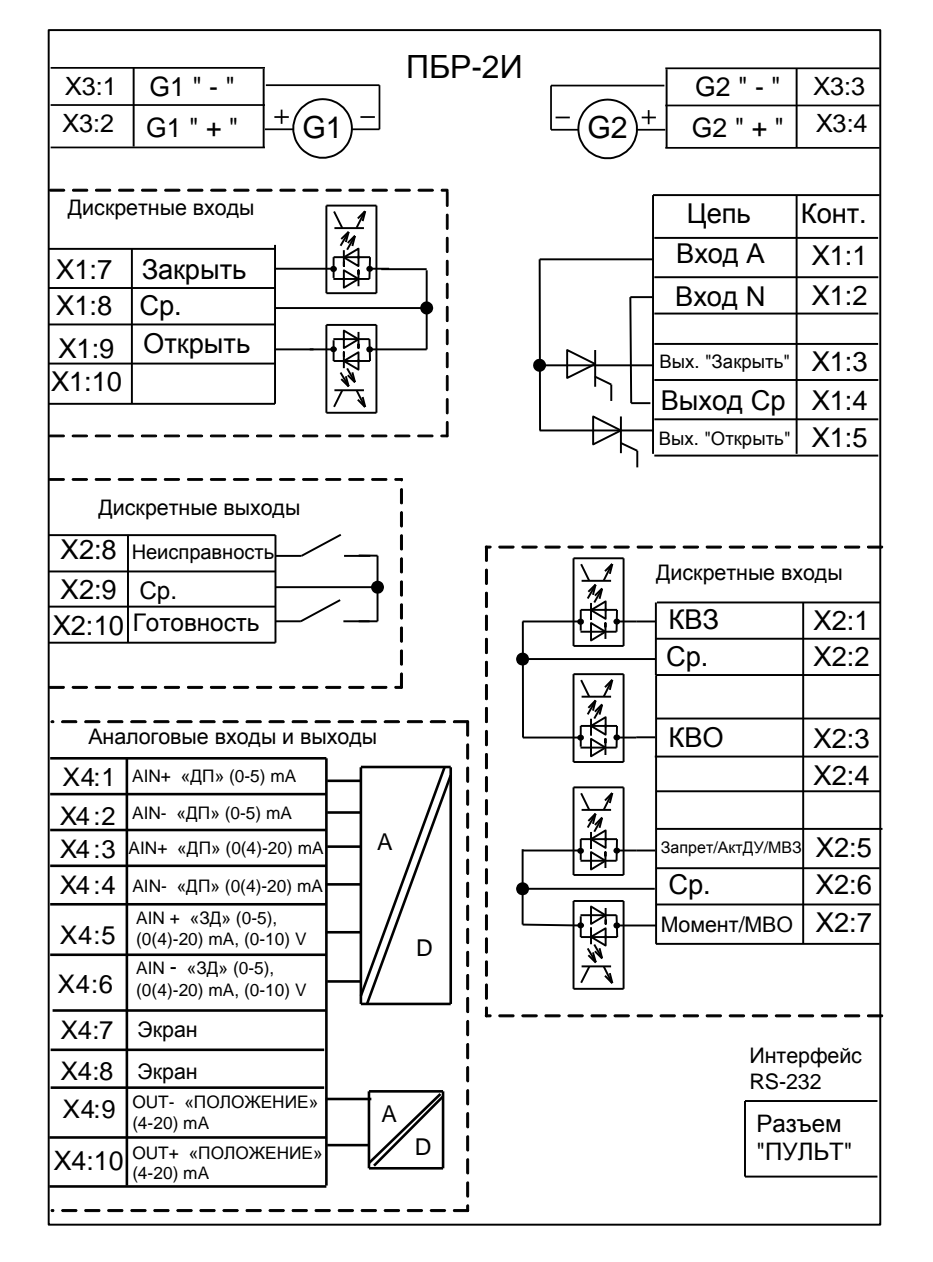

На неиспользуемые входы "ДП" и "ЗД" поставить перемычки

Рисунок Ж.20 – Схема ПБР-2И-ХХ-ПА

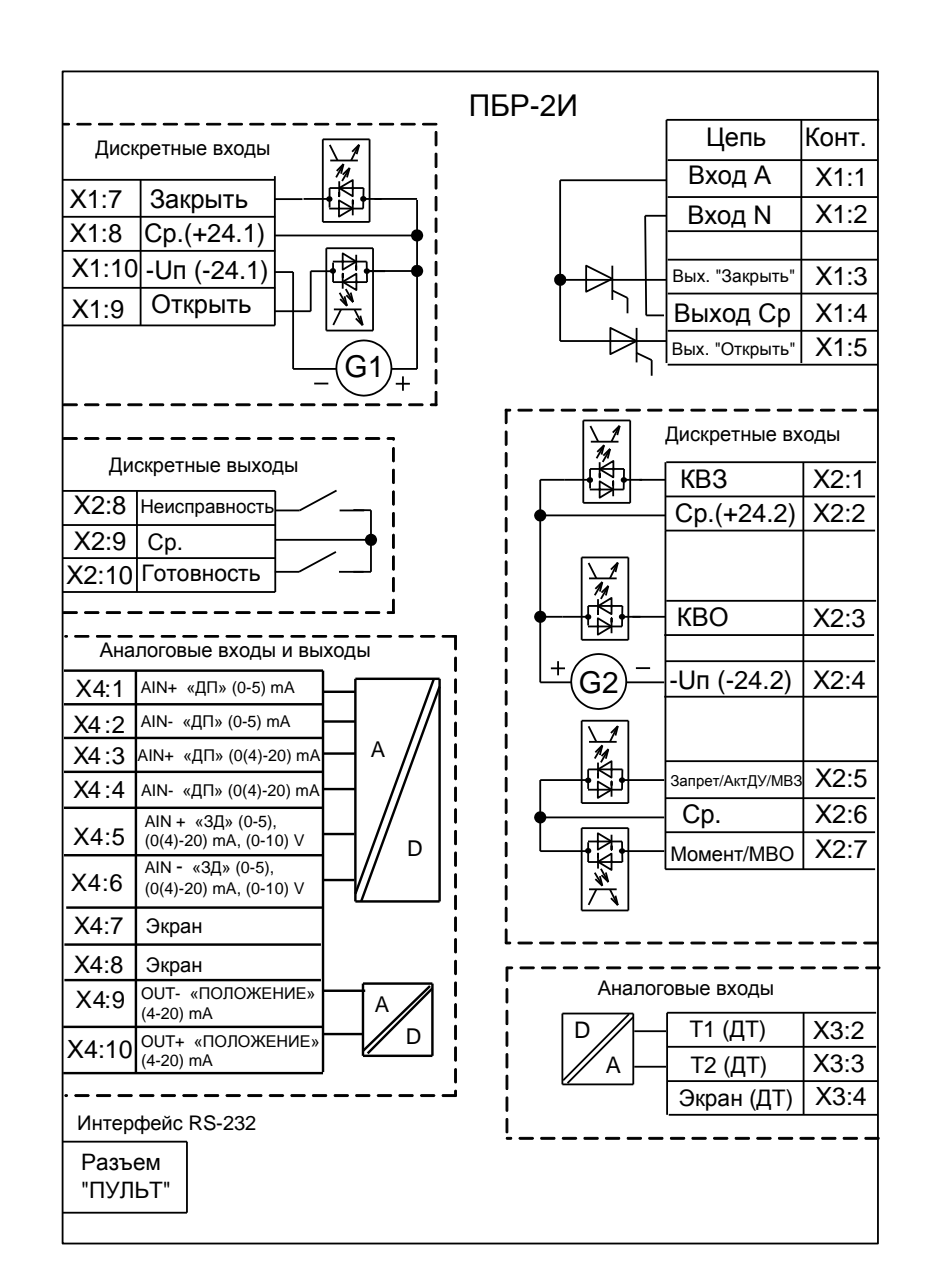

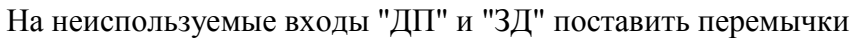

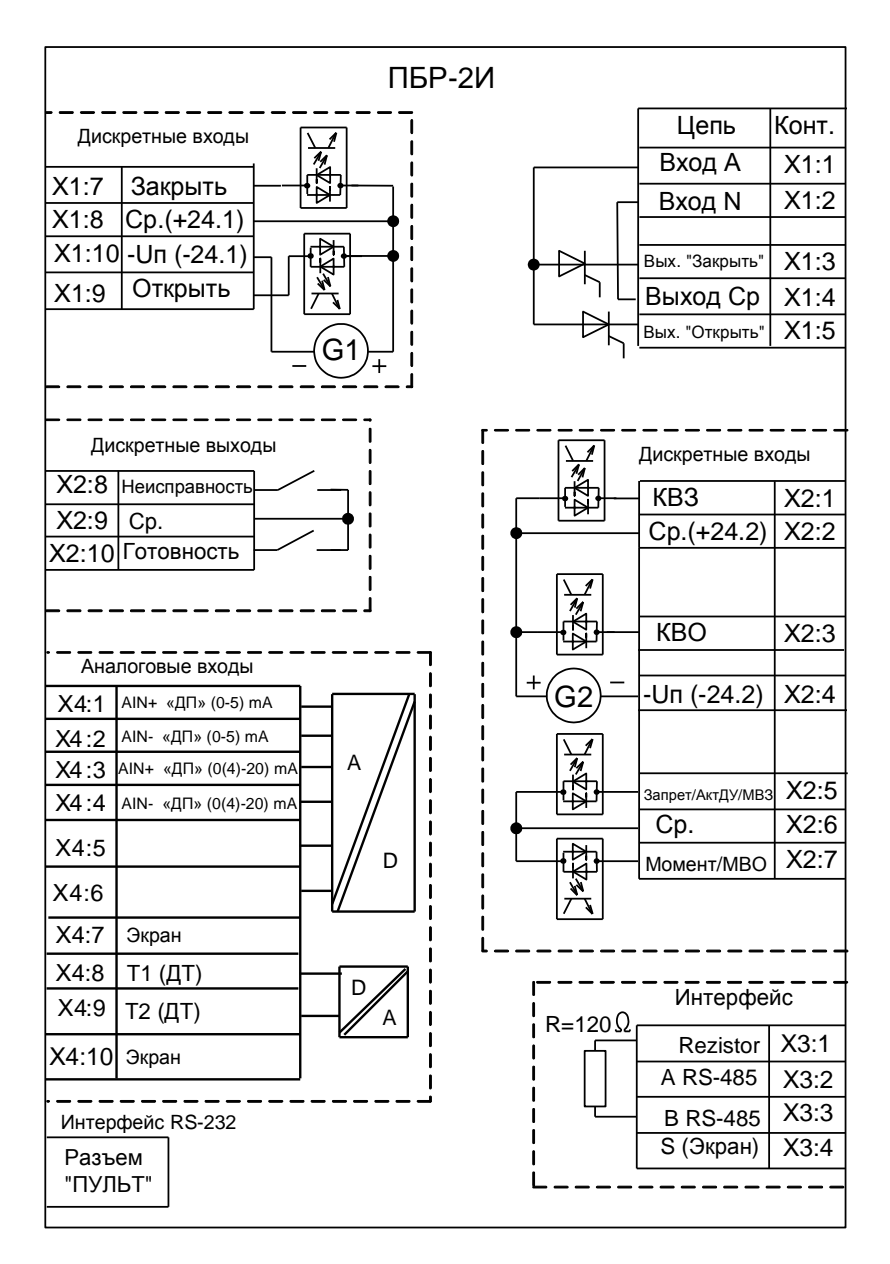

На неиспользуемый вход "ДП" поставить перемычку

Рисунок Ж.21 – Схема ПБР-2И-ХХ-ТА

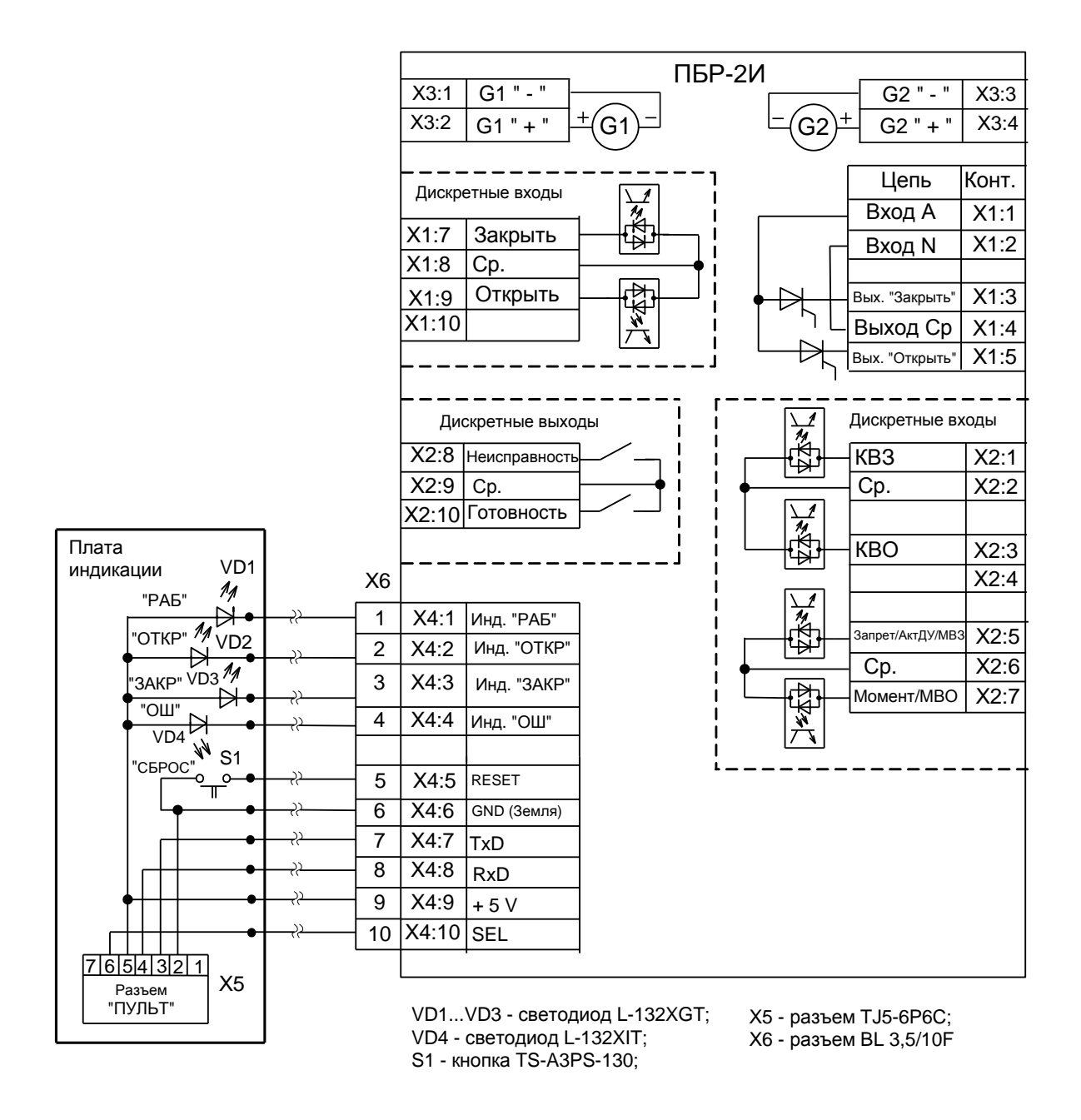

Рисунок Ж.23 – Схема ПБР-2И-ХХ-П<sup>У</sup>

#### **Таблица Ж.1**

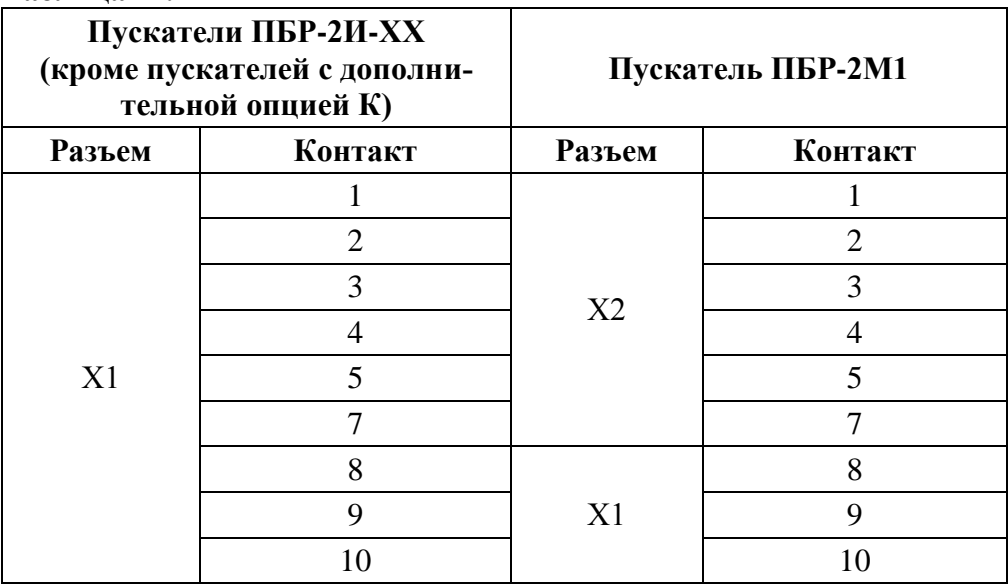

#### **Таблица Ж.2**

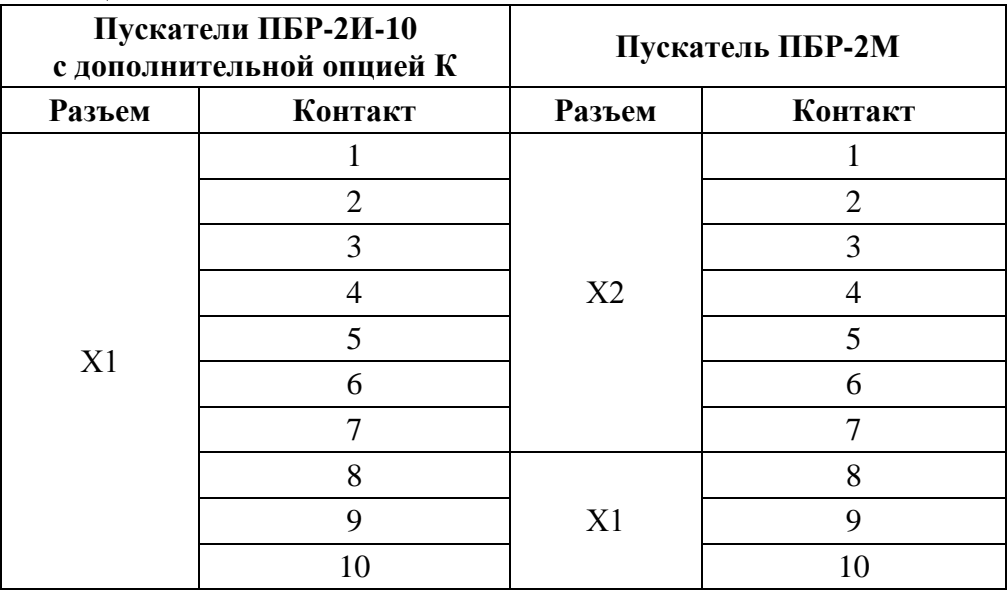

В таблице Ж.1 приведено соответствие контактов пускателей ПБР-2И-ХХ (кроме пускателей с дополнительной опцией К) и ПБР-2М1, в таблице Ж.2 приведено соответствие контактов пускателей ПБР-2И-10 с дополнительной опцией К и ПБР-2М при подключении ПБР-2И по схеме пускателя ПБР-2М.

## Приложение И (обязательное) Параметры настройки пускателя

Базовый адрес MODBUS для параметров настройки - 0xB000. Адрес MODBUS получается сложением базового адреса и индекса. Параметры разделены на группы, обозначенные латинскими буквами. Параметр по указанному адресу занимает 16 разрядное слово.

Параметры настройки определяют способы и особенности управления пускателем, а также его поведение в определенных ситуациях.

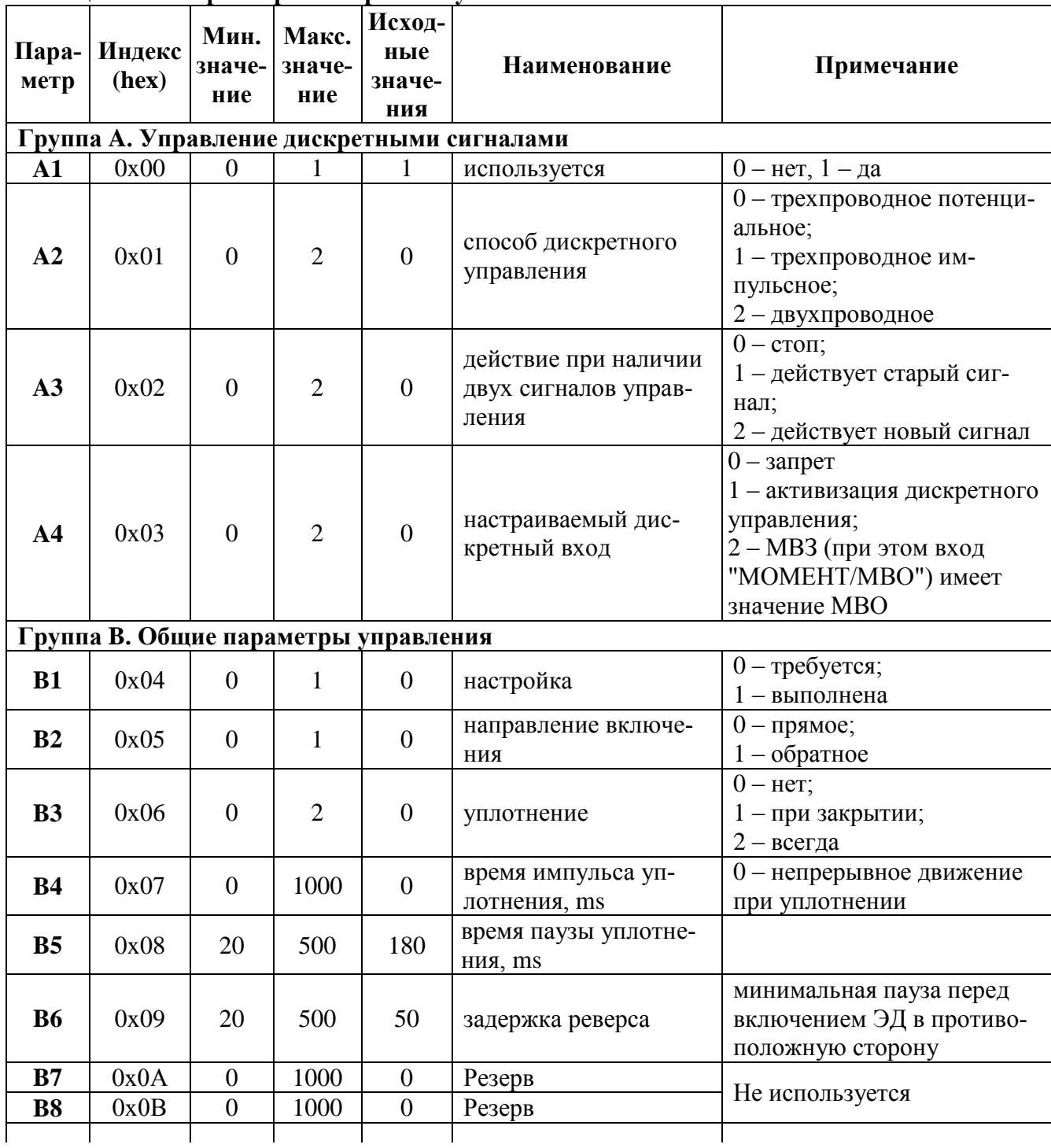

## Таблица И.1 - Параметры настройки пускателя

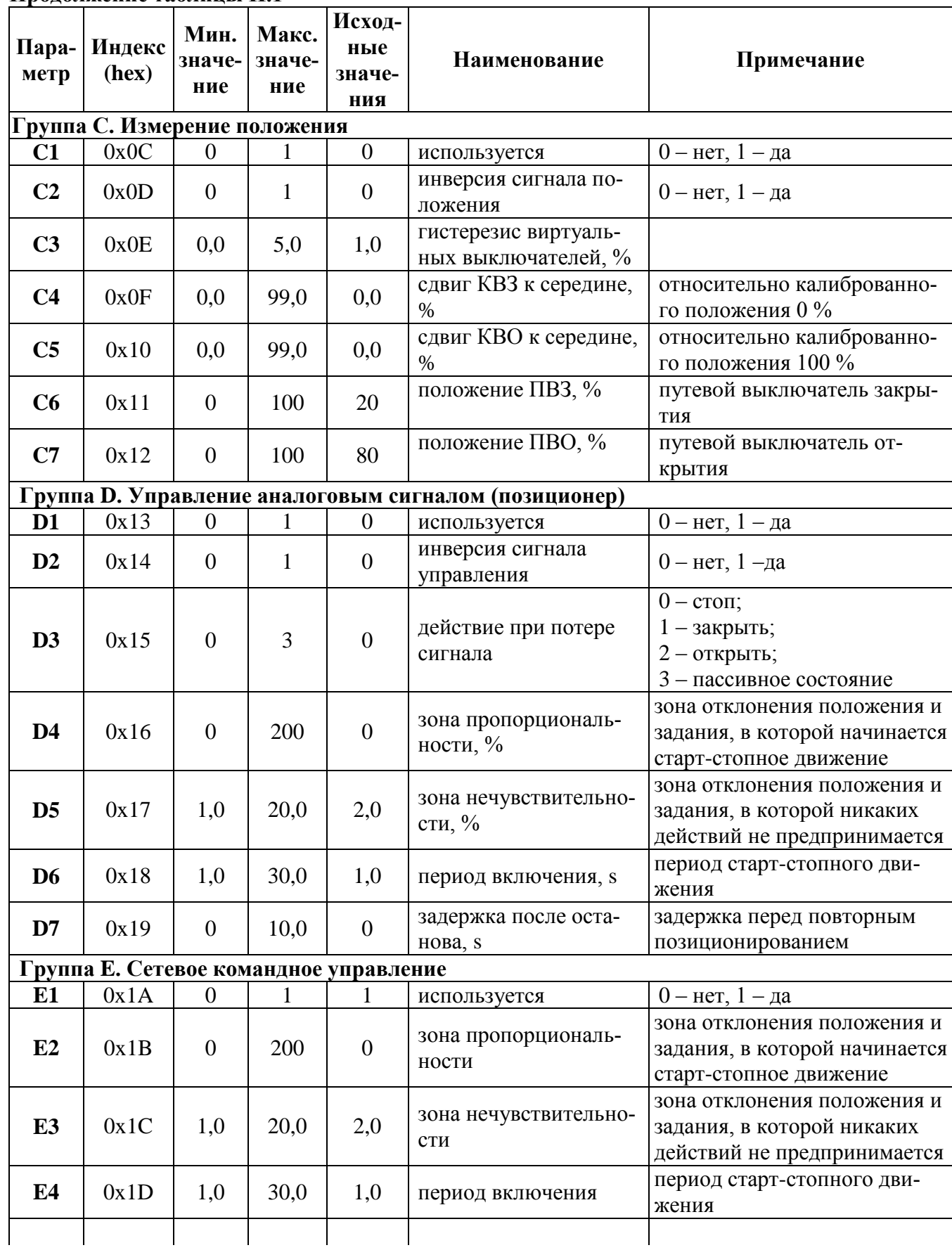

## Продолжение таблицы И.1

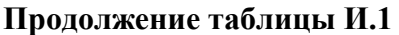

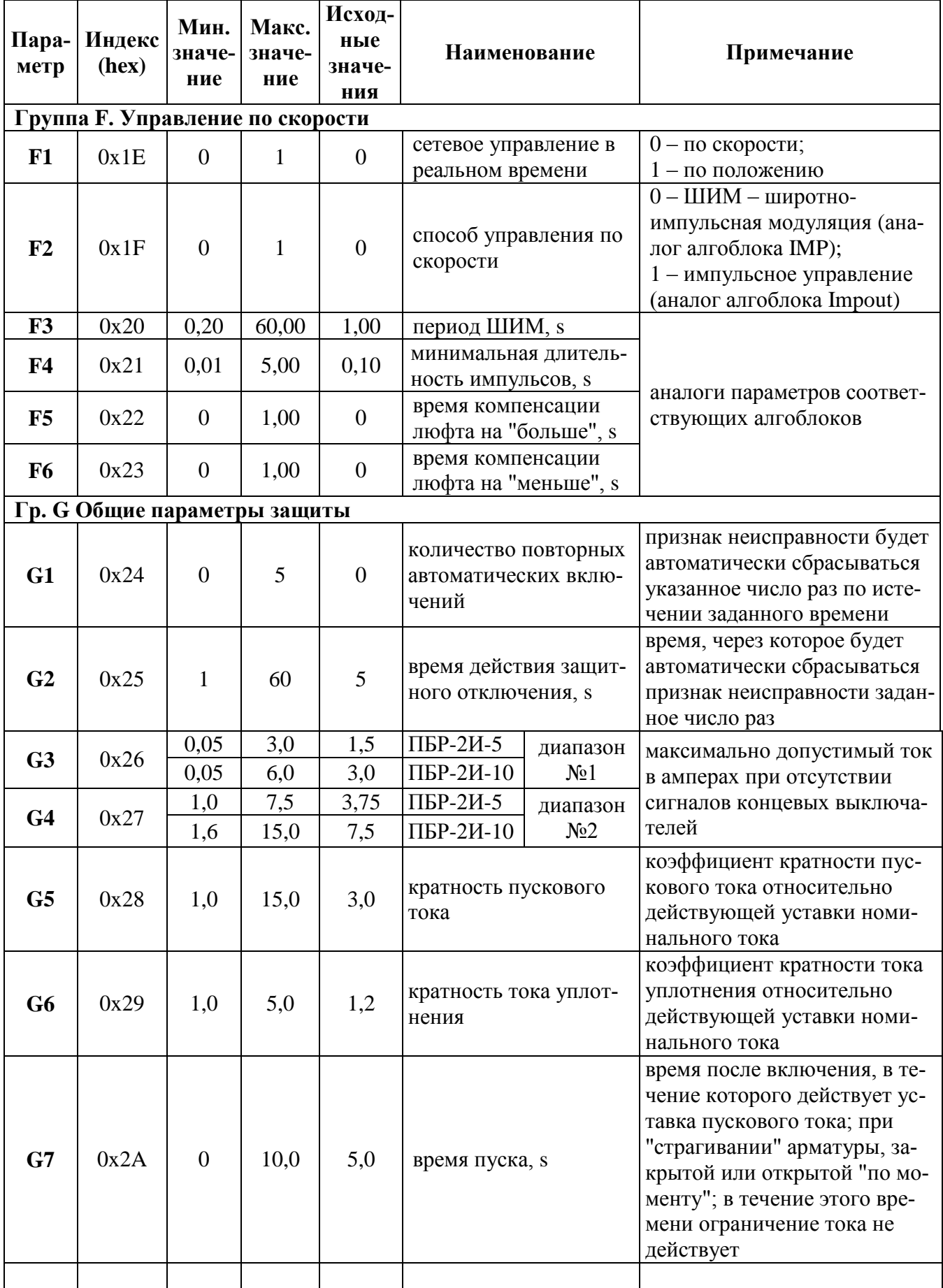

## Продолжение таблицы И.1

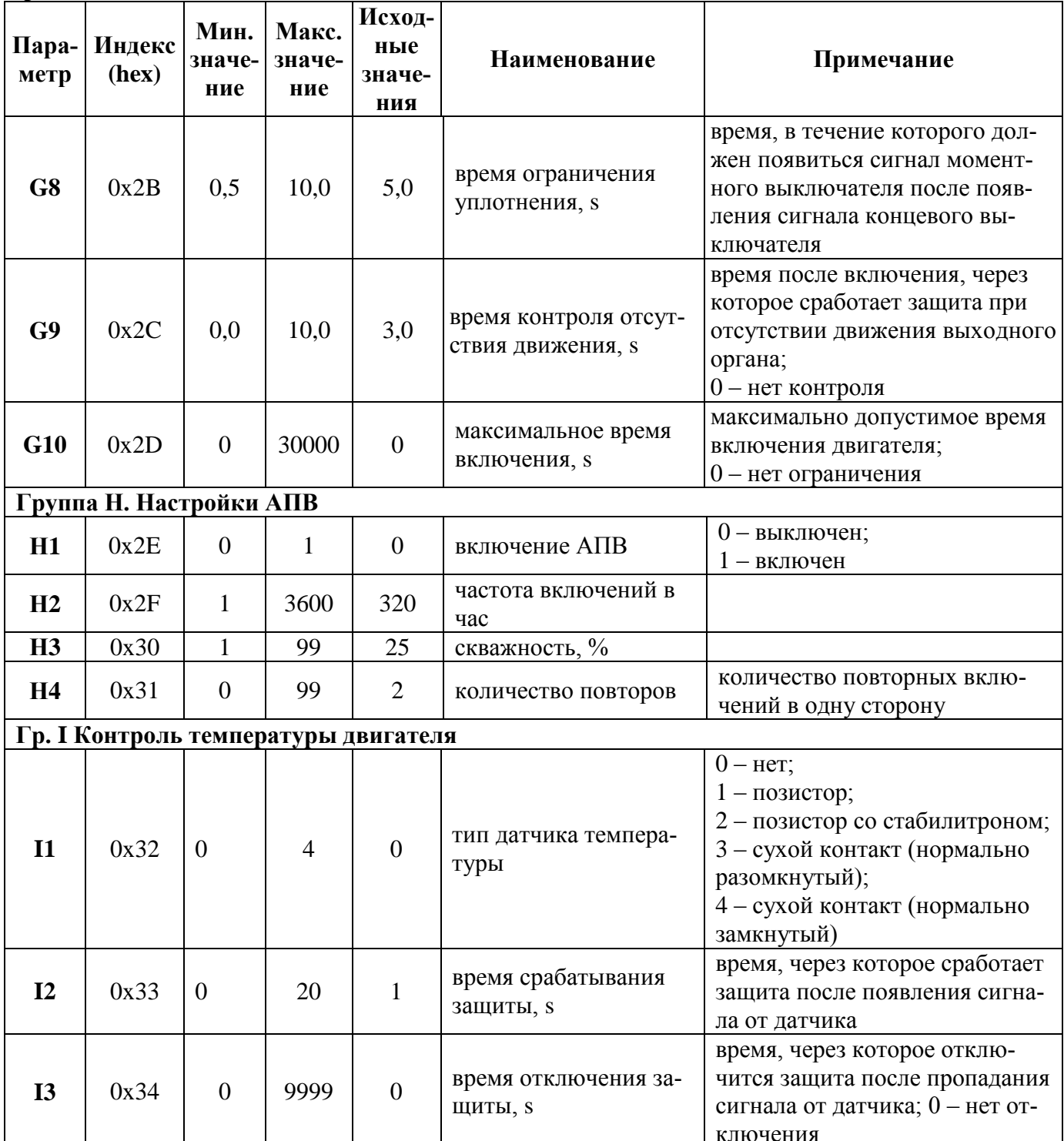

## Таблица И.2 - Параметры, установленные при настройке на предприятии-изготовителе

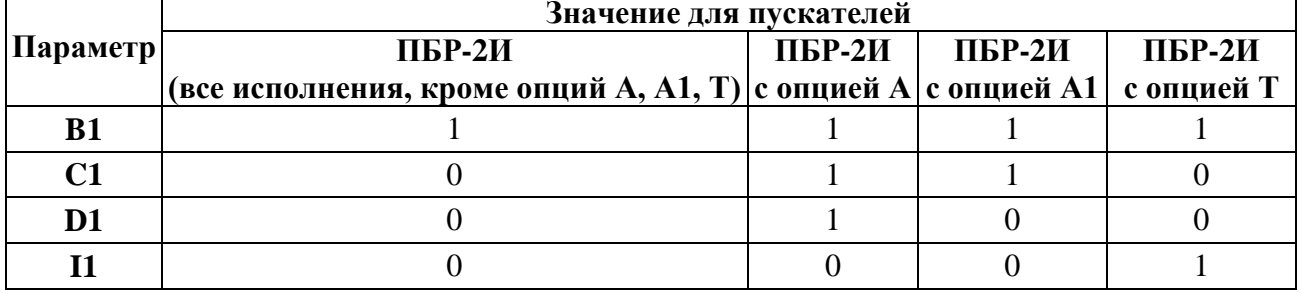

## Приложение К (обязательное) Алгоритмы IMP - Импульсатор и Impout - Импульсное управление

#### К.1 Impout - Импульсное управление

#### **Назначение**

Алгоритм применяется в тех случаях, когда пускатель должен управлять исполнительным механизмом постоянной скорости.

Алгоритм преобразует сигнал, сформированный алгоритмами пускателя (в частности, алгоритмом импульсного регулирования), в последовательность импульсов переменной скважности, и выдает импульсные сигналы на выходы алгоритма Db (выход "больше") и Dm (выход "меньше").

#### Описание алгоритма

Алгоритм содержит широтно-импульсный модулятор (ШИМ), преобразующий входной сигнал Х в последовательность импульсов со скважностью Q, пропорциональной входному сигналу: Q=X/100. При X>100 % скважность Q=1. Если X>0, импульсы формируются в выходной цепи "больше", если X<0, то в цепи "меньше". При X=0 выходной сигнал равен нулю.

Параметр Tmin задает минимальную длительность выходного импульса.

Параметры Tlb и Tlm задают время дополнительного импульса для выборки люфта исполнительного механизма в направлении соответственно "больше" или "меньше" при изменении направления его движения.

Параметры Tmin, Tlb и Tlm задаются во временном формате и округляется до значения, кратного времени цикла пускателя.

Входы-выходы алгоритма Impout приведены в таблице К.1. Функциональная схема алгоритма приведена на рисунке К.1.

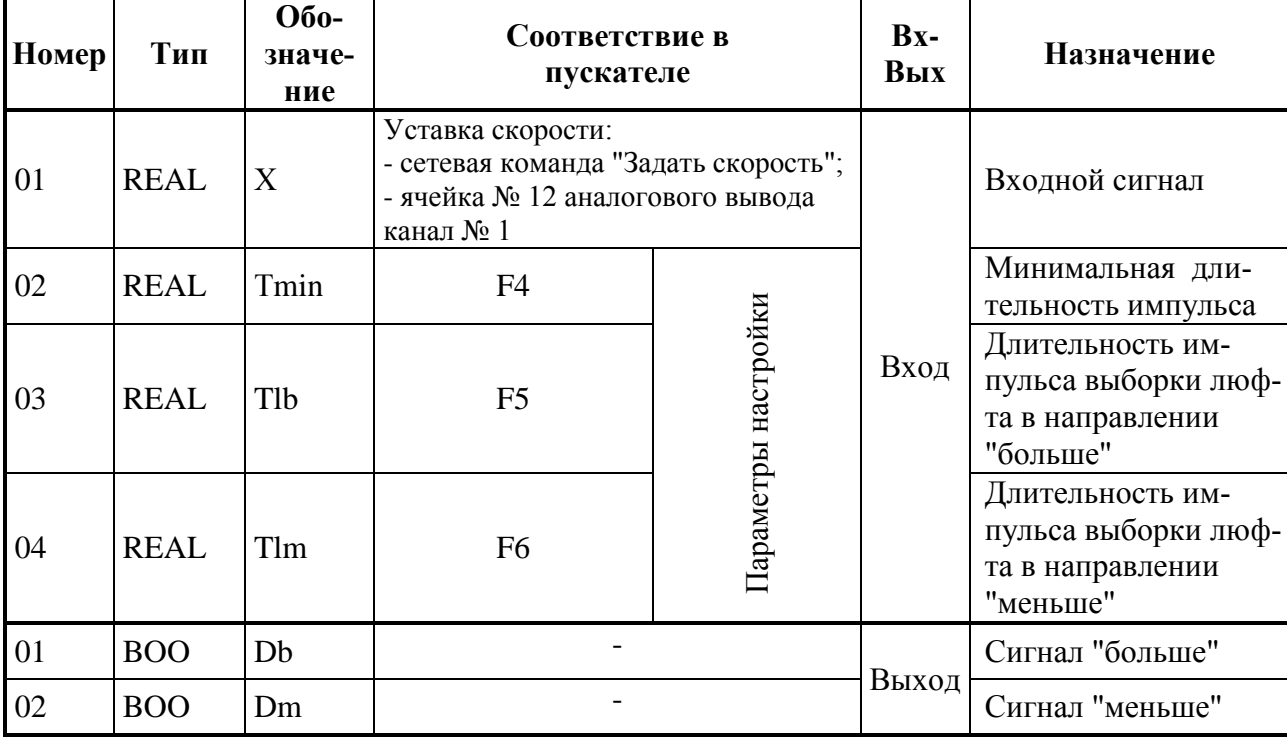

#### Таблица К.1 - Входы-выходы алгоритма Impout

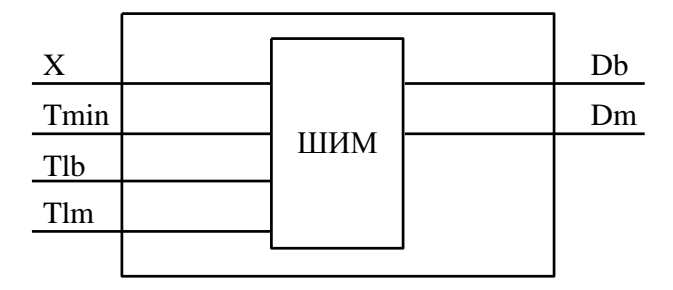

Рисунок К.1 - Функциональная схема алгоритма Impout

#### К.2 IMP - Импульсатор

#### Назначение

Алгоритм используется для периодического включения и выключения нагрузки в том случае, когда скважность включения должна быть пропорциональна непрерывному управляющему сигналу.

#### Описание алгоритма

Алгоритм представляет собой широтно-импульсный (ШИМ) модулятор с заданным периодом и меняющейся длительностью включения.

Если входной сигнал X>0, то импульсы формируются на дискретном выходе Db (больше), если X<0, то на выходе Dm (меньше).

Диаграмма формируемых импульсов представлена на рисунке К.2.

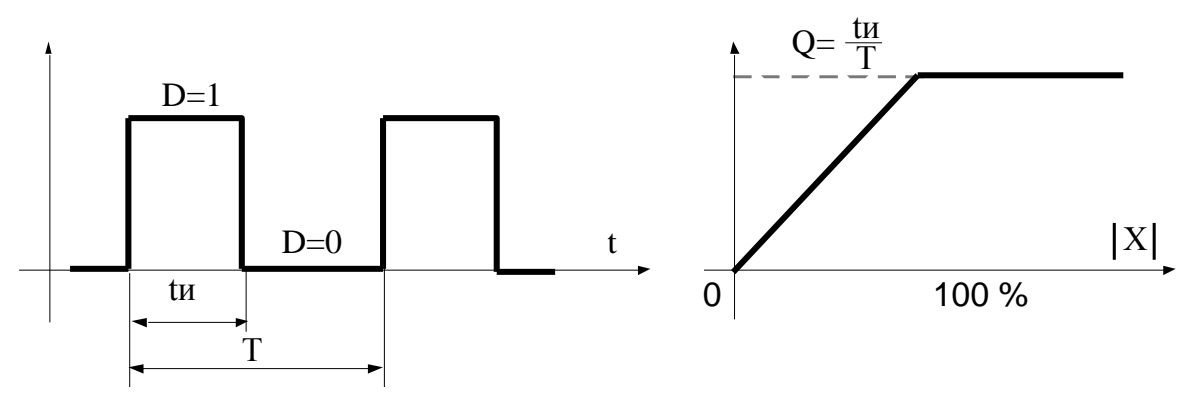

а) диаграмма выходных импульсов

б) статическая характеристика

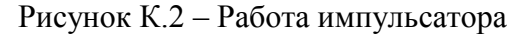

Период следования импульсов задается сигналом на настроечном входе алгоритма Т. Длительность выходных импульсов определяется по формуле:

$$
tu=|X|^{*}T/100 \tag{K.1}
$$

Если X=0, то tи=0; если  $|X| > 100$  %, то tи=T (т.е. пауза отсутствует).

Параметр Tmin задает минимальную длительность выходного импульса: при tu<Tmin принимается tu=0.

Параметры Tlb и Tlm задают время дополнительного импульса для выборки люфта исполнительного механизма в направлении соответственно "больше" или "меньше" при изменении направления его движения.

Если вычисленное значение tи<То, где То - время цикла пускателя, то реализуемое значение tи=То, причем часть импульсов при этом "пропадает", так, что в среднем сохраняется пропорциональность зависимости между скважностью и входным сигналом.

Если установленное значение периода Т<То, то реализуемое значение tи=0 (т.е. импульсы не формируются).

Входы-выходы алгоритма IMP приведены в таблице К.2, функциональная схема - на рисунке К.3.

| Номер | Тип         | Обозна-<br>чение | Соответствие в<br>пускателе                                                                                      |               | $Bx-$<br>Вых | Назначение                             |  |
|-------|-------------|------------------|----------------------------------------------------------------------------------------------------|---------------|--------------|----------------------------------------|--|
| 01    | <b>REAL</b> | X                | Уставка скорости:<br>- сетевая команда "Задать скорость";<br>- ячейка № 12 аналогового вывода ка-<br>нал $N_2$ 1 |               |              | Входной сигнал                         |  |
| 02    | <b>TMR</b>  | T                | F <sub>3</sub>                                                                                                   |               |              | Период следования<br>импульсов         |  |
| 03    | <b>TMR</b>  | Tmin             | F <sub>4</sub>                                                                                                   | Параметры на- | Вход         | Минимальная дли-<br>тельность импульса |  |
| 04    | <b>TMR</b>  | Tlb              | F <sub>5</sub>                                                                                                   | стройки       |              | Время люфта на<br>"больше"             |  |
| 05    | <b>TMR</b>  | Tlm              | F <sub>6</sub>                                                                                                   |               |              | Время люфта на<br>"меньше"             |  |
| 01    | <b>BOO</b>  | Db               |                                                                                                    |               | Выход        | Выход "больше"                         |  |
| 02    | <b>BOO</b>  | Dm               |                                                                                                    |               |              | Выход "меньше"                         |  |

Таблица К.2 - Входы-выходы алгоритма IMP

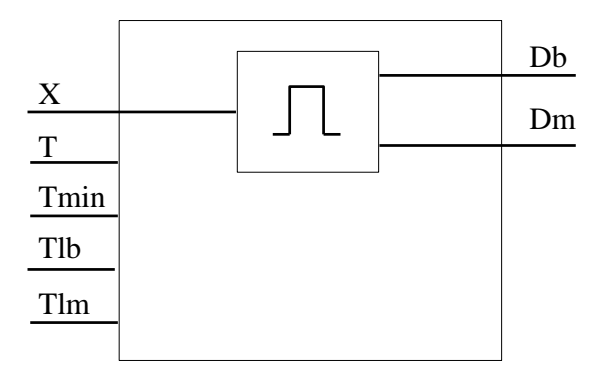

Рисунок К.3 - Функциональная схема алгоритма IMP

#### К.3 Реализация данных алгоритмов в пускателе

Реализация данных алгоритмов в пускателе позволяет уменьшить нагрузку на технологический контроллер, сняв с него управление ЭП в реальном времени, а также позволяет повысить точность соблюдения временных интервалов для импульсов и пауз, снизить интенсивность обмена по сети.

Для управления по скорости контроллер должен по сети MODBUS периодически передавать в пускатель уставку скорости - входной сигнал Х описанных выше алгоритмов.

Это может быть сделано сетевой командой 0х2А00 "Задать скорость". Величина скорости в этом случае задаётся в младшем байте команды, как знаковое байтовое целое число в диапазоне от минус 100 % до плюс 100 %.

Также это может быть сделано записью величины требуемой скорости в канал №1 виртуальной ячейки № 12 аналогового вывода. При этом записью кода 1 в канал № 6 виртуальной ячейки дискретного вывода №10 должно быть разрешено аналоговое сетевое управление в реальном времени. Также параметр F1(в ячейке №12) должен иметь значение 0, чтобы эта величина воспринималась как скорость. Формат данной величины - шестнадцатиразрядное знаковое число с фиксированной точкой (бит 15 - знак, бит 14 - целая часть, биты 0-13 - дробная часть, например код 0100 0000 0000 0000 равен "+1.0" или соответствует "+100 %", код 1100 0000 0000 0000 равен "-1.0" или соответствует "-100 %").

Параметры настройки группы F позволяют выбрать тип алгоритма и задать значения для остальных входов алгоритмов (таблицы К.1 и К.2). Параметр F3 соответствует входу Т алгоритма IMP. Параметр F4 соответствует входу Tmin обоих алгоритмов. Параметры F5 и F6 соответствует входам Tlb и Tlm обоих алгоритмов соответственно.

Выходы алгоритмов непосредственно управляют пускателем.

## Приложение Л (обязательное) Адреса регистров MODBUS. Поддержка протокола Modbus-RTU (RS-485)

Распределение адресов регистров MODBUS соответствует принятому в контроллере КРОСС-500 производства АО "АБС ЗЭиМ Автоматизация".

Дополнительно к этому заняты следующие зоны адресов:

- 0xB000-0xBFFF - дополнительные параметры настройки, сохраняемые в энергонезависимой памяти процессора EEPROM;

- 0xC000-0xCFFF - данные, содержащиеся в оперативной памяти процессора;

- 0xE000-0xEFFF - специальные (служебные) параметры настройки, сохраняемые в энергонезависимой памяти процессора EEPROM (результаты калибровки каналов измерения, не оформленных как ячейки и т.п.). Не должны появляться в таблице настроек параметров пускателя.

Регистры параметров (зона 0хВ000-0хВFFF) - описаны в таблице И.1 приложения И Регистры данных (зона 0хС000-0хСFFF) приведены в таблице Л.1.

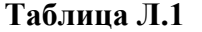

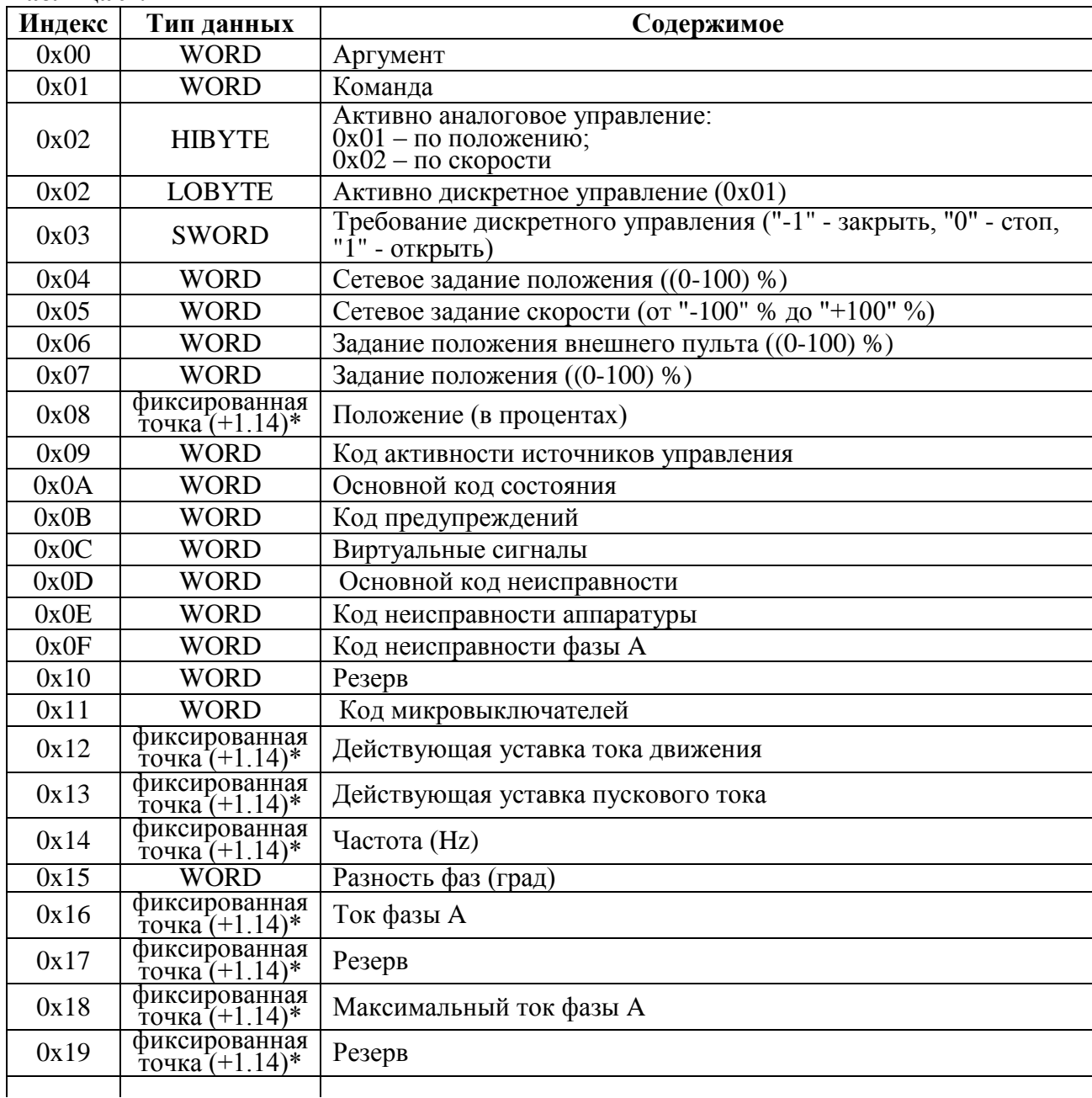

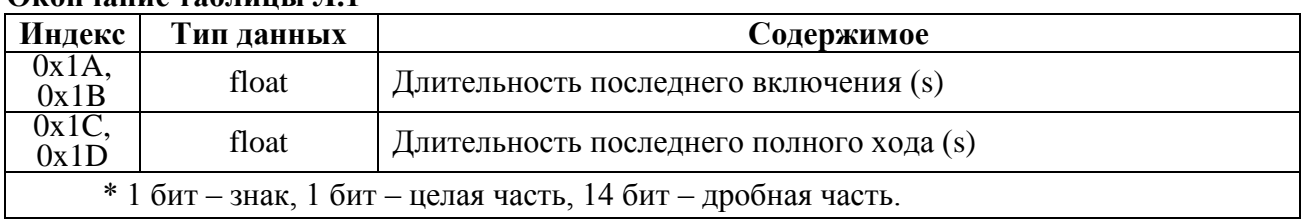

## **Окончание таблицы Л.1**

Преобразование: (float)((signed short)<регистр>)/163.84 для знаковых или (float)((unsigned short)<perистр>)/163.84 для беззнаковых.

Значения битов основных кодов состояния (адрес 0xC00A) приведены в таблице Л.2.

## **Таблица Л.2**

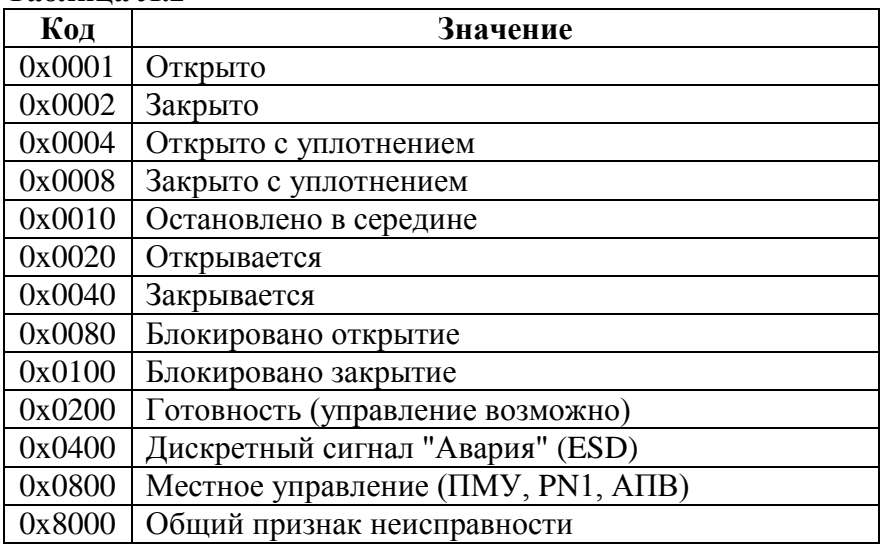

Значения битов кодов предупреждений (адрес 0xC00B) приведены в таблице Л.3.

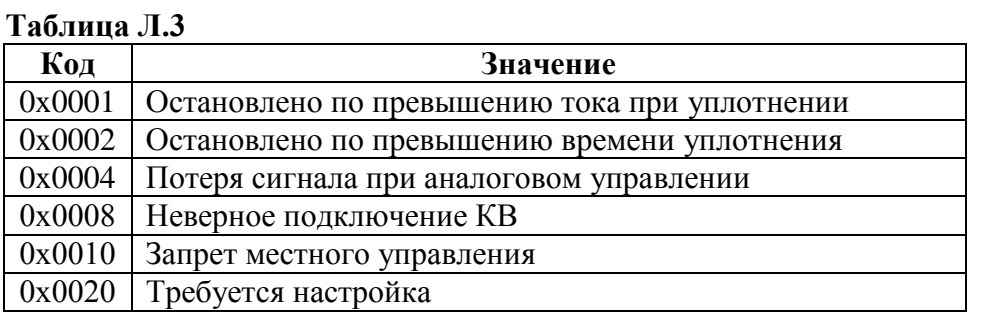

Значения битов кодов виртуальных сигналов (адрес 0xC00C) приведены в таблице Л.4.

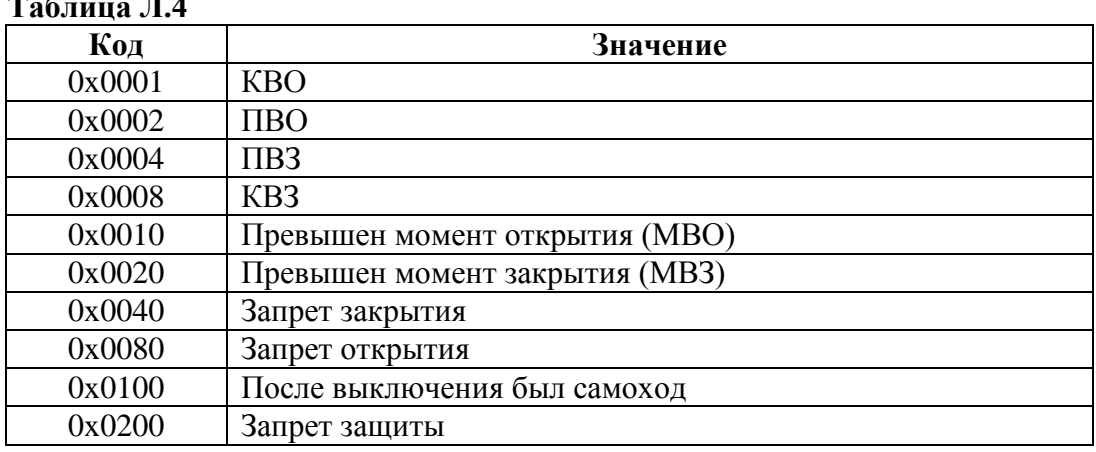

## **Таблица Л.4**

Значения битов основных кодов неисправности (адрес 0xC00D) приведены в таблице Л.5.

## **Таблица Л.5**

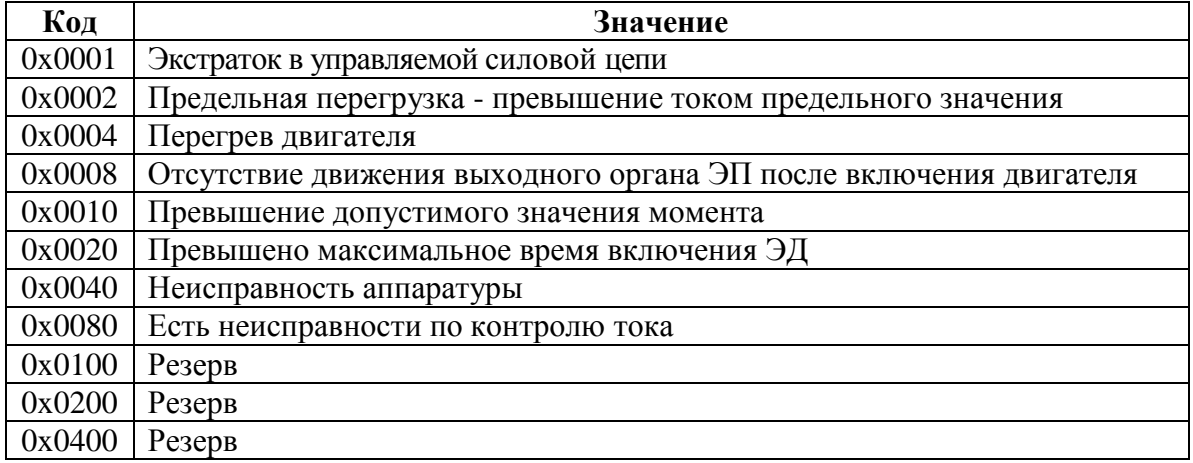

Значения битов кодов неисправности аппаратуры (адрес 0xC00E) приведены в таблице Л.6.

## **Таблица Л.6**

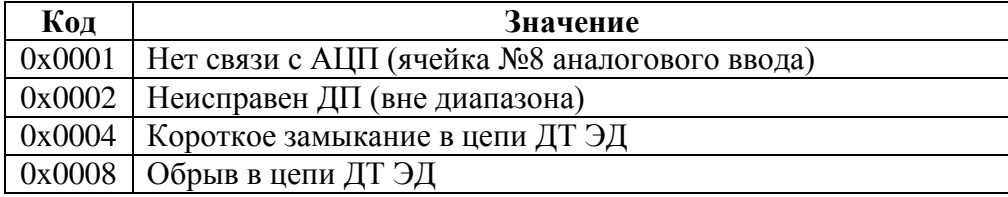

Значения битов кодов неисправности по фазе A (адрес 0xC00F) приведены в таблице Л.7.

## **Таблица Л.7**

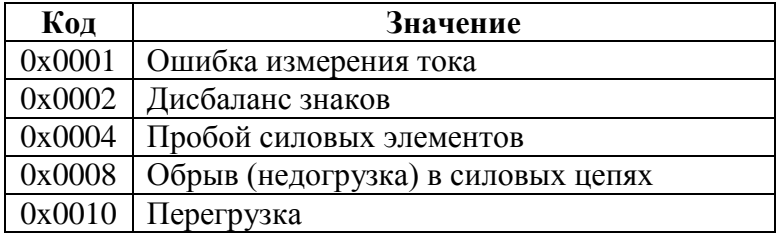

Значения битов кодов активности источников управления (адрес 0xC009) приведены в таблице Л.8.

## **Таблица Л.8**

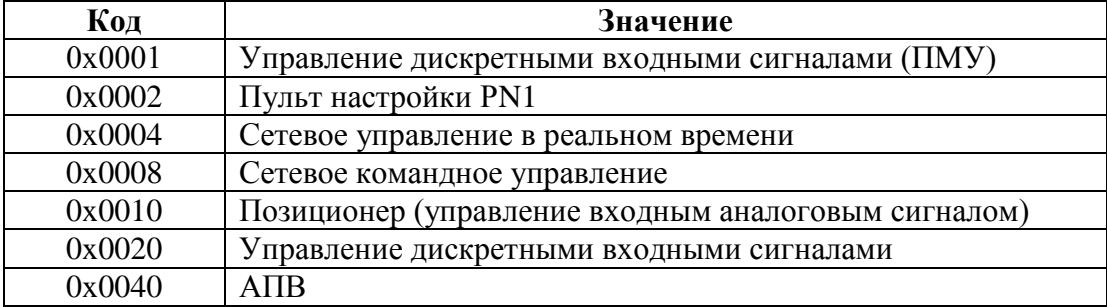

Из регистров специальных параметров (зона 0хЕ000-0хЕFFF) доступны потребителю регистры, содержащие данные идентификации, они приведены в таблице Л.9.

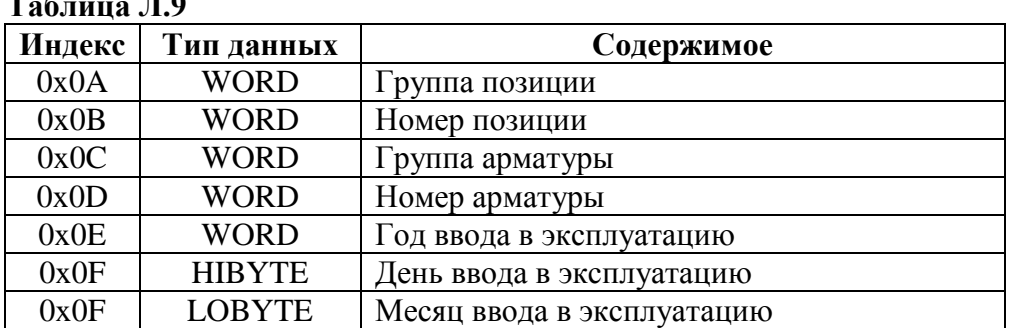

Полный доступ ко всем регистрам, способам управления и настройки возможен с помощью протокола MODBUS CLP (Cross Link Protocol). Данный протокол является расширением протокола MODBUS RTU и используется блоком центрального процессора контроллера КРОСС-500 производства АО "АБС ЗЭиМ Автоматизация" для связи с модулями ввода-вывода, а также программой "Конфигуратор".

Для обеспечения возможности организации простого управления через сетевой интерфейс RS-485 пускатель поддерживает выполнение отдельных команд протокола MODBUS RTU.

Эти команды позволяют реализовать сетевое командное управление и выполнять контроль состояния пускателя и ЭП.

Пускатель выполняет команды протокола MODBUS RTU, приведенные в таблице Л.10.

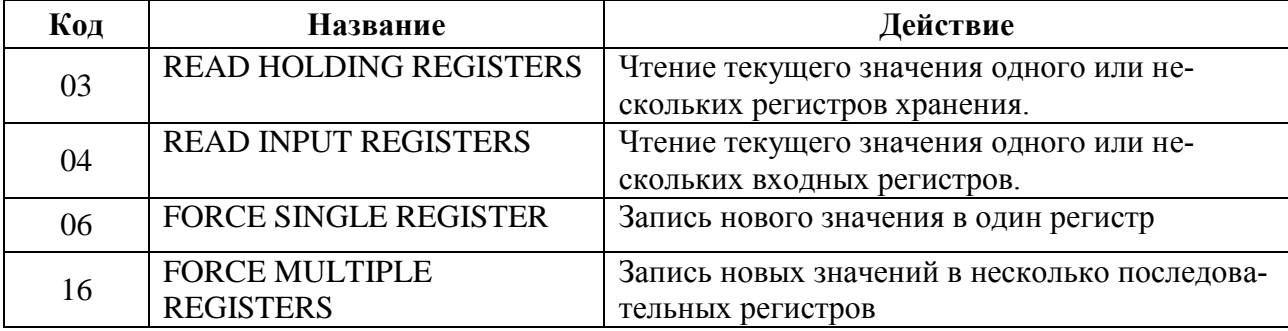

#### Таблица Л.10 – Коды функций Modbus

 $\mathbf{u}$ 

Команды READ HOLDING REGISTERS (03) и READ INPUT REGISTERS (04) имеют следующий формат (в байтах):

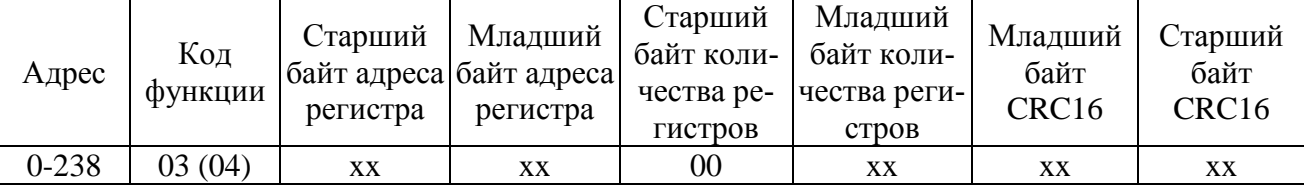

Ответ на команды READ HOLDING REGISTERS (03) и READ INPUT REGISTERS (04) имеет следующий формат (в байтах):

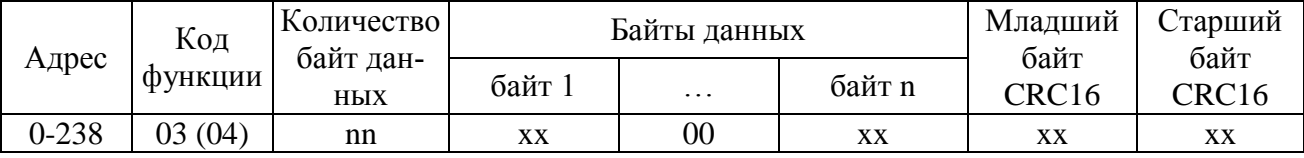

Адрес и код функции в ответе совпадают с адресом и кодом функции команды. Количество байт данных в ответе всегда четное. Старший байт регистра в ответе идет первым.

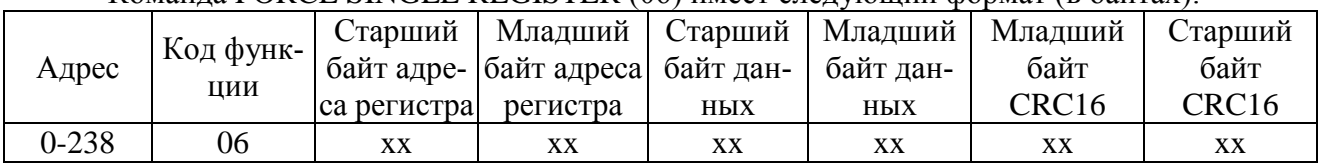

#### Команда FORCE SINGLE REGISTER (06) имеет следующий формат (в байтах):

Ответ на команду FORCE SINGLE REGISTER (06) имеет тот же формат, что и команда.

Команда FORCE MULTIPLE REGISTERS (16) имеет следующий формат (в байтах):

| Адрес     | Код функ-<br>ЦИИ | Старший<br>са регистра | Младший<br>байт адре- байт адреса<br>регистра | чества ре-<br>гистров | байт коли- байт коли-<br>чества ре-<br><b>ГИСТРОВ</b> | Количество<br>байт дан-<br>HЫX |
|-----------|------------------|------------------------|-----------------------------------------------|-----------------------|-------------------------------------------------------|--------------------------------|
| $0 - 238$ | 16               | xх                     | XX                                            | 00                    | XX                                                    | XX                             |

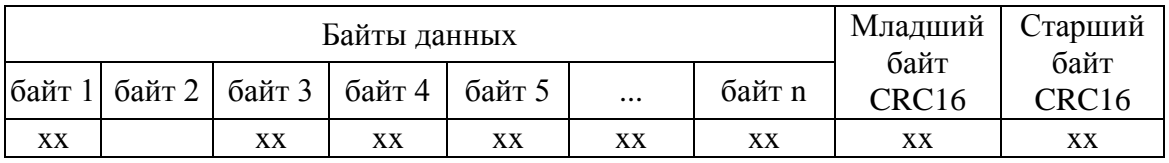

Ответ на команду FORCE MULTIPLE REGISTERS (16) имеет следующий формат (в бай-

тах):

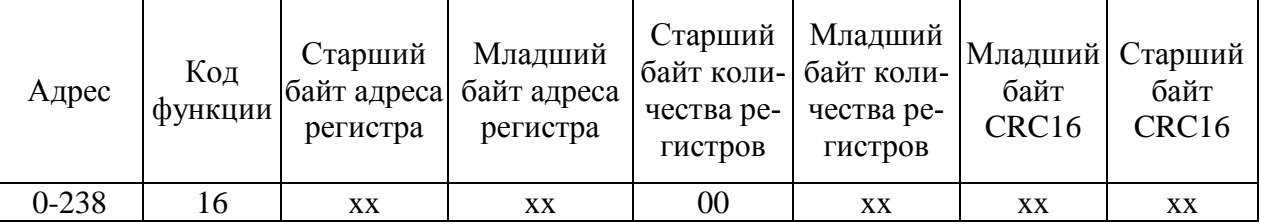

При неправильном значении адреса или CRC16 пускатель не отвечает.

При неправильном значении кода функции или длины сообщения в ответе к коду функции добавляется старший бит и в следующем байте возвращается код ошибки:

- 01 – недопустимый код функции;

- 04 – неверная длина сообщения.

Все пускатели реагируют (но не отвечают) на широковещательные адреса 0 и 254.

Адрес 253 может использоваться для обнаружения одиночных пускателей на линии. Все пускатели отвечают на этот адрес, изменив в ответе адрес 253 на свой.

Первоначально после изготовления все пускатели имеют адрес 239. Он должен быть изменен перед использованием нескольких пускателей в одной сети на другой допустимый адрес (0-238).

Скорость обмена по сетевым интерфейсам первоначально задаѐтся 19200 бод. Скорость может быть изменена с помощью программы "Конфигуратор" или пульта РN1.

Формат кадра – 8N1 – восемь бит данных, нет бита четности, один стоповый бит. Формат не может быть изменен.

Расчет CRC16 выполняется по следующей процедуре:

а) загрузить шестнадцатиразрядный регистр числом FFFFH;

б) выполнить операцию XOR над первым байтом данных и старшим байтом регистра. Поместить результат в регистр;

в) сдвинуть регистр на один разряд вправо;

г) если выдвинутый вправо бит единица, выполнить операцию XOR между регистром и полиномом 1010 0000 0000 0001 (А001Н).

д) если выдвинутый бит ноль, вернуться к шагу в);

е) повторять шаги в) и г) до тех пор, пока не будут выполнены 8 сдвигов регистра;

ж) выполнить операцию XOR над следующим байтом данных и регистром;

и) повторять шаги в)- ж) до тех пор, пока не будет выполнена операция XOR над всеми байтами данных и регистром.

Содержимое регистра представляет собой два байта СКС и добавляется к исходному сообщению старшим битом вперед.

Далее приведен пример процедуры расчета на языке С.

```
WORD AddToCRC16Sum(WORD wChecksum, BYTE btData)
BYTE btCount:
wChecksum \uparrow = (WORD) btData;
for (btCount=0; btCount<8; btCount++)
\{if (wChecksum & 1)
     \{wChecksum \gg=1:
        wChecksum \uparrow = 0xA001:
   else
     wChecksum \gg=1;
\mathcal{E}return wChecksum;
\mathcal{E}
```
Приведенные выше команды позволяют получить доступ к регистрам контроля состояния пускателя и управления. Доступ по чтению имеют все описанные регистры. Доступ по записи имеют только два регистра:

```
- 0xC000 - аргумент команды;
- 0xC001 - команда сетевого командного управления.
  Примеры (адрес 1):
  1. Команда "Открыть".
  01 06 C0 01 01 00 E5 9A
  Ответ
  01 06 C0 01 01 00 E5 9A
  2. Команда "задать положение 50%".
  01 06 C0 01 1A 32 6E BF
  Ответ
 01 06 C0 01 1A 32 6E BF
  3. Чтение регистра состояния.
 01 04 C0 0A 00 01 2D C8
  Ответ
  01 04 02 02 10 B9 9C
           код состояния:
           0х0200 - готовность к дистанционному управлению
           0х0010 - остановлено в середине
```
4. Чтение положения 01 04 С0 08 00 01 8C 08 Ответ. 01 04 02 1F F4 B0 87 | Код положения: 0x1FF4 = 8180 -  $\rightarrow$  +8180.0/163.84 = 49.926% Например: Код положения: 0xFFAF = -81 -  $\rightarrow$  -81.0/163.84 = -0.494%

Настройки параметров (запись в другие регистры) могут быть выполнены с помощью программы "Конфигуратор" или пульта РN1.

## Приложение М (обязательное) Схемы проверки пускателей

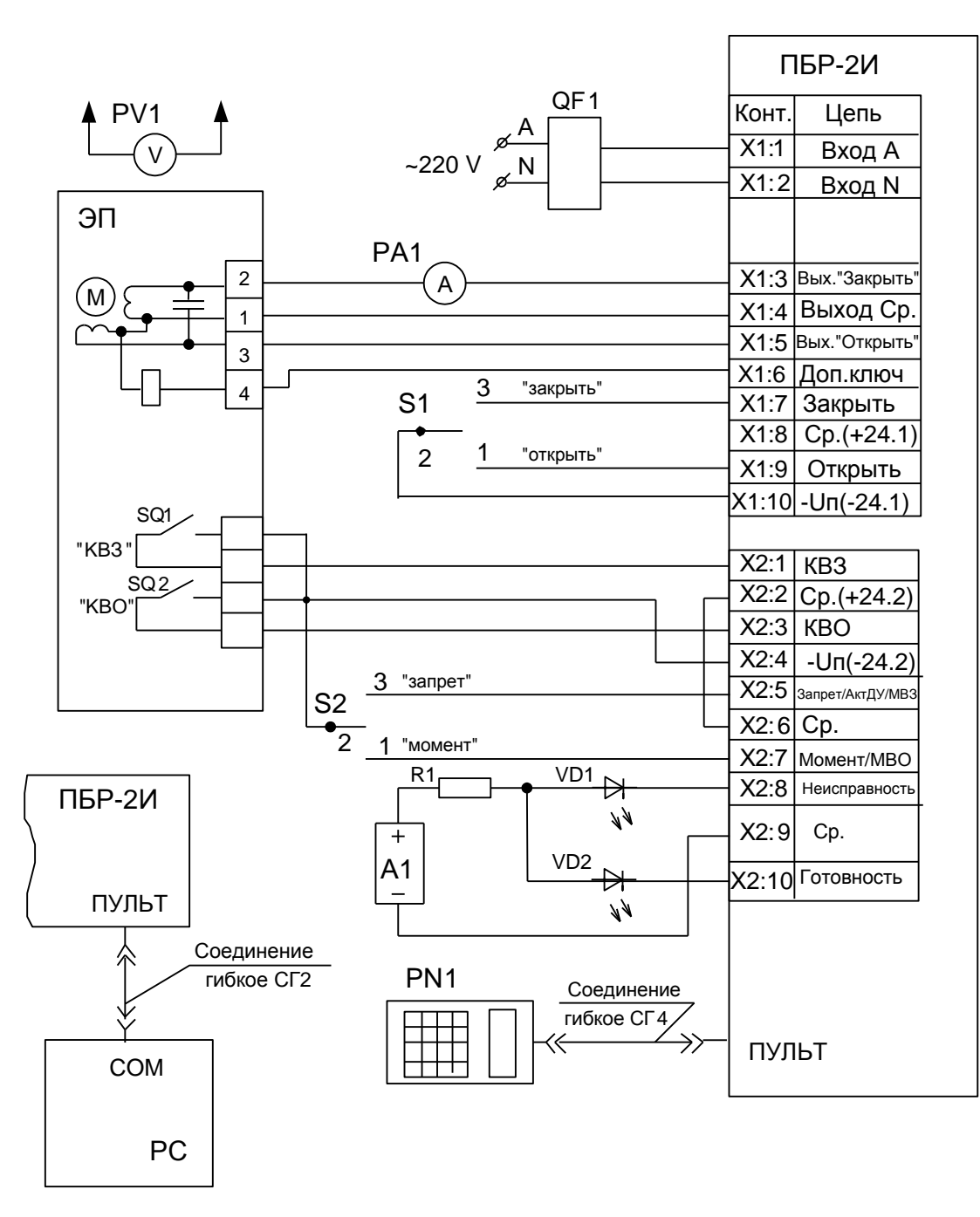

а) пускатель со связанными с входными цепями двумя источниками питания

> A1 - источник питания постоянного тока 24 V, не менее 50 mA; РА1, РА2 – амперметр Э59, (0-10) А;

- $S1, S2$  переключатель П2Т-6;
- R1 резистор С2-33H-0,25-1кОм $\pm$ 10 %;
- QF1 выключатель автоматический ВА47-29, 25 A;

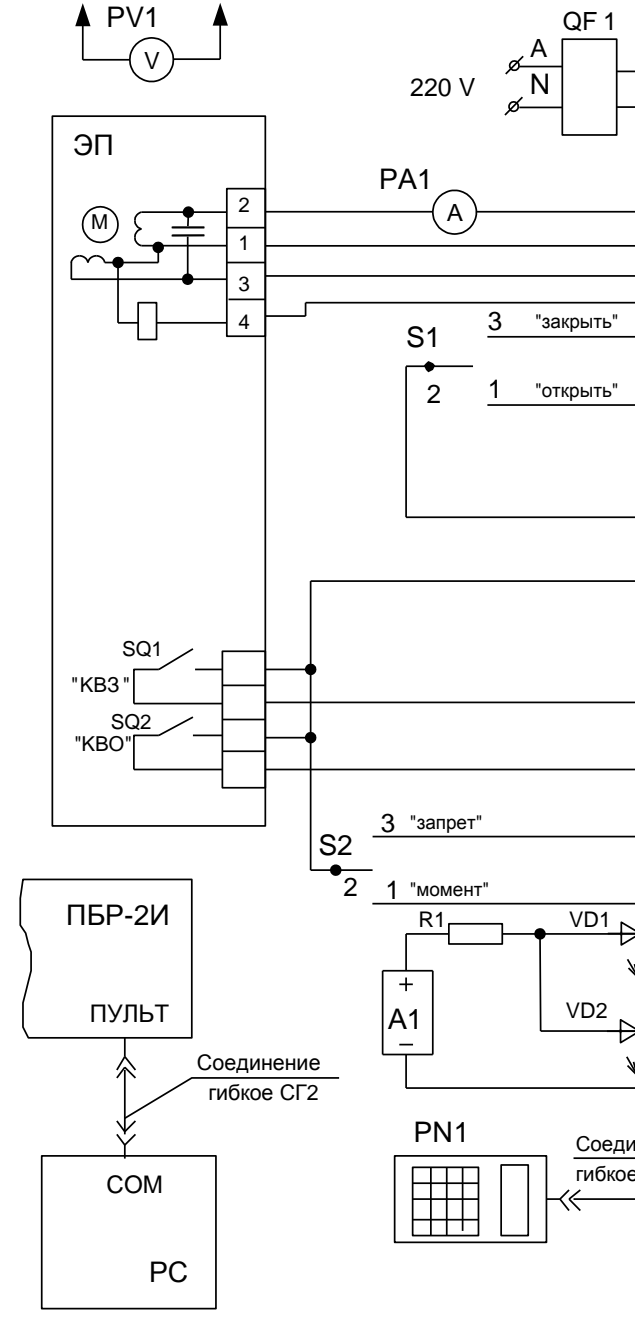

РС - компьютер; PV1 - вольтметр Э365-1, (0-600) V; VD1, VD2 - индикатор АЛ307БМ; ЭП - электропривод

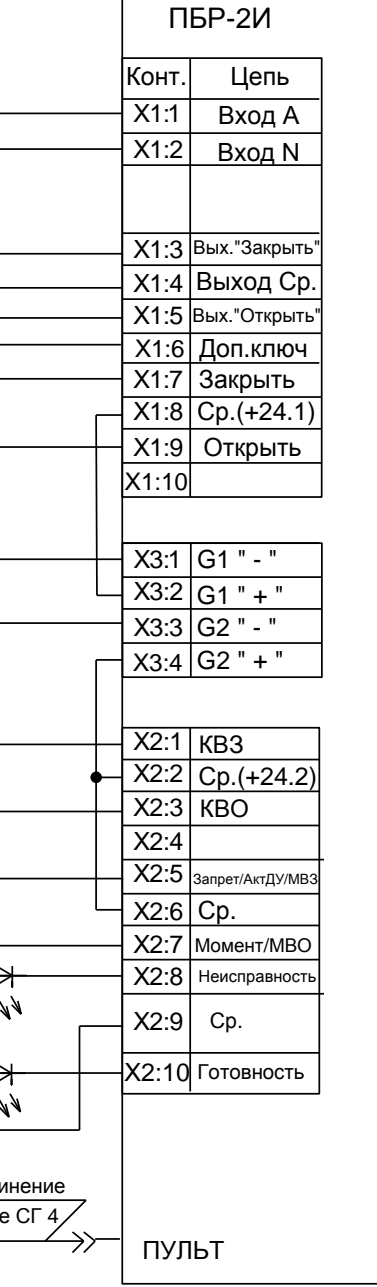

## б) пускатель с изолированными от входных цепей двумя источниками питания (с опциями П и Пу)

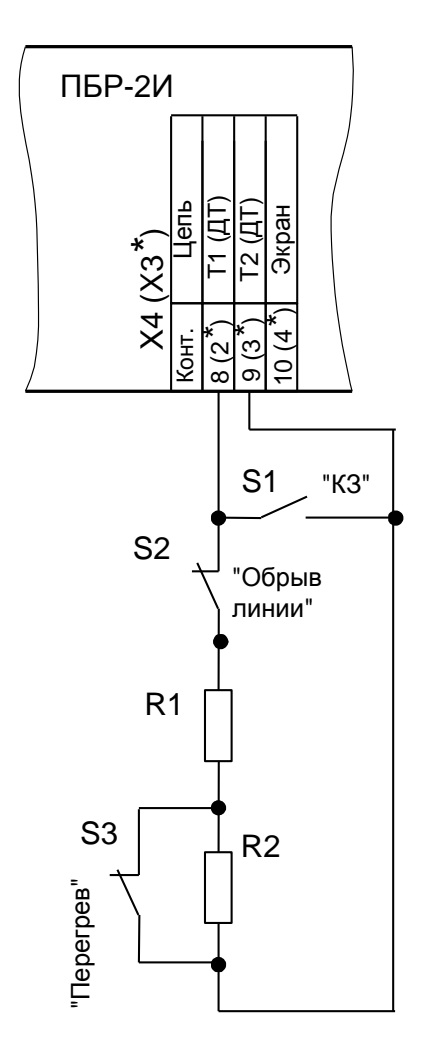

\* Обозначение для пускателей с комбинациями опций ТА

R1 – Резистор С2-33Н-0,5-300  $\Omega$  ±5 %; R2 – Резистор С2-33H-0,5-1,4 kΩ ±5; S1... S3 – Тумблер T1

Рисунок М.2 – Схема проверки тепловой защиты

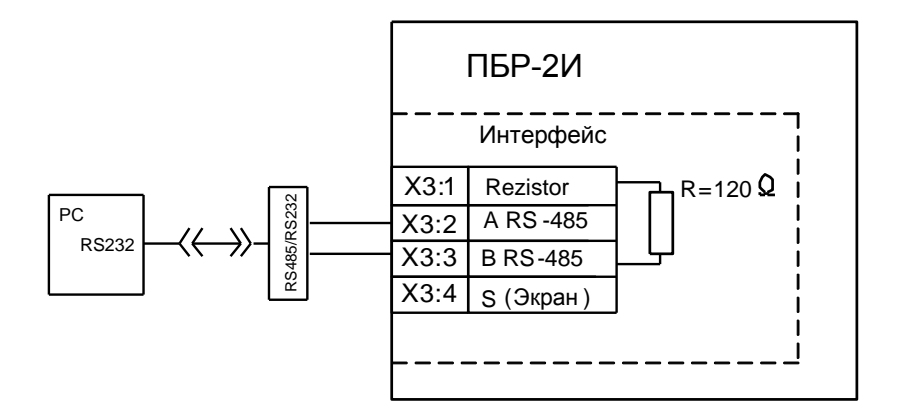

а) для пускателей с дополнительными опциями С и СА, СТА1

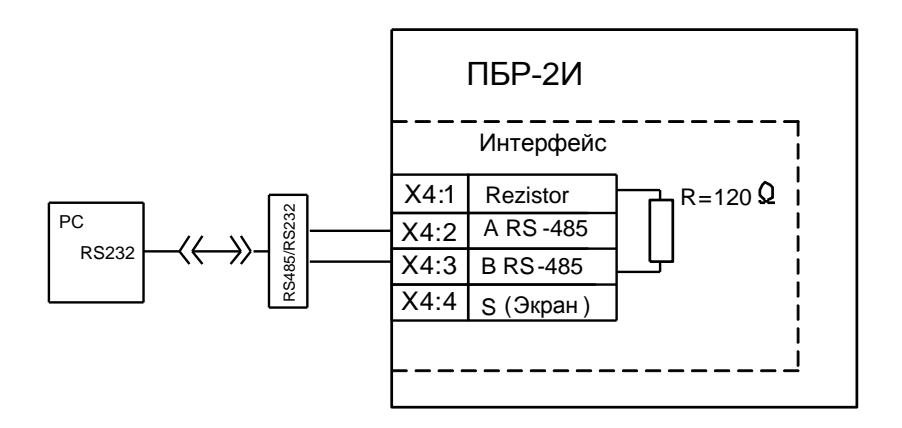

б) для пускателей с дополнительными опциями СТ, ПС и ПСТ

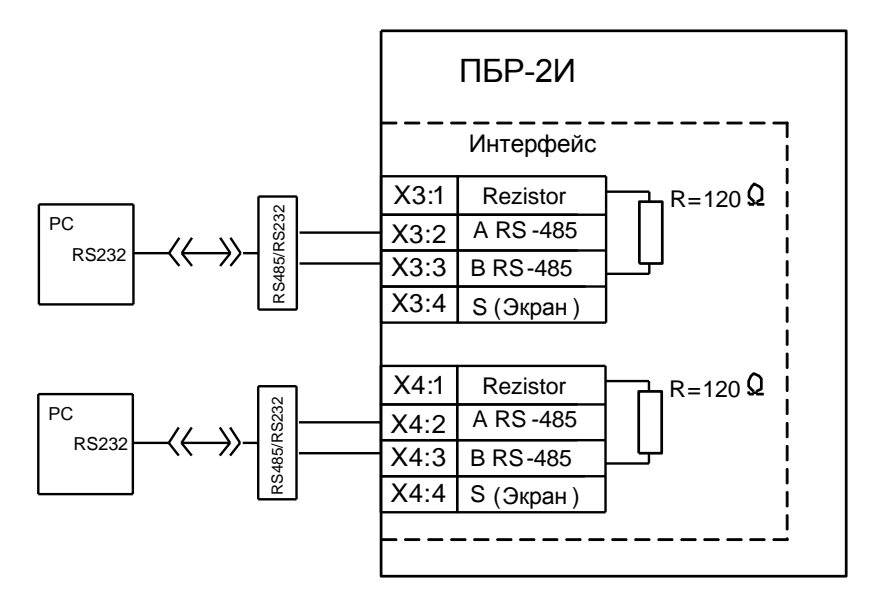

в) для пускателей с дополнительными опциями 2СТ и 2С

Рисунок М.3 – Схема проверки интерфейса RS-485

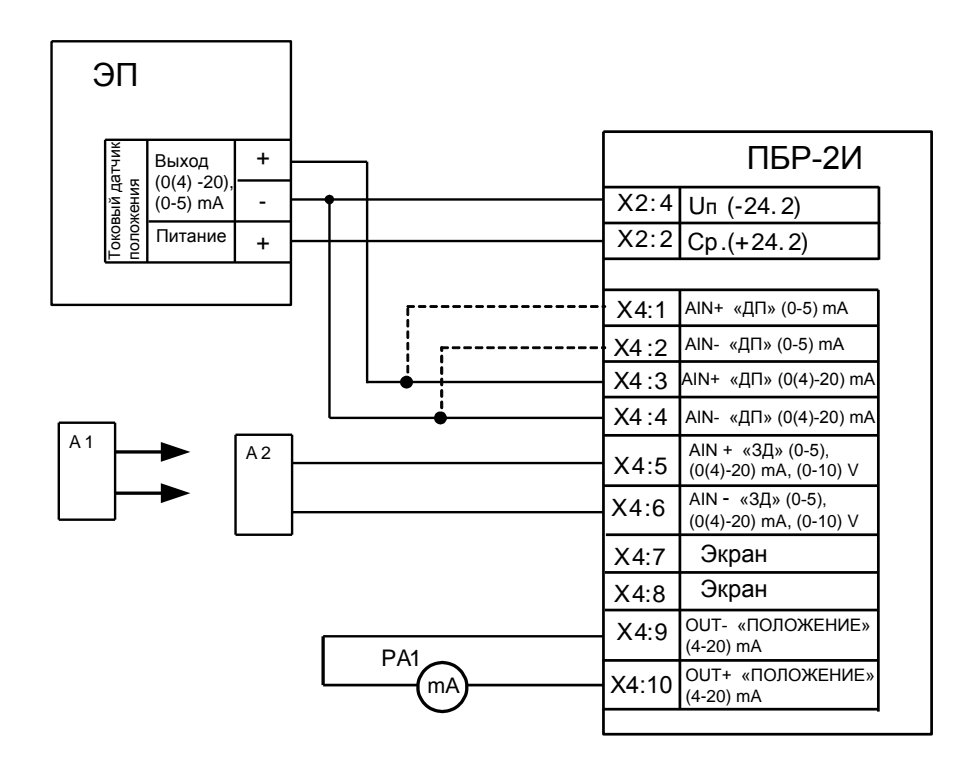

А1 – калибратор-измеритель ИКСУ-2000А;

А2 – управляющее устройство;

ЭП – электропривод;

РА1 – миллиамперметр (0-20) мА, класс точности 0,1

а) пускатель со связанными с входными цепями двумя источниками питания

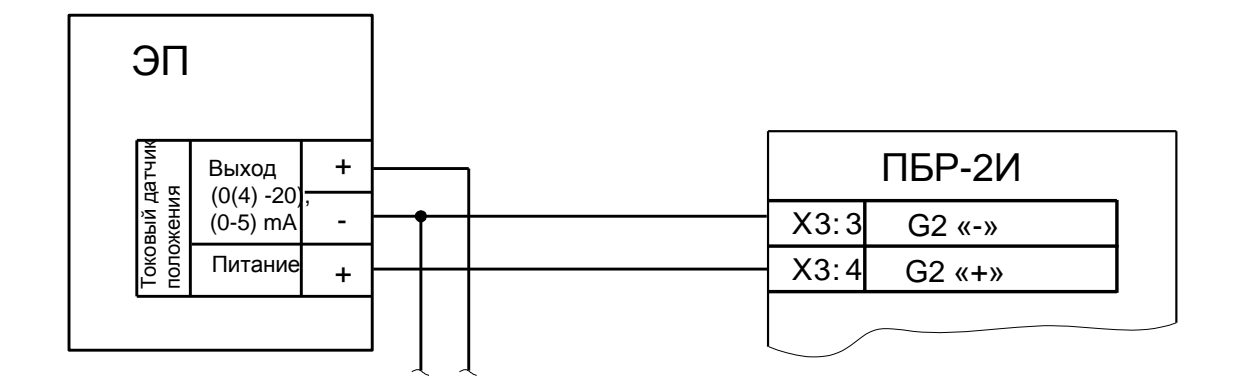

б) пускатель с изолированными от входных цепей двумя источниками питания (опции П и Пу). Остальное смотри рисунок М.4 а).

> Рисунок М.4 – Схема проверки аналогового управления (опция А) и приема сигнала от ДП (опция А1)

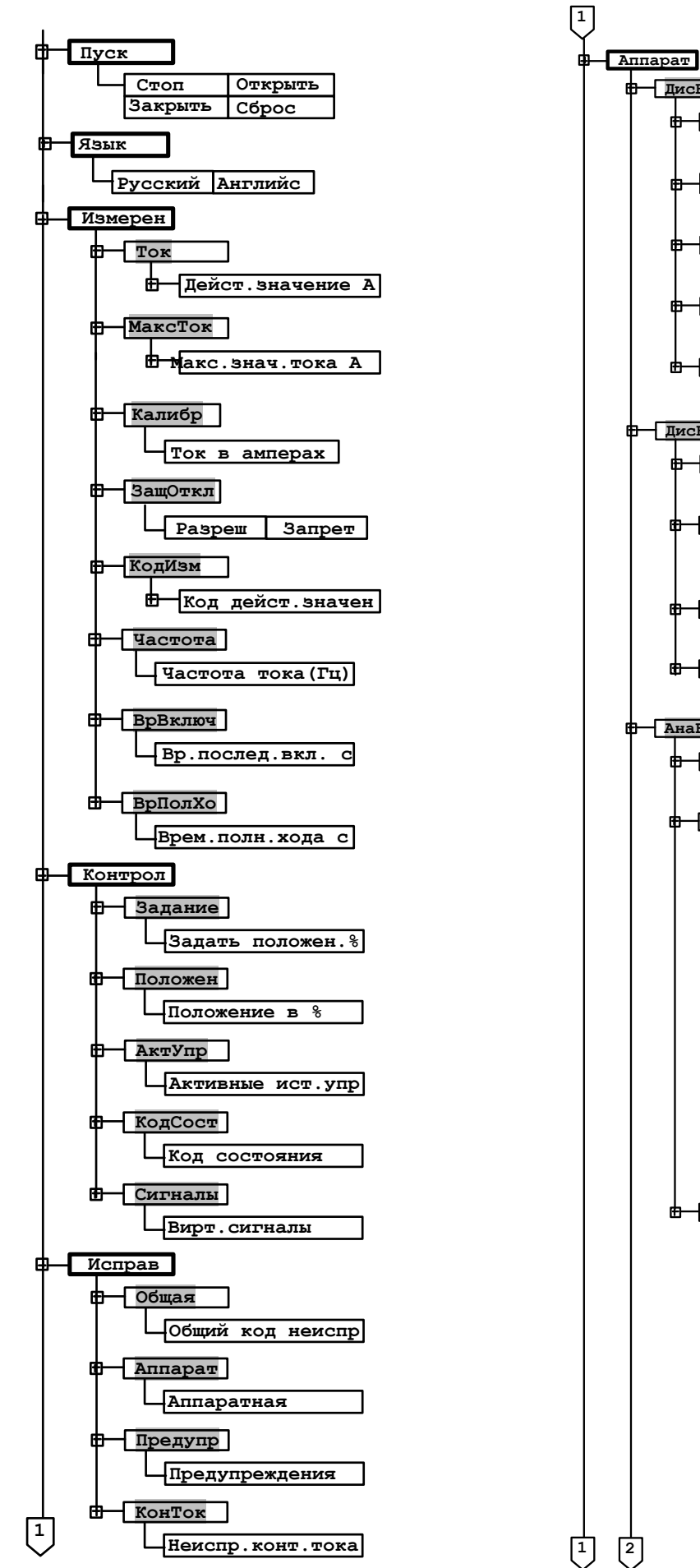

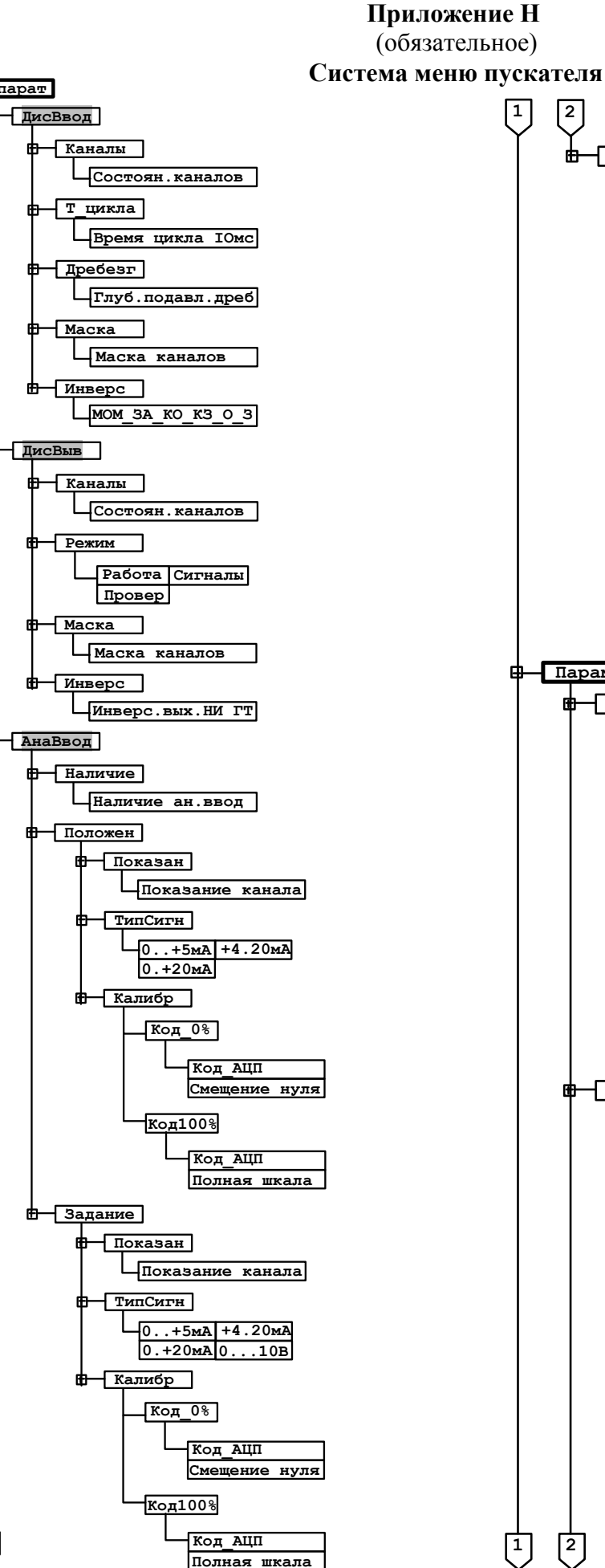

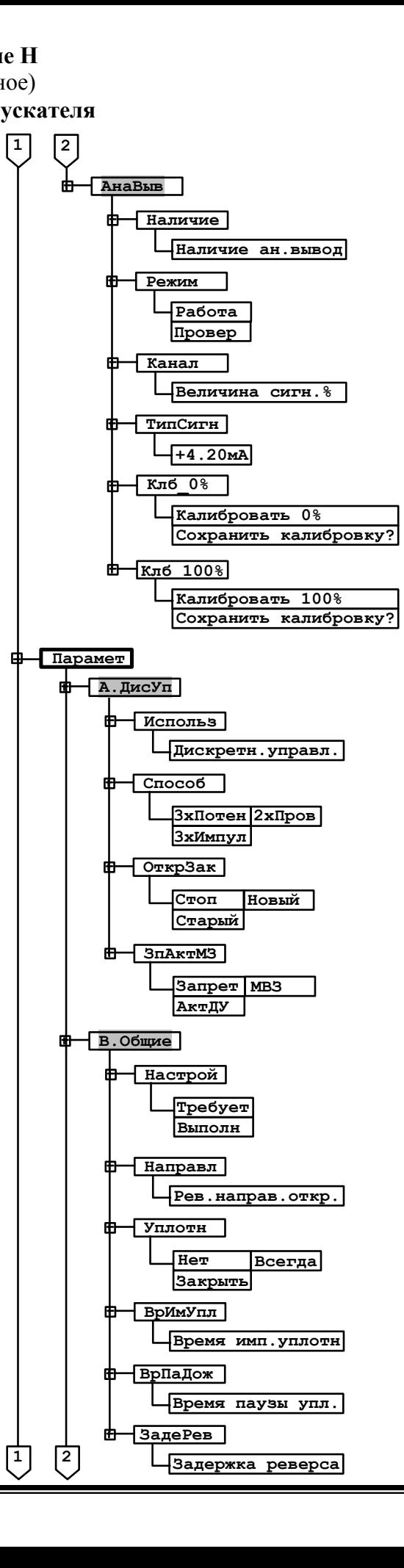

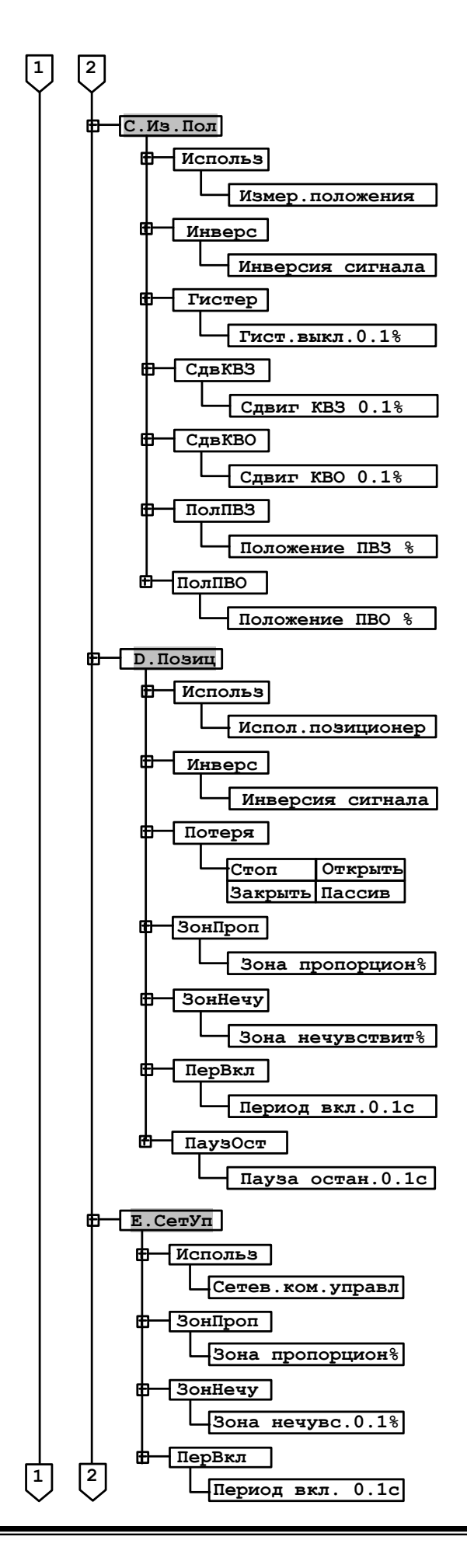

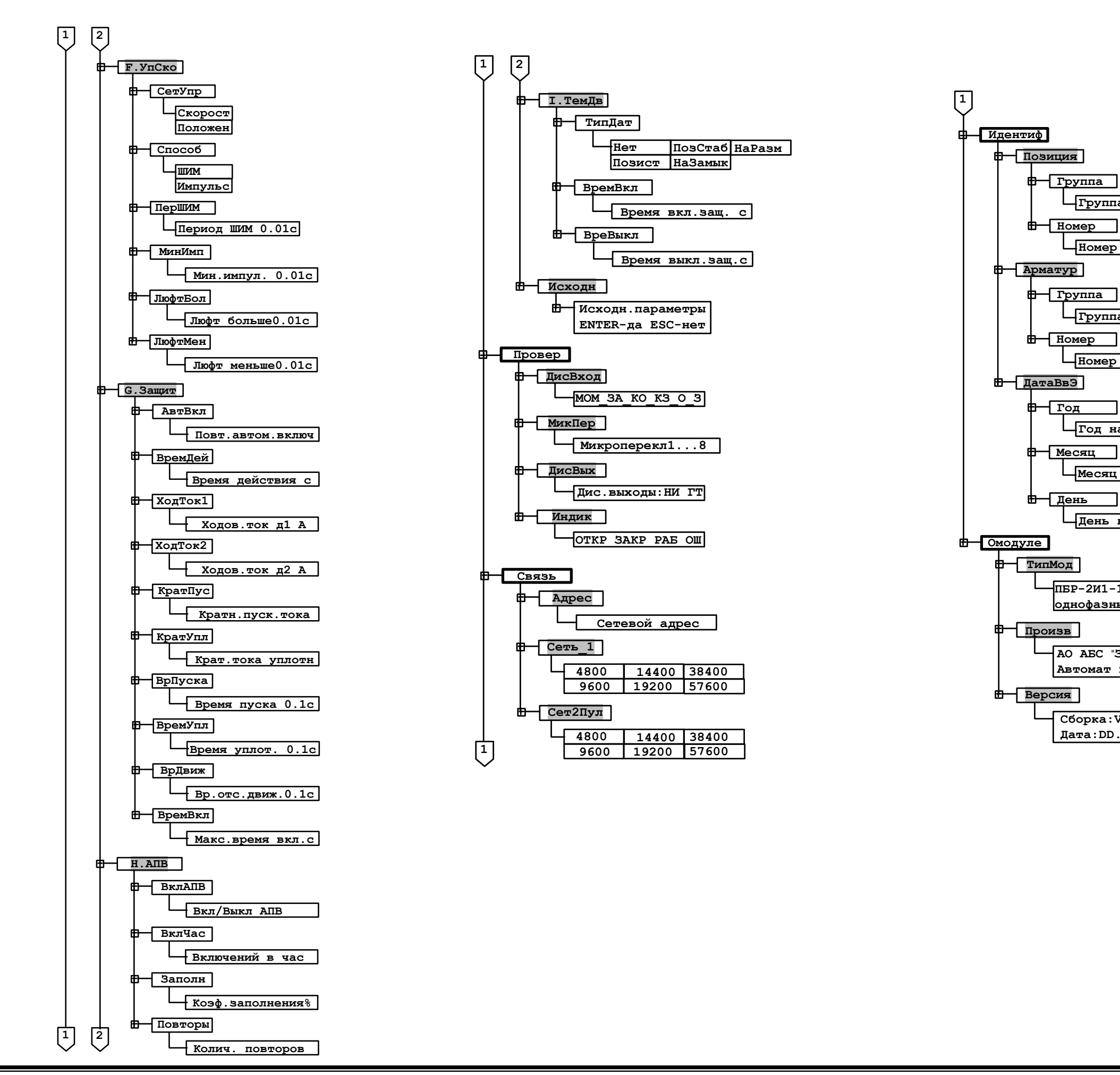

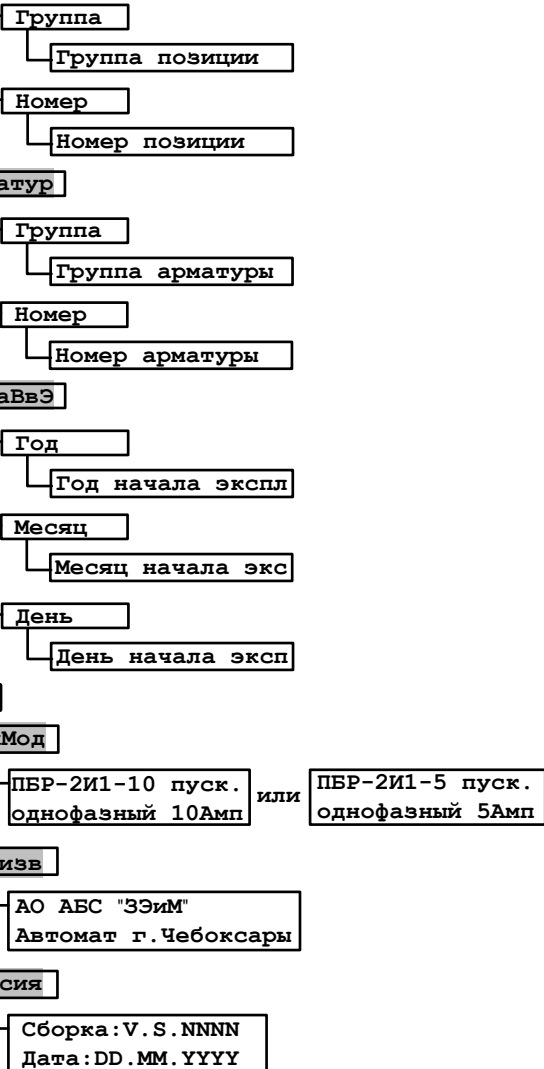
## Приложение П (рекомендуемое) Схемы управления электроприводом

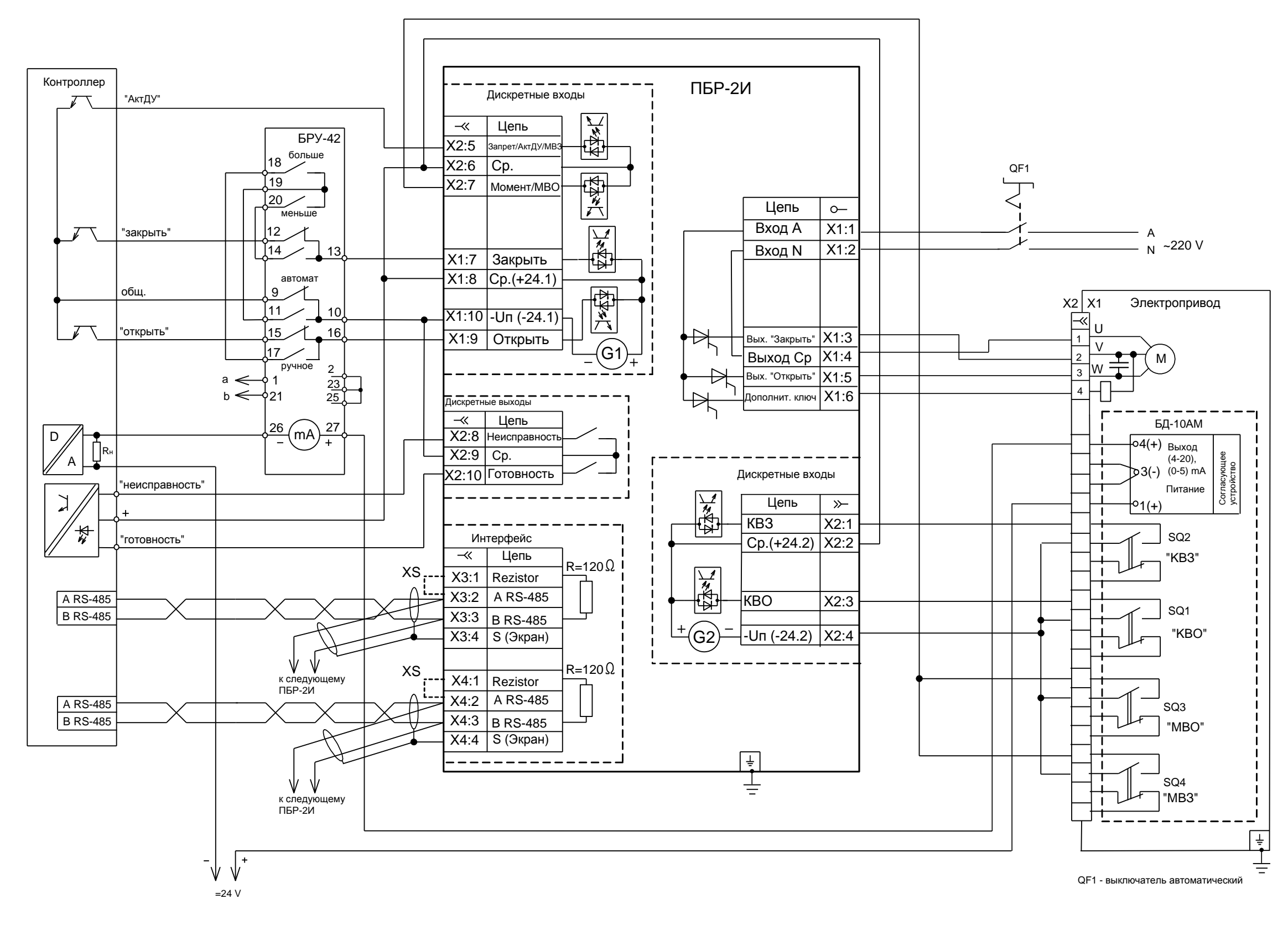

Перемычка XS устанавливается только у оконечного пускателя.

Рисунок П.1 - Схема дискретного и сетевого управления ЭП с использованием ПБР-2И-10-К2С и блока датчика БД-10АМ по двухпроводной схеме

Перемычка XS устанавливается только у оконечного пускателя.

Рисунок П.2 – Схема дискретного и сетевого управления ЭП с использованием ПБР-2И-ХХ-ПС и блока датчика БД-10АМ по двухпроводной схеме

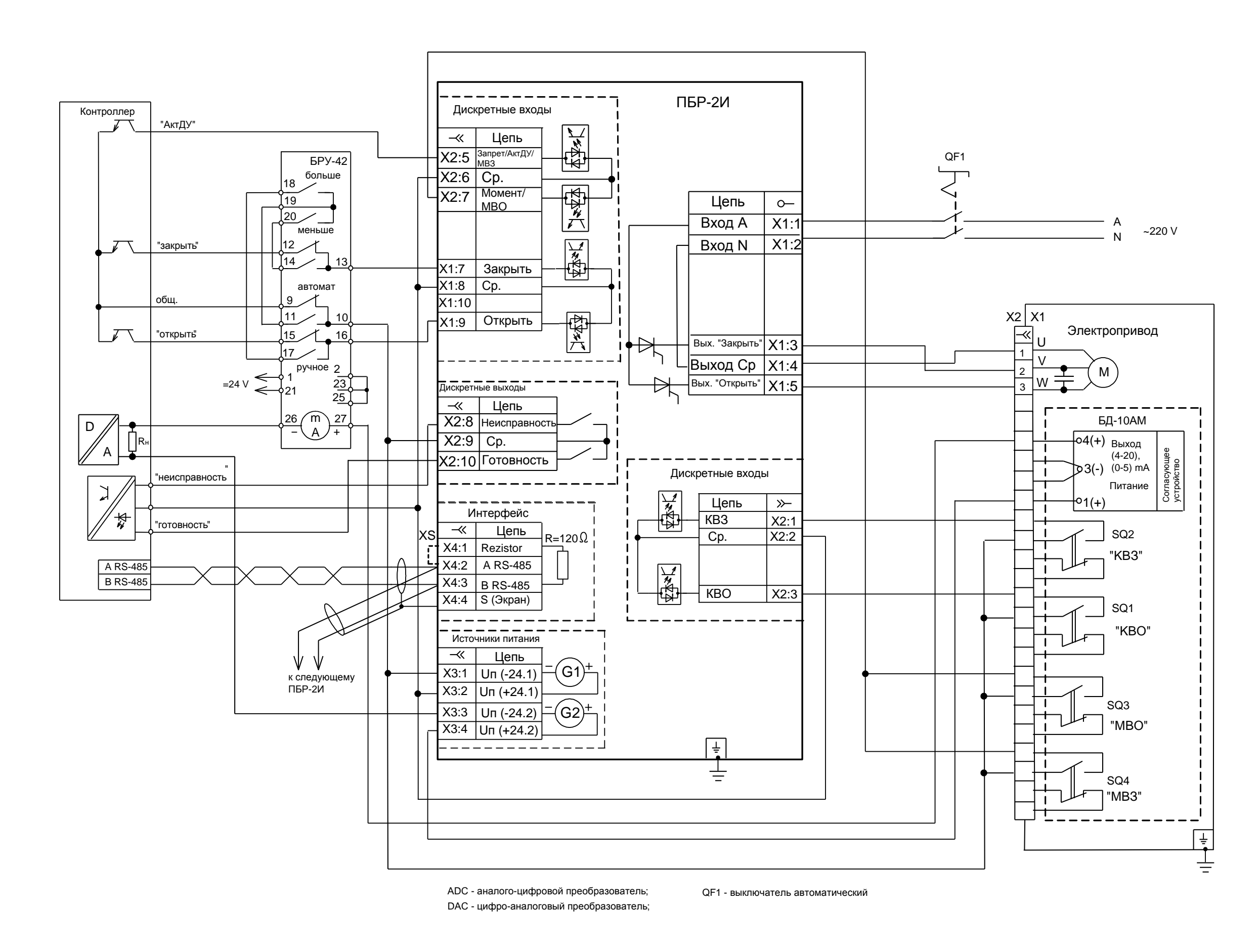

Рисунок П.3 – Схема аналогового управления ЭП с использованием ПБР-2И-ХХ-А и блока датчика БД-10АМ по трехпроводной схеме

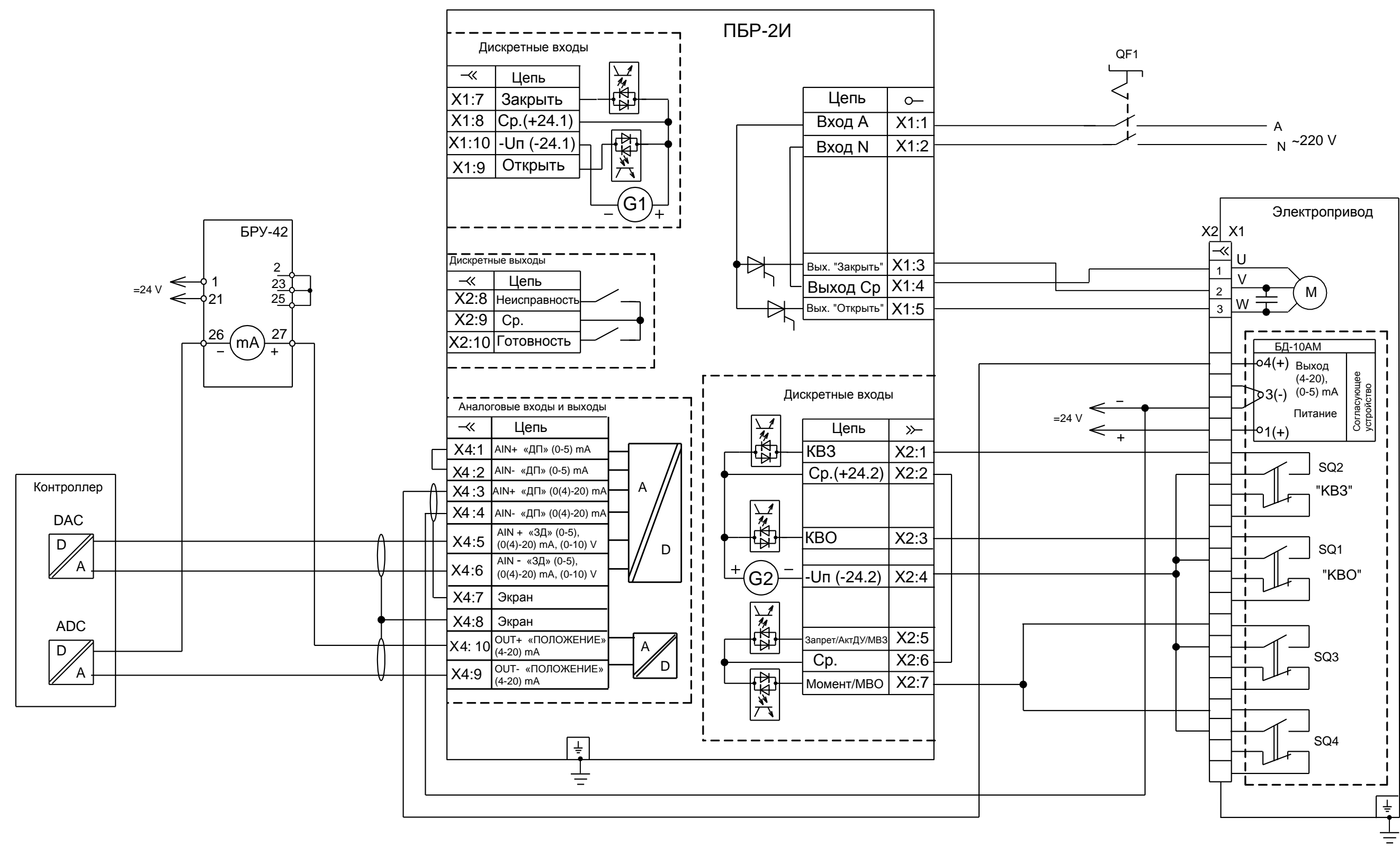

АDС - аналого-цифровой преобразователь; DАС - цифро-аналоговый преобразователь;

QF1 - выключатель автоматический

АО "АБС ЗЭиМ Автоматизация" 428020, Россия, Чувашская Республика, г. Чебоксары, пр. И. Яковлева, 1 тел.: (8352) 30-51-48, 30-52-21 **www.abs-zeim.ru**